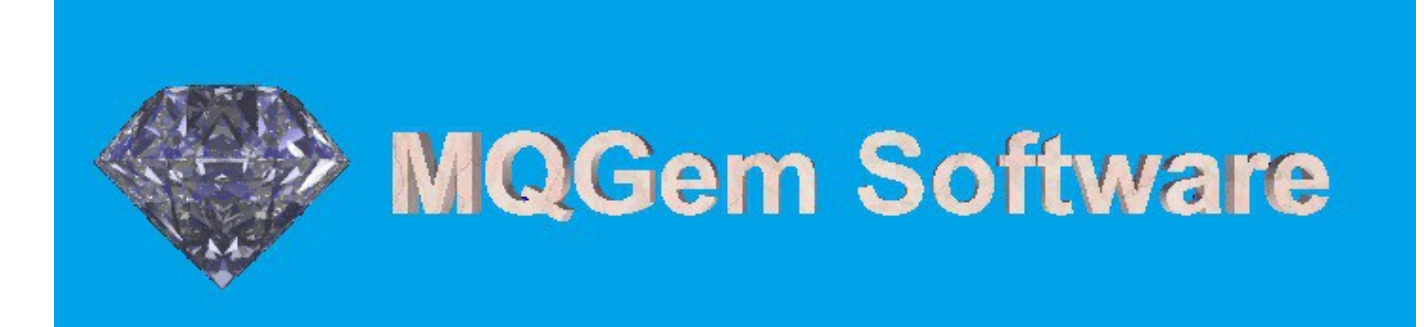

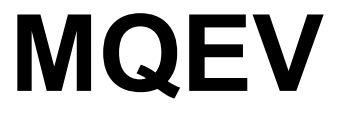

# **IBM MQ Event Processor User Guide**

**Version 9.4.0**

**25th June 2024**

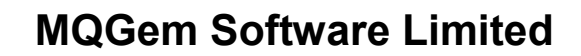

**[www.mqgem.com](http://www.mqgem.com/)**

*[support@mqgem.com](mailto:support@mqgem.com)*

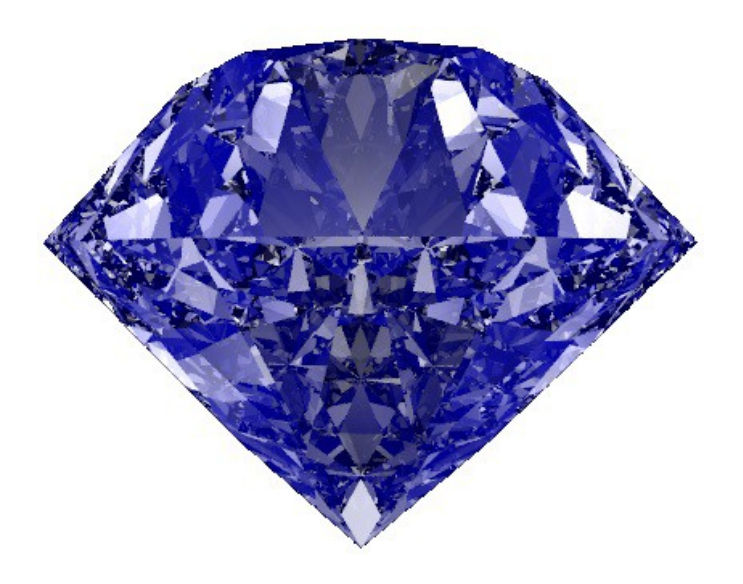

# **Notices**

The following paragraph does not apply in any country where such provisions are inconsistent with local law.

MQGEM SOFTWARE LIMITED PROVIDES THIS PUBLICATION "AS IS" WITHOUT WARRANTY OF ANY KIND, EITHER EXPRESS OR IMPLIED, INCLUDING, BUT NOT LIMITED TO, THE IMPLIED WARRANTIES OF MERCHANTABILITY OR FITNESS FOR A PARTICULAR PURPOSE.

While every effort has been made to ensure the accuracy of the information contained in this document no guarantees can be made. Similarly the applicability of information in this document may well depend on the customers operating environment. If you feel that that there are inaccuracies in this document please raise your concerns by sending an email to  $\frac{\text{support}(a)}{\text{mqgem.com}}$ .

MQGem Software Limited may have patents or pending patent applications covering subject matter in this document. The furnishing of this document does not give you any license to these patents.

The following terms are trademarks of the International Business Machines Corporation in the United States and/or other countries:

IBM WebSphere MQ MVS z/OS

- The following terms are trademarks of the Microsoft Corporation in the United States and/or other countries: Windows
- The following terms are trademarks of the Open Group:

Unix

Eighteenth Edition, June 2024

This edition applies to Version 9.4.0 of IBM MQ Event Processor and to all subsequent releases and modifications until otherwise indicated in new editions.

**(c)** Copyright MQGem Software Limited 2018,2024. All rights reserved.

# **Table of Contents**

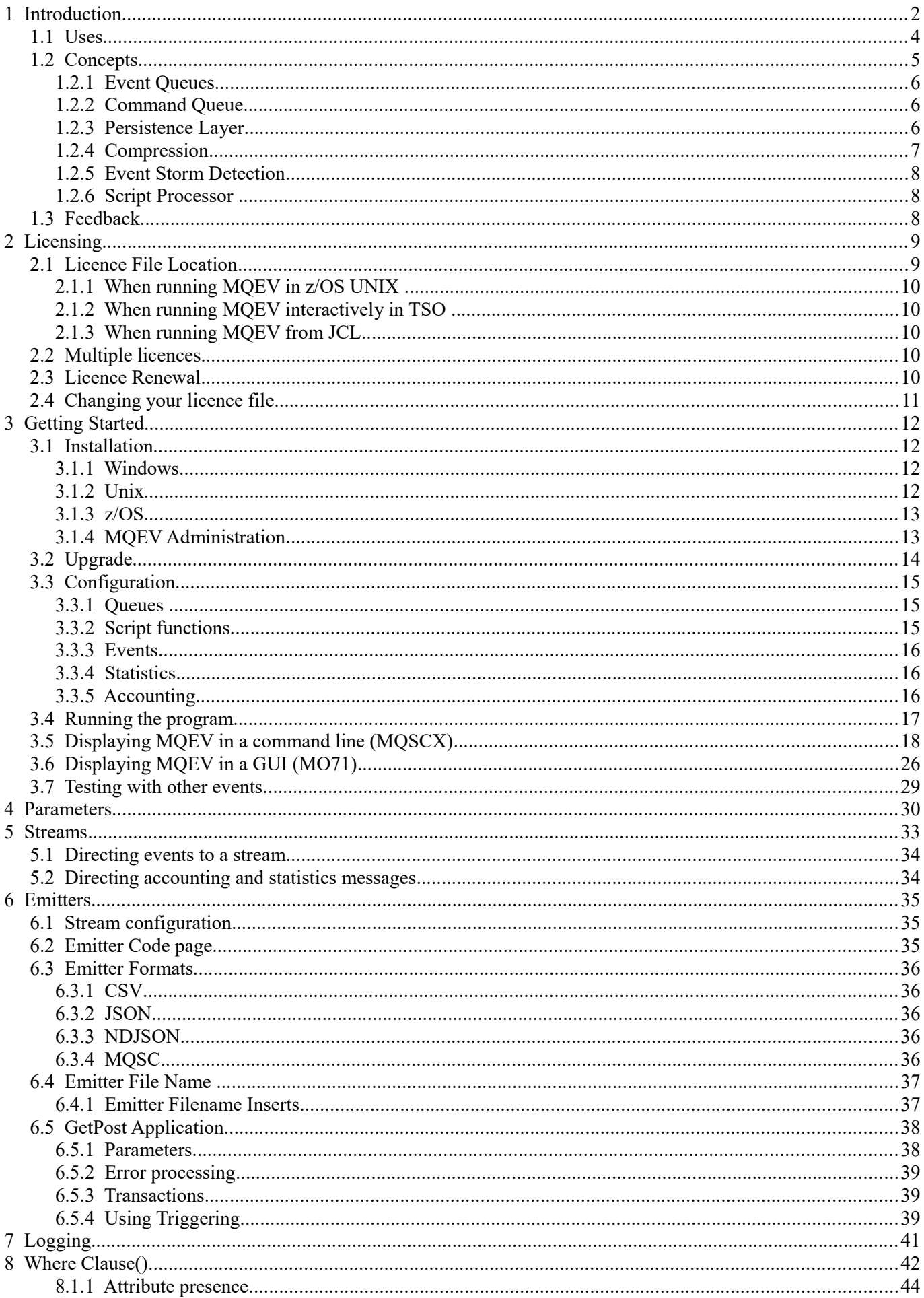

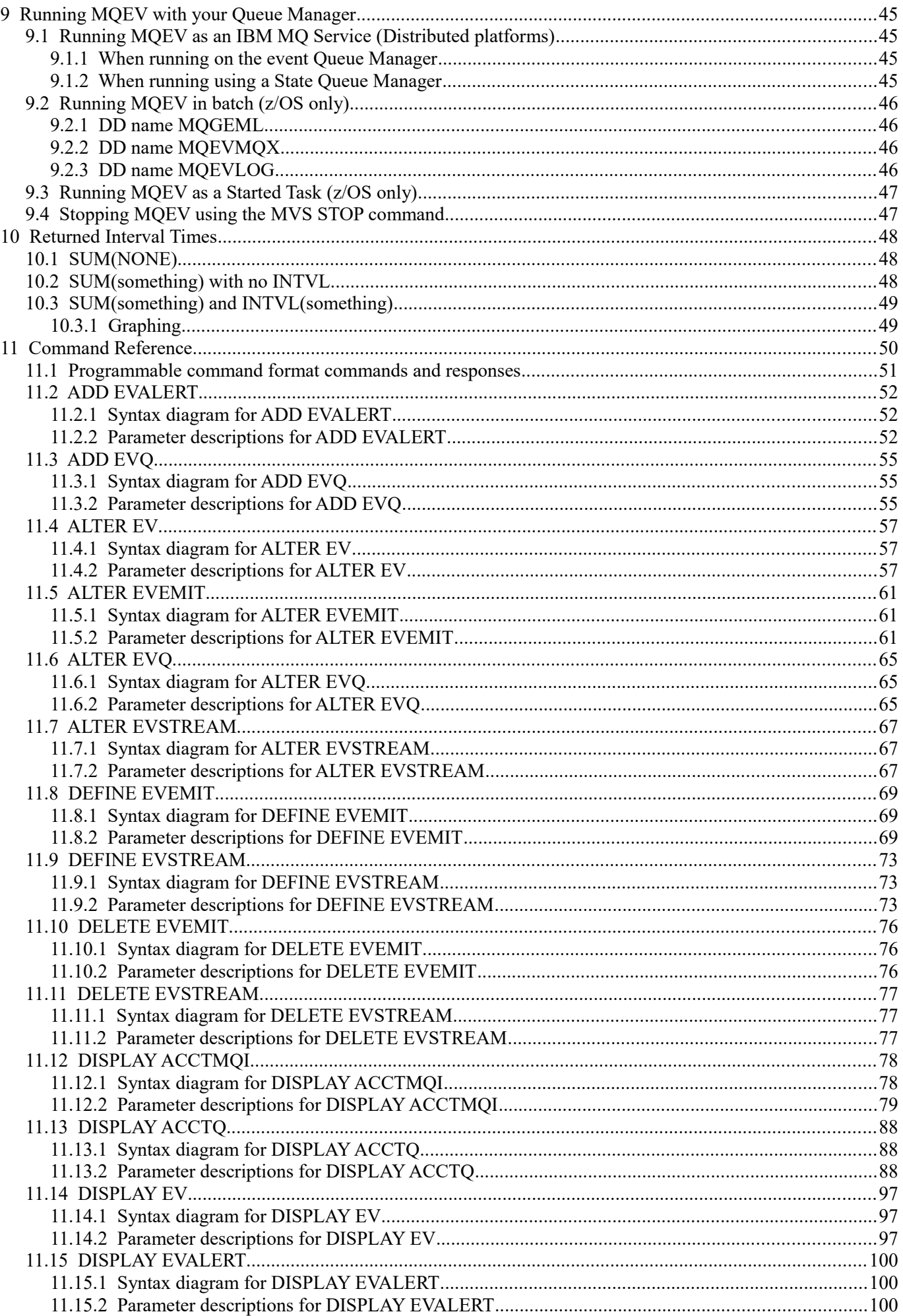

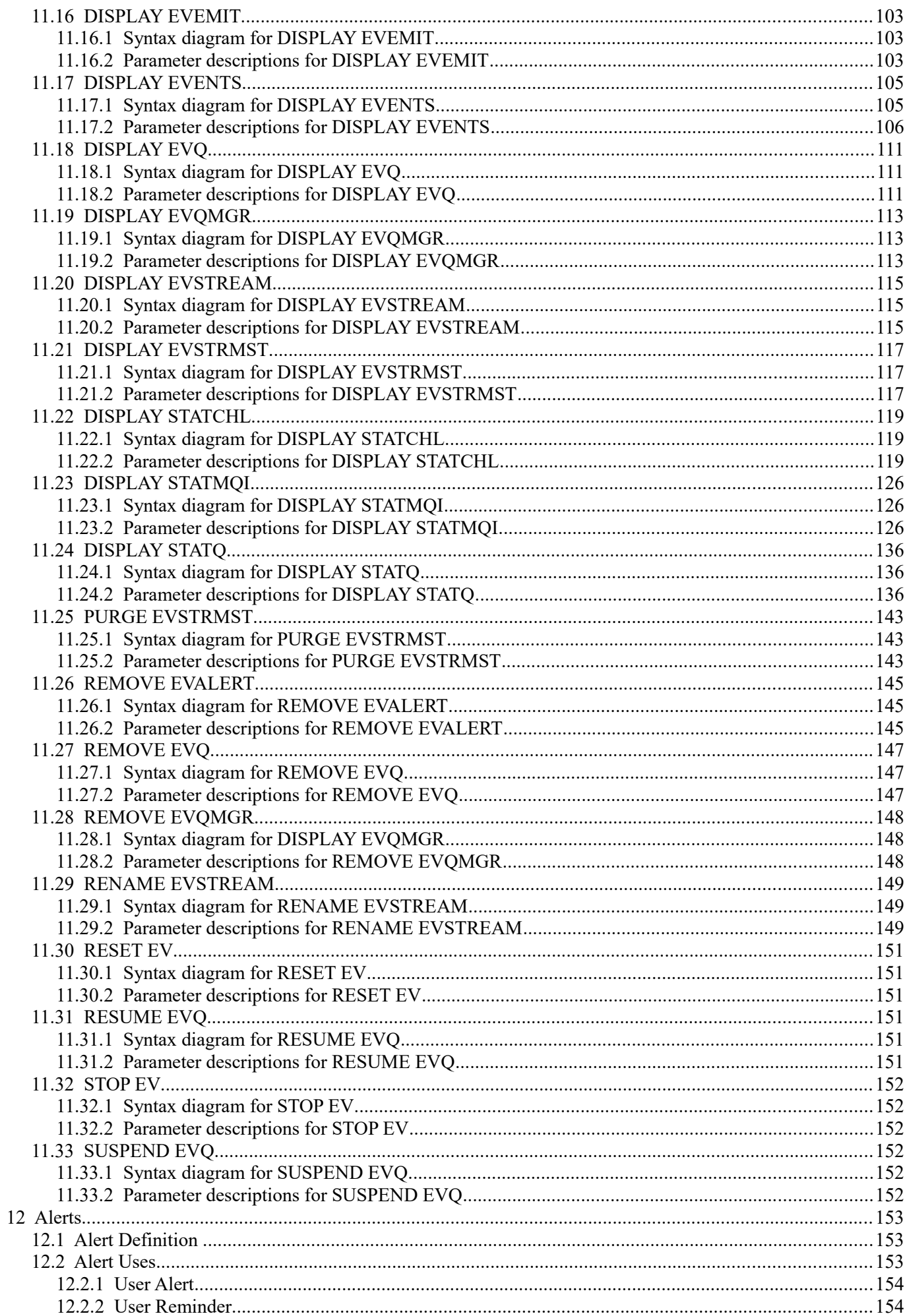

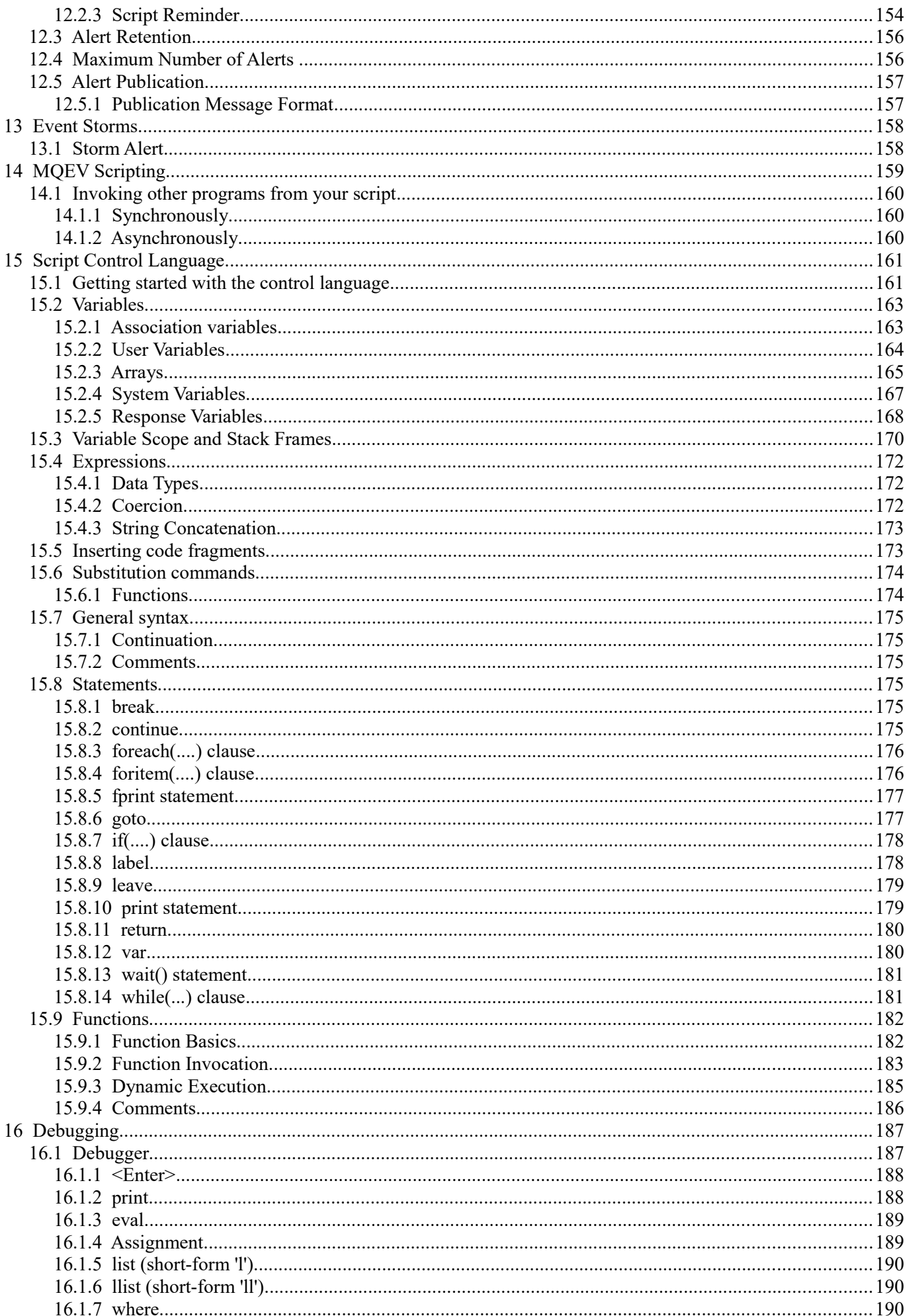

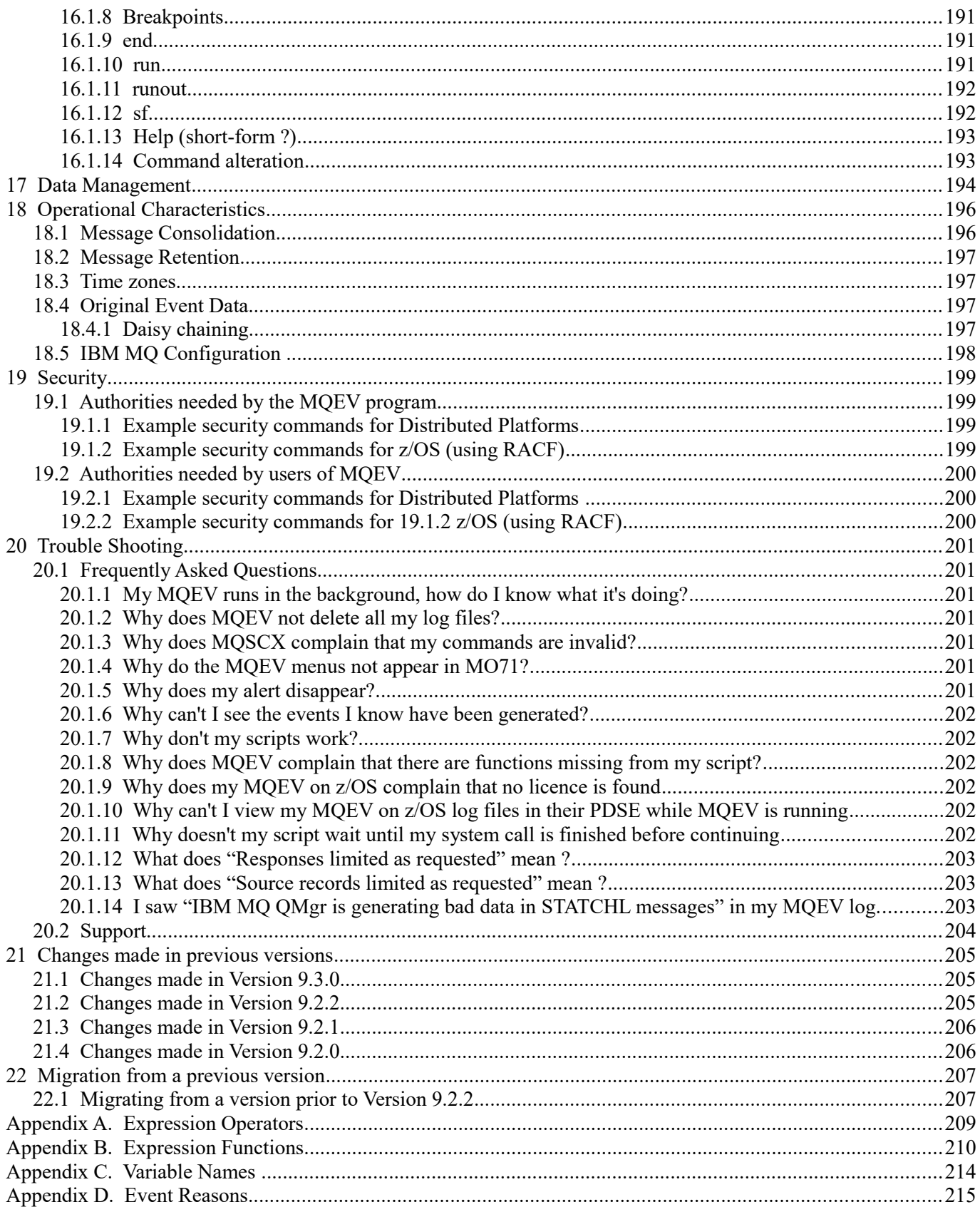

# **Main changes from previous version**

Unless otherwise stated the behaviour of the previous version should be maintained and, if all goes well, enhanced. While every effort is made to try and ensure that there are as few bugs as possible it would be surprising if some problems didn't leak out.

When installing a new version of **MQEV** we would always recommend that users...

- $\triangleright$  take a backup of their data queue(s) using something like DMPMQMSG or QLOAD. See [3.2](#page-20-0) [Upgrade](#page-20-0) on page [14.](#page-20-0)
- ✔ keep their previous version of **MQEV** handy so that they can revert to it if a bug is found.

Needless to say, please report any incompatibilities to us if they are found and we will do our best to provide a fix.

The following changes have been made in this version:

#### **1. IBM MQ 9.4 Command Level Support**

In keeping with the notion that the first two numbers of MQGem products reflect the version of IBM MQ product they support this **MQSCX** version is primarily to reflect the new IBM MQ release.

# <span id="page-8-0"></span>**1 Introduction**

**MQEV** is a program which will receive, store and process three types of IBM MQ messages.

#### **1. MQ Event Messages**

Event messages are IBM MQ's way of telling the installation that something 'of note' has happened. This could range from something fairly innocuous such as channel starting to something fairly serious such as a queue filling up.

#### **2. MQ Statistics Messages**

Statistics messages are messages which the MQ Queue Manager will generate on a regular interval to notify the user of the levels of activity. For example, how many messages have been put or got to a queue.

#### **3. MQ Accounting Messages**

Accounting messages are fairly similar to statistics messages however they are from the point of view of the application. So, it gives information such has how many MQI calls, and which type, have been issued by each application in the system. Again these messages output at regular intervals.

These three types of messages contain very different message content however they are all, to some extent, reporting on 'events' within the MQ Queue Manager. This manual may refer to them all collectively therefore as just 'event' messages coming from 'event' queues. In cases where we are particularly only talking about actual MQ Event messages then this will be made clear. In general though the mechanisms and features provided by **MQEV** apply to all three types of messages.

Notifying the user of activities within the MQ system via an MQ Message is clearly a natural fit for the MQ environment. The Queue Manager puts these messages to a selection of well known queues such as:

- **SYSTEM.ADMIN.COMMAND.EVENT**
- **SYSTEM.ADMIN.STATISTICS.QUEUE**
- **SYSTEM.ADMIN.ACCOUNTING.QUEUE**
- **SYSTEM.ADMIN.CONFIG.EVENT**
- **etc...**

By changing these queue definitions these messages can, if required, be routed round the MQ network or even even published to multiple recipients. However, these messages are not without their disadvantages; these disadvantages include:

#### • **No built-in tools**

Perhaps the major disadvantage of these messages is that IBM MQ does not provide the user with any way to process or respond to these messages. This is means that in many MQ installations these messages are either ignored or their generation is switched off completely. This is a huge waste of potentially valuable information. All three types of messages give important information which can give clues as to the health of your MQ environment as well providing critical information should things go wrong.

• **Readability**

All of these messages are in a message format known as Programmable Command Format (PCF). PCF messages are messages which are formatted in a way that makes them fairly easy and efficient to process in a program but are not very human readable. Of course there are a number of programs out there which will format these message such as our **MO71** program. However, just looking at the messages on a queue and trying to find a particular field within that message is very time consuming, laborious and error prone.

#### • **Completeness**

A common event which an Administrator might be interested in is when an object changed and what was changed. We are all familiar with the feeling that when something goes wrong you want to know "what changed, and who did it ?". Well MQ tells you when something changes via a Configuration Event. Unfortunately it gives you two of them; a before image of the object configuration and an after image of the object configuration. So, to see what happened you have to compare the fields in two different messages and there may be dozens of fields. To make matters worse these two messages may not even be consecutive in the queue!

### • **Searchability**

Of course what you are often interested in is messages that belong to a particular object or group of objects. Even if you can read the messages it can be very time consuming to sift through the thousands of messages on your event queue looking for the ones that pertain to a particular object.

#### • **Message Size**

The PCF message format is not very efficient when it comes to message size. String parameters are often padded with blanks to their maximum size. Booleans which can, by their very nature contain only two possible values, are stored in structures that take 16 bytes.

### • **Expiration**

These messages will not expire. This is good from the point of view that your queues contains a useful history of what happened. However, sooner or later an event becomes uninteresting. Is it really useful to know that a channel started or stopped six months ago? Worse still is that when your queue fills up with these old, uninteresting messages it stops any new event messages being written. What is needed is a way to age out event messages.

#### • **Event Storms**

It is possible for a queue manager to get a storm of events. Consider, for example, a rogue application in an infinite loop trying (unsuccessfully) to connect to a queue manager. This can generate thousand of 'not authorized' events in a very short space of time. This means that your event queue can fill, preventing any other events from being raised, in just a few seconds.

### • **Actionability**

Of course in many instances what you actually want is 'an action' to automatically happen when an event arrives. The action performed could be anything such as sending an email, issuing an MQ command, raising an alert, issuing an OS command or writing to a log file. Equally whether you want the action performed will depend on many factors such as event type, object name, frequency, time of day. This is not possible to do with just standard MQ facilities.

What **MQEV** does is greatly alleviate these disadvantages. **MQEV** provides:

- An easy way to store a history of events, statistics and accounting information<sup>[1](#page-9-0)</sup>
- Simple configuration of how long the data should be stored for
- Fast search and display of all stored data
- Consolidation and summarising of change events
- Fast totalling of statistics and accounting data
- Ability to easily write scripts to process and action events as they are issued
- Ability to easily write scripts to mine the events and statistics data
- Administration and display of MQEV data either by command line or a GUI
	- Command line provided by **MQSCX**[2](#page-9-1) The version of **MQSCX** should be V9.1.0 or later.
	- GUI interface integrated into **MO71**[3](#page-9-2) The version of **MO71** should be V9.1.4 or later.

<span id="page-9-0"></span><sup>1</sup> Without the complication and expense of a database

<span id="page-9-1"></span><sup>2</sup> No separate MQSCX licence is required. An MQEV licence is sufficient to issue MQEV MQSCX commands.

<span id="page-9-2"></span><sup>3</sup> No separate MO71 licence is required. An MQEV licence is sufficient to issue MQEV commands from MO71.

# <span id="page-10-0"></span>*1.1 Uses*

Most people seem to instantly recognise the advantages of storing and processing events but the statistics and accounting messages are a little less clear. Many people think that these messages would only really be useful for companies where internal departments charge depending on MQ resource usage. Well, clearly this is one use case but what else can we do with these messages? What questions might we be able to answer if we had a history of such messages ?

Well, have you ever asked yourself any of the following questions:

- Did anything unusual happen with my Queue Manager over the weekend ?
- Is queue or channel XYZ still being used ? ...and, if so, by who/what ?
- What type of MQ clients are using my Queue Manager ? JMS ? C ? Java ? C++ ?
- What version of MQ client are connecting to my Queue Manager ? Are any of the clients old and need updating ?
- What channels are being used and what is the relative split of persistent message traffic ?
- How efficient are my channels ? What is the average batch size in use over time ?
- Are my channel exits efficient ? What time is being spent in them ?
- How is my network performing ? How does my network round-trip time vary over time ?
- How does the activity/depth of queue X vary over the day ? What are my peak traffic times ?
- How does the activity/depth of queue X vary over the last 3 months ? Am I seeing an increase of traffic ? Will my MO infrastructure be able to cope with future demands?
- Are my channels having to ever retry their puts to deliver messages?
- Are any of my applications misbehaving ? Do we see excessive amounts of failed MQI calls such as MQGETs, short connections, or are they opening/closing the queue for each message ?
- How is my processing speed varying over time ? How long are messages languishing on queues ? Am I delivering on my Service Level Agreements (SLA) ?
- Are my applications publishing to topics with no subscribers ?
- What is the maximum depth my queue has reached during a particular period?

Of course there are many more questions which can be answered. For example, many installations who do monitor the accounting and statistics messages use it for capacity planning. Being able to see the current utilisation of MQ resources and see trends over time can prevent nasty surprises in the future.

In addition the information can be extremely useful to diagnose system problems. eg. Channels get backed up and you want to understand where this storm of messages came from.

Not only can you issue queries into MQEV to discover what happened during a particular period but you can actually monitor for situations real-time. Suppose you want to be told if the depth of a queue exceeds a particular value or the network response time drops or an application issues more than 100 failed MQI calls in any one interval. You can easily write a script to check for these conditions and raise some form of alert if they are detected. This alert could be in the form of an object which can be queried or you could actually send an email. In fact since you can invoke a program there is no limit to type of alert you can configure.

# <span id="page-11-0"></span>*1.2 Concepts*

Later on in this document we describe in a little more detail how **MQEV** works but for now we shall just consider the basic concepts. In essence **MQEV** is just an MQ application which consumes MQ event, statistics and accounting messages and writes them to a storage queue. However, naturally there is more to it than that. We could view **MQEV** pictorially like this:

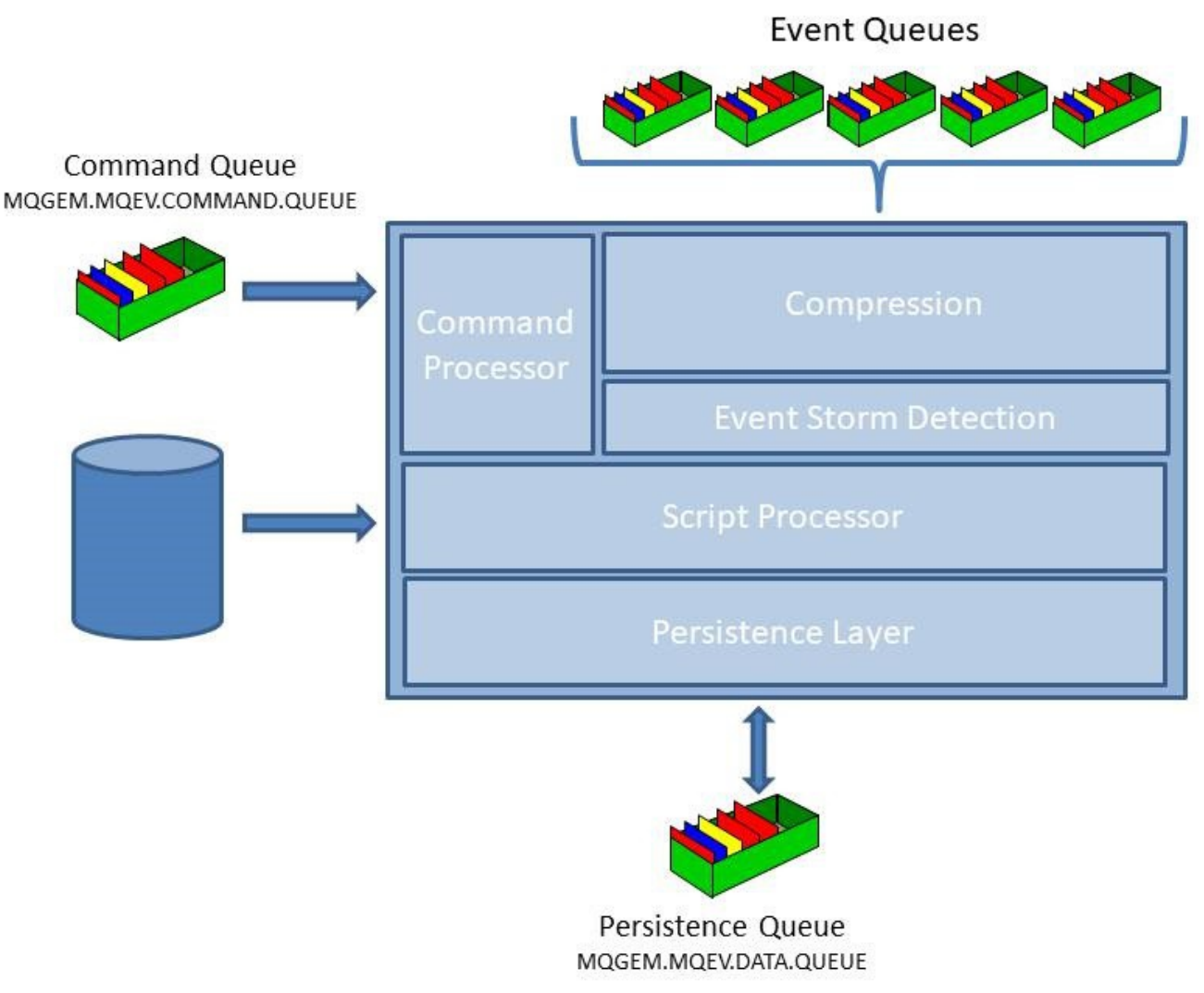

It is recommended that wherever possible the Persistence Queue is on the same machine that **MQEV** itself is running. This is because, over time, the persistence queue could contain a fair amount of data and you do not wish this data to have to be fetched across a client link each time **MQEV** starts. However, that being said you can run **MQEV** in three modes.

- **1.** All queues are local to the running instance of **MQEV**
- **2.** The persistence queue is local to **MQEV** but the event queues are access across a client link
- **3.** All queues are accessed across a client link

As we said before though, we recommend you run in one of the first two configurations.

If you are running in the second mode then **MQEV** will, necessarily, connect to two different Queue Managers. The Queue Manger you are monitoring and the Queue Manager where you choose to put the persistence queue. In such a case, the persistence Queue Manager is referred to as the State Queue Manager since it maintains the **MQEV** state. Ideally the state Queue Manager is dedicated to the purpose and does nothing other than store **MQEV** persistence data.

We'll now introduce the various aspects of the concept diagram.

# <span id="page-12-2"></span>**1.2.1 Event Queues**

**MQEV** can read from any number of event queues. By default it will read from the well known set of event queues, and accounting and statistics queues. These are:

- SYSTEM.ADMIN.CHANNEL.EVENT
- SYSTEM.ADMIN.COMMAND.EVENT
- SYSTEM.ADMIN.CONFIG.EVENT
- SYSTEM.ADMIN.LOGGER.EVENT[4](#page-12-3)
- SYSTEM.ADMIN.PERFM.EVENT
- SYSTEM.ADMIN.PUBSUB.EVENT[4](#page-12-3)
- SYSTEM.ADMIN.QMGR.EVENT
- SYSTEM.ADMIN.ACCOUNTING.QUEUE[4](#page-12-3)
- SYSTEM.ADMIN.STATISTICS.QUEUE[4](#page-12-3)

These are the various queues to which IBM MQ will write event, statistics and accounting messages. Note however that just because a queue exists does not necessarily mean that any event messages will be written to it. IBM MQ allows a fair amount of choice about which objects will generate events and what types of events. You need to ensure that the queue manager (and possibly the object definition) has enabled the event appropriately. In addition not all events are supported by all IBM MQ platforms. Most notably, sadly, IBM MQ for z/OS does not support Statistics and Accounting messages but instead uses SMF records.

You can change the list of event queues that are read by **MQEV**. For example you might prefer to merge all of your event queues into a single queue or route messages from other queue managers to another local queue. In these cases you would use commands such as **[ADD EVQ](#page-61-2)** and **[REMOVE EVQ](#page-153-2)** to alter the list of queues that **MQEV** will monitor. Full descriptions of all of the **MQEV** commands are in Chapter [11: Command Reference](#page-56-0) on page [50.](#page-56-0)

# <span id="page-12-1"></span>**1.2.2 Command Queue**

**MQEV** responds to various user commands. These commands are sent to **MQEV** via a command queue called MOGEM.MOEV.COMMAND.QUEUE. Commands can be in the following formats:

- MQSC
- Escape PCF (MQSC command wrapped in a PCF message)
- PCF

Please refer to Chapter [11: Command Reference](#page-56-0) on page [50](#page-56-0) for a description of these commands.

An **MQEV** licence allows you to use **MQSCX** (Command Line) or **MO71** (GUI) to administer **MQEV**. You can also, of course, write your own tools to issue **MQEV** commands.

# <span id="page-12-0"></span>**1.2.3 Persistence Layer**

Clearly **MQEV** needs to store data to some persistent media. A database might seem the obvious choice but databases have significant disadvantages. They add complication, expertise requirements and often expense. For these reasons **MQEV** stores the data in a single queue as described below. This means that the data is kept within the MQ world, and can be consumed transactionally using just a local transaction with no need to employ a global transaction coordinator.

Other advantages include things such as HA and Disaster recovery. Having all the state on an MQ Queue in the same 'domain' as the event queues themselves means that all the event data can fail over together without the need to synchronise with a database.

Of course there are many factors related to persistence such as "How much data are we talking about?" and "What prevents this data store just getting bigger and bigger and bigger?". These are discussed in Chapter [17](#page-200-0) [Data](#page-200-0)  [Management](#page-200-0) on page [194.](#page-200-0) However, for the moment, let's just content ourselves with the knowledge that data is persisted and it is all stored somehow in a single MQ queue.

<span id="page-12-3"></span><sup>4</sup> These queues are not available on z/OS, and therefore are not added to MQEV by default on z/OS.

### **1.2.3.1 The Persistence Queue**

Each instance of **MQEV** will store it's persistent data in a single persistence queue. It is not possible for two or more instances of **MQEV** to share the same persistence queue. Nor is it possible for a single instance of **MQEV** to use more than one queue. However, the name of the persistence queue used depends on how you configure **MQEV**. From a persistence point of view **MQEV** can run in two modes.

#### **1. You wish to have the persistence queue on the same Queue Manager as the event Queues**

You could start such an **MQEV** instance with the command: **mqev -m QM1** 

This is the simplest way to run **MQEV**. Everything is on the same Queue Manager, QM1.

In this case **MQEV** will use a queue called MQGEM.MQEV.DATA.QUEUE.

#### **2. You wish to have the persistence queue in a different 'State' Queue Manager**

You could start such an **MQEV** instance with the command: **mqev -m QM1 -l -s MQEVSTATE**

Note that we have added the **-l** parameter since it only really makes sense to use a different State Queue Manager if you are accessing your monitored Queue Manager over a client connection. Remember that it is not recommended that the persistence queue is accessed over a client link which is why we need the State Queue Manager in the first place.

In this case **MQEV** will use a persistence queue which has the same name as the Queue Manager it is reading from the event queues, in this case QM1.

This is why it is recommended that the MQEVSTATE Queue Manager is not used for anything else since you could not, for example, define a transmission queue for QM1 because **MQEV** expects to be able to use this name.

# <span id="page-13-0"></span>**1.2.4 Compression**

MQ Event, Statistics and Accounting messages can be fairly large in relation to the data that they actually convey. This layer is responsible for a number of basic tasks.

- **1.** Reducing the message size wherever possible. In IBM MQ PCF messages, strings are often blank padded to their maximum length. Numbers are stored as 32-bit integers even when the maximum set of values is less than 10. As a result, compression rates of 20-30% are quite normal.
- **2.** Discarding certain messages. For example, you may decide that it is not worth saving general **DISPLAY** command events.
- **3.** Merging some events. For example, IBM MQ sends a change object event as two event messages a BEFORE and an AFTER image. **MQEV** will merge these two events into a single event message. This merge results in a storage saving, as well as making the event easier to process.
- **4.** Discarding elements of no value. For example Statistics and Accounting messages contain lots of data saying what didn't happen. For example, there were no puts, no browses, no commits etc.
- **5.** Discarding information about temporary queues. You can configure whether a stream should store information about temporary queues, usually just used as reply queues, or not.
- **6.** Using a string dictionary

The same strings occur time and time again but **MQEV** will only store the value once in a dictionary.

Clearly the combination of these tasks means that the exact content of the original event messages is not maintained. If you need to maintain all the event data 'as-is' for some reason then you can daisy chain other processes either before or after **MQEV**. You can configure **MQEV** to forward all event messages to another queue before they have been processed. See [18.4.1: Daisy chaining](#page-203-0) on page [197](#page-203-0) for more information on this.

# <span id="page-14-2"></span>**1.2.5 Event Storm Detection**

Events Storms only apply to actual MQ Event messages. There can be times when IBM MQ will issue the same event many times in a short space of time. Usually this is because of some misbehaved application that is doing the 'wrong' thing over and over again. However, it can be something quite innocuous. Consider, the example a Queue Manager which has 10,000 clients connected to it that then loses the network. MQ will generate thousands of events within the space of a few seconds. One must ask oneself whether it really is worth storing each notification when they are all almost identical.

**MQEV** gives you the choice and allows you to decide what constitutes a 'storm'. By default a storm is receiving more than 20 identical events in a single minute. However, you could decide that it ought to be more or less. For more about event storms, see Chapter [13: Event Storms](#page-164-1) on page [158.](#page-164-1)

# <span id="page-14-1"></span>**1.2.6 Script Processor**

One of the powerful features of **MQEV** is that it allows you to write simple script functions which are invoked at certain key moments of **MQEV**. For example, each time **MQEV** receives an event message it will call a function called MQEVEvent(). One could choose to do nothing in this function or you can check certain values of the event and the issue some action. The list of possibilities is literally endless. **MQEV** uses the same language as used by **MQSCX** so any users of that product will find everything very familiar. For more about this scripting, and the various functions that are called by **MQEV**, see Chapter [14: MQEV Scripting](#page-165-0) on page [159.](#page-165-0)

# <span id="page-14-0"></span>*1.3 Feedback*

We are always interested in hearing user views, whether good or bad, and would love to hear your opinions, comments and suggestions. So, if you would like to make a comment either about **MQEV** itself or this manual then please do contact us at  $\frac{\text{support}(a)}{\text{mqgem.com}}$ .

So, without further delay let's see how to get up and running with **MQEV**.

# <span id="page-15-1"></span>**2 Licensing**

To be able to run **MQEV** you will need a valid licence. This can either be a purchased licence or a free trial licence. If you would like to try out **MQEV** for free then a 1-month trial licence can be obtained by sending an email to [support@mqgem.com.](mailto:support@mqgem.com)

Each licence is for a certain period of time, usually one year rather than for a particular version of **MQEV**. There are number of advantages of this scheme, the two main ones being:

#### • **Purchasing decision is simpler**

The **MQEV** licence covers a period of time not a release. It is therefore not necessary to concern oneself about whether a bigger, better version is about to come out soon since whatever licence you buy now will also work for that version. You can always run the latest version with the latest set of features.

#### • **Features are available sooner**

Using this model it is not necessary for us to collect a large group of features together to 'justify' a new release of **MQEV**. Instead a new release can be made available whenever a new feature is added which is regarded as sufficiently useful since all current users will be able to migrate to the new version at no cost to themselves.

As has been mentioned before you can issue commands to **MQEV** from either **MQSCX** or **MO71**. These products will therefore also recognise your **MQEV** licence as valid and allow you to use them for that purpose. Note that although **MQSCX** would allow you to issue **MQEV** commands you could not issue normal MQ commands without also having an **MQSCX** licence. Similarly with **MO71** it will only allow **MQEV** based operations without a valid **MO71** licence. Other MQGem products allow for individual, single user, licences. However, this is not really applicable to **MQEV** since the program is used on a queue manager wide basis. Therefore for **MQEV** there are just two types of licences on distributed platforms, and three types on z/OS.

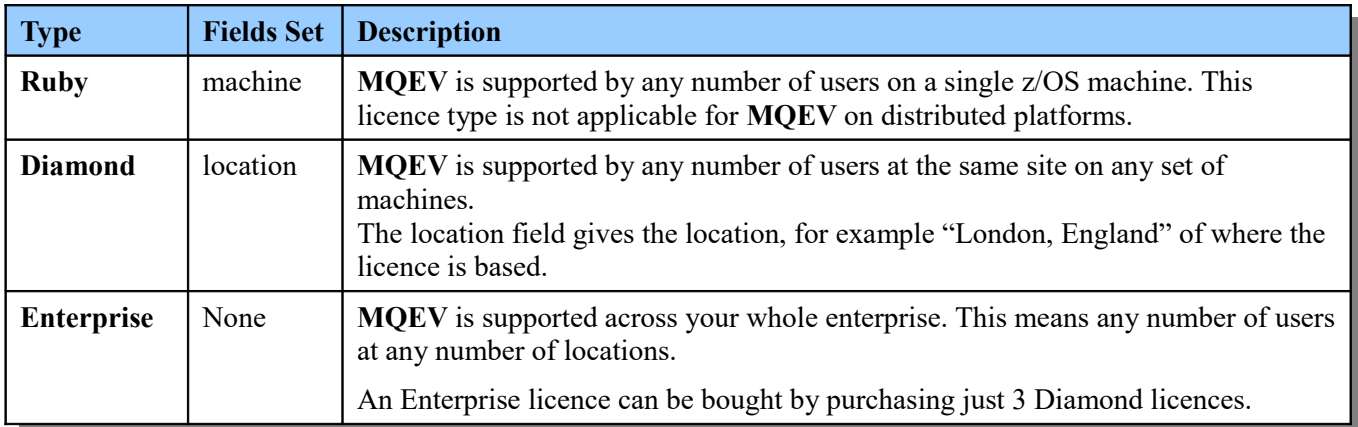

# <span id="page-15-0"></span>*2.1 Licence File Location*

If a licence file is bought you will be sent an *mqgem.lic* file. All you need to do is place this licence file in the appropriate place for the **MQEV** program to find it as detailed in the table.

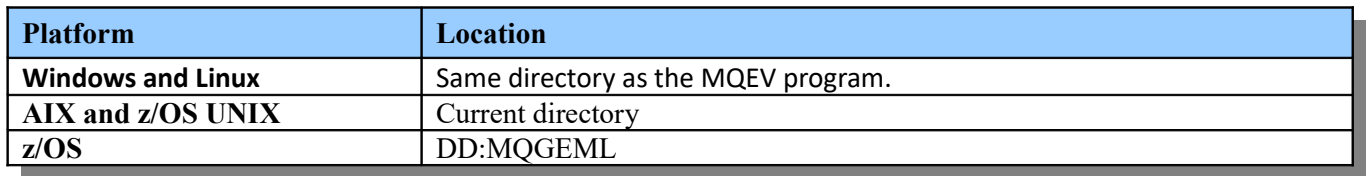

Alternatively you can set environment variable **MQGEML** to point to the directory path where the licence file can be found (in which case the name will be assumed to be *mqgem.lic*), or MVS file or DD name of the licence file. For example, if you use the program in all of TSO, z/OS UNIX and from JCL, you can have one copy of the licence file saved either as a z/OS UNIX file or in an MVS dataset, and refer to it from any environment.

# <span id="page-16-4"></span>**2.1.1 When running MQEV in z/OS UNIX**

To refer to the licence file which is stored in an MVS dataset, set the **MQGEML** environment variable using commands like the following:

```
export MQGEML=//'GEMUSER.USER.LIC(MQGEM)'
mqev -m MQG1
```
### <span id="page-16-3"></span>**2.1.2 When running MQEV interactively in TSO**

You can allocate a DD name for use in TSO, using the TSO ALLOCATE command. For more information about this command, refer to [z/OS TSO/E Command Reference >](https://www.ibm.com/support/knowledgecenter/en/SSLTBW_2.4.0/com.ibm.zos.v2r4.ikjc500/dup0009.htm) ALLOCATE command and [Opening files >](https://www.ibm.com/support/knowledgecenter/SSLTBW_2.4.0/com.ibm.zos.v2r4.cbcpx01/ddname.htm) DDnames.

To refer to the licence file which is stored in an MVS dataset, using a DD name, use commands like the following.

```
ALLOCATE DDNAME(MQGEML) DSNAME('GEMUSER.USER.LIC(MQGEM)') SHR
mqev -m MQG1
```
To refer to the licence file which is stored in a z/OS UNIX file, using a DD name, use commands like the following.

```
ALLOCATE DDNAME(MQGEML) PATH('/u/gemuser/licences') PATHOPTS(ORDONLY)
mqev -m MQG1
```
### <span id="page-16-2"></span>**2.1.3 When running MQEV from JCL**

To refer to the licence file which is stored in an MVS dataset, configure your JCL as follows.

```
//MQEV EXEC PGM=MQEV,PARM=('-m MQG1')
//MQGEML DD DSN=GEMUSER.USER.LIC(MQGEM),DISP=SHR
```
To refer to the licence file which is stored in a z/OS UNIX file, configure your JCL as follows.

```
//MQEV EXEC PGM=MQEV,PARM=('-m MQG1')
//MQGEML DD PATH='/u/gemuser/licences',PATHOPTS=(ORDONLY)
```
# <span id="page-16-1"></span>*2.2 Multiple licences*

If you have multiple licences then they can be concatenated into a single *mqgem.lic* file. This can be done using simple OS commands such as **copy** or by using your favourite editor. Ensure that all lines are copied in their entirety, including the carriage return character at the end. Blank lines can be added to the file as required.

# <span id="page-16-0"></span>*2.3 Licence Renewal*

Licence renewal is never automatic. **MQEV** will start issuing warnings as you get close to the licence expiry date. These warnings will be in the form of alerts (see Chapter [12: Alerts](#page-159-2) on page [153](#page-159-2) for more about alerts). The priority of the alert will increase as the expiry date gets closer.

By default **MQEV** will start to remind the user about an expiring licence some 60 days before it expires. However, you can adjust this interval, if you like, by altering the EV object.

A new licence can be purchased at any time and a new licence file will be sent which extends the current licence by whatever period has been purchased. There is therefore no concern about losing time by renewing early.

When you get a new licence just replace your current *mqgem.lic* file and within the next 24 hour period **MQEV** will notice and any outstanding alerts will be removed.

# <span id="page-17-0"></span>*2.4 Changing your licence file*

The licence file is a simple text file. Generally speaking if you change the contents of the licence file you will invalidate it and it will cease to work. However, there are some minor changes you can make if you wish. Naturally it is always recommended that you keep a copy of the original unchanged file.

- You can change the case of any of the values.
- You can add or remove white space such as blanks
- You can add or change any lines which start with '\*' since these are comment lines.

Remember that more than one licence can be contained within the single *mqgem.lic* file if required.

# <span id="page-18-3"></span>**3 Getting Started**

This chapter will introduce you to the basics of **MQEV** and allow you to get up and running quickly. However, it is strongly recommended that you read the entire manual before deciding how to use the product in a production environment.

# <span id="page-18-2"></span>*3.1 Installation*

If **MQEV** has already been installed you can skip this section.

The examples in this manual assume that the program executable is in the path. The examples and screen-shots are from a Windows system but very similar screens will be seen in Unix. The code should run correctly on most versions of Windows and Unix however it is always strongly recommended that you 'try before you buy'. In other words, request a trial licence, play with the program and ensure that it meets you needs. If all is well then you can go ahead with the purchase. If you encounter problems then please contact [support@mqgem.com](mailto:support@mqgem.com) and we'll see if we can help.

MQEV is provided as a zip, tar or gzip file depending on the platform. In addition to the executable file, whose name will vary by platform, the following addition text files are also provided on all platforms:

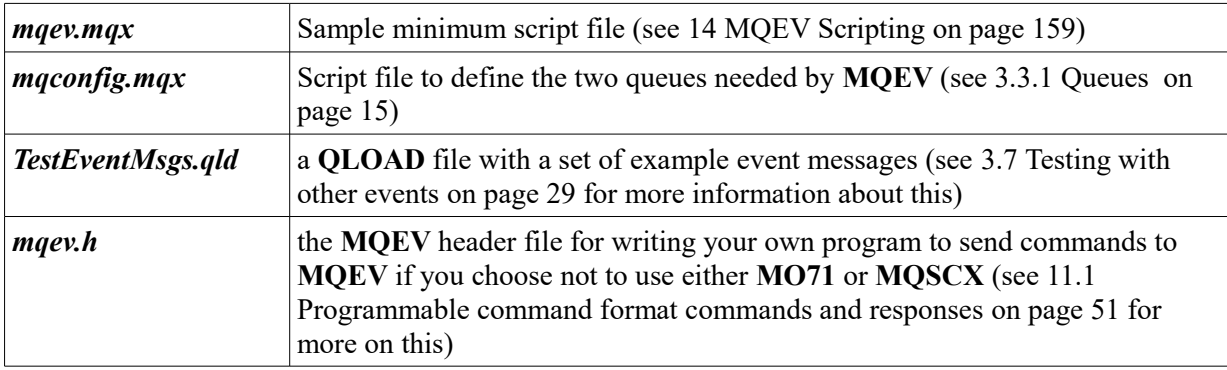

# <span id="page-18-1"></span>**3.1.1 Windows**

**MQEV** is provided as a simple zip file. Once you have downloaded this file you should unzip it into a location which is either in your path or can be explicitly referenced on the command line.

# <span id="page-18-0"></span>**3.1.2 Unix**

**MQEV** is provided as a simple tar or gzip file. Once you have downloaded this file you should untar the file using one of the following commands depending on the file type (note that the file name depends on the platform).

```
tar -xvzf mqev.tgz
OR
gzip -d mqev.tar.gz (If file is a gz file)
tar -xvf mqev.tar
```
Move the file to a directory which is either in your path or can be explicitly referenced on the command line.

# <span id="page-19-1"></span>**3.1.3 z/OS**

**MQEV** is provided as a zip file. Once you have downloaded this file you should unzip before following these instructions.

In addition to the files detailed above that are on every platform, the zip file also contains the following:-

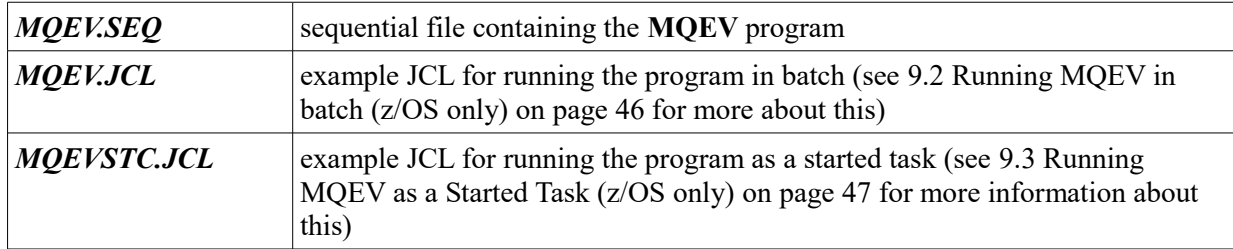

Once unzipped, transfer the *MQEV.SEQ* file to a z/OS system using the following commands.

```
ftp> binary 
ftp> quote site recfm=FB lrecl=80 blksize=3120 blocks primary=1000
ftp> put MQEV.SEQ
```
Once the *MQEV.SEQ* file is successfully FTPed to your z/OS system, from TSO use the following command:

```
receive inds(MQEV.SEQ)
```
When prompted for a filename, reply

**DSN(USER.LOAD)** 

The other files in the zip are text files and can be transferred using **ascii** mode in ftp if you plan to use them.

**MQEV** can be run on z/OS in BATCH (including as a Started Task). Example pieces of JCL are provided in the zip file as noted above. **MQEV** can also be run interactively, e.g. from the TSO/E READY prompt, or the ISPF Command Shell (=6). It can also be run in z/OS UNIX (see below).

### **3.1.3.1 z/OS Unix Installation**

If you wish to run **MQEV** in z/OS UNIX, you can copy the MVS executable module that you have installed in the previous section, to a directory in z/OS UNIX with the following command.

**TSO OPUT 'GEMUSER.USER.LOAD(MQEV)' '/u/gemuser/bin/mqev' BIN**

### <span id="page-19-0"></span>**3.1.4 MQEV Administration**

The **MQEV** installation contains the **MQEV** program which will collect and store MQ events however it doesn't include the means to administer the program. For that you need to also install either our command line tool **MQSCX**[5](#page-19-2) or our GUI Administration tool **MO71**[6](#page-19-3) (or indeed both if you wish).

Download the respective install images for these products and use the **MQEV** licence file in place of the normal product licence file.

If you are already an **MQSCX** or **MO71** user, and have licences for these products, we recommend concatenating the licences into a single licence file (as described in [2.2: Multiple licences](#page-16-1) on page [10\)](#page-16-1) so that these tools will find both licences and allow you to administer IBM MQ and **MQEV** from the same instance of the tool.

<span id="page-19-2"></span><sup>5</sup> At least version 9.1.0

<span id="page-19-3"></span><sup>6</sup> At least version 9.1.4

# <span id="page-20-0"></span>*3.2 Upgrade*

To upgrade **MQEV** to a new version, we always recommend that you take a backup of the previous version of the executable and of the data behind it before running the new version.

To backup the data that **MQEV** uses, stop the **MQEV** program from running, and then use one of the following commands, depending on the tools you have available on your system.

Ensure the file name provided is unique.

**dmpmqmsg -m MQG1 -i MQGEM.MQEV.DATA.QUEUE -f C:\MQGem\MQEV\Backup210820.qld**

You can get **qload** to generate a file name for you with, say the current date in it, by using the **%c** file name insert. This will help when ensuring that the file name is unique.

```
qload -m MQG1 -i MQGEM.MQEV.DATA.QUEUE -f C:\MQGem\MQEV\Backup%c.qld
```
If you have to reinstate the backup of the data, this of course implies that you will take a step back in time with the events that you have captured. If you wish to save off the event messages so that they can be processed again after a backup is reinstated, you can make use of the **FWDQ** attribute to save a copy of each event to a side queue. Read more about this attribute and also **FWDPSIST** to ensure you save the messages appropriately, in **[ALTER EVQ](#page-71-2)** on page [65.](#page-71-2)

# <span id="page-21-2"></span>*3.3 Configuration*

**MQEV** is essentially infinitely configurable since it is capable of running scripts in response to various activities in the queue manager. However, in the interests of learning to walk before we run let's just consider the minimum configuration one needs to get the program running. It is recommended that for your first experience of **MQEV** you create a test local queue manager that you can 'play' with until you are comfortable with how **MQEV** operates and how it can be configured. For the examples below we'll assume that your test queue manager is called MQG1 but if you name yours differently then just replace instances of MQG1 with the name you have chosen.

# <span id="page-21-1"></span>**3.3.1 Queues**

We have seen that in order to operate **MQEV** requires two queues; a command queue and a data queue. These queues are just normal local queues and have fixed names. A file *config.mqx* is included in the install zip file which contains the commands for defining these queues. Feel free to change these definitions to suit your local standards however there are certain minimums which should be observed for correct program operation.

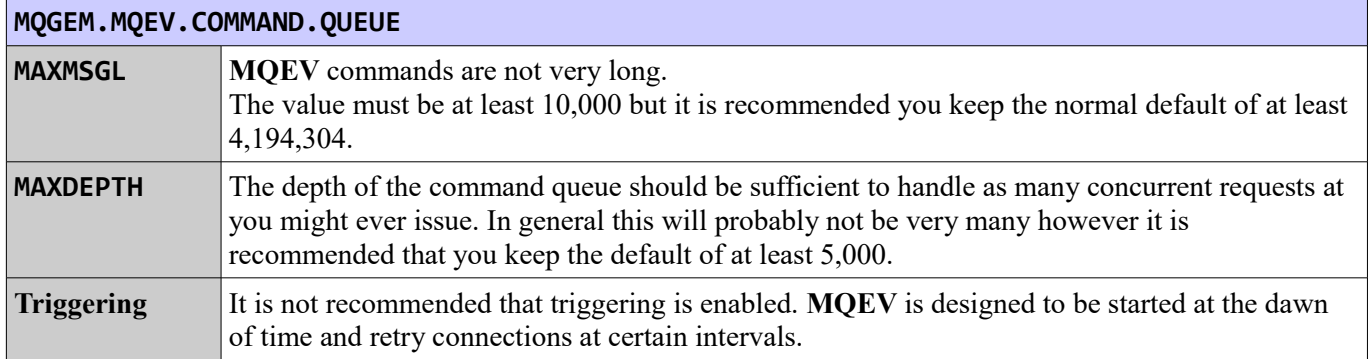

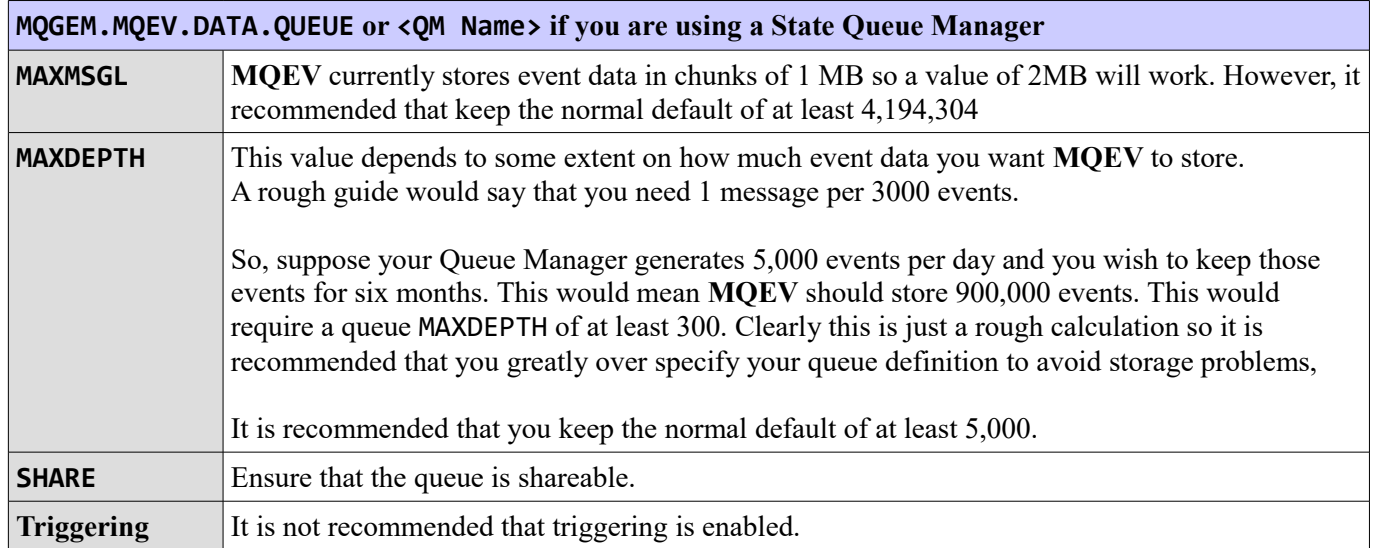

# <span id="page-21-0"></span>**3.3.2 Script functions**

Script functions allows the user to configure behaviours within **MQEV** when certain events occur either in IBM MQ or in the life of **MQEV**. It is not necessary to actually have any code at each function point but it is necessary to have the function. **MQEV** will refuse to run if it either can't find your script file or one or more functions are missing.

To make life easier we have provided a skeleton script file called *mqev.mqx* in the zip file. This file must be placed where **MQEV** can read it. The simplest approach to this is just have the *mqev.mqx* file in the same directory as the **MQEV** program. However, if for some reason you prefer to have it elsewhere then when you run the program you must tell **MQEV** where it is. This is done with the **-f** parameter, or alternatively on z/OS you can use the **MQEVMQX** DD name (see [9.2.2](#page-52-1) [DD name MQEVMQX](#page-52-1) on page [46\)](#page-52-1).

So, for example you could run **MQEV** like this:

**mqev -f c:\MQEV\script\mqev.mqx**

In fact **MQEV** will assume the name of the file is *mqev.mqx* so the following will also work:

**mqev -f c:\MQEV\script**

If you choose to change the name of the script file then you must include it in the parameter value.

### <span id="page-22-2"></span>**3.3.3 Events**

Of course for **MQEV** to show us anything we also need IBM MQ to generate some events. Perhaps the simplest events to get the queue manager to generate are the command and configuration events. So, let's change our queue manager to generate these types of events. Issue a command such as the following to your queue manager:

**ALTER QMGR CONFIGEV(ENABLED) CMDEV(NODISPLAY)**

This will cause your queue manager to send event messages to the queues SYSTEM.ADMIN.COMMAND.EVENT and SYSTEM.ADMIN.CONFIG.EVENT whenever you issue an IBM MQ command (which is not a DISPLAY) to work with an MQ object, for example to create a queue. If you really wish to see all commands then you can set the value to CMDEV(ENABLED). However, this is not normally recommended since display commands are both frequent and generally uninteresting.

### <span id="page-22-1"></span>**3.3.4 Statistics**

If you are interested instead in Statistics messages i.e. information which tells you which resources are being used in your Queue Manager and by how much then you would issue a command such as the following command:

```
ALTER QMGR STATQ(ON)
```
This will cause your queue manager to send statistics messages to the queue SYSTEM.ADMIN.STATISTICS.QUEUE.

IBM MQ is capable of generating statistics on Queue Usage, Channel Usage and MQI Usage and each one can be switched on independently. You can also change the interval that the messages are generated using the STATINT attribute. Note that setting a really short interval can dramatically increase the amount of data that is needed to be stored as well as increasing the burden of message traffic and processing. It is therefore recommended not to set too small a value for the interval in production systems.

### <span id="page-22-0"></span>**3.3.5 Accounting**

If you are interested instead in Accounting messages i.e. information which tells you who and what are doing things to your Queue Manager then you would issue a command such as the following command:

**ALTER QMGR ACCTMQI(ON)**

This will cause your queue manager to send accounting messages to the queue SYSTEM.ADMIN.ACCOUTING.QUEUE.

IBM MQ is capable of generating accounting information on Queues and MQI Usage and they can be switched on independently. You can also change the interval that the messages are generated using the ACCTINT attribute. Note that setting a really short interval can dramatically increase the amount of data that is needed to be stored as well as increasing the burden of message traffic and processing. It is therefore recommended not to set too small a value for the interval in production systems.

# <span id="page-23-0"></span>*3.4 Running the program*

Of course normally you would run **MQEV** as a background task, perhaps started by an automatic scheduler, or some of the facilities discussed in Chapter [9](#page-51-3) [Running MQEV with your Queue Manager](#page-51-3) on page [45.](#page-51-3) However, in our first attempts it is far easier to see what is going on if we just run it in a command window.

So, bring up a command window (that has the correct MQ environment) and issue the following command:

```
mqev -m MQG1
```
If all goes well you should see a screen that looks something like this:

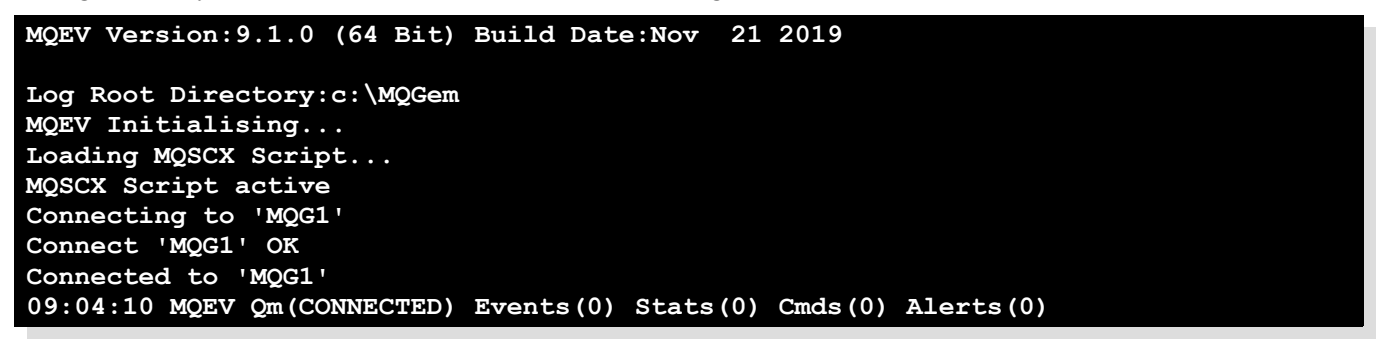

If you don't see a screen like this then there should be an error message telling what the problem is. Go back to the previous sections of this manual and double check your configuration. Ensure, for example, that you have created the command and persistence queues.

As we said before **MQEV** is designed to be a background process on your system so the output display is very rudimentary but in familiarising yourself with the product it can be useful. As you can see **MQEV** goes through a number of steps to initialise itself. The most important of these is to connect to the queue manager and to load and parse the event scripts. It will then go to the data queue and load its configuration. If it doesn't find any messages on the data queue (first time in) it will use a set of default configuration options which will read the standard IBM MQ event queues. This is perfect for our purposes.

When **MQEV** is running it will write various error and informational messages to the screen. It will also write out a very simple status summary. This can be useful as a quick glance of what the current state of the program is.

The last line will always contain the following:

- Current Time
- Name of this instance of **MQEV**
- The state of the MQ connection, whether it is connected, retrying etc
- How many Events the program has processed
- How many Accounting and Statistics messages the program has processed
- How many Commands the program has processed
- How many Alerts are currently outstanding

As the program runs and it processes messages and commands you should see these status numbers change according.

From this window you can also tell **MQEV** to end by entering 'Q' and then entering 'y' to the confirmation question.

The only other command you can enter at this point is '!' which will put **MQEV** into Debug mode. For more information about this please see Chapter [16](#page-193-1) [Debugging](#page-193-1) on page [187.](#page-193-1)

Those of you will a sharp mind may already be wondering about what happens if the **MQEV** program is running in the background – clearly you won't be able to see these status messages. How do you know what is going on. Well, there are commands you can issue to **MQEV** to interrogate it's status. **MQEV** will also write out status messages to a log file. Please see Chapter [7](#page-47-0) [Logging](#page-47-0) on page [41](#page-47-0) for more about this.

Now that the **MQEV** program is running, you will want to interact with it. The way you do that depends on whether you want to use a command line program or to view things in a GUI. We'll cover both below. Even if you are planning to use just the GUI to control **MQEV** we suggest you read the **MQSCX** section below since it introduces a number of **MQEV** concepts.

# <span id="page-24-0"></span>*3.5 Displaying MQEV in a command line (MQSCX)*

Hopefully, as discussed before, you have installed the latest version of **MQSCX** in your path and given it access to your **MQEV** licence. Assuming that is the case then we can just start an instance of **MQSCX** with the following command:

**mqscx -m MQG1**

Now, when **MQSCX** starts it will be expecting to issue IBM MQ commands. However, we want **MQSCX** to send it's commands to **MQEV**. The way we tell **MQSCX** to do that is to issue the following command:

**=mqev**

What this does internally of course is to tell **MQSCX** to open and direct all subsequent commands to MQGEM.MQEV.COMMAND.QUEUE. Of course in order to do this you must be authorised to perform these actions. However, since you created the queue manager and queue we'll assume you are.

This command is not necessary if you only have an **MQEV** licence and not an **MQSCX** licence. In such cases **MQSCX** will start initially in **MQEV** mode. By default the **MQSCX** prompt will tell you whether you are in **MQEV** mode by displaying something such as:

**MQEV:MQG1>**

Now let's look at what queues **MQEV** is set to process by issuing the following command:

**DISPLAY EVQ(\*)**

We will get a response something like the following:

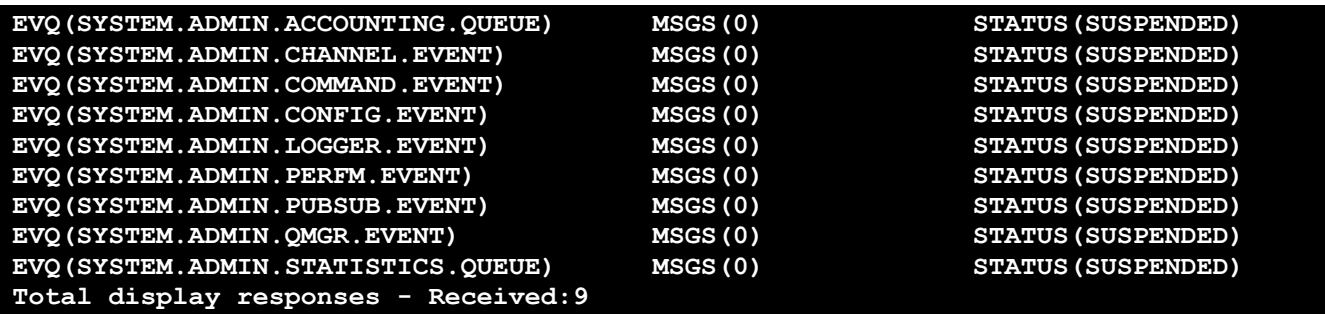

If this is not the first time you have run **MQEV** then you may find that some of the queues are already ACTIVE however initially, when they are first defined, they come up in SUSPENDED state to allow you to ensure that the configuration is as you want it before **MQEV** starts processing messages. In this instance we are happy to accept the default configuration so let's go ahead and tell **MQEV** to process some of the queues.

Let's issue the following commands:

```
RESUME EVQ(SYSTEM.ADMIN.COMMAND.EVENT)
RESUME EVQ(SYSTEM.ADMIN.CONFIG.EVENT)
```
If we issue the display again we should see something like this. As you can see **MQEV** has now processed both a command event and two configuration events. We'll see in a moment that these are from turning events on.

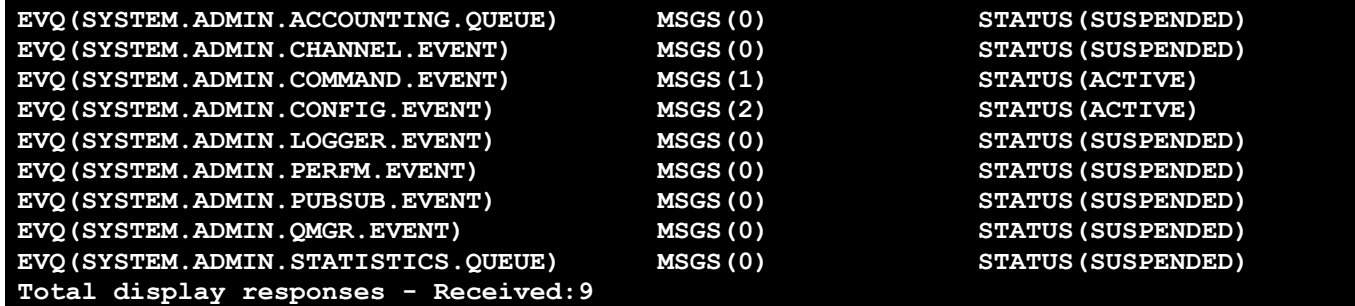

**MQEV** will remember that you want to process these queues and next time you start **MQEV** or if it needs to reconnect for some reason it will immediately start processing messages from the active queues.

Now, let's issue a another command of some sort that will result in an event. You can choose any command you like but we'll assume we're defining a queue. Issue the following:

#### **DEFINE QLOCAL(MQEV.TEST.QUEUE)**

It depends on your queue manager settings but after issuing this command you may see the Events() value increment by two. So, why two ? Well, assuming that you have both command and configuration events enabled, IBM MQ will send you one of each event. One to tell you that a DEFINE QLOCAL command was issued and one to tell you that the configuration has changed and that a new object has been created.

What we want to do now is to be able to look at the events that were generated by IBM MQ.

So, how do we ask **MQEV** to display us these events. Well it is very simple, issue the following command:

#### **DISPLAY EVENTS(\*)**

This will return something that looks a little like this:

```
EVQMGR(MQG1) EVTIME(2019-10-09 22:15:26 (Local))
SUMMARY(Config - Create Object - Queue:MQEV.TEST.QUEUE) 
________________________________________________________________________________
EVQMGR(MQG1) EVTIME(2019-10-09 22:15:26 (Local))
SUMMARY(Command - Create Queue - Queue:MQEV.TEST.QUEUE)
________________________________________________________________________________
EVQMGR(MQG1) EVTIME(2019-10-09 22:14:51 (Local))
SUMMARY(Config - Change Object - Qmgr:MQG1 - CONFIGEV[DISABLED -> ENABLED] CMDEV[
DISABLED -> ENABLED])
________________________________________________________________________________
EVQMGR(MQG1) EVTIME(2019-10-09 22:14:51 (Local))
SUMMARY(Command - Change Qmgr - Qmgr:MQG1)
________________________________________________________________________________
Total display responses – Received:4
```
The first question that may spring to mind is "where are all the other fields?". We all know that a queue definition has a lot of fields so why is the output so short ? Well, the answer is that **MQEV** allows you to choose how much data you get back. By default you will only get back a summary of information such as the Queue Manager it happened on, the time it happened and summary text of what happened in a field called SUMMARY. This simple field can be very useful in getting a quick feel for the event rather than trying to assimilate lots of separate values.

However, let's assume that we are curious type and we want to see the whole event, how would we do that ? Well change your command to the following (don't worry I'll explain **MAXRESP** in a moment!):

**DISPLAY EVENTS(\*) DISTYPE(DETAIL) MAXRESP(2)**

You will see that now we get some additional fields. We get told the object name, object type and userid that was most associated with the event and the event reason code. We also get told the EVENTID which we'll talk about later.

```
EVQMGR(MQG1) EVENTS($EVENTS) EVTIME(2019-10-09 22:15:26 (Local)) 
EVREASON(CFGCRTOBJ) EVUSERID(mqgemusr) EVOBJNAME(MQEV.TEST.QUEUE) 
EVOBJTYPE(QUEUE) EVENTID(00000004)
SUMMARY(Config - Create Object - Queue:MQEV.TEST.QUEUE) 
________________________________________________________________________________
EVQMGR(MQG1 ) EVENTS($EVENTS) EVTIME(2019-10-09 22:15:26 (Local))<br>EVREASON(CMDCRTQ) EVUSERID(mqqemusr) EVOBJNAME(MQEV.TEST.QUEUE)
EVREASON(CMDCRTQ) EVUSERID(mqgemusr) EVOBJNAME(MQEV.TEST.QUEUE) 
EVOBJTYPE(QUEUE) EVENTID(00000003)
SUMMARY(Command - Create Queue - Queue:MQEV.TEST.QUEUE) 
________________________________________________________________________________
Total display responses - Received:2
```
As I am sure you realise we are still not seeing the whole event. If we really needed to see everything then we could issue the following:

**DISPLAY EVENTS(\*) ALL MAXRESP(2)**

...and we would see output such as this:

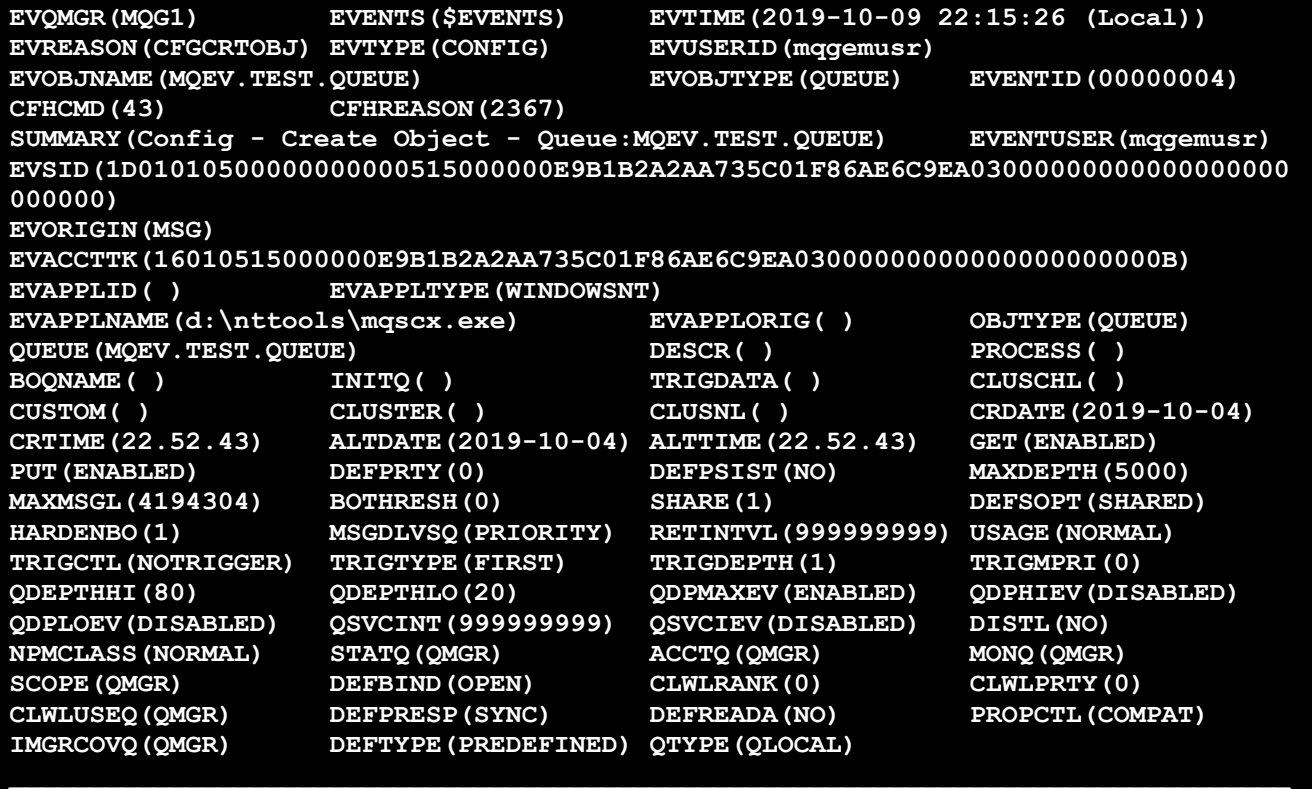

EVQMGR(MQG1) EVENTS(\$EVENTS) EVTIME(2019-10-09 22:15:26 (Local))<br><u>EVREASON(CMDCRTQ)</u> EVTYPE(COMMAND) EVUSERID(mqqemusr) EVTYPE (COMMAND) **EVUSERID** (mqgemusr) **EVOBJNAME(MQEV.TEST.QUEUE) EVOBJTYPE(QUEUE) COMMAND(Create Q) EVENTID(00000003) CFHCMD(99) CFHREASON(2413) SUMMARY(Command - Create Queue - Queue:MQEV.TEST.QUEUE) CMDCTX: EVENTUSER(mqgemusr) EVSID(1D01010500000000000515000000E9B1B2A2AA735C01F86AE6C9EA03000000000000000000 000000) EVORIGIN(MSG) EVACCTTK(16010515000000E9B1B2A2AA735C01F86AE6C9EA03000000000000000000000B)**  EVAPPLTYPE (WINDOWSNT) **EVAPPLNAME(d:\nttools\mqscx.exe) EVAPPLORIG( ) CMDDATA: QUEUE(MQEV.TEST.QUEUE) QTYPE(QLOCAL) \_\_\_\_\_\_\_\_\_\_\_\_\_\_\_\_\_\_\_\_\_\_\_\_\_\_\_\_\_\_\_\_\_\_\_\_\_\_\_\_\_\_\_\_\_\_\_\_\_\_\_\_\_\_\_\_\_\_\_\_\_\_\_\_\_\_\_\_\_\_\_\_\_\_\_\_\_\_\_\_ Total display responses - Received:2**

Wow, that is a lot more stuff! We can see the full command that was issued and the full queue definition. We can even see some of the structure of the event message. For example a command event actually has three parts to it. A general set of fields which tend to be on most events. Then a group of fields known as the 'Command Context'. This is followed by a group of fields which is the 'Command Data' itself. This is shown in the **MQSCX** response as **CMDCTX:** and **CMDDATA:** respectively.

The **DISTYPE()** parameter has four possible values:

• **SUMMARY**

This is just the default that we saw earlier.

- **DETAIL** This is the value to use if you want to see just the major identifying fields.
- **MINIMUM**

Yes, believe it or not you can be even more terse than the **SUMMARY** display. **MINIMUM** tells **MQSCX** to return just the minimum of fields which are the Queue Manager and Event Reason. This is helpful if you want to add a specific set of fields to your output and not have some of the fields that **MQEV** normally returns by default.

#### • **CONDENSE**

This is almost the same as DETAIL, all fields are returned, except for empty ones. **MQEV** will not return a field with no value.

Regardless of the display type you can always specify additional fields if you want those specifically returned in typical MQSC fashion. By specifying 'ALL' you are, of course, asking to see every field regardless of detail level.

So what else is this display telling us? Well the eagle eyed amongst you may have noticed the **EVENTS(\$EVENTS)** attribute. What does this mean ? Well, if you wish to know more about this them please refer to Chapter [5](#page-39-0) [Streams](#page-39-0) on page [33.](#page-39-0) For now all you really need to know is that **MQEV** does not necessarily store all of the events in the same bucket. You can choose to spread the events out according to any criteria you wish. By default though all events will be put in the \$EVENTS bucket.

The next question that might be burning through your mind is what happens when **MQEV** has been running for, let's say, six months? We have already discussed that by then we might have 900,000 events! The last thing we want is to sit there waiting for 900,000 events to be sent to us. Well don't worry, that won't happen. At least not unless you want it to. **MQEV** has two ways of limiting the responses. Firstly there is just a standard count, called MAXRESP, which set the maximum number of responses you want. If not specified it will assume the default value of 100.

Go ahead, give it a try, Issue the command:

#### **DISPLAY EVENTS(\*) DISTYPE(DETAIL) MAXRESP(1)**

You will see that **MQEV** responds with just a single response. So, the question then is which one does it choose? Well, the only natural choice would be the latest event of course, **MQEV** always will return the latest events which match the display criteria in reverse chronological order. In other words the latest event will be the first one returned<sup>[7](#page-28-0)</sup>.

The second generic way that we can reduce the amount of data returned is to specify the time range of events you are interested in. By default **MQEV** will return events received in the last 24 hours. So, if you want to see events that were received older than that we need to add something to our command.

We can issue a command such as this :

**DISPLAY EVENTS(\*) FROM(8) TO(9)**

Here we are saying that we want to see events created between 8am and 9am. We could say this another way:

**DISPLAY EVENTS(\*) FROM(8) TO(+1hour)**

Both of these commands say the same thing. In one case we are using absolute times and in the second case we are using a relative time. We can even say this:

**DISPLAY EVENTS(\*) FROM(-1hour) TO(9)**

We can also use the term now to refer to the current time.

```
DISPLAY EVENTS(*) FROM(-4hour) TO(now)
```
However, '**now**' is the default so this is the same as saying

```
DISPLAY EVENTS(*) FROM(-4hour)
```
which tells MQEV to return events generated in the last 4 hours.

Of course the absolute and relative time formats can be more specific. You can specify the date and minutes and seconds if you so wish. For more information please refer to **[DISPLAY EVENTS](#page-111-1)** on page [105.](#page-111-1) Of course limiting the number of events in this way only partially solves the problem. If we have thousands of events we may still be looking for a needle in a haystack. So, how else can we limit the information returned?

<span id="page-28-0"></span><sup>7</sup> Events are sorted internally in timestamp order. However, it is entirely possible that two events have the same timestamp in which case the order returned is the order that **MQEV** processed the message. If the events arrived on different queues then essentially it is random as to which event is 'seen' first by **MQEV.**

A simple trick is to issue a command such as:

#### **DISPLAY EVENTS(\*) ?**

This command fails of course but it now tells us the command syntax.

```
AMQ8427: Valid syntax for the MQEV command:
    DISPLAY EVENTS( wildcarded_stream_name )
      [ EVQMGR( wildcarded_qmgr_name ) ]
      [ DISPCMDS( HIDE | SHOW ) ]
      [ DISTYPE( DETAIL | CONDENSE | SUMMARY | MINIMUM ) ]
      [ EVENTID( event_id ) ]
      [ EVOBJNAME( wildcarded_object_name ) ]
      [ EVOBJTYPE( object_type ) ]
      [ EVREASON( CONFIG | CFGCHGOBJ |.. ]
      [ EVTYPE( AUTHOR | CHANNEL | COMMAND | CONFIG | INHIBIT ... ]
      [ EVUSERID( wildcarded_userid ) ]
      [ FROM( absolute_time | relative_time ) ]
       TO( absolute time | relative time ) ]
        [ TZ( timezone_bias ) ]
       MAXRESP( number responses ) ]
       WHERE( filter expression ) ]
          [ { [ attribute ] ... } ] [ ALL ]
```
We can see that we can also limit the events return by Queue Manager, by Event Reason, Event Type, Userid, Object Name and Object Type. In the case of string fields then you can use wildcards where '\*' represents 0 to any characters and '?' represents a single character. For example:

#### **DISPLAY EVENTS(\*) EVOBJNAME(\*PROD\*)**

This would display any events which were related to any object which had 'PROD' somewhere in the object name. If you want to get even more specific then you can use the power of the **WHERE()** clause. Those of you familiar with IBM MQ will already know about the **WHERE()** clause however the **MQEV WHERE()** clause is a little different. The concept is much the same, it allows you to filter responses based on fields within the event. However, the standard MQ **WHERE()** clause is very limiting. For example it will only allow you to use a single attribute. The **MQEV WHERE()** clause is far less restrictive.

For example, you can issue a command such as the following:

**DISPLAY EVENTS(\*) WHERE(MAXDEPTH = 5000 & MAXMSGL >= 4194304)**

There is no limit to the complexity of your **WHERE()** clause. For a fuller description of the **WHERE()** clause please refer to Chapter [8](#page-48-0) [Where Clause\(\)](#page-48-0) on page [42.](#page-48-0)

Now, let's generate a different event message just to see what it looks like. Let's change the queue definition we created. Issue the following command to your Queue Manager:

**ALTER QL(MQEV.TEST.QUEUE) MAXMSGL(4000000) DEFPSIST(YES)**

This will, of course, generate a new command event and a new configuration event.

Let's display them using the following command:

**DISPLAY EVENTS(\*) DISTYPE(DETAIL) MAXRESP(2)**

...and we would see output such as this:

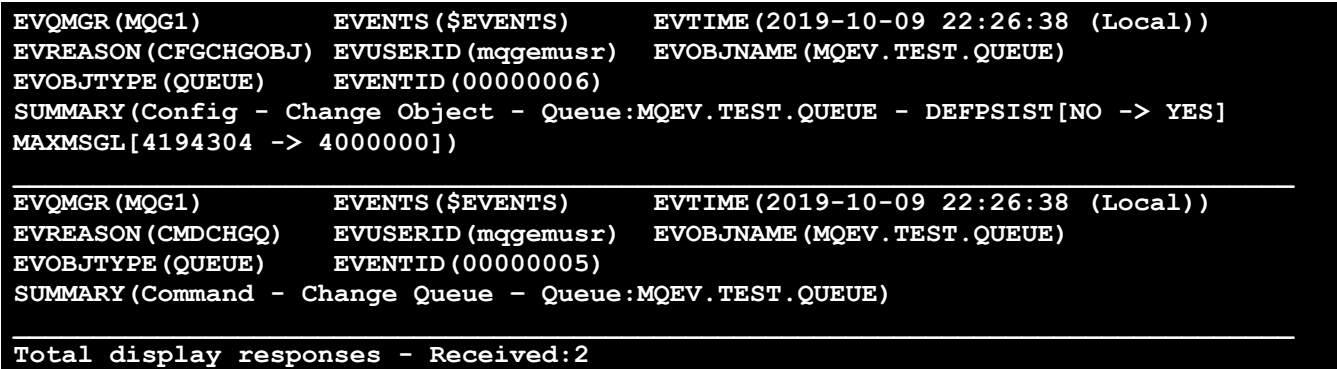

We can see that **MQEV** has done a pretty good job at summarising the change for us. Both changes are clearly shown in the **SUMMARY** field of the change object event. Of course there is a limit to how much can be shown in this field since it has a maximum length but it certainly gives a pretty clear indication of what went on. Of course if we want to see the entire message then we can do so by changing the detail. Try issuing the following command:

**DISPLAY EVENTS(\*) ALL MAXRESP(1)**

The addition of the MAXRESP(1) field tell **MQEV** to only return one event – the latest one. In this case it is the change object we are interested in. Of course we can not guarantee that – MQ may have sent the last two events to us in any order and since they are put to two different queues they could have been processed in a different order. And, naturally, IBM MQ could have generated further messages since we issued the **ALTER QL** command. So, how are we supposed to view a particular event and not have to care whether the event data is changing underneath us?

Well, as you may have imagined it is the **EVENTID** field which is what we need. The combination of Event Queue Manager, Stream Name and Event Id is always guaranteed to be unique. So, if we need to see the first event in more detail we can issue the command:

**DISPLAY EVENTS(\$EVENTS) EVQMGR(MQG1) EVENTID(00000006) ALL**

This will show us the entire event such as the following

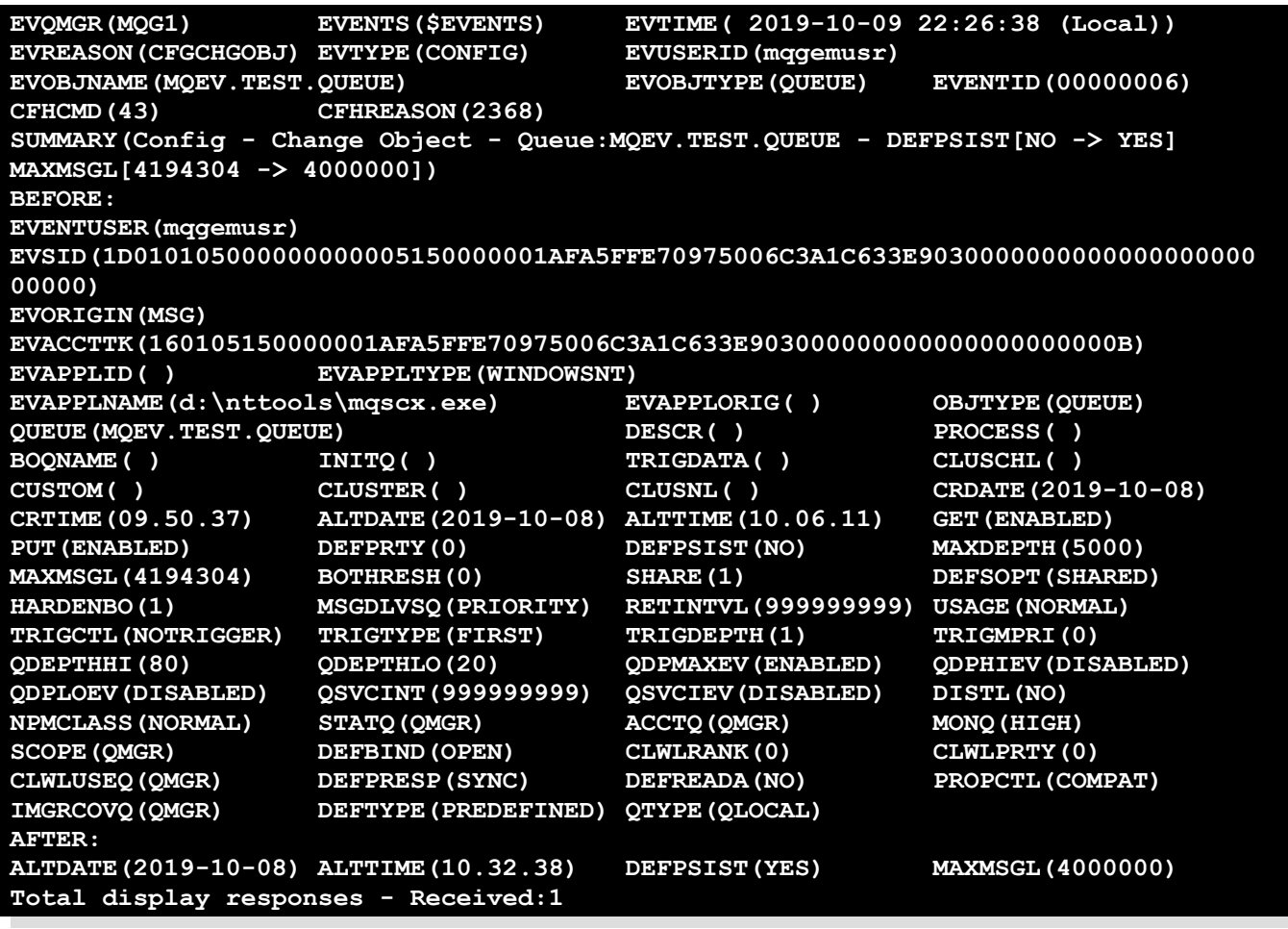

This is a lot of information to deal with but essentially it is split into three parts. The first part is largely event elements we are already familiar with. This is followed by a 'BEFORE' section. This lists the values of the object fields before the change was made. This in turn is followed by an 'AFTER' section and it is here that the event tells us what was changed and their new values.

As we mentioned before, in order to do this **MQEV** has received two different event messages, compared them and constructed this single event to show the differences.

# <span id="page-32-0"></span>*3.6 Displaying MQEV in a GUI (MO71)*

Even if you have not installed **MQSCX** it is recommended that you read the section ["Displaying MQEV in a](#page-24-0)  [command line \(MQSCX\)"](#page-24-0) since it introduces some of the **MQEV** concepts. Command utilities like **MQSCX** are great for automated tasks or for running sets of pre-canned commands. However, for day-to-day monitoring of **MQEV** data it is far easier to use a GUI.

**MO71** is MQGem Software's GUI Administrator which can issue commands to IBM MQ queue managers as well as a variety of other tasks. It is no surprise then that you can also issue **MQEV** commands. By selecting a Queue Manager and bringing up the command context menu you should new menus associated with **MQEV**. If you use menu categories then these will be under two new Categories see two new menus Categories

- **MQEV Events** These contain the operations associated with MQ Events and general operation of MQEV.
	- **MQEV Acct & Stat**

These contain operations associated with just Accounting and Statistics data.

So, if we select 'MQ Event List...' from the MQEV Events category we will be presented with a list dialog. Pressing "Refresh" on this menu will show us the same data as we saw in **MQSCX** for our two events but this time in a GUI.

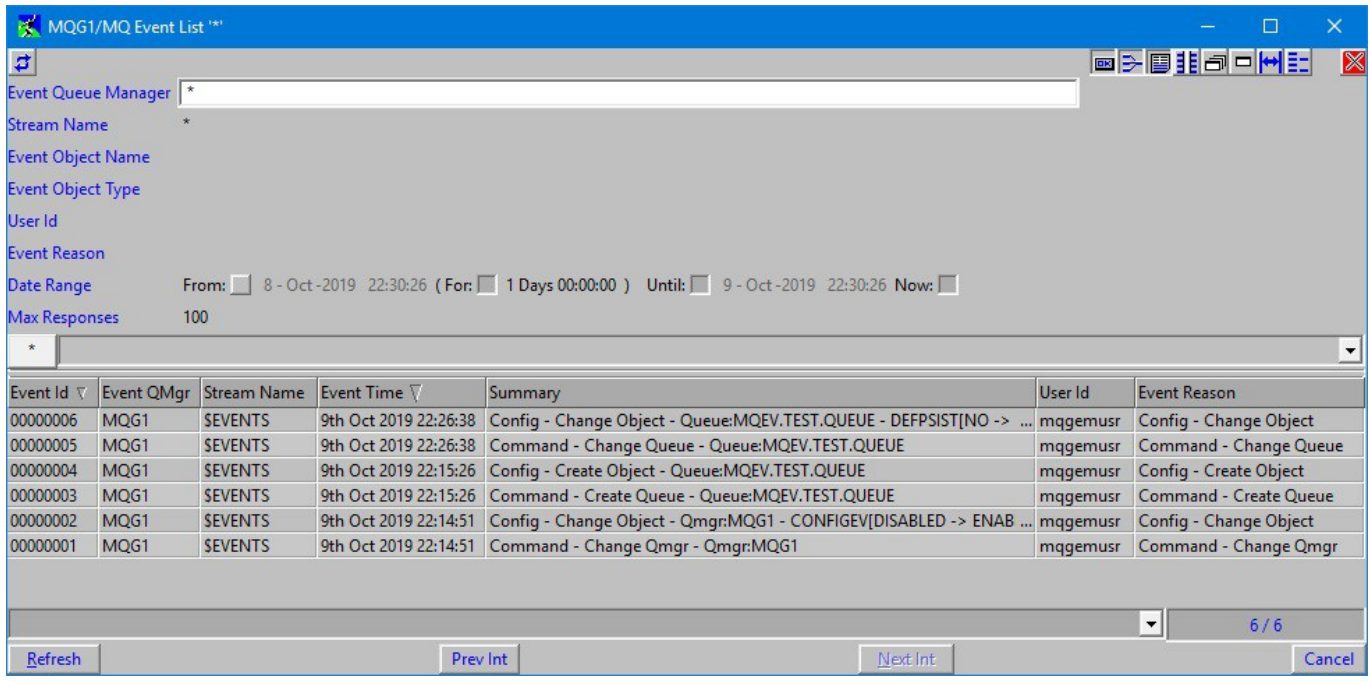

As you might expect the operation of this dialog is largely the same as any other **MO71** dialogs. If you are not familiar with **MO71** then we strongly suggest you read the **MO71** manual from cover to cover. It contains lots of information about powerful features in **MO71**.

Perhaps one thing that users of **MO71** won't immediately recognise is the format of the 'Date Range' field. As you know, when querying **MQEV** Events one of the key ways to limit the information you are shown is to specify a range of dates/times you are interested in. You can do this in different ways. By specifying both ends of the date range or specifying just one end and an elapsed length of time. For example, if you look at the dialog you will see that by default it will show you events in the last 24 hours. This is indicated by the 'Now' button being selected – which means that events up until 'now' will be selected. The 'For' field is also selected with a value of 1 day. So, we have a selection of "a days worth of events up until now". Each time the 'Refresh' button is pressed the greyed out values will be changed to indicate the effective value used on the command.

Of course all of these fields can be changed. By selecting or deselecting the buttons you can enable the data fields themselves and set whatever value you wish. To change a value just select the required field, you will see a bar above and below the field indicating it has focus. It is then merely a question of using the mouse wheel, clicking on the bars or using the up and down arrow keys to select the value you want. Pressing right and left arrow keys will move through the date elements.

From: 8 - Oct -2019 21:56:09 (For: 1 Days 12:00:00) Until: 9 - Oct -2019 21:56:09 Now:

Of course we can look at an individual event in more detail by double-clicking on it. So let's do that now on the configuration create object event. You would get something like this:

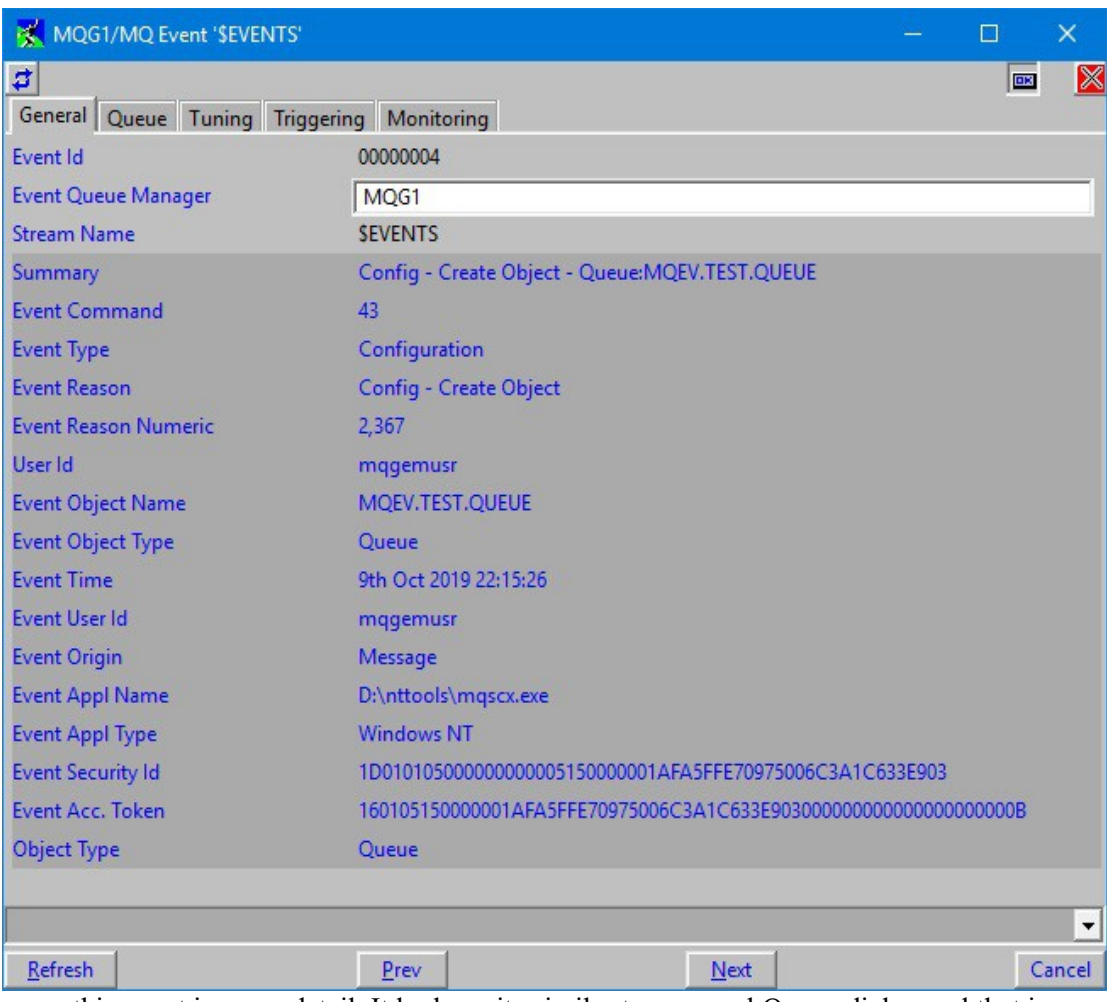

Here we can see this event in more detail. It looks quite similar to a normal Queue dialog and that is no accident. A configuration dialog is essentially a representation of the object that was created and what better way to show it than a dialog that looks very similar to the dialog you would have used in **MO71**.

Of course the exact look of each event will be different. MQ issues a large variety of event messages, each containing different fields, so naturally the dialog to view them is necessarily different. However, all events will have a common set of values shown on the first tab. Whether subsequent tabs are included depends on the event in question.

Let's take a look at the other configuration we created, the change object event.

Double click on that list entry and cycle through the tabs on the resultant dialog.

You can see that there is a striking difference between this dialog and the previous one we looked at.

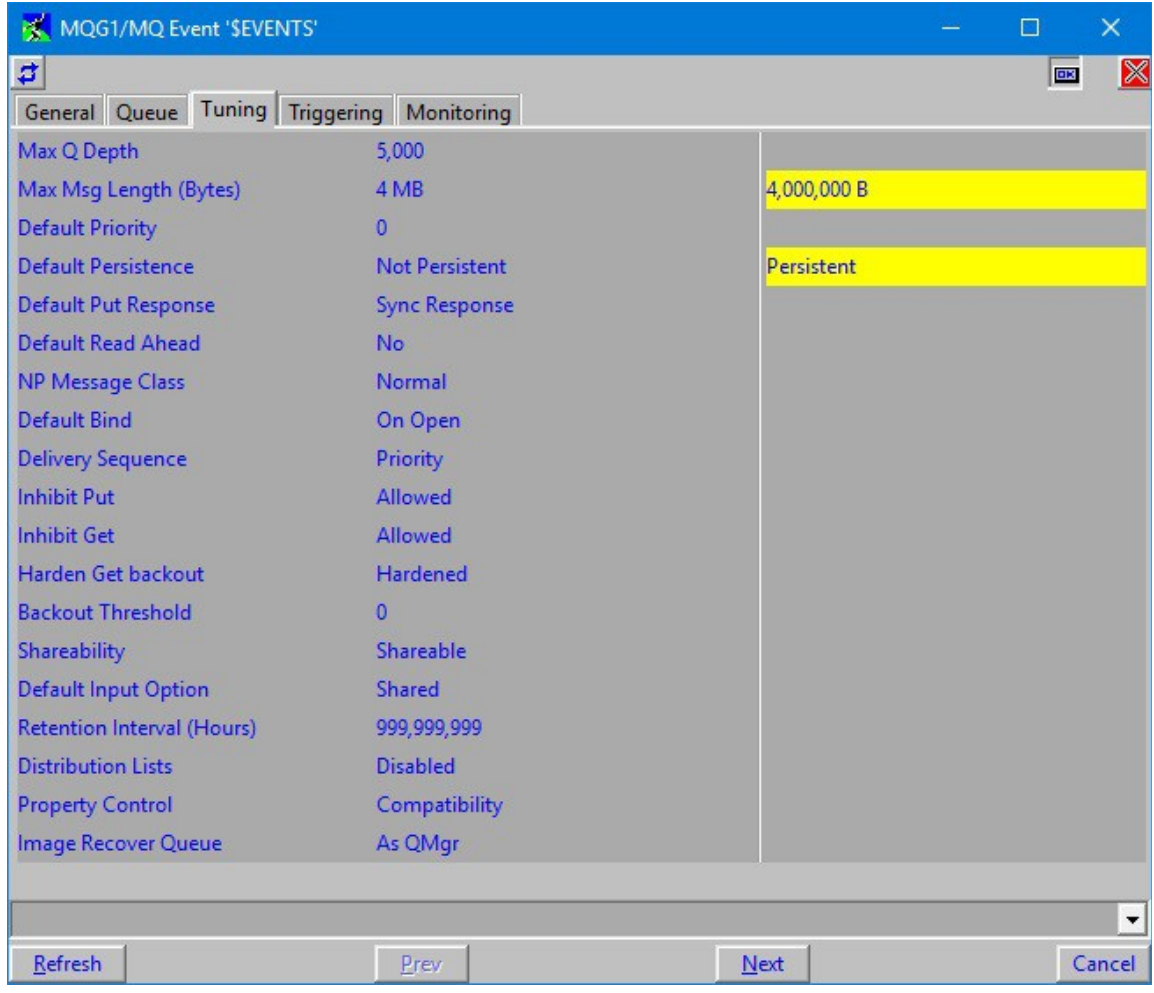

Here we see the dialog fields essentially split into two sections. I am sure you don't need me to tell you that what we are seeing here is the 'before' and 'after' values. In other words the values shown on the right, highlighted in yellow<sup>[8](#page-34-0)</sup>, were the changes that were made that the event is reporting about.

<span id="page-34-0"></span><sup>8</sup> You can of course change the highlight colour in the colour choose dialog

# <span id="page-35-0"></span>*3.7 Testing with other events*

We have used command and configuration events for this walk-through to introduce you to viewing event messages in **MQEV** because they are very simple to generate; turn them on, issue any command, and there you have an event message. Other event messages are not always so simple to generate.

Therefore, if you would like to have some event messages to use to get to know **MQEV**, we have provided a set of event messages in a **QLOAD** file that you can simply load onto one of your IBM MQ event queues that **MQEV** is processing, and then display them through **MQEV**, either with **MQSCX** or **MO71** as shown in the previous sections.

There is a file called *TestEventMsgs.qld* which can be found in the same zip/tar file as the executable. To load it onto an event queue, say SYSTEM.ADMIN.COMMAND.EVENT (since you are already set up with **MQEV** processing that queue), run the following command:-

```
qload -m MQG1 -o SYSTEM.ADMIN.COMMAND.EVENT -f TestEventMsgs.qld -CI
```
If you're not a **QLOAD** licensee, you can, in this case, use **dmpmqmsg** with the same parameters.

Of course this assumes that you have the authority to put messages to the SYSTEM.ADMIN.COMMAND.EVENT queue on your system. If you don't have this authority, you could instead use the following steps.

**DEFINE QLOCAL(LOADED.EVENTS)**

Now load the events messages onto your newly created queue

```
qload -m MQG1 -o LOADED.EVENTS -f TestEventMsgs.qld -CI
```
Now tell **MQEV** to process this queue.

```
=mqev
ADD EVQ(LOADED.EVENTS)
RESUME EVQ(LOADED.EVENTS)
```
Now you will have a large number of events to work with and try out the various commands, for example:-

**DISPLAY EVENTS(\*)**
# **4 Parameters**

MQEV supports the following parameters:

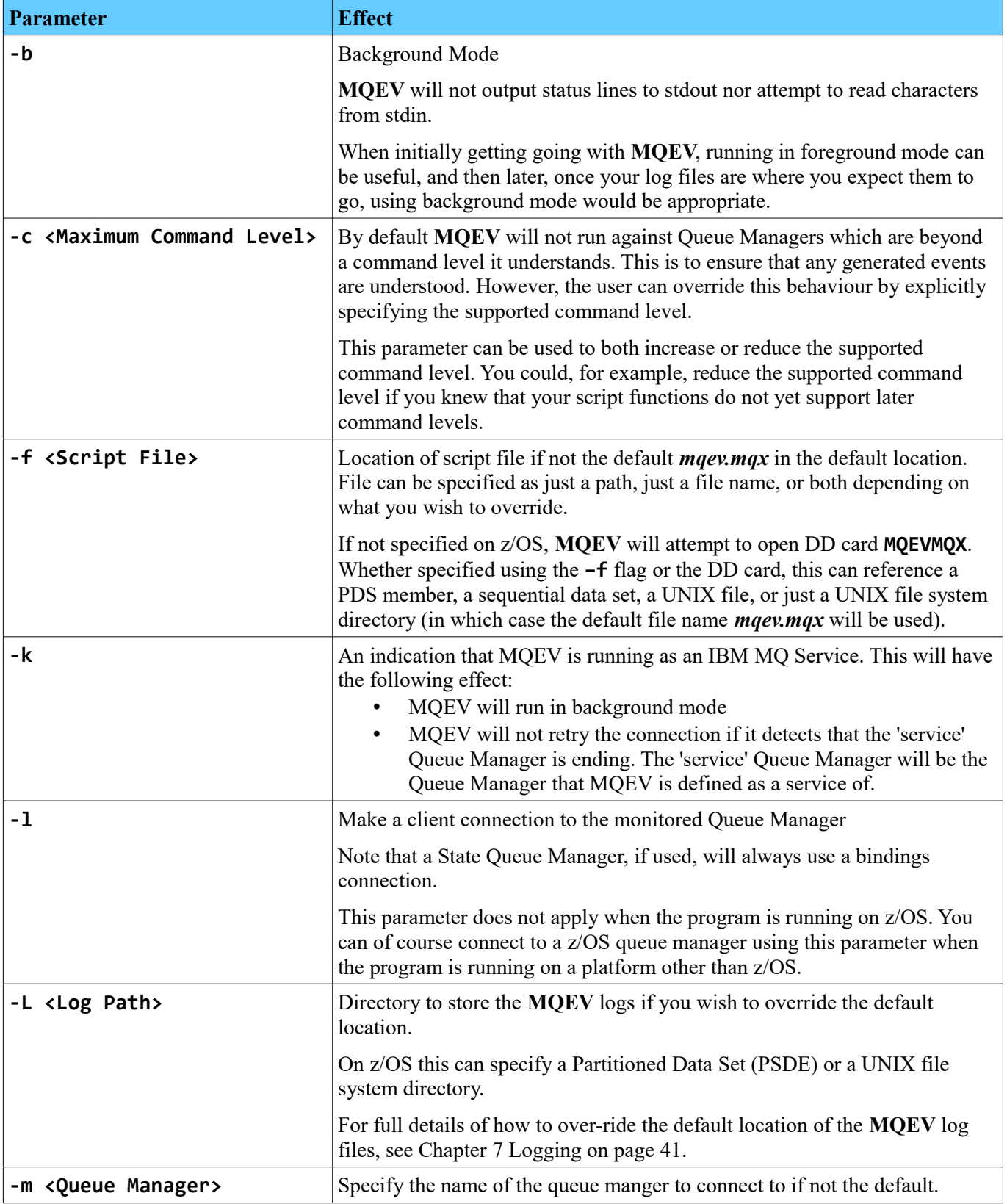

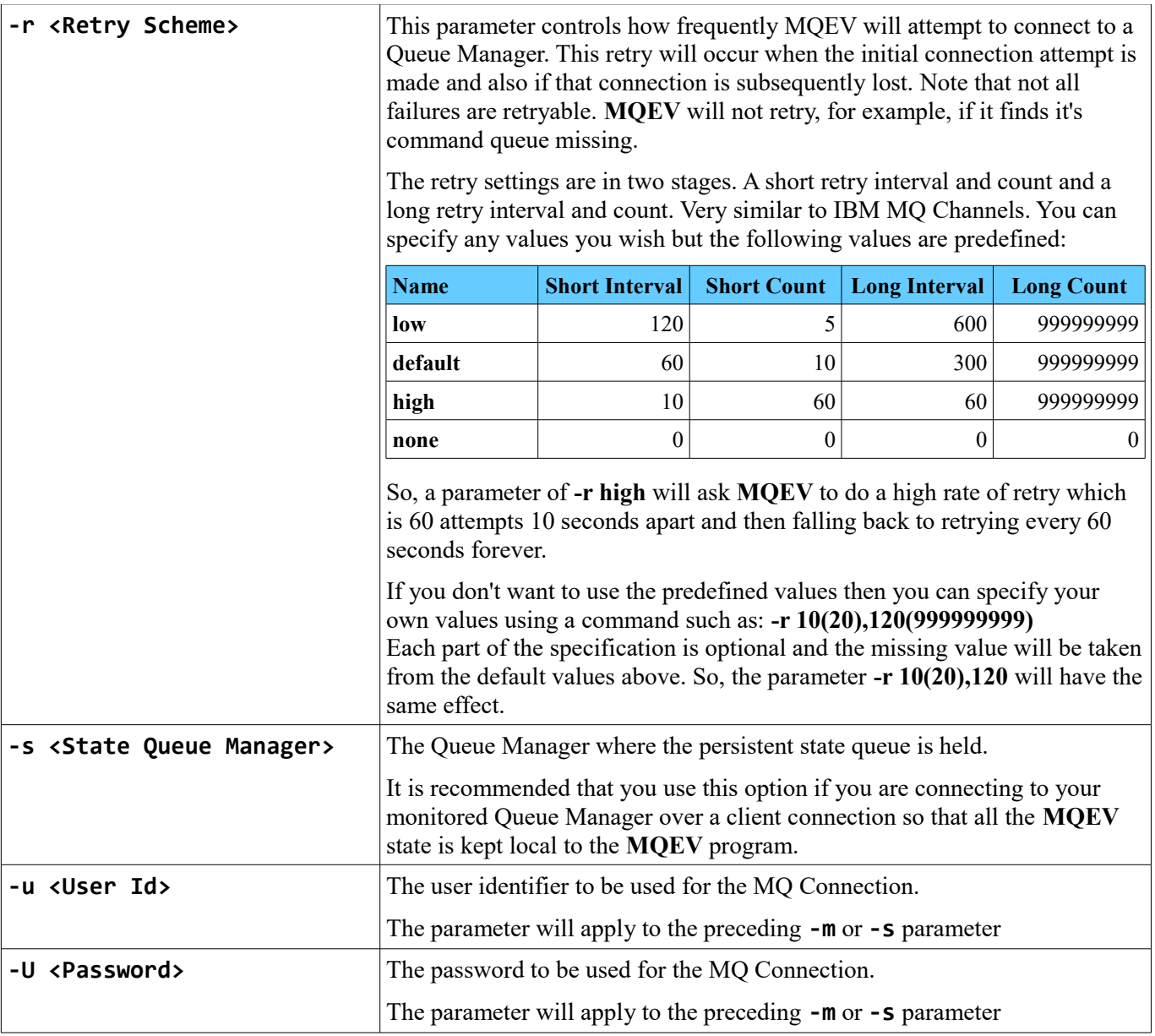

 $\overline{\phantom{a}}$ 

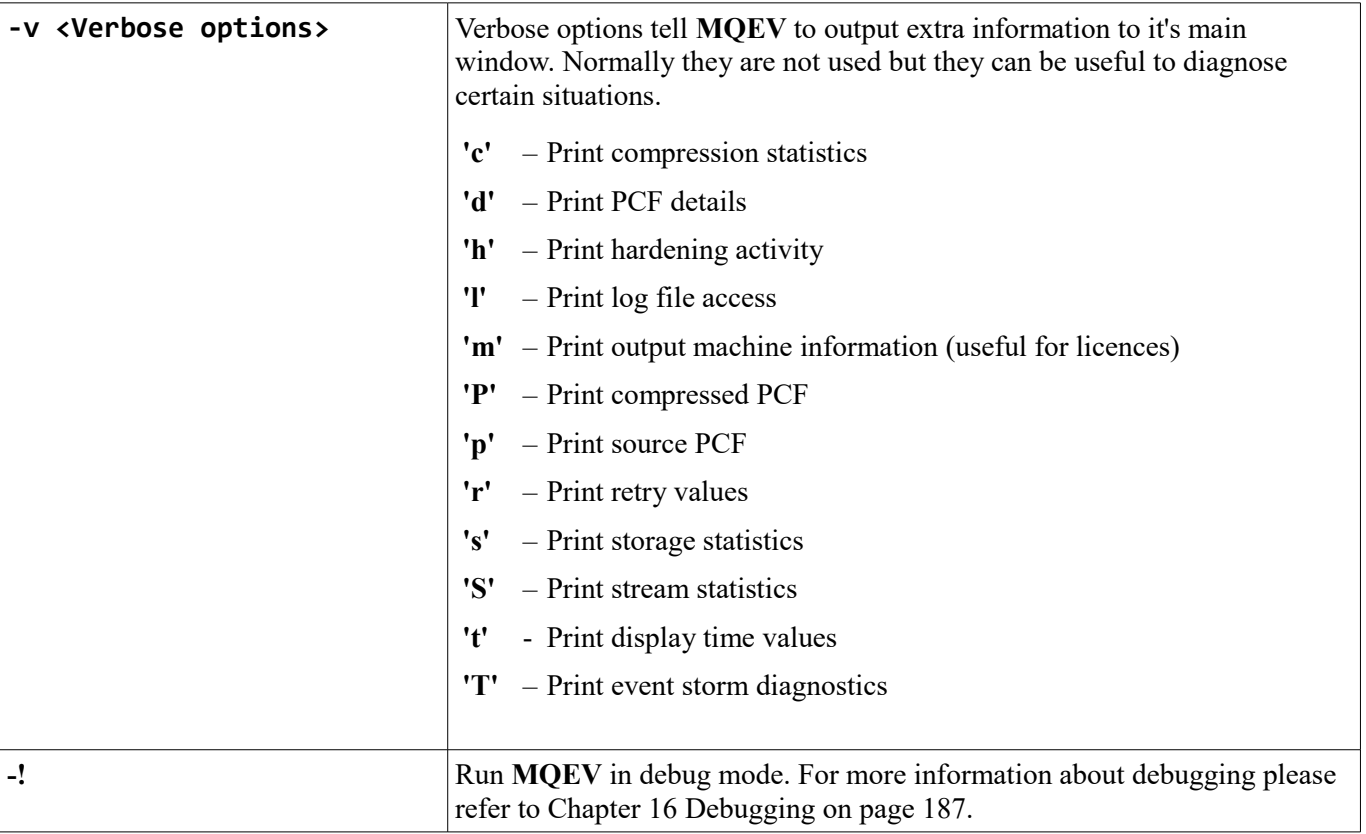

# **5 Streams**

MQEV allows the user to split the incoming events into streams. Streams are just an administrative aid which allows the events to be grouped. This could be shown in the following diagram:

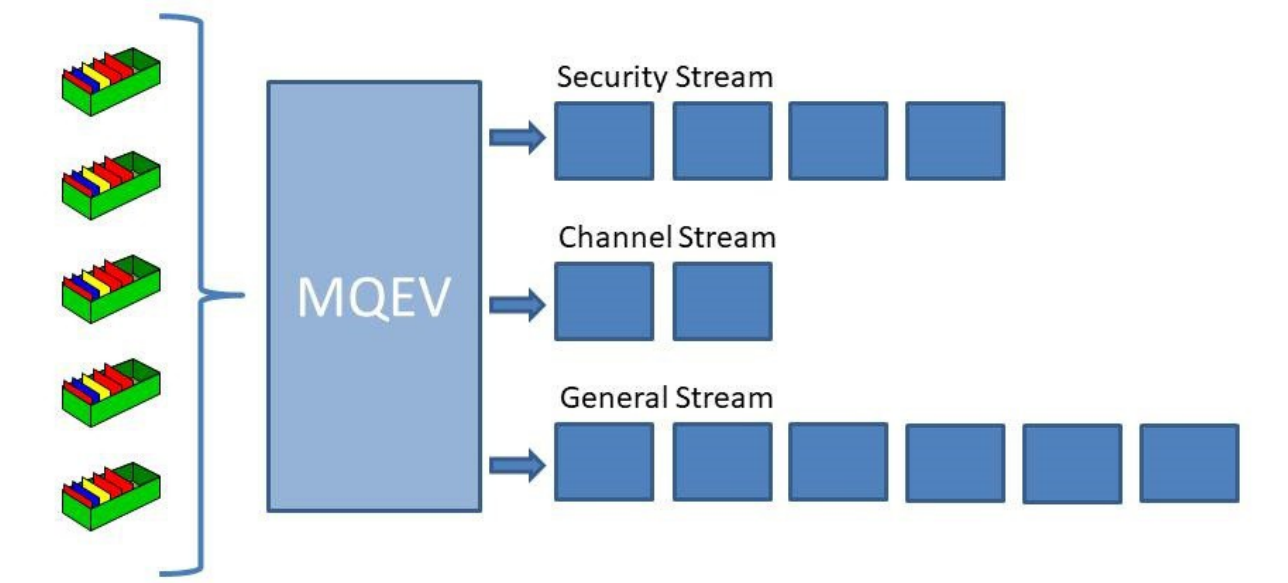

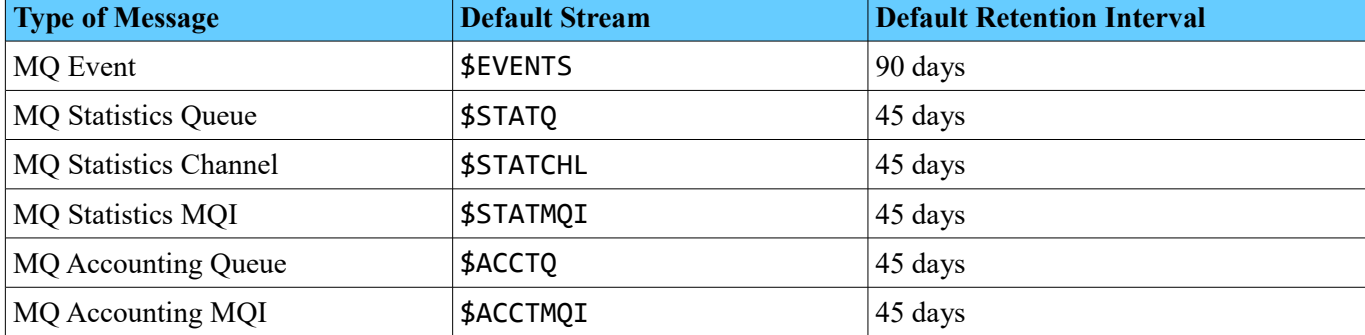

Depending on the type of message they will go to different streams by default.

These are the defaults. However, you could choose, for example that you would like to group all of your authorisation failures into a security stream. Or you might decide that you would like to split the streams by application groups. The choice is entirely up to you; whatever makes sense for your installation.

So, why would you want to split the streams? Well there are two reasons. The first is the retention level. Each stream can have a separately configured retention interval. As you can see by default the \$EVENTS stream has a retention interval of 90 days. The assumption is that after 3 months the event information is of little use. However, you might decide that there are certain types of events you want to keep for longer, or shorter.

The second reason is that it can be a useful administrative grouping. You can **DISPLAY** or **PURGE** streams by stream name. For example the command:

### **DISPLAY EVENTS(SECURITY)**

would only show you events stored in your security stream. Always assuming, of course, that you had named it SECURITY. Any stream can be identified as the 'default' stream i.e. the stream that should be used by default for that type of data. You can, of course, have only one stream identified as the default for each type of message.

# *5.1 Directing events to a stream*

So, how do you configure certain events to go to certain streams? Well, here we need to put our programmers hat on but don't worry it is very simple. When **MQEV** receives an event it will always call the MQEVEvent() function in your script file. During the processing of that function all you need to do is set the system variable \_stream to the name of the stream you wish to use. So, in it's simplest form we could code this:

```
func MQEVEvent()
    _stream = "SECURITY"
endfunc
```
Of course this would mean that all event messages would be sent to the security stream. Probably not what we want. So, we would modify the code to check what the event being processed is, perhaps something like this:

```
func MQEVEvent()
   if (event.evtype = AUTHOR)
      _stream = "SECURITY"
   endif
endfunc
```
This tells **MQEV** that any authorisation events should be sent to the SECURITY stream. Of course the beauty of having this type of processing in a script rather than in a configuration file is that it is totally flexible. You can choose how events are distributed amongst your streams. It could be by event type, by application group, by 'seriousness', by object name<sup>[9](#page-40-0)</sup> or even day of the week if you so wish!

# *5.2 Directing accounting and statistics messages*

It is also possible to do a similar thing with accounting and statistics messages, however there is an operating difference in that many of the accounting and statistics messages contain data for multiple different objects in the same message. It is therefore not possible to direct these messages to a stream by object name. However, it may still be useful to direct the stream used based on other criteria, such as the application name, the time of day, or certain criteria that make the data interesting in some way.

In the function example below we initially assume that we will discard this message, by setting the stream name to "\$null". We then look for interesting data – higher volumes of puts and gets than expected in this example, and set the stream name accordingly. The complete queue accounting message is then stored on the nominated stream.

```
func MQEVAcctQ()
   ********************************************************************
   * Initially assume we plan to discard this message (set null stream)*
   ********************************************************************
   if (_idxData = 1)
      _stream = "$null"
  endif
   ********************************************************************
   * Save this message to our high volume stream if numbers are large *
   ********************************************************************
   @allput = data.PUTNP + data.PUTP + data.PUT1NP + data.PUT1P
   if (@allput > 10000 AND (data.GETP + data.GETNP) < @allput/2)
      _stream = "HIGH.VOLUME"
   endif
endfunc
```
<span id="page-40-0"></span><sup>9</sup> It is not recommended that you have too many streams. A stream is the unit of expiry and consolidation. Having many streams means that the events do not fill up the stream messages quite so quickly. This means that there can be more 'dead' information which can not yet be discarded.

# **6 Emitters**

As we know by now **MQEV** will collect your **IBM MQ** event, accounting and statistics messages and store them for later retrieval, filtering and display. However, there are a number of reasons why you might want **MQEV** to immediately output data to a file or queue.

• **Downstream processing**

We have already mentioned that for every event queue that **MQEV** is configured to read you defined a forwarding queue which can contain a copy of the messages. This allows you to easily daisy-chain downstream programs. However, suppose the downstream program is not well suited to receiving **IBM MQ** event messages. After all PCF messages are not overly intuitive or easy to process. One might easily prefer JSON format for example. This is what Emitters bring to the table. You can configure an Emitter which will output any received event messages in JSON format which might be suitable for a downstream service such as Elastic or Splunk.

• **Archiving and Logging**

Some people like to have a record of all that has happened in a simple, easy to read, file. Emitters can be configured to write to a file in CSV, MQSC or JSON format.

• **Debugging**

When you are initially configuring the system it can be very handy to get a file created in a directory to confirm that an **IBM MQ** message has been caught by **MQEV** and to show you the content.

# *6.1 Stream configuration*

Streams are the **MQEV** construct for grouping together event data that should be treated in a similar way, for example, that have the same retention requirements. Streams are also where you configure **MQEV** to emit the event data on that stream in a particular format. You do this by first describing the way your want the data to be emitted in an **EVEMIT** object, and then reference that new object on one or more streams.

Here is an example:-

**DEFINE EVEMIT(TO.ELASTIC) QUEUE(ELASTIC.JSONQ) FORMAT(JSON) + DESCR('Write JSON format messages out for sending to Elastic') + PUT(IMMEDIATE)**

**ALTER EVSTREAM(\$EVENTS) EVEMIT(TO.ELASTIC)**

In this example, **MQEV** has been configured to create JSON format versions of all the events on the default event stream, **\$EVENTS**, and to write them to a queue called **ELASTIC.JSONQ**. Now an application can read the messages from that queue and post them to an Elastic HTTP listener. The supplied **[GetPost Application](#page-44-0)** (described on pag[e](#page-44-0) [38\)](#page-44-0) can be used for this purpose. Of course Elastic is just one example, one could easily write a different application to import the data into any other environment. The use of an MQ queue removes the need for **MQEV** itself to be aware of all of these different environments and therefore adding downstream applications is straightforward. Secondly the queue adds a useful buffering mechanism. If, for some reason, the downstream process is not available or slow, the queue will be used to buffer the data until the service is available again this allows **MQEV** to continue processing the other events in the system and responding to commands.

# *6.2 Emitter Code page*

By default **MQEV** will output the data in the Queue Manager's code page. However, if you are outputting the data to a file then you can override this value by setting environment variable **MQEV\_EMIT\_CCSID** to the integer code page. For example, **MQEV\_EMIT\_CCSID=1047.** Note that the code page should be an SBCS value and the Queue Manager must know how to convert from the Queue Manager code page to this code page. For information about installing conversion tables in IBM MQ please refer to the IBM MQ documentation.

# *6.3 Emitter Formats*

# **6.3.1 CSV**

A common interchange file format where fields are comma separated. This format is particularly useful for loading into programs such as a spreadsheet. Once loaded into a spreadsheet then clearly the data can be manipulated or graphed with ease.

# **6.3.2 JSON**

One of the formats you can emit your data in is JSON. This might be useful for uploading into systems such as Elastic or Splunk. If you emit your JSON data to a queue, you might find the supplied **[GetPost Application](#page-44-0)**  (see page [38\)](#page-44-0) application useful.

# **6.3.3 NDJSON**

This format, Newline Delimited JSON, is a slight variation of standard JSON. Rather than emitted objects being contained in a JSON array the objects are merely separated by a newline character. This means that it is easier to have a downstream program reading the emitted content at the same time as MQEV is writing the data since it need not worry about array opening or closing brackets.

### <span id="page-42-0"></span>**6.3.3.1 Unique ID**

When **MQEV** emits data in JSON format, it contains a unique id, mag vUnique Id. This field is designed to ensure that if you run your MQEV emitters in a mode that could cause duplicate data, i.e. using the **EVEMIT** parameter **PUT(IMMEDIATE)**, then your JSON data receiver, e.g. Elastic or Splunk, can be configured to discard any duplicates by using this field.

Possible formats of this field are:

**"mqevUniqueId": "414D51204E5450474331202020202020FFCD8D61028D1040-1"**

or

**"mqevUniqueId": "414D51204E5450474331202020202020FFCD8D61028D1040"**

# **6.3.4 MQSC**

Those familiar with RUNMQSC may prefer the data to be output in a 'MQSC-like' format. Clearly the files will not themselves be true MQSC since the data is not an actual object. However, the easily recognisable format can be useful for archiving the data. An example would be:

```
ACCTQ('MQGEM.MQEV.COMMAND.QUEUE') EVQMGR('NTPGC1') INTVLSTA('2021-11-15 08:59:49 
(UTC)')INTVLEND('2021-11-15 09:13:57 (UTC)') CMDLEVEL(923) APPLNAME('MQGem Software 
MQEV')CONNID(414D51434E5450474331202020202020FFCD8D61009A1040) USERID('Paul') PID(13192) 
TID(1) QTYPE(QLOCAL) DEFTYPE(PREDEFINED) OPENCNT(4) OPENTI('2021-11-15 08:59:49 (UTC)') 
CLOSECNT(4) CLOSETI('2021-11-15 09:13:57 (UTC)') ALLPUT(1) PUT(1) PUTNP(1) GET(7) GETNP(7) 
GETFAIL(6) GETBYTE(520) GETBYTENP(520) GETMAXBYTE(96) GETMAXBYTENP(96) ONQMINNPTI(19) 
ONQMAXNPTI(20977161) ONQAVGNPTI(3160297)
```
# *6.4 Emitter File Name*

You can configure an emitter to output the data either to a queue or a file. If you choose a queue then each set of emitted data will become a message on the queue. However, if the output is a file then you have some additional flexibility. It is unlikely that you just want **MQEV** to write more and more data to a file with no limit. This would cause a number of problems not least of which that **MQEV** would continually keep the file open which would prevent you from using the file downstream. Instead what you probably want is that **MQEV** will write to the directory in a set of files. Exactly what that file distribution would be would probably depend on the usage of the data. If, for example, you were just keeping an archive of the processed data then it is likely you would want to put some time limit on each file. For example, you could request that each file contains and hours worth of data. The way to achieve this is to simply put the time (with a resolution of an hour) in the file name.

Such as this:

### **FILE(c:\emit\statq\_%c\_%H.mqx)**

One could just as easily make the file have a resolution of a day or a minute. The full range of name inserts are given below. Here we have essentially used a file name with a resolution of an hour. This means that as **MQEV** comes to write each piece of data it will calculate that a different file is required each hour.

Of course we might not be archiving the data but passing it to a downstream program. One could argue that in this case it would make more sense to use a queue but suppose our downstream program reads only files. How do we get each set of data to use a different file ? Well all we need to do is add either a %i insert or %u insert.

**FILE(c:\emit\statq\_%c\_%H\_%i.mqx)**

or perhaps just even

**FILE(c:\emit\statq\_%i.mqx)**

# <span id="page-43-0"></span>**6.4.1 Emitter Filename Inserts**

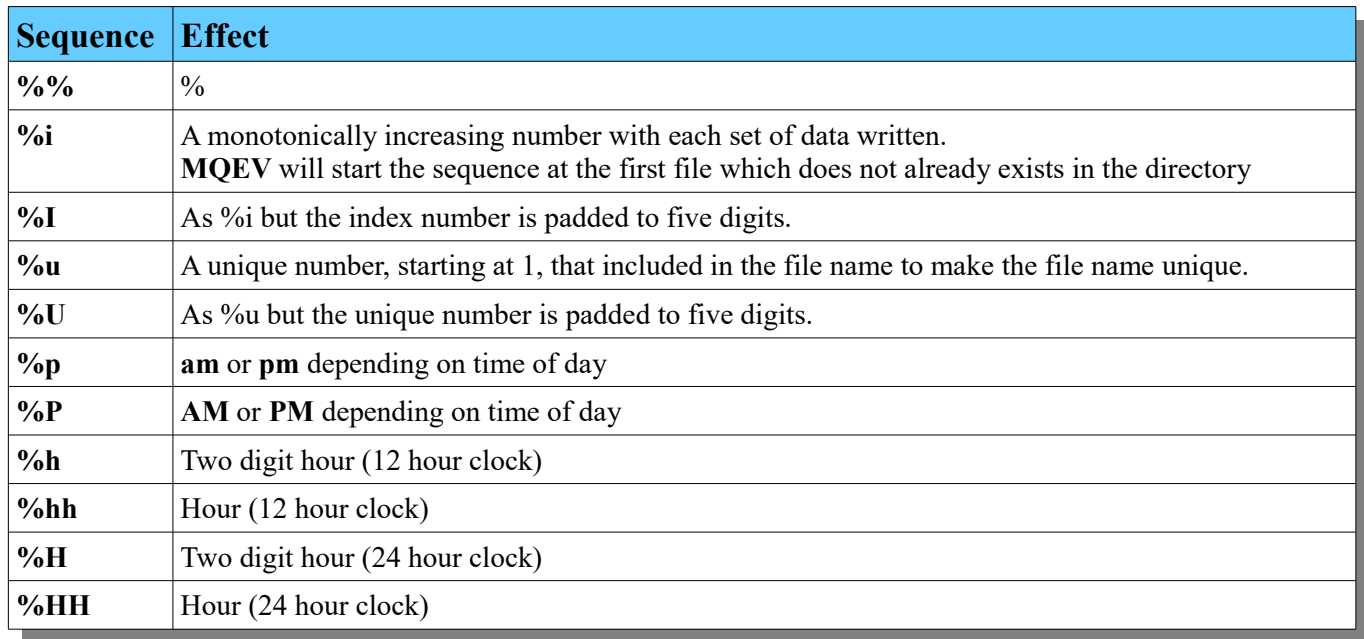

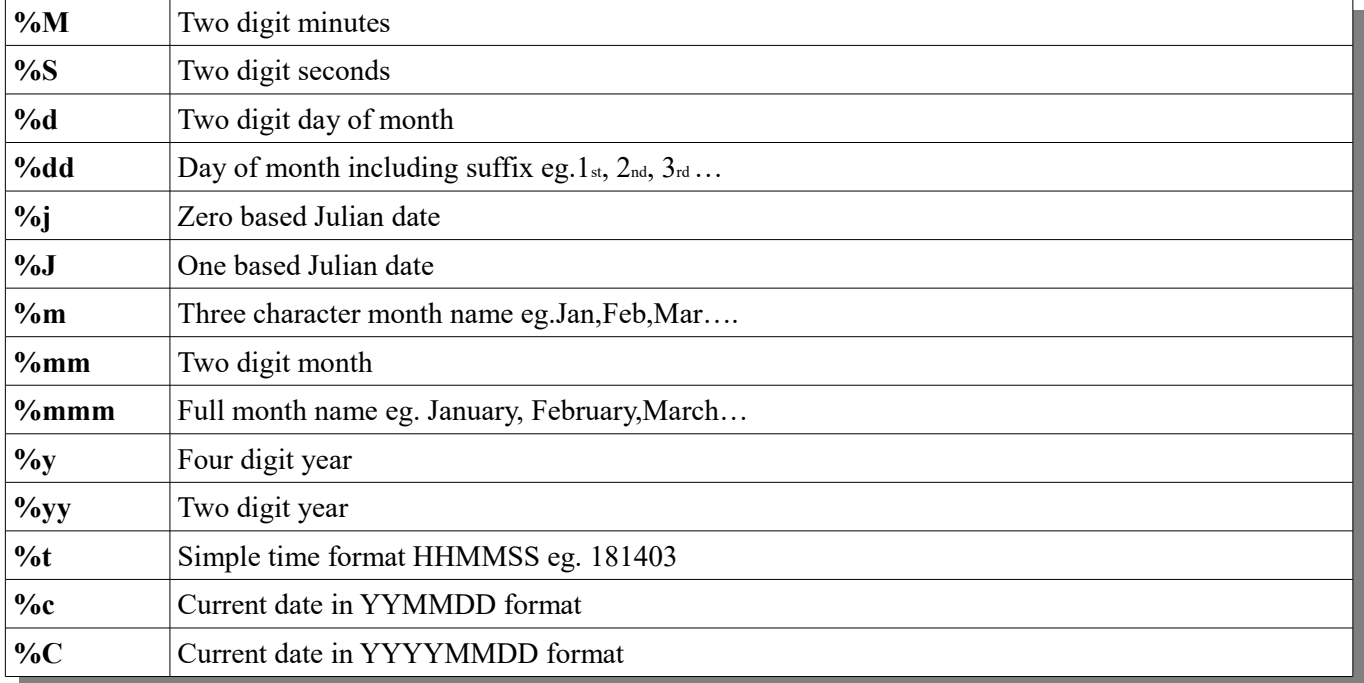

# <span id="page-44-0"></span>*6.5 GetPost Application*

We supply a sample Python application, the **getpost** application, to read from an emitter queue and post the contents of the message to a supplied URL. This can useful to interface with environments such as Elastic and Splunk, or any other HTTP listening process that accepts JSON format data. The program reads from a queue, checks that the message content is valid JSON, and then posts the message data to the supplied URL. We supply the source of this application so if you need to use it for other similar environments, you can adjust as necessary. On Windows we also supply an executable version of the program for those of you that cannot, or do not want to, run a Python interpreter.

If you do make changes to the program and you feel that the changes would be useful to other members of the MQ community then please do feel free to send us a copy of your changes and we will possibly incorporate them into the product.

The supplied **getpost** application can either be run from the command line or be started using IBM MQ Triggering.

# **6.5.1 Parameters**

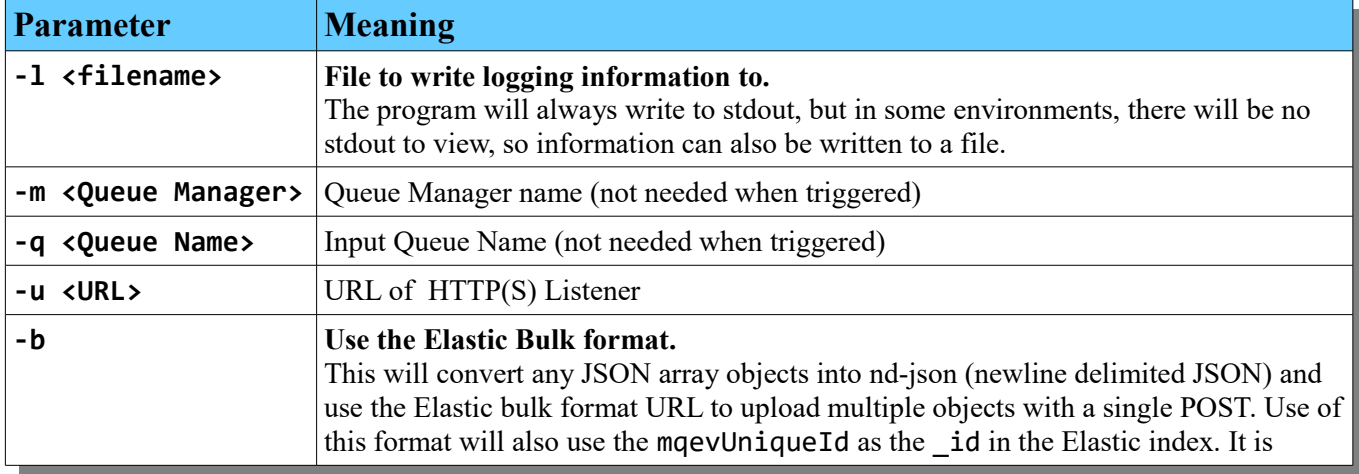

The command line parameters for the **getpost** application are shown in the table below.

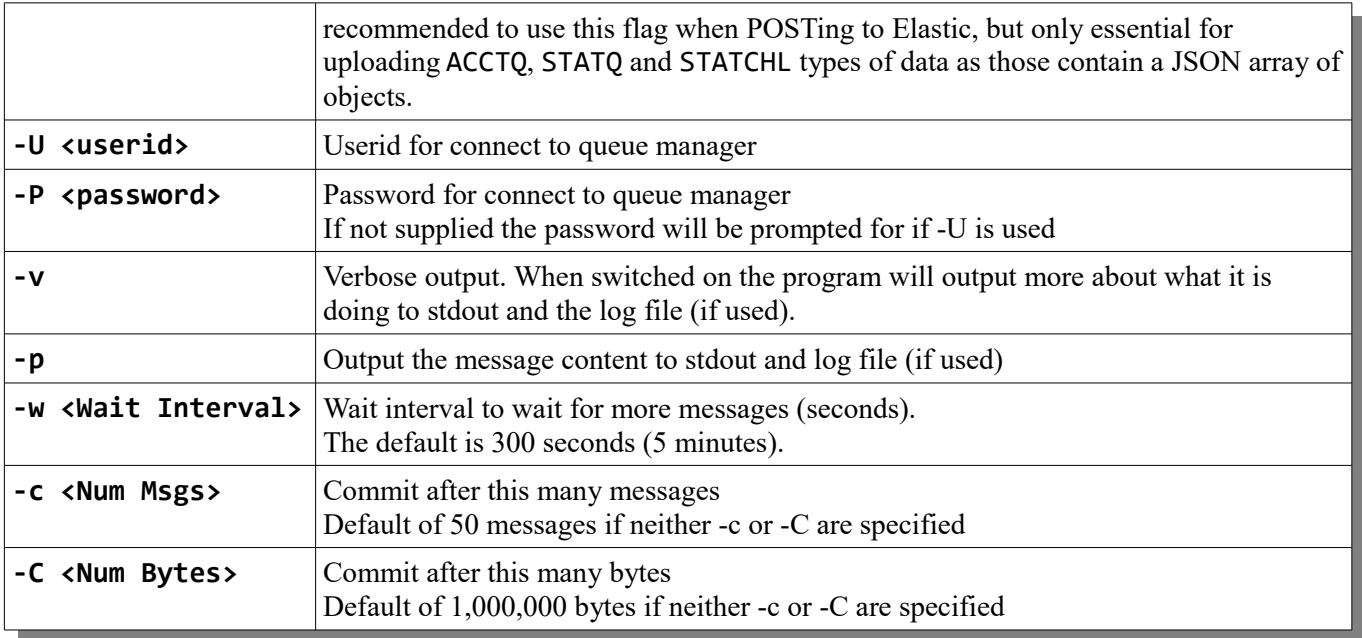

# **6.5.2 Error processing**

The **getpost** application will use the backout requeue queue, if one is defined on the input queue. Any messages found with an MQMD. Backout Count greater than the threshold defined on the input queue, will be treated as a poison message and immediately put to the backout requeue queue.

Any messages which are discovered not to be valid JSON will also be put to this queue so that the application can continue to process other messages on the input queue.

# **6.5.3 Transactions**

The getpost application will get messages from the input queue inside a transaction. The transaction will be committed once the specified number of messages, or number of bytes of data, have been read, whichever is reached first. Since an HTTP POST is not transactional, if a number a messages are read with MQGET and then POSTed to the URL and then there is a failure and the transaction of gets is rolled back, the HTTP POSTs will be repeated. Each **MQEV** JSON message has a unique ID in the data that can be used to detect duplicate POSTs to the HTTP URL by the listening service. How this is done will depend on the service in use. See the -b flag if the service you are using is Elastic. You can reduce the risk of repeated messages by reducing the transaction size to 1 using the **-c** flag.

# **6.5.4 Using Triggering**

Here are some example commands to show how to set up the **getpost** application to be triggered to run when messages are put by **MQEV** on the emitter queues.

Define an initiation queue:

```
DEFINE QLOCAL(PYTHON.INITQ) DESCR('Initiation Queue for Python App')
```
Define a single process object to describe the **getpost** application. This definition can contain parameters to the **getpost** application that are the same for each emitter queue.

**DEFINE PROCESS(PYTHON.PROC) DESCR('Triggered Python App') + APPLICID('C:\MQGem\getpost.py') + USERDATA('-c 25 -w 120')**

Define each emitter queue to be triggered. This definition can contain parameters to the **getpost** application that differ depending on the queue being triggered, for example the target URL.

```
DEFINE QLOCAL(ELASTIC.JSON.EVENTS) +
       DESCR('Emitter Q for JSON Events to Elastic') +
       INITQ(PYTHON.INITQ) PROCESS(PYTHON.PROC) +
       TRIGGER TRIGTYPE(FIRST) +
       TRIGDATA('-u https://mqgem.es.io/mqev-events/doc -b')
```

```
DEFINE QLOCAL(ELASTIC.JSON.STATQ) +
       DESCR('Emitter Q for JSON StatQ to Elastic') +
       INITQ(PYTHON.INITQ) PROCESS(PYTHON.PROC) +
       TRIGGER TRIGTYPE(FIRST) +
       TRIGDATA('-u https://mqgem.es.io/mqev-statq/doc -b')
```
# <span id="page-47-0"></span>**7 Logging**

**MQEV** will write out status messages to a log file. The location of these log files is in one of the following places, listed in precedence order.

- The program parameter **-L**
- A DD card named **MQEVLOG**, which can reference a PDS or a UNIX file system directory. This only applies on the z/OS platform. This DD name must not supply a member name.
- An environment variable **MQEV\_LOG\_PATH**
- The same location as where the program resides, except on AIX and z/OS UNIX, where the location of the program cannot be determined, so the current directory is used instead.

If you have more than one queue manager on the same machine, and therefore more than one instance of **MQEV** running, ensure that the log path used by each instance is distinct, for example by including the queue manager name in the log path.

The log files themselves will be called *MQEVLog\_<Date><Time>.txt*, unless written to a Partitioned Data Set (PDSE), in which case the log files will have a member name generated as *LYJJJxxx* where

- $\mathsf{L}$  just the letter L
- **Y** is a 1-digit year
- **JJJ** is the 3-digit, 1-based, Julian date
- **xxx** is an incrementing number if more than one log file is written in any one day. This number uses digits from 000-999.

On z/OS, if you choose to write log files to a Partitioned Data Set, you are advised to use the DD card method, so that you can set **DISP=SHR**. Otherwise you will not be able to view old log files in the Partitioned Data Set while **MQEV** is running.

As **MQEV** runs it will always have one log file open. You can control the maximum size and age a log file can get before the file is closed and a new log file is opened. If **MQEV** runs for a long time you can also tell it to delete log files once they reach a certain age.

Note that **MQEV** will not delete any log files generated in a previous instance of **MQEV**. If you want that to happen then we suggest you run **MQEV** in a simple script which erases all *MQEVLog\** files before invoking **MQEV**.

# **8 Where Clause()**

The standard IBM MQ **WHERE()** clause is rather restrictive. It is also complicated and has a difficult to follow syntax. However the ability to specify additional search criteria is very useful so we need something along these lines. So, for the **MQEV** commands we have implemented our own flavour of a **WHERE()** clause which is similar in many ways to the IBM MQ **WHERE()** clause but extensively enhanced.

**MQEV** uses the same **WHERE()** clause engine which is used in **MQSCX.** This removes many of the restrictions found in the IBM MQ **WHERE()** clause and enhances it so that one can now issue much more powerful queries.

So, perhaps listing the standard restrictions might be a good place to start. If you are new to the **WHERE()** clause it might be worth revisiting the IBM MQ manuals to read a description of the syntax and come back when you have the basics. You will have seen that you can do lots of good stuff in a **WHERE()** clause but what might not be so obvious is what you can't do……which is:

- You can't use the primary object name in a **WHERE()** clause
- You can't use any of the sub-filter attributes in a **WHERE()** clause
- A **WHERE()** clause may only contain one operation you can't link them together with **AND** and **OR**
- You can only have a single attribute in a **WHERE()** clause. For example, you can't compare one attribute with another.
- Although it supports wildcard comparisons the wildcards may only be at the end of strings.
- You can't use indicators<sup>[10](#page-48-0)</sup> in a  $WHERE()$  clause.

Phew! Quite a list of restrictions and unfortunately most of these would be very nice to have.

But, as you may suspect, with **MQEV** none of these restrictions apply.

Let's try some real world examples. Provided you know the **WHERE()** syntax you should have no trouble working out what the command is doing. Just to keep it interesting we'll stick to commands which would have been illegal to issue using the IBM MQ **WHERE()** clause rules, see if you can spot why the command would have been illegal.

#### **DISPLAY EVENTS(\*) WHERE(EVOBJNAME LK '\*ABC\*')**

So, this command will show you all the events which were generated that contain the text 'ABC' somewhere in the name of the object that the event is about. Note that we can use multiple wildcards in the operand.

**DISPLAY EVENTS(\*) WHERE(EVUSERID = 'mqgemusr' AND EVOBJNAME LK '\*ABC\*')**

This command will show you all the events where the user id 'mqgemusr' did something to objects that have 'ABC' somewhere in their name. This shows that you can link multiple expressions using **AND** and **OR** operators. If you prefer you can use the operators '&' and '|' to represent the 'and' and 'or' operators. Using '&' and '|' can make the expression easier to read and clearly involve less typing, partly because they are shorter but also because they don't require a space character to separate them from the attribute.

Ok, so, what other flavours of **WHERE** expressions are supported. Consider the following:

#### **DISPLAY EVENTS(\*) WHERE(MSGSIN >= 2\*MSGSOUT)**

This command compares two attributes within the same event, in this case a performance event.

It is requesting to see all the events where the number of messages enqueued is two or more times greater than the number of messages dequeued in the same period.

This command demonstrates a couple of points worth mentioning

<span id="page-48-0"></span><sup>10</sup> An indicator is an attribute, usually returned on a status display, which contains two values in list format. Usually a short term and a long term average. Examples include NETTIME on channel status or QTIME on a queue status response.

#### **Mathematical expressions**

The **WHERE()** clause is essentially one big Boolean expression. If the expression evaluates to TRUE (nonzero) for any object then it is displayed. If it evaluates to FALSE (zero) then it is not displayed.

Within that remit you are free to enter virtually any mathematical expression you like, subject to the supported operators. If the expression evaluates to a non-zero value then the object is displayed. So, for example a filter of **WHERE(1)** is perfectly valid although somewhat superfluous.

For a complete list of the WHERE operators please see [Appendix A.](#page-215-0) [Expression Operators](#page-215-0) on page [209.](#page-215-0)

#### **Operator synonyms**

A number of operators have synonyms. In this case the operator **GE** could equally have been used. It is purely a matter of taste whether you have more of an SQL versus a mathematical background.

So, staying on a mathematical theme can we guess what this might do?

```
DISPLAY EVENTS(*) WHERE(EVOBJNAME < 10)
```
To understand this filter we really just need to know how **MQEV** handles an expression containing both strings and numbers. The answer is coercion<sup>[11](#page-49-0)</sup>. MQEV will automatically convert any string value to a numerical equivalent if it has an operation concerning both a string and number. The number it converts it to is its length. So, this command is saying, display any events which have an object name of less than 10 characters.

Another example:

**DISPLAY EVENTS(\*) WHERE(EVOBJNAME != upper(EVOBJNAME))**

It should be fairly clear what this is doing. We are asking to see any events where the object name is not upper case i.e. The object name is not the same value when upper cased. Of course depending on your system configuration you may or may not see results. Commands like these can be useful to ensure compliance with installation standards.

One of the most notable things about this command is the use of a function in the **WHERE()** clause. For a list of available functions please see [Appendix B.](#page-216-0) [Expression Functions](#page-216-0) on [210.](#page-216-0)

The next expression format we want to discuss is enumerated types. These are many event attributes which have a fixed set of values, for example, suppose we wish to see the events which were caused by applications running on Unix. We would enter the command:

**DISPLAY EVENTS(\*) WHERE(APPLTYPE = UNIX)**

Note that you must enter the fields this way round. It would be invalid to enter the command:

```
DISPLAY EVENTS(*) WHERE(UNIX = APPLTYPE)
```
This would generate a variable error since the program would look for a variable called 'unix'.

Variables can also have modifiers, either prefixes or suffixes, which allow you to identify a particular instance of the variable. For example some variables are what is known as 'indicators'. These contain both a long term and short term average value. You can access these by using the .LONG and .SHORT suffixed. For example QTIME.SHORT.

Another case where a modifier is useful is the change object event. When an object is changed IBM MQ will send two event messages, a before event and an after event. These are awkward to deal with so **MQEV** will combine the two into a single change object event message where the before and after fields are stored in before and after groups. It follows therefore that in the same event message there could be two fields of the same name.

<span id="page-49-0"></span><sup>11</sup> Coercion, in the computing sense, is merely the process of making one data type compatible with another data type.

This allows us to issue a command such as the following:

**DISPLAY EVENTS(\*) WHERE(BEFORE.INITQ != AFTER.INITQ)**

This says "show any event which changed the value of an initiation queue". This can be very useful for tracking down when something changed and who did it.

### **8.1.1 Attribute presence**

Of course it is possible to use an attribute in an expression which doesn't get returned in each event. Consider the expression:

**DISPLAY EVENTS(\*) WHERE(INITQ NE 'xxxxxxxx')**

One might expect that this expression would show all events relating to queues since it is unlikely that you have any queues defined with an INITQ value of 'xxxxxxxx'. However, the semantics of the WHERE clause is such that the expression always evaluates to FALSE if a variable is not present. So, only events messages which actually contain the INITQ field will be returned.

This mechanism is quite useful since, given the **WHERE** expression, it is likely that the user is only interested certain types of objects.

However, as we have heard in the sections above, the **WHERE** clause has been extended to include logical OR expressions so in this case this rule has been this relaxed.

Consider the expression:

**DISPLAY EVENTS(\*) WHERE(RNAME | TARGET)**

If the WHERE() clause stuck to the original rule then this expression would never return any objects since 'rname' is an attribute of a remote queue and 'target' is an attribute of an alias queue. The two attributes are mutually exclusive since they belong to different object types. However, the rule above has been relaxed and this expression will return a list containing all remote queues which have a value for 'rname' and all alias queues with a value for 'target'.

# **9 Running MQEV with your Queue Manager**

Generally speaking you would want **MQEV** to be running whenever your Queue Manager is running. This means that **MQEV** will be ready, willing and able to process events as and when they arrive.

There are slightly different facilities available on distributed and z/OS platforms to achieve this. This chapter describes those facilities.

# *9.1 Running MQEV as an IBM MQ Service (Distributed platforms)*

Handily, IBM MQ has a mechanism for programs to use, if they wish to start and end alongside the Queue Manger, known as Service objects. The idea is that you define a service object which describes the program you wish to configure and the commands needed for both starting and stopping it. You can then either issue commands START and STOP SERVICE manually or have them automatically start and stop as the Queue Manager comes up and down.

In the case of **MQEV**, the definition you would make would be along the following lines:

### **9.1.1 When running on the event Queue Manager**

```
DEFINE SERVICE(MQGEM.MQEV) +
        DESCR('MQGem Software Event Monitor') +
        CONTROL(QMGR) SERVTYPE(SERVER) +
        STARTCMD('mqev') STARTARG('-m +QMNAME+ -k') +
      [ STOPCMD('mqscx') STOPARG('-m +QMNAME+ -f -C "=mqev;STOP EV"') ]*
```
You can see that starting the program is a simple case of running the **MQEV** program. If the program is not in your path then you may need to provide the fully qualified location.

**\*** As far as stopping **MQEV** is concerned there are two modes.

- **1.** It is actually recommended that you leave the STOPCMD and STOPARG blank since MQEV will end anyway when the Queue Manager comes down. The only benefit of STOPCMD and STOPARG is that they allow you to end **MQEV** using the STOP SERVICE command. However, the advantage of this is outweighed by the disadvantage of a less efficient command sequence when the Queue Manager ends since the STOP SERVICE command will instantiate a new **MQSCX** instance.
- **2.** If you do set the value of STOPCMD and STOPARG as above then STOP SERVICE will work. However, note that making a new connection when the Queue Manager comes down is slightly less efficient.

# **9.1.2 When running using a State Queue Manager**

When you are using a state Queue Manager the definition is slightly different. For one thing the service object is defined as a service on the state Queue Manager rather than the event Queue Manager. You would define a service object for each remote Queue Manager you wished to monitor. The definition would look something like the following:

```
DEFINE SERVICE(MQG1) +
        DESCR('MQGem Software Event Monitor') +
        CONTROL(QMGR) SERVTYPE(SERVER) + 
        STARTCMD('mqev') + 
        STARTARG('-m +MQ_SERVICE_NAME+ -l -s +QMNAME+ -k') +
        STOPCMD('mqscx') +
      [ STOPARG('-m +MQ_SERVICE_NAME+ -l -f -C "=mqev;STOP EV"') ] *
```
The inserts such as, **+QMNAME+**, can be entered exactly like this and IBM MQ will substitute the actual name of the Queue Manager for you. This can be very useful since if you stick to the naming convention and exact format above you can make additional definitions for additional Queue Mangers using the very simple command:

```
DEFINE SERVICE(MQG2) LIKE(MQG1)
```
# *9.2 Running MQEV in batch (z/OS only)*

On z/OS, you are most likely to want to run the **MQEV** program in batch. What follows is an example piece of JCL to allow you to do that and an explanation of the various DD names that **MQEV** will look for.

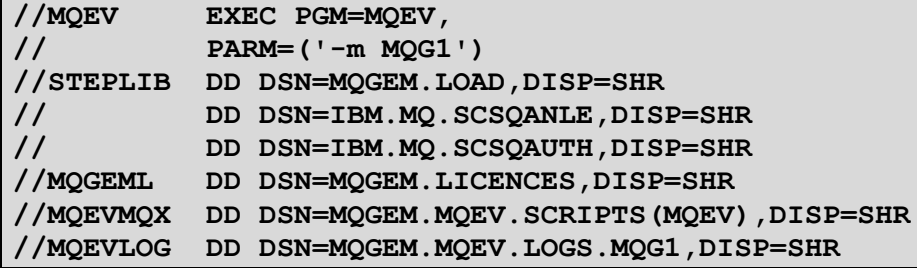

There are three well defined DD names that the MQEV program will look for.

# **9.2.1 DD name MQGEML**

The **MQEV** program must be able to find your MQGem Software licence file in order to be able to run. This is a licence file specific for **MQEV** on z/OS. A distributed platform licence will not enable MQEV on z/OS to run.

See [2.1](#page-15-0) [Licence File Location](#page-15-0) on page [9](#page-15-0) for more information about using the **MQGEML** DD name.

# **9.2.2 DD name MQEVMQX**

The **MQEV** program must be able to find the **MQEV** script. This can be located using the **-f** program parameter (see [3.3.2](#page-21-0) [Script functions](#page-21-0) on page [15\)](#page-21-0), however in JCL it is neater, and keeps the **PARM** string shorter, by using this DD name to locate it instead.

# **9.2.3 DD name MQEVLOG**

The **MQEV** program needs to know where to write out its log files. This can be located using the **-L** program parameter, however in JCL it is neater, and keeps the **PARM** string shorter, by using this DD name to locate the library/directory instead. See [7](#page-47-0) [Logging](#page-47-0) on page [41](#page-47-0) for more details about all the different ways to set your log path.

# *9.3 Running MQEV as a Started Task (z/OS only)*

It may be appropriate in your z/OS environment to run the MQEV program as a started task.

A sample started task procedure is provided in the zip file, *MQEVSTC.JCL*. Copy this to your procedure library and give it an appropriate name, for example *xxxxMQEV* (where xxxx is the name of your IBM MQ queue manager). The IBM-supplied procedure library is called *SYS1.PROCLIB*, but your installation might use its own naming convention.

You will of course need to edit it to match your installation naming conventions for datasets.

```
//******************************************************************
//* Run MQEV program *
//******************************************************************
// PROC QMGR=MQG1 
//PROCSTEP EXEC PGM=MQEV, 
// PARM=('-m &QMGR') 
//* 
//STEPLIB DD DSN=MQGEM.LOAD,DISP=SHR 
// DD DSN=IBM.MQ.SCSQANLE,DISP=SHR 
// DD DSN=IBM.MQ.SCSQAUTH,DISP=SHR 
//SYSPRINT DD SYSOUT=* 
//SYSOUT DD SYSOUT=* 
//MQGEML DD DSN=MQGEM.LICENCES,DISP=SHR 
//MQEVMQX DD DSN=MQGEM.MQEV.SCRIPTS(MQEV),DISP=SHR 
//MQEVLOG DD DSN=MQGEM.MQEV.LOGS.&QMGR,DISP=SHR 
//
```
Having done this set-up, the **MQEV** program can be started using the MVS start command. The following example assumes the name of the member in your procedure library is *MQG1MQEV*.

#### **/S MQG1MQEV**

or

**/START MQG1MQEV**

# *9.4 Stopping MQEV using the MVS STOP command*

**MQEV** on z/OS can be stopped either

- by using the **STOP EV** command, sent to the MQGEM.MQEV.COMMAND.QUEUE, by using **MQSCX** or **MO71** (see Chapter [11.32](#page-158-0) [STOP EV](#page-158-0) on page [152](#page-158-0) for a description of this command)
- or by using the MVS stop command. For example:

**/P MQG1MQEV**

or

**/STOP MQG1MQEV**

# **10 Returned Interval Times**

When looking at accounting and statistics records using one of the following DISPLAY commands:-

- **DISPLAY ACCTMQI**
- **DISPLAY ACCTQ**
- **DISPLAY STATCHL**
- **DISPLAY STATMQI**
- **DISPLAY STATQ**

there are a number of different ways that the data can be totalled which will result in different times being returned as the start and end of intervals.

# *10.1 SUM(NONE)*

If you select **SUM(NONE)** as a parameter, then no totalling takes place and each record returned as output on the DISPLAY command shows the start and end interval times as originally recorded by IBM MQ as it created the accounting or statistics record.

# *10.2 SUM(something) with no INTVL*

In this example you are requesting a single record for each unique 'key' you specify in the SUM field. So, for example if you specify **SUM(APPL,CHANNEL,CONNAME)** then you are asking for one record to be returned for each unique combination of the given fields. It might be useful to think of **SUM(...)** as 'sum by'**.** This concept can be very useful to answer all sorts of questions. Consider the following options:

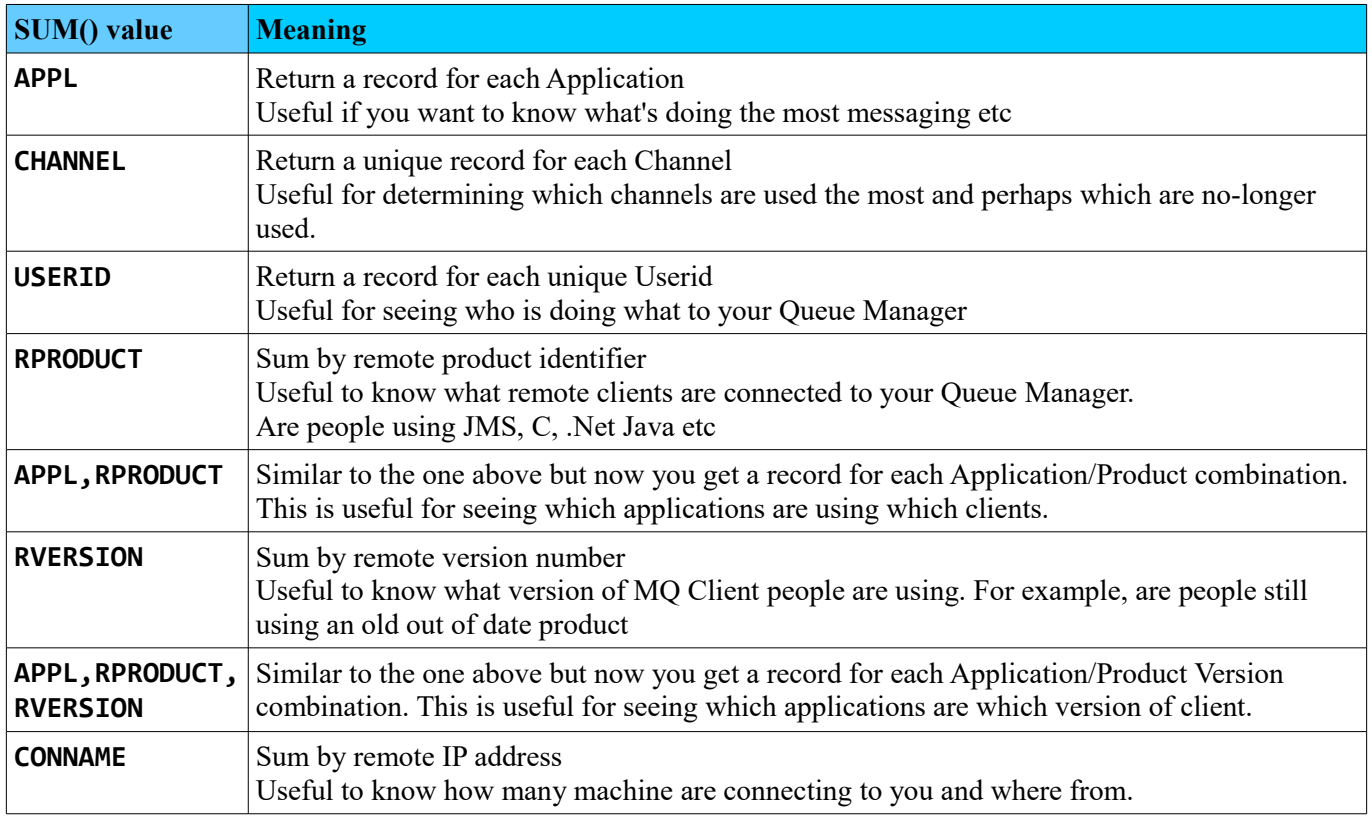

Of course there are many more combinations and each combination has the potential to show you something interesting.

The start and end interval times of each record returned will be dependent on the minimum and maximum times of the records within each record. This can be useful to get an indication of when something is happening, either a particular time of day or a range of times.

# *10.3 SUM(something) and INTVL(something)*

This is very like the case above however you will get a record for each SUM combination **and** interval. So, for example, if you requested to get a days worth of data (using the FROM and TO parameters on the DISPLAY command) but specified an interval of 4 hours then you might receive up to 6 records for that 24 hour period, depending on the activity of that SUM combination.

Reducing the interval value increases the amount of results you receive but increases the resolution of the time when the activity happened. Needless to say you cannot increase the resolution beyond that which IBM MQ sent the messages of course. In other words, if MQ is issuing a statistics every 30 minutes then there is little point in requesting statistics with an interval lower than that. Accounting data is slightly different. If you have applications which are continually connecting and disconnecting then MQ will send records faster that the configured interval speed so having a low interval may well give you more frequent records than the configured accounting interval..

Using an interval has two main advantages:

- **1.** You get a greater resolution of when something happened
- **2.** You get a list of values which are graph-able

Consider the case where we have requested to see puts and gets for the last 24 hours with a 1 hour interval. **MQEV** will return us up to 24 records. Of course rather than displaying your data in a list you may wish to see the data in a graph. This can be very useful for seeing trends. There are two ways of doing this:

- **1. You can bring up the MO71 graph and add the MQEV fields directly.** Please see the chapter on 'Graphing' in the **MO71** manual to see how this is done.
- **2. Export your collected list as a CSV file**

It is relatively straightforward in either **MQSCX** or in **MO71** to turn that set of data into a comma separated (CSV) file on disk. This CSV file can then be fed into a host of applications such as Excel which will display the data as a graph.

# **10.3.1 Graphing**

If you have interest in graphing then there are two other options on the command which are useful.

# **10.3.1.1 GAPFILL**

The **INTVL** parameters allows you to get a record for each interval over the range of dates you specify. However, by default if there is no activity during a particular interval then you will not get a record. As an example, suppose you issue a display for activity over the last week and ask for an interval of every 4 hours. Now suppose a particular queue was only used on Monday. You will not receive any records for Tuesday, Wednesday, Thursday etc. You only receive records in which there was at least *some* activity. This is great if the command is being issued to determine when the queue was being used. However, if you want to graph activity then you really want MQEV to give you records containing the '0' value so that it becomes a point on the graph. You can ask for this to happen by specifying something like **GAPFILL(ACTIVITY)**. **GAPFILL** has a number of options so use the one you need in order to get the effect you are after.

### **10.3.1.2 ZEROVALS**

For efficiency MQEV will normally not send responses for counts that contain a zero value. For example, suppose you issue a command to determine what MQI calls have been issued. There seems little point in sending a response saying 'Number of Browses zero, Number of MQCB zero, Number of MQCMIT zero etc'. What the user generally wants to know are the non-zero values. I,e. What DID happen, not what DIDN'T happen. However, that is not so true if the results are being graphed. In those cases you probably do want an actual zero value sent to you. You can do this by adding **ZEROVALS(SHOW)** to your command.

# **11 Command Reference**

This chapter describes, in alphabetic order, all the MQSC commands that can be issued to MQEV. In addition, each MQSC command description contains the details for using the same command via the PCF interface.

The MQEV event processor has the following sets of commands:

- **EV Commands**
	- [ALTER EV,](#page-63-0) see page [57](#page-63-0)
	- [DISPLAY EV,](#page-103-0) see page [97](#page-103-0)
	- [RESET EV,](#page-157-1) see page [151](#page-157-1)
	- [STOP EV,](#page-158-0) see page [152](#page-158-0)
- **EVQMGR Commands**
	- [DISPLAY EVQMGR,](#page-119-0) see page [113](#page-119-0)
	- [REMOVE EVQMGR,](#page-154-0) see page [148](#page-154-0)
- **EVQ Commands**
	- [ADD EVQ,](#page-61-0) see page [55](#page-61-0)
	- [ALTER EVQ,](#page-71-0) see page [65](#page-71-0)
	- [REMOVE EVQ,](#page-153-0) see page [147](#page-153-0)
	- [SUSPEND EVQ,](#page-158-1) see page [152](#page-158-1)
	- [RESUME EVQ,](#page-157-0) see page [151](#page-157-0)
	- [DISPLAY EVQ,](#page-117-0) see page [136](#page-142-1)
- **EVALERT Commands**
	- [ADD EVALERT,](#page-58-0) see page [52](#page-58-0)
	- [REMOVE EVALERT,](#page-151-0) see page [145](#page-151-0)
	- [DISPLAY EVALERT,](#page-106-0) see page [100](#page-106-0)
- **EVEMIT Commands**
	- [ALTER EVEMIT,](#page-67-0) see page [61](#page-67-0)
	- [DEFINE EVEMIT,](#page-75-0) see page [69](#page-75-0)
	- [DELETE EVEMIT,](#page-82-0) see page [76](#page-82-0)
	- [DISPLAY EVEMIT,](#page-109-0) see page [103](#page-109-0)

### • **EVSTREAM Commands**

- [DEFINE EVSTREAM,](#page-79-0) see page [73](#page-79-0)
- [ALTER EVSTREAM,](#page-73-0) see page [67](#page-73-0)
- [DELETE EVSTREAM,](#page-83-0) see page [77](#page-83-0)
- [DISPLAY EVSTREAM,](#page-121-0) see page [115](#page-121-0)
- [RENAME EVSTREAM,](#page-155-0) see page [149](#page-155-0)

### • **EVSTRMST Commands**

- [DISPLAY EVSTRMST,](#page-123-0) see page [117](#page-123-0)
- [PURGE EVSTRMST,](#page-149-0) see page [143](#page-149-0)
- **Events Commands**
	- [DISPLAY EVENTS,](#page-111-0) see page [105](#page-111-0)
- **Accounting and Statistics Commands**
	- [DISPLAY ACCTMQI,](#page-84-0) see page [78](#page-84-0)
	- [DISPLAY ACCTQ,](#page-94-0) see page [88](#page-94-0)
	- [DISPLAY STATCHL,](#page-125-0) see page [119](#page-125-0)
	- [DISPLAY STATMQI,](#page-132-0) see page [126](#page-132-0)
	- [DISPLAY STATQ,](#page-142-0) see page [136](#page-142-0)

# *11.1 Programmable command format commands and responses*

You can use **MQSCX** or **MO71** to administer **MQEV**. Alternatively, you can write your own application to send PCF format commands to the **MQEV** command server.

PCF commands and responses have a consistent structure including a PCF header (MQCFH) structure and any number of parameter structures of defined types, just in the same way as the IBM MQ command server. To learn more about the general structure and usage of the PCF format, please read Knowledge Center, starting at [https://www.ibm.com/support/knowledgecenter/en/SSFKSJ\\_9.1.0/com.ibm.mq.ref.adm.doc/q088570\\_.htm](https://www.ibm.com/support/knowledgecenter/en/SSFKSJ_9.1.0/com.ibm.mq.ref.adm.doc/q088570_.htm)

When sending PCF format messages to the MQEV command server, the following points should be noted in addition to that described in IBM Knowledge Center.

- The MQCFH Type field must contain the value MQCFT COMMAND.
- The MQCFH Version field must be MQCFH\_VERSION\_1
- The constants described in this chapter to be used in PCF format messages sent to the **MQEV** command server that begin MQG are defined in mqev.h which can be found in your zip/tar file.
- Unlike the IBM MQ command server, responses are not sent as individual messages, but instead are gathered together with many responses to the command in a single reply message. This is a more efficient way to use MQ, but is different from the way you may have processed PCF response messages in other applications. In order to determine where the end of one response ends and another response begins, look for an MQCFIN parameter as described below.
- The WHERE (identifier: MQG\_ATTR\_WHERE) and PREWHERE (identifier: MQG\_ATTR\_PREWHERE) parameters are very different to the IBM MQ command server's use of WHERE. These are simple string parameters which contain the MQSC style WHERE value. **MQEV** does not make use of the PCF filter types, MQCFIF, MQCFBF or MQCFSF.
- 64-bit integer values (MQCFIN64) may be provided as 32-bit integers (MQCFIN) if the value to be conveyed to the command server is small enough to fit in a 32-bit integer field.
- The REPLACE (identifier MOIACF REPLACE) parameter does not have a negative equivalent attribute NOREPLACE in **MQEV**. If the REPLACE parameter is omitted, NOREPLACE is assumed.
- Some parameters may be represented by an MQCFIN or an MQCFIL depending on whether one, or more than one value needs to be conveyed to the command server. This is described fully on the parameters where it is applicable.

# **ResponseSeparator (MQCFIN)**

The response separator (parameter identifier: MOG\_ATTR\_RESPONSE\_DELIMETER).

This parameter is the separator between responses in a reply message from the **MQEV** command server.

The value is always set to zero, and conveys no meaning.

In the pages that follow, the PCF constants needed for each command, and its responses are described alongside the equivalent MQSC flavour of the command.

# <span id="page-58-0"></span>*11.2 ADD EVALERT*

Use the MQSC command **ADD EVALERT** (or it's equivalent PCF command **MQG\_CMD\_ADD\_EV\_ALERT**) to create an alert. Alerts can be used as reminders or notifications. Learn more about alerts in Chapter [12](#page-159-0) [Alerts](#page-159-0) on page [153.](#page-159-0)

A log file entry will be written by this command showing the details of the alert that was added.

# **11.2.1 Syntax diagram for ADD EVALERT**

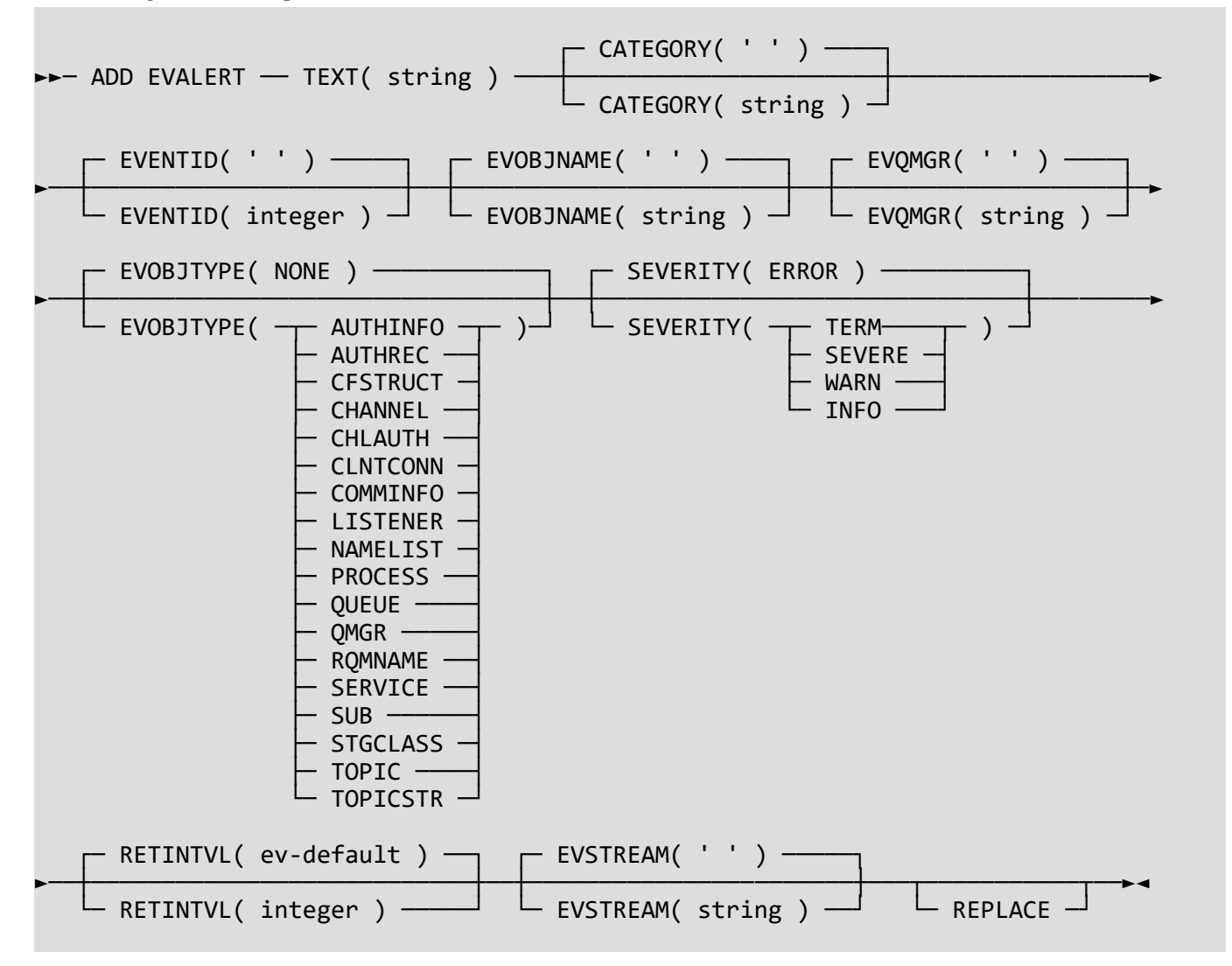

### **11.2.2 Parameter descriptions for ADD EVALERT**

# **CATEGORY**

The category of the alert. A category can be any string which conveniently groups different alerts of the same type. The maximum length of this string is MQG\_ALERT\_CATEGORY\_LENGTH (10). The default value is blank. Users should not use categories starting with a \$ (dollar) sign. These are reserved for system use. Currently the following alert categories may be generated by **MQEV**.

- **\$LICENCE** Alerts to inform the user of impending licence expiry
- **\$VERSION** Alerts to inform the user that a new version of MQEV exists.
- **SSTORM** Alerts to inform the user that an event storm has been detected.

When using the PCF interface, this is an MQCFST parameter with identifier MQG\_ATTR\_ALERT\_CATEGORY

### **EVENTID**

The unique ID of the event this alert is about. The default value is blank.

If **ADD EVALERT** is called from inside the MQEVEvent function, and this is left blank, then this is automatically filled-in with the EVENTID of the current event being processed (assuming the function does not choose to discard the event). Learn more about event functions in Chapter [14](#page-165-0) [MQEV Scripting](#page-165-0) on page [159.](#page-165-0)

When using the PCF interface, this is an MQCFIN parameter with identifier MQG\_ATTR\_EVENT\_ID.

### **EVOBJNAME**

The object name that this alert refers to. The default value is blank. When using the PCF interface, this is an MQCFST parameter with identifier MQG\_ATTR\_OBJECT.

### **EVOBJTYPE**

The object type that this alert refers to. The default value is blank. When using the PCF interface, this is an MQCFIN parameter with identifier MQG\_ATTR\_OBJECT\_TYPE.

Possible Values are:-

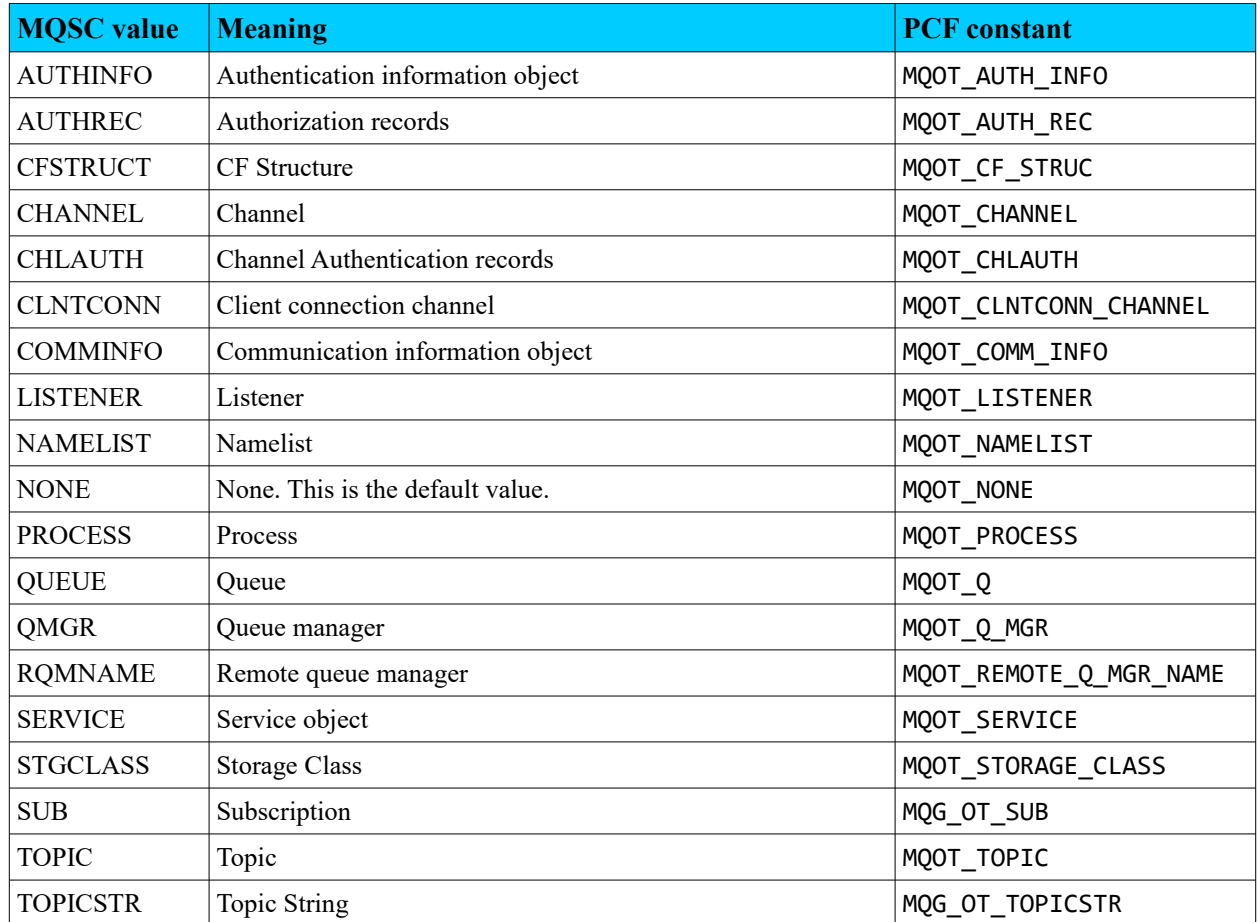

# **EVQMGR**

The queue manager to which this alert is associated. The maximum length of this string is MQ\_Q\_MGR\_NAME\_LENGTH (48). The default value is blank. When using the PCF interface, this is an MQCFST parameter with identifier MQG\_ATTR\_ALERT\_Q\_MGR.

**REPLACE**

Whether an existing alert is to be replaced with this one. This is optional. The default is not to replace the alert. When specified the alert replaces an existing one with the following matching attributes.

- TEXT
- CATEGORY
- EVQMGR
- EVOBJECT
- EVOBJTYPE

If a matching alert does not exist, one is created.

### **RETINTVL**

The retention interval, in seconds, for this alert. The default value is the **ALERTRET** value on the EV object converted into seconds.

When using the PCF interface, this is an MQCFIN parameter with identifier MQG\_ATTR\_RETENTION\_INTERVAL.

### **SEVERITY**

The severity of the alert.

When using the PCF interface, this is an MQCFIN parameter with identifier MQG\_ATTR\_ALERT\_SEVERITY. Possible values are:-

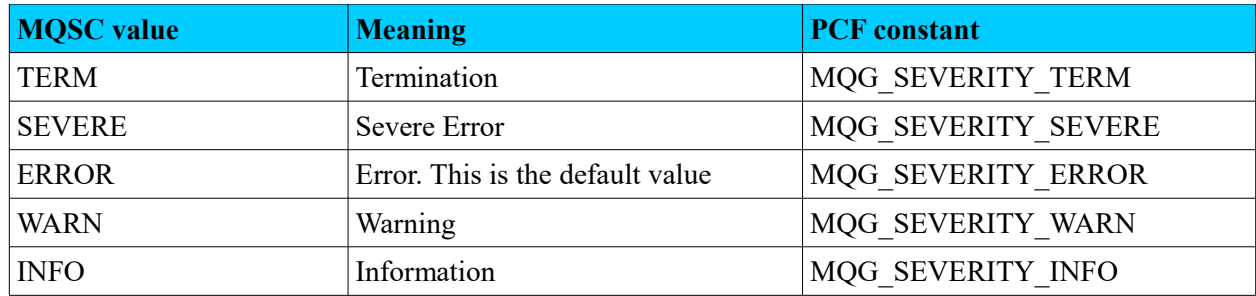

### **EVSTREAM**

The stream to which this alert is associated. The maximum length of this string is MQG\_STREAM\_NAME\_LENGTH (64). The default value is blank.

When using the PCF interface, this is an MQCFST parameter with identifier MQG\_ATTR\_STREAM\_NAME.

### **TEXT**

The text of the alert. The maximum length of this string is MQG\_ALERT\_TEXT\_LENGTH (1024). This attribute must be specified.

When using the PCF interface, this is an MQCFST parameter with identifier MQG\_ATTR\_ALERT\_TEXT.

# <span id="page-61-0"></span>*11.3 ADD EVQ*

Use the MQSC command **ADD EVQ** (or it's equivalent PCF command **MQG\_CMD\_ADD\_EV\_Q**) to add **MQEV** details regarding a queue that is to be processed by the **MQEV** event processor.

A log file entry will be written by this command showing the queue name that was added.

N.B. If you attempt to ADD a queue that is already there (with the REPLACE keyword), it will succeed as if you had done an ALTER.

# **11.3.1 Syntax diagram for ADD EVQ**

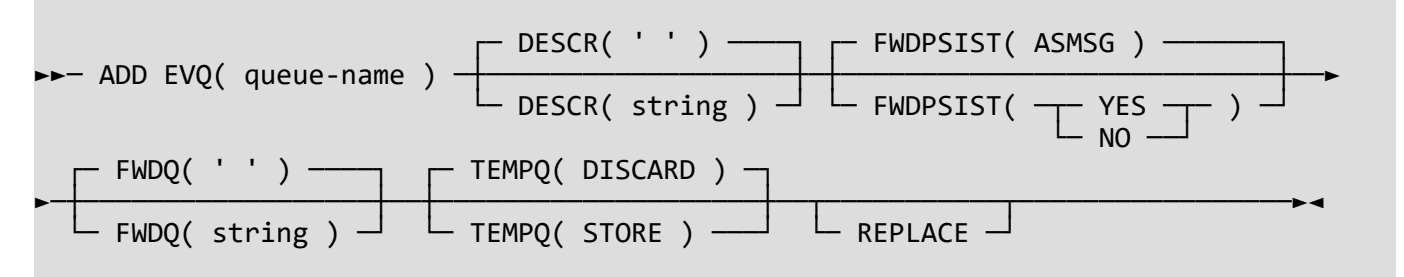

# **11.3.2 Parameter descriptions for ADD EVQ**

### **(queue-name)**

The name of the IBM MQ event queue being added to MQEV for processing. The maximum length of this string is MQ\_Q\_NAME\_LENGTH (48). If a FWDQ is specified, this queue will be opened using MQOO\_SAVE\_ALL\_CONTEXT.

When using the PCF interface, this is an MQCFST parameter with identifier MQG\_ATTR\_EVENT\_Q\_NAME.

# **DESCR**

A description of the event queue. The maximum length of this string is MQ Q DESC LENGTH (64). When using the PCF interface, this is an MQCFST parameter with identifier MQG\_ATTR\_EVENT\_Q\_DESC.

### **FWDQ**

The queue name event messages should be forwarded to for daisy-chaining purposes. The maximum length of this string is MO\_Q\_NAME\_LENGTH (48). If provided this queue will be opened with MQOO\_PASS\_ALL\_CONTEXT.

When using the PCF interface, this is an MQCFST parameter with identifier MOG ATTR FORWARD O NAME.

# **FWDPSIST**

The persistence that should be used for event messages that are forwarded to the queue named in the FWDQ attribute.

When using the PCF interface, this is an MQCFIN parameter with identifier MQG\_ATTR\_FORWARD\_PERSISTENCE.

Possible Values are:-

### **ASMSG**

Forwarded messages have the same persistence as the original event message. This is the initial value.

The PCF value for this is MQG\_PERSISTENCE\_AS\_MESSAGE.

### **YES**

Forwarded message are persistent. The PCF value for this is MQG\_PERSISTENCE\_YES.

### **NO**

Forwarded messages are non-persistent. The PCF value for this is MQG\_PERSISTENCE\_NO.

### **TEMPQ**

How statistics records about temporary queues are handled.

It is only currently possible to determine when a queue is temporary through the statistics records. For accounting and events, it is not possible to tell and therefore this attribute will have no effect. When using the PCF interface, this is an MQCFIN parameter with identifier

MQG\_ATTR\_TEMPQ\_DISP.

Possible Values are:-

### **DISCARD**

Records about temporary queues are discarded. This is the initial value. The PCF value for this is MQG\_TEMPQ\_DISCARD.

### **STORE**

Records about temporary queues are stored. The PCF value for this is MQG\_TEMPQ\_STORE.

# **REPLACE**

Whether the existing event queue configuration is to be replaced with this one. This is optional. The default is not to replace the event queue configuration. When specified the event queue replaces the existing one with the same name. If a matching event queue configuration does not exist, one is added. When using the PCF interface, this is an MOCFIN parameter with identifier MOIACF\_REPLACE.

# <span id="page-63-0"></span>*11.4 ALTER EV*

Use the MQSC command **ALTER EV** (or it's equivalent PCF command **MQG\_CMD\_ALTER\_EV**) to change the main overall configuration of the **MQEV** event processor.

A log file entry will be written by this command showing the alteration that was made.

# **11.4.1 Syntax diagram for ALTER EV**

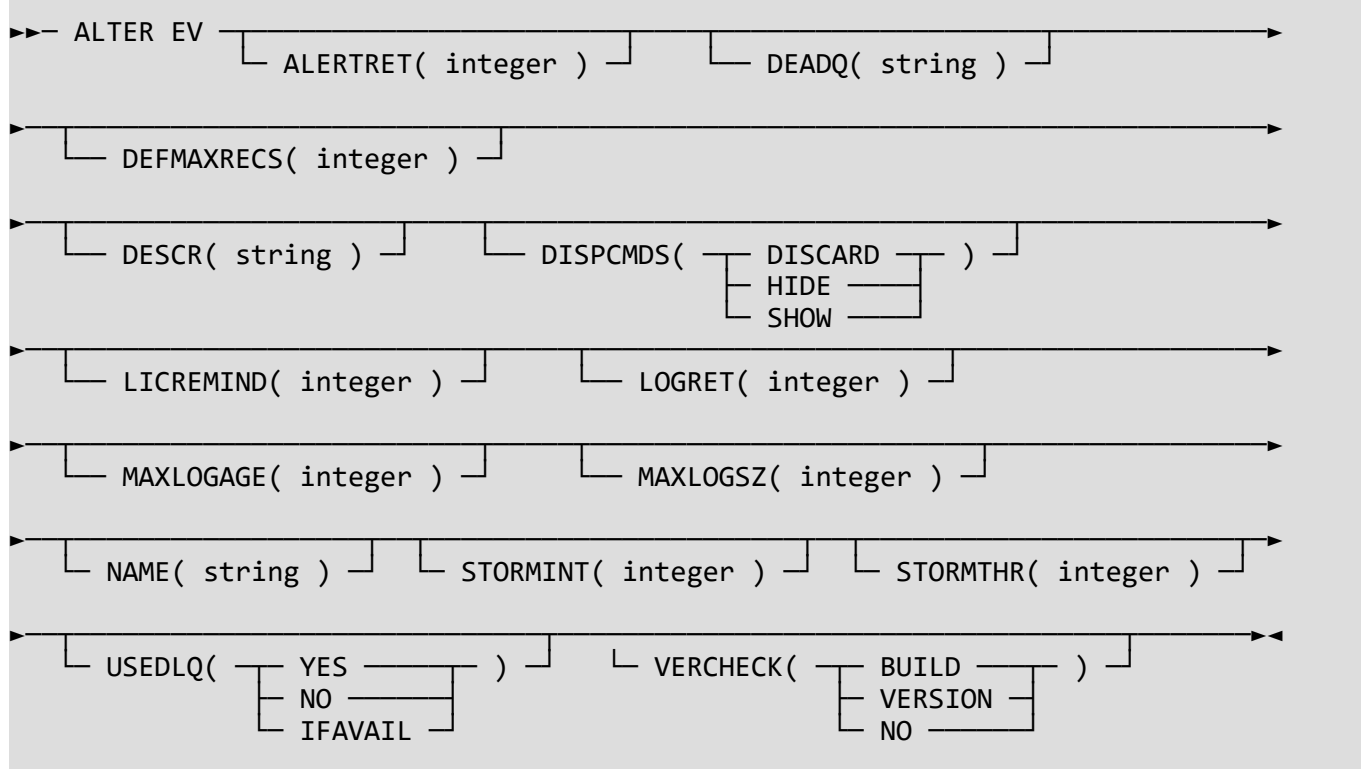

# **11.4.2 Parameter descriptions for ALTER EV**

# **ALERTRET**

The default retention interval, in days, for alerts. The initial value for this is 14 days. When using the PCF interface, this is an MQCFIN parameter with identifier MQG\_ATTR\_DEF\_ALERT\_RETENTION\_INTERVAL.

# **DEADQ**

The name of the dead-letter queue to use. If this is blank, the queue manager defined DEADQ is used. The initial value for this field is blank. The maximum length of this string is MQ\_Q\_NAME\_LENGTH (48).

When using the PCF interface, this is an MQCFST parameter with identifier MQG\_ATTR\_DEAD\_LETTER\_QUEUE.

### **DEFMAXRECS**

The default number of source records which should be used to satisfy any DISPLAY command for Accounting or Statistics data. This can prevent inadvertent consumption of CPU when issuing queries against large amounts of data. The default value for this field is 1,000,000 (1 million).

When using the PCF interface, this is an MQCFIN parameter with identifier MQG\_ATTR\_DEFAULT\_MAX\_RECORDS.

### **DESCR**

A text description of this MQEV instance. The maximum length of this string is MOG\_EV\_DESC\_LENGTH (64).

When using the PCF interface, this is an MQCFST parameter with identifier MQG\_ATTR\_EV\_DESC.

### **DISPCMDS**

How to handle command events received that record DISPLAY commands. IBM MQ will only produce events for **DISPLAY** commands if the Queue Manager CMDEV attribute is set to ENABLED rather than NODISPLAY.

When using the PCF interface, this is an MQCFIN parameter with identifier MQG\_ATTR\_DISPLAY\_COMMANDS.

Possible Values are:-

### **DISCARD**

Don't store any DISPLAY command events. This is the initial value. The PCF value for this is MQG\_DISPCMDS\_DISCARD.

#### **HIDE**

Store but don't show any DISPLAY command events by default. This can be over-ridden on the DISPLAY EVENTS command.

The PCF value for this is MQG\_DISPCMDS\_HIDE.

#### **SHOW**

Store and show DISPLAY command events. The PCF value for this is MQG\_DISPCMDS\_SHOW.

### **LICREMIND**

The time left on your MQEV licence, in days, after which you will begin to get reminders. Initially you will receive weekly reminders, but once you have only 7 days left, then you will receive daily reminders. These reminders will be in the form of alerts. The initial value for this is 60 days.

When using the PCF interface, this is an MQCFIN parameter with identifier MQG\_ATTR\_LICENCE\_REMIND\_TIME.

### **LOGRET**

The retention interval, in days, for MQEV log files<sup>[12](#page-64-0)</sup>. The initial value is 7. When using the PCF interface, this is an MOCFIN parameter with identifier MQG\_ATTR\_LOG\_RETENTION\_INTERVAL.

### **MAXLOGAGE**

The maximum age, in minutes, of an MQEV log file. A new log file will be created if the current log file reaches this age. The initial value for this is 240 minutes.

When using the PCF interface, this is an MQCFIN parameter with identifier MQG\_ATTR\_MAX\_LOG\_AGE.

<span id="page-64-0"></span><sup>12</sup> Note that MQEV will not delete log files created by a previous instance of MQEV.

# **MAXLOGSZ**

The maximum size, in kilobytes, of an MQEV log file. A new log file will be created if the current log file reaches this size. This initial value for this is 10000.

When using the PCF interface, this is an MQCFIN parameter with identifier MQG\_ATTR\_MAX\_LOG\_SIZE.

### **NAME**

The name of this MQEV instance. The maximum length of this string is MQG\_EV\_NAME\_LENGTH (8).

When using the PCF interface, this is an MQCFST parameter with identifier MQG\_ATTR\_EV\_NAME.

### **STORMINT**

The time period, in seconds, within which a number of identical events are received (configured by STORMTHR) before it is considered to be an event storm. The initial value for this is 60 seconds.

When using the PCF interface, this is an MQCFIN parameter with identifier MQG\_ATTR\_STORM\_INTERVAL.

### **STORMTHR**

The number of identical events received in a time period (configured by STORMINT) before it is considered to be an event storm. The initial value for this is 20.

When using the PCF interface, this is an MQCFIN parameter with identifier MQG\_ATTR\_STORM\_THRESHOLD.

# **USEDLQ**

Whether the Dead-letter queue should be used for unprocessed messages.

When using the PCF interface, this is an MQCFIN parameter with identifier MQG\_ATTR\_USE\_DEAD\_LETTER\_Q.

Possible values are:-

### **YES**

The dead-letter queue, if named on either the EV object or on the IBM MQ QMgr object, is used and any failure to place a dead-lettered message on the queue will cause the MQEV program to end.

The PCF value for this is MQG\_USEDLQ\_YES.

### **NO**

The dead-letter queue is not used. Messages found on the queues MQEV is processing, which are not events or command messages, are forwarded (if used) and discarded. The PCF value for this is MQG\_USEDLQ\_NO.

### **IFAVAIL**

The dead-letter queue is used but any failure to place a dead-lettered message on the queue will not cause the MQEV program to end and instead the message will be forwarded (if used) and discarded. This is the initial value.

The PCF value for this is MQG\_USEDLQ\_IF\_AVAIL.

# **VERCHECK**

MQEV can check for newer versions of the product, and provide an alert when a newer version is available.

When using the PCF interface, this is an MQCFIN parameter with identifier MQG\_ATTR\_VERSION\_CHECK.

Possible values are:-

### **NO**

No check for newer versions of the MQEV product is made. The PCF value for this is MQG\_VERSION\_CHECK\_NO.

### **VERSION**

A check is made for newer versions of the MQEV product, but not for newer build dates of the current version.

The PCF value for this is MQG\_VERSION\_CHECK\_VERSION.

### **BUILD**

A check is made for newer versions and newer build dates of the MQEV product. This is the initial value.

The PCF value for this is MQG\_VERSION\_CHECK\_BUILD.

# <span id="page-67-0"></span>*11.5 ALTER EVEMIT*

Use the MQSC command **ALTER EVEMIT** (or it's equivalent PCF command **MQG\_CMD\_ALTER\_EV\_EMIT**) to change an emitter object.

A log file entry will be written by this command showing the alteration that was made.

N.B. If you attempt to ALTER an emitter object that doesn't exist, it will fail.

# **11.5.1 Syntax diagram for ALTER EVEMIT**

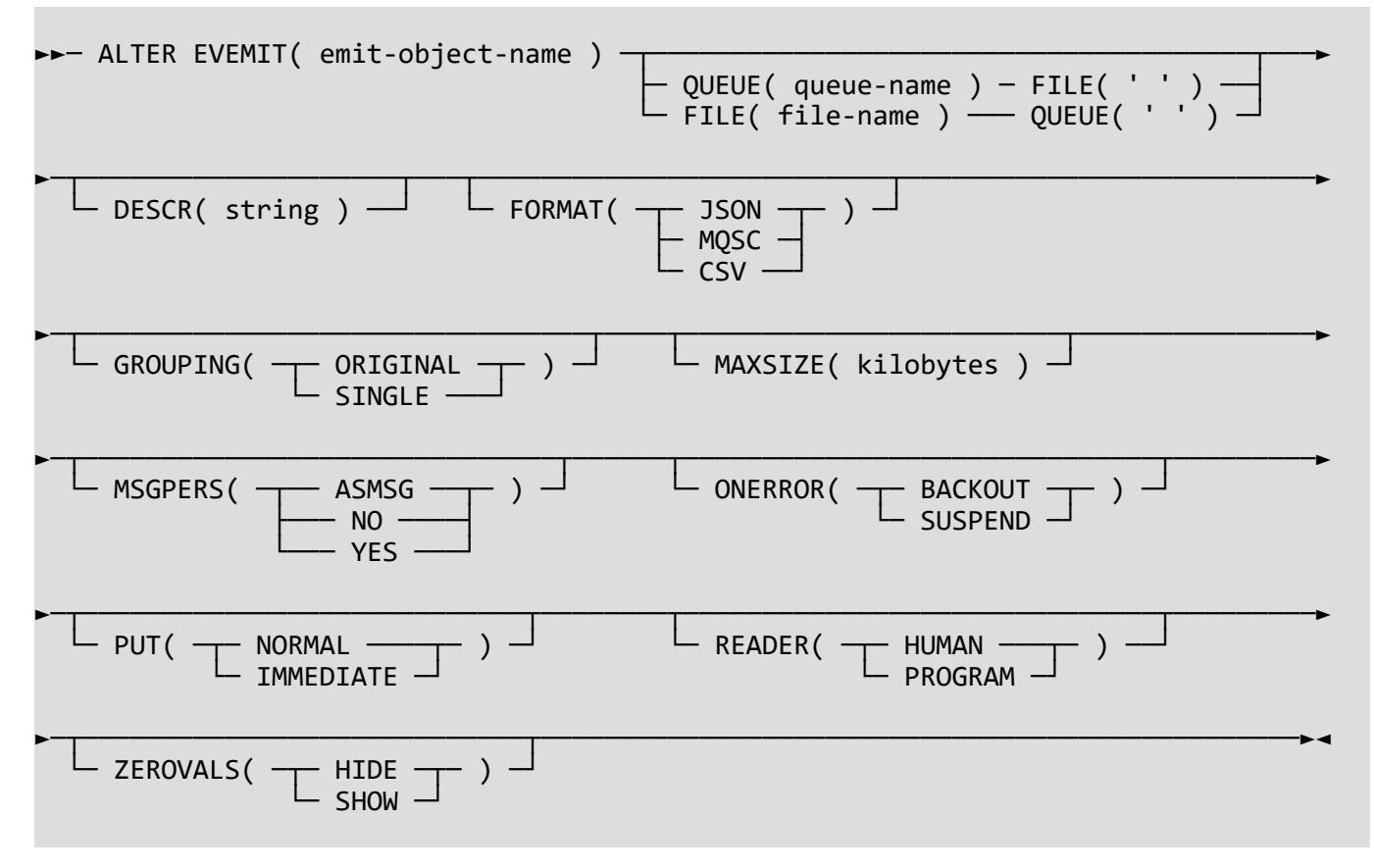

# **11.5.2 Parameter descriptions for ALTER EVEMIT**

### **(emit-object-name)**

The name of the emitter object whose configuration is to be altered. The maximum length of this string is MQG\_EMIT\_NAME\_LENGTH (48).

When using the PCF interface, this is an MOCFST parameter with identifier MQG\_ATTR\_EMIT\_NAME.

### **QUEUE**

The queue to emit data to. Only one of QUEUE or FILE can be specified. If you are altering an emitter object that currently has a file name defined, you must blank out that attribute at the same time as setting the queue name. The maximum length of this string is  $MQQ$  NAME LENGTH (48). When using the PCF interface, this is an MQCFST parameter with identifier MQG\_ATTR\_EMIT\_Q\_NAME.

# **FILE**

The file name to emit data to. Only one of QUEUE of FILE can be specified. If you are altering an emitter object that currently has a queue name defined, you must blank out that attribute at the same time as setting the file name. The maximum length of this string is MQG\_FILE\_NAME\_LENGTH (300).

The file name can contain inserts to ensure each new file name is unique. These inserts are described i[n](#page-43-0) [6.4.1](#page-43-0) [Emitter Filename Inserts](#page-43-0) on page [37.](#page-43-0)

On z/OS, file names must be provided directly, and not use DD names, and must be z/OS UNIX files. When using the PCF interface, this is an MQCFST parameter with identifier MQG\_ATTR\_EMIT\_FILE\_NAME.

# **DESCR**

A text description of the emit object. The maximum length of this string is MQ\_APPL\_DESC\_LENGTH (64).

When using the PCF interface, this is an MQCFST parameter with identifier MQG ATTR EMIT DESC.

# **FORMAT**

The format that the data will be emitted in.

When using the PCF interface, this is an MQCFIN parameter with identifier MQG\_ATTR\_EMIT\_FORMAT.

Possible values are:-

### **JSON**

Data will be emitted in JSON format. The PCF value for this is MQG\_FORMAT\_JSON.

### **NDJSON**

Data will be emitted in Newline Delimited JSON format. The PCF value for this is MQG\_FORMAT\_NDJSON.

### **MQSC**

Data will be emitted in MQSC format. The PCF value for this is MQG\_FORMAT\_MQSC.

### **CSV**

Data will be emitted in comma separated values (CSV) format. The PCF value for this is MQG\_FORMAT\_CSV.

# **GROUPING**

Accounting Queue, Statistic Queue and Statistics Channel messages from MQ may contain multiple object information in a single message. This is done for efficiency reasons since a separate message for each object would clearly require a lot more processing. You can configure the emitter to continue this grouping or to split each object into a separate emission. It is more efficient to maintain the grouping but it may be that the downstream application can only deal with one object at a time.

When using the PCF interface, this is an MQCFIN parameter with identifier MQG\_ATTR\_EMIT\_GROUPING.

Possible values are:-

### **ORIGINAL**

The grouping provided by MQ is maintained. The PCF value for this is MQG\_EMIT\_GROUPING\_ORIGINAL.

### **SINGLE**

Output will be split into separate outputs if using a queue as output or a file using the %i insert. The PCF value for this is MQG\_EMIT\_GROUPING\_SINGLE.

# **MAXSIZE**

For a queue emitter, this is the maximum size of emitted message written to the queue.

For a file emitter, this is the maximum size of the file, after which point a new file will be created with a unique name.

The size is measured in kilobytes.

When using the PCF interface, this is an MQCFIN parameter with identifier MQG\_ATTR\_MAX\_SIZE.

### **MSGPERS**

The persistence of messages written to the queue. This attribute only applies when the QUEUE attribute is used.

When using the PCF interface, this is an MQCFIN parameter with identifier MQG\_ATTR\_MSG\_PERSISTENCE.

Possible values are:

### **ASMSG**

Messages have the same persistence as the original event message. The PCF value for this is MQG\_PERSISTENCE\_AS\_MESSAGE.

### **YES**

Messages are persistent. The PCF value for this is MQG\_PERSISTENCE\_YES.

### **NO**

Messages are non-persistent The PCF value for this is MQG\_PERSISTENCE\_NO.

# **ONERROR**

How to behave if an attempt to write to the queue or file specified fails. If MQEV is configured to use the Dead Letter Queue, then this is considered a success and the behaviour described here does not apply. If the DLQ is not being used, or if writing to the DLQ fails, then the behaviour described below will apply. When using the PCF interface, this is an MQCFIN parameter with identifier MQG\_ATTR\_ON\_ERROR. Possible values are:-

### **SUSPEND**

The message read from the EVQ is backed out and the EVQ is suspended. An alert is raised to indicate the problem. The ERRORCT value will be incremented each time this happens. Once the issue has been rectified, the administrator should use the [RESUME EVQ](#page-157-0) command to indicate to MQEV that the queue can be processed again.

The PCF value for this is MQG\_ONERROR\_SUSPEND.

### **DISCARD**

The emitted message, which could not be written to the queue or file, is discarded. An alert is raised to indicate the problem. This will result in gaps in the emitted stream of data but will not cause the suspension of event processing. The ERRORCT value will be incremented for each message that is discarded in this way.

The PCF value for this is MQG\_ONERROR\_DISCARD.

# **PUT**

The transactionality used when putting messages to the emitter queue. This attribute is ignored if this emitter is writing to a file.

When using the PCF interface, this is an MQCFIN parameter with identifier MQG\_ATTR\_PUT\_TRANSACT.

Possible values are:-

### **NORMAL**

The messages put to the emitter queue are part of the same transaction as writing the data to the MQEV data queue. If any failure occurs and this transaction is rolled back, so are the messages put to the emitter queue. This means that no duplicate messages can occur on the emitter queue, but also means that the availability of messages on the emitter queue is no sooner than the completion of the transaction processing the event message data stored to the MQEV data queue. The PCF value for this is MQG\_PUT\_NORMAL.

### **IMMEDIATE**

The messages put to the emitter queue are put outside of a transaction and are immediately available to be consumed and posted elsewhere. While this improves the availability of these messages, there is the possibility of duplicate messages on this queue should the transaction writing the event message data to the MQEV data queue be rolled back and re-processed. See [6.3.3.1](#page-42-0) [Unique ID](#page-42-0) on page [36](#page-42-0) for more information about handling these possible duplicates. The PCF value for this is MQG\_PUT\_IMMEDIATE.

### **READER**

Whether the data is compressed or retains all the spaces and newlines to be more "human readable". When using the PCF interface, this is an MQCFIN parameter with identifier MQG\_ATTR\_READER. Possible values are:

### **PROGRAM**

The data is designed to be read by a computer program. It is compressed and all extraneous newlines and spaces are removed. The data is all on one line. The PCF value for this is MQG\_READER\_PROGRAM.

### **HUMAN**

The data is designed to be human readable and contains newlines and spaces that are not essential but make the layout easier to read for human beings. The PCF value for this is MQG\_READER\_HUMAN.

# **ZEROVALS**

How to handle zero or empty values in the messages emitted. This parameter does not apply for emitters of type CSV.

When using the PCF interface, this is an MQCFIN parameter with identifier MQG\_ATTR\_ZERO\_VALUES.

Possible values are:-

### **HIDE**

Do not include any zero values or empty strings in the messages. The PCF value for this is MQG\_ZEROVALS\_HIDE.

### **SHOW**

Include zero values and empty strings in the messages. The PCF value for this is MQG\_ZEROVALS\_SHOW

# <span id="page-71-0"></span>*11.6 ALTER EVQ*

Use the MQSC command **ALTER EVQ** (or it's equivalent PCF command **MQG\_CMD\_ALTER\_EV\_Q**) to change the MQEV details regarding a queue that is being processed by the MQEV event processor.

A log file entry will be written by this command showing the alteration that was made.

N.B. If you attempt to ALTER a queue that doesn't exist, it will fail.

# **11.6.1 Syntax diagram for ALTER EVQ**

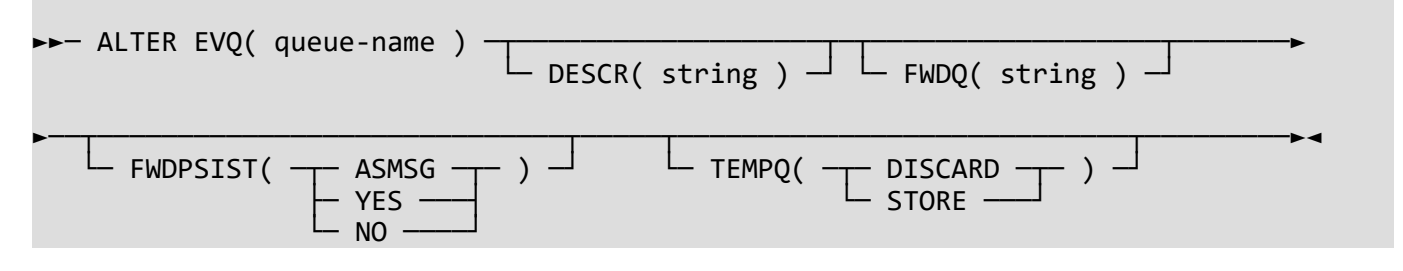

# **11.6.2 Parameter descriptions for ALTER EVQ**

### **(queue-name)**

The name of the event queue whose configuration is to be altered. The maximum length of this string is MQ Q NAME LENGTH (48).

When using the PCF interface, this is an MQCFST parameter with identifier MQG\_ATTR\_EVENT\_Q\_NAME.

### **DESCR**

A description of the queue being processed by MQEV. The maximum length of this string is MQ Q DESC LENGTH (64).

When using the PCF interface, this is an MQCFST parameter with identifier MQG\_ATTR\_EVENT\_Q\_DESC.

### **FWDPSIST**

The persistence that should be used for messages that are forwarded to the queue named in the FWDQ attribute.

When using the PCF interface, this is an MQCFIN parameter with identifier MQG\_ATTR\_FORWARD\_PERSISTENCE.

Possible Values are:-

#### **ASMSG**

Forwarded messages have the same persistence as the original message. The PCF value for this is MQG\_PERSISTENCE\_AS\_MESSAGE.

#### **YES**

Forwarded message are persistent. The PCF value for this is MQG\_PERSISTENCE\_YES.

#### **NO**

Forwarded messages are non-persistent. The PCF value for this is MQG\_PERSISTENCE\_NO.
## **FWDQ**

The queue name messages should be forwarded to for daisy-chaining purposes. The maximum length of this string is MQ\_Q\_NAME\_LENGTH (48). If provided this queue will be opened with MQOO\_PASS\_ALL\_CONTEXT.

When using the PCF interface, this is an MQCFST parameter with identifier MQG\_ATTR\_FORWARD\_Q\_NAME.

## **TEMPQ**

How statistics records about temporary queues are handled.

It is only currently possible to determine when a queue is temporary through the statistics records. For accounting and events, it is not possible to tell and therefore this attribute will have no effect.

When using the PCF interface, this is an MQCFIN parameter with identifier MQG\_ATTR\_TEMPQ\_DISP.

Possible Values are:-

#### **DISCARD**

Records about temporary queues are discarded. The PCF value for this is MQG\_TEMPQ\_DISCARD.

#### **STORE**

Records about temporary queues are stored. The PCF value for this is MQG\_TEMPQ\_STORE.

# *11.7 ALTER EVSTREAM*

Use the MQSC command **ALTER EVSTREAM** (or it's equivalent PCF command **MQG\_CMD\_ALTER\_EV\_STREAM**) to change a stream.

Streams are used to store the records (events, accounting and statistics) processed by **MQEV**.

A log file entry will be written by this command showing the stream that was changed.

# **11.7.1 Syntax diagram for ALTER EVSTREAM**

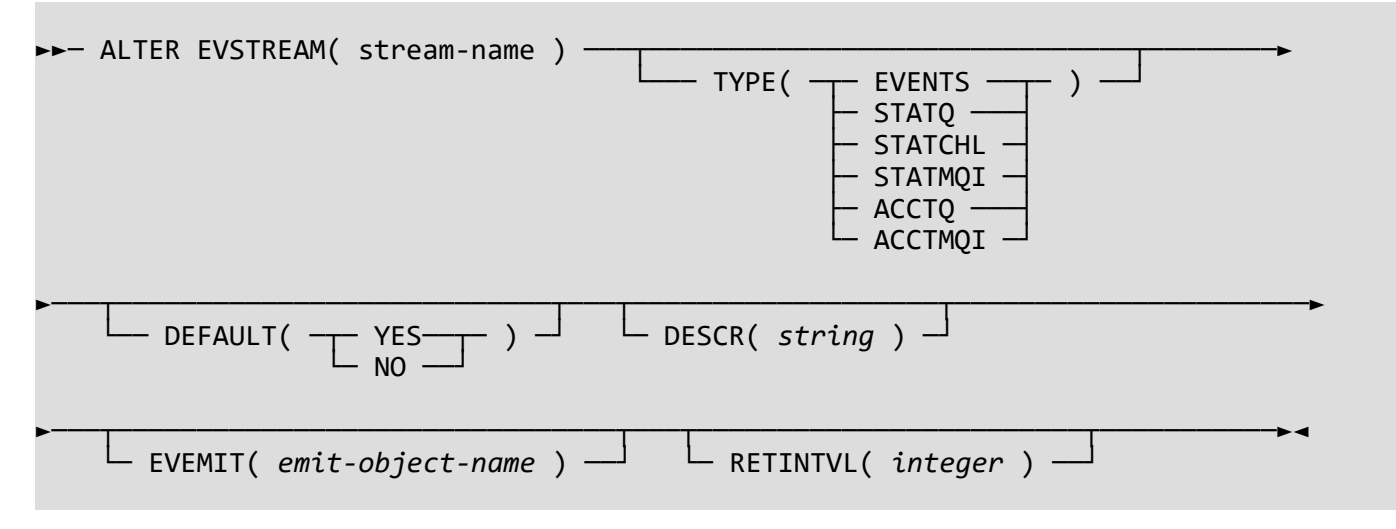

## **11.7.2 Parameter descriptions for ALTER EVSTREAM**

#### **(stream-name)**

The name of the stream to be altered. The maximum length of this string is MQG\_STREAM\_NAME\_LENGTH (64).

When using the PCF interface, this is an MQCFST parameter with identifier MQG\_ATTR\_STREAM\_NAME.

## **TYPE**

The type of data that is stored on this stream. This attribute is optional, and only required if the stream name is not a unique reference to the stream object being altered.

When using the PCF interface, this is an MQCFIN parameter with identifier MQG\_ATTR\_STREAM\_TYPE.

Possible values are:-

#### **EVENTS**

This stream contains event data. The PCF value for this is MQG\_STREAM\_TYPE\_EVENTS.

### **STATQ**

This stream contains queue statistics data. The PCF value for this is MQG\_STREAM\_TYPE\_STAT\_Q.

#### **STATCHL**

This stream contains channel statistics data. The PCF value for this is MQG\_STREAM\_TYPE\_STAT\_CHL.

## **STATMQI**

This stream contains MQI statistics data. The PCF value for this is MQG\_STREAM\_TYPE\_STAT\_MQI.

#### **ACCTQ**

This stream contains queue accounting data. The PCF value for this is MOG\_STREAM\_TYPE\_ACCT\_Q.

#### **ACCTMQI**

This stream contains MQI accounting data. The PCF value for this is MQG\_STREAM\_TYPE\_ACCT\_MQI.

## **DEFAULT**

Whether this stream is to be the default stream. Only one stream of each type has the value DEFAULT(YES). If you alter another stream to have DEFAULT(YES), the current default stream for that type is changed to DEFAULT(NO).

When using the PCF interface, this is an MQCFIN parameter with identifier MQG\_ATTR\_DEFAULT\_STREAM. Possible values are:-

#### **YES**

This stream is the default stream. The PCF value for this is MOG\_DEFAULT\_YES.

#### **NO**

This stream is not the default stream. The PCF value for this is MQG\_DEFAULT\_NO.

## **DESCR**

A text description of the stream. The maximum length of this string is MQ\_APPL\_DESC\_LENGTH (64). When using the PCF interface, this is an MQCFST parameter with identifier MQG\_ATTR\_STREAM\_DESC.

## **EVEMIT**

The name of an EVEMIT object which controls how data on this stream is additionally emitted. If this field is blank it means data is not emitted in any format. The maximum length of this string is MQG\_EMIT\_NAME\_LENGTH.

The named emit object must exist or the ALTER command will fail.

When using the PCF interface, this is an MQCFST parameter with identifier MQG\_ATTR\_EMIT\_NAME.

## **RETINTVL**

The retention interval for data on this stream (in days).

When using the PCF interface, this is an MQCFIN parameter with identifier MQG\_ATTR\_RETENTION\_INTERVAL.

# *11.8 DEFINE EVEMIT*

Use the MQSC command **DEFINE EVEMIT** (or it's equivalent PCF command **MQG\_CMD\_DEFINE\_EV\_EMIT**) to create an emitter object.

A log file entry will be written by this command showing the emitter that was created.

## **11.8.1 Syntax diagram for DEFINE EVEMIT**

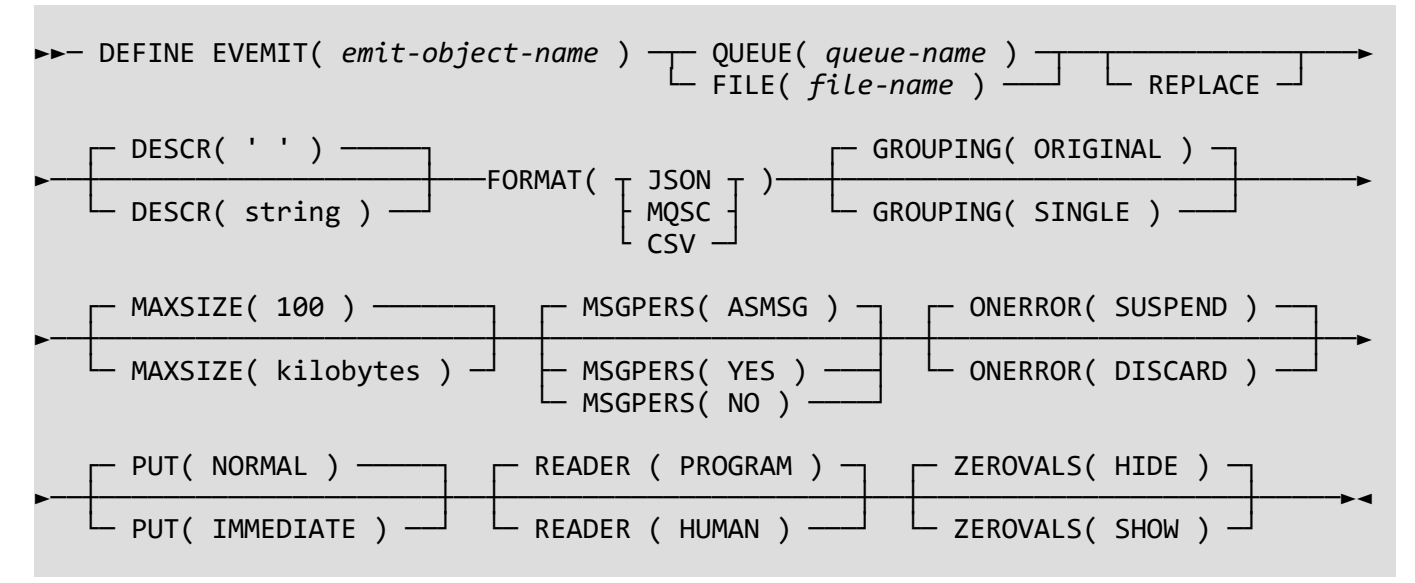

## **11.8.2 Parameter descriptions for DEFINE EVEMIT**

## **(emit-object-name)**

The name of the emit object to be created. The maximum length of this string is MQG\_EMIT\_NAME\_LENGTH

When using the PCF interface, this is an MQCFST parameter with identifier MQG\_ATTR\_EMIT\_NAME (48).

## **QUEUE**

The queue to emit data to. Only one of QUEUE or FILE can be specified. The maximum length of this string is MQ\_Q\_NAME\_LENGTH (48). When using the PCF interface, this is an MQCFST parameter with identifier MQG\_ATTR\_EMIT\_Q\_NAME.

## **FILE**

The file name to emit data to. Only one of QUEUE of FILE can be specified.

The maximum length of this string is MQG\_FILE\_NAME\_LENGTH (300).

The file name can contain inserts to ensure each new file name is unique. These inserts are described i[n](#page-43-0) [6.4.1](#page-43-0) [Emitter Filename Inserts](#page-43-0) on page [37.](#page-43-0)

On z/OS, file names must be provided directly, and not use DD names, and must be z/OS UNIX files. When using the PCF interface, this is an MQCFST parameter with identified MQG\_ATTR\_EMIT\_FILE\_NAME.

## **DESCR**

A text description of the emit object. The maximum length of this string is MQ\_APPL\_DESC\_LENGTH (64).

When using the PCF interface, this is an MQCFST parameter with identifier MQG\_ATTR\_EMIT\_DESC.

### **FORMAT**

The format that the data will be emitted in.

When using the PCF interface, this is an MQCFIN parameter with identifier MQG\_ATTR\_EMIT\_FORMAT.

There is no default value for this parameter, it must be specified at creation time. Possible values are:-

#### **JSON**

Data will be emitted in JSON format. The PCF value for this is MQG\_FORMAT\_JSON.

#### **NDJSON**

Data will be emitted in Newline Delimited JSON format. The PCF value for this is MQG\_FORMAT\_NDJSON.

#### **MQSC**

Data will be emitted in MQSC format. The PCF value for this is MQG\_FORMAT\_MQSC.

#### **CSV**

Data will be emitted in comma separated values (CSV) format. The PCF value for this is MQG\_FORMAT\_CSV.

### **GROUPING**

Accounting Queue, Statistic Queue and Statistics Channel messages from MQ may contain multiple object information in a single message. This is done for efficiency reasons since a separate message for each object would clearly require a lot more processing. You can configure the emitter to continue this grouping or to split each object into a separate emission. It is more efficient to maintain the grouping but it may be that the downstream application can only deal with one object at a time.

When using the PCF interface, this is an MQCFIN parameter with identifier MQG\_ATTR\_EMIT\_GROUPING.

Possible values are:-

#### **ORIGINAL**

The grouping provided by MQ is maintained. The PCF value for this is MQG\_EMIT\_GROUPING\_ORIGINAL.

#### **SINGLE**

Output will be split into separate outputs if using a queue as output or a file using the %i insert. The PCF value for this is MQG\_EMIT\_GROUPING\_SINGLE.

#### **MAXSIZE**

The maximum size of an emitted message written to the queue or file, in kilobytes.

The default value is 100 kilobytes

When using the PCF interface, this is an MQCFIN parameter with identifier MQG\_ATTR\_MAX\_SIZE

## **MSGPERS**

The persistence of messages written to the queue. This attribute only applies when the QUEUE attribute is used.

When using the PCF interface, this is an MQCFIN parameter with identifier MQG\_ATTR\_MSG\_PERSISTENCE.

Possible values are:

#### **ASMSG**

Messages have the same persistence as the original event message. This is the default value. The PCF value for this is MQG\_PERSISTENCE\_AS\_MESSAGE.

#### **YES**

Messages are persistent. The PCF value for this is MQG\_PERSISTENCE\_YES.

#### **NO**

Messages are non-persistent The PCF value for this is MQG\_PERSISTENCE\_NO.

#### **ONERROR**

How to behave if an attempt to write to the queue or file specified fails. If MQEV is configured to use the Dead Letter Queue, then this is considered a success and the behaviour described here does not apply. If the DLQ is not being used, or if writing to the DLQ fails, then the behaviour described below will apply.

When using the PCF interface, this is an MQCFIN parameter with identifier MQG\_ATTR\_ON\_ERROR. Possible values are:-

#### **SUSPEND**

The message read from the EVQ is backed out and the EVQ is suspended. An alert is raised to indicate the problem. The ERRORCT value will be incremented each time this happens. Once the issue has been rectified, the administrator should use the [RESUME EVQ](#page-157-0) command to indicate to MQEV that the queue can be processed again.

The PCF value for this is MQG\_ONERROR\_SUSPEND.

#### **DISCARD**

The emitted message, which could not be written to the queue or file, is discarded. An alert is raised to indicate the problem. This will result in gaps in the emitted stream of data but will not cause the suspension of event processing. The ERRORCT value will be incremented for each message that is discarded in this way.

The PCF value for this is MQG\_ONERROR\_DISCARD.

#### **PUT**

The transactionality used when putting messages to the emitter queue. This attribute is ignored if this emitter is writing to a file.

When using the PCF interface, this is an MOCFIN parameter with identifier MQG\_ATTR\_PUT\_TRANSACT.

Possible values are:-

#### **NORMAL**

The messages put to the emitter queue are part of the same transaction as writing the data to the MQEV data queue. If any failure occurs and this transaction is rolled back, so are the messages put to the emitter queue. This means that no duplicate messages can occur on the emitter queue, but also means that the availability of messages on the emitter queue is no sooner than the completion of the transaction processing the event message data stored to the MQEV data queue. This is the default value.

The PCF value for this is MQG\_PUT\_NORMAL.

### **IMMEDIATE**

The messages put to the emitter queue are put outside of a transaction and are immediately available to be consumed and posted elsewhere. While this improves the availability of these messages, there is the possibility of duplicate messages on this queue should the transaction [writing](#page-42-0) the event message data to the MQEV data queue be rolled back and re-processed. See [6.3.3.1](#page-42-0) [Unique ID](#page-42-0) on page [36](#page-42-0) for more information about handling these possible duplicates. The PCF value for this is MQG\_PUT\_IMMEDIATE.

## **READER**

Whether the data is compressed or retains all the spaces and newlines to be more "human readable". When using the PCF interface, this is an MQCFIN parameter with identifier MQG\_ATTR\_READER. Possible values are:

## **PROGRAM**

The data is designed to be read by a computer program. It is compressed and all extraneous newlines and spaces are removed. The data is all on one line. This is the default value. The PCF value for this is MQG\_READER\_PROGRAM.

## **HUMAN**

The data is designed to be human readable and contains newlines and spaces that are not essential but make the layout easier to read for human beings. The PCF value for this is MQG\_READER\_HUMAN.

## **ZEROVALS**

How to handle zero values in the messages emitted.

When using the PCF interface, this is an MQCFIN parameter with identifier MQG\_ATTR\_ZERO\_VALUES.

Possible values are:-

#### **HIDE**

Do not include any zero values in the messages. This is the default value The PCF value for this is MQG\_ZEROVALS\_SHOW.

## **SHOW**

Include zero values in the messages. The PCF value for this is MQG\_ZEROVALS\_SHOW.

## **REPLACE**

Whether the existing emitter configuration is to be replaced with this one. This is optional. The default is not to replace the emitter configuration. When specified the emitter replaces the existing one with the same name. If a matching emitter configuration does not exist, one is added.

When using the PCF interface, this is an MQCFIN parameter with identifier MQIACF\_REPLACE.

# *11.9 DEFINE EVSTREAM*

Use the MQSC command **DEFINE EVSTREAM** (or it's equivalent PCF command **MQG\_CMD\_DEFINE\_EV\_STREAM**) to create a stream.

Streams are used to store the records (events, accounting and statistics) processed by **MQEV**.

A log file entry will be written by this command showing the stream that was created.

## **11.9.1 Syntax diagram for DEFINE EVSTREAM**

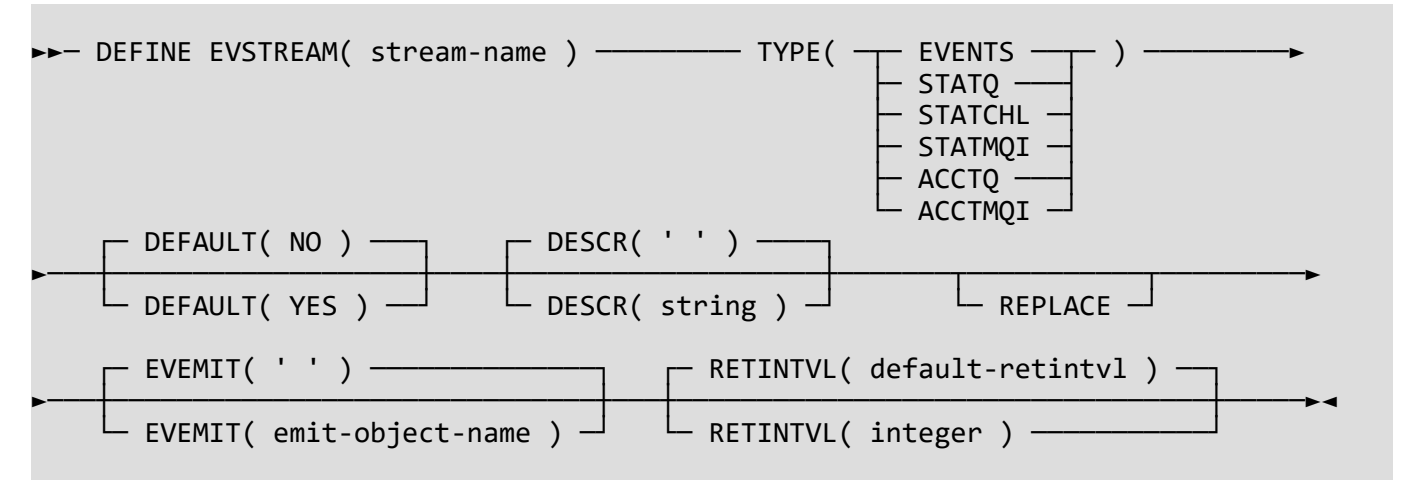

## **11.9.2 Parameter descriptions for DEFINE EVSTREAM**

#### **(stream-name)**

The name of the stream to be created. The maximum length of this string is MQG\_STREAM\_NAME\_LENGTH (64).

When using the PCF interface, this is an MQCFST parameter with identifier MQG\_ATTR\_STREAM\_NAME.

## **TYPE**

The type of data that will be stored on this stream. This attribute cannot be altered.

When using the PCF interface, this is an MQCFIN parameter with identifier MQG\_ATTR\_STREAM\_TYPE.

Possible values are:-

#### **EVENTS**

This stream will contain event data. Displaying the data on this stream is done using the DISPLAY EVENTS command.

The PCF value for this is MQG\_STREAM\_TYPE\_EVENTS.

#### **STATQ**

This stream will contain queue statistics data. Displaying the data on this stream is done using the DISPLAY STATQ command.

The PCF value for this is MQG\_STREAM\_TYPE\_STAT\_Q.

## **STATCHL**

This stream will contain channel statistics data. Displaying the data on this stream is done using the DISPLAY STATCHL command.

The PCF value for this is MQG\_STREAM\_TYPE\_STAT\_CHL.

### **STATMQI**

This stream will contain MQI statistics data. Displaying the data on this stream is done using the DISPLAY STATMQI command.

The PCF value for this is MQG\_STREAM\_TYPE\_STAT\_MQI.

#### **ACCTQ**

This stream will contain queue accounting data. Displaying the data on this stream is done using the DISPLAY ACCTQ command.

The PCF value for this is MQG\_STREAM\_TYPE\_ACCT\_Q.

## **ACCTMQI**

This stream will contain MQI accounting data. Displaying the data on this stream is done using the DISPLAY ACCTMQI command.

The PCF value for this is MQG\_STREAM\_TYPE\_ACCT\_MQI.

## **DEFAULT**

Whether this stream is to be the default stream. Only one stream of each type has the value DEFAULT(YES). If you create another stream to have DEFAULT(YES) the current default stream for that type is changed to DEFAULT(NO).

If no streams are nominated as default, a stream is automatically created and set to be the default when one is needed. See Chapter [5: Streams](#page-39-0) on page [33](#page-39-0) for the default names.

When using the PCF interface, this is an MQCFIN parameter with identifier MQG\_ATTR\_DEFAULT\_STREAM. Possible values are:-

#### **YES**

This stream is the default stream. The PCF value for this is MOG\_DEFAULT\_YES.

#### **NO**

This stream is not the default stream. The PCF value for this is MQG\_DEFAULT\_NO.

## **DESCR**

A text description of the stream. The maximum length of this string is MQ\_APPL\_DESC\_LENGTH (64). Automatically generated streams have a description of "Auto-defined on date".

When using the PCF interface, this is an MQCFST parameter with identifier MQG\_ATTR\_STREAM\_DESC.

## **EVEMIT**

The name of an EVEMIT object which controls how data on this stream is additionally emitted. The default value for this field is blank which means data is not emitted in any format. The maximum length of this string is MQG\_EMIT\_NAME\_LENGTH.

The named emit object must exist or the DEFINE command will fail.

When using the PCF interface, this is an MOCFST parameter with identifier MQG\_ATTR\_EMIT\_NAME.

## **RETINTVL**

The retention interval for data on this stream (in days). If not specified the default value is taken from the RETINTVL on the EV object.

When using the PCF interface, this is an MQCFIN parameter with identifier MOG ATTR RETENTION INTERVAL.

## **REPLACE**

Whether the existing stream configuration is to be replaced with this one. This is optional. The default is not to replace the stream configuration. When specified the stream replaces the existing one with the same name. If a matching stream configuration does not exist, one is added.

When using the PCF interface, this is an MQCFIN parameter with identifier MQIACF\_REPLACE.

# *11.10 DELETE EVEMIT*

Use the MQSC command **DELETE EVEMIT** (or it's equivalent PCF command **MQG\_CMD\_DELETE\_EV\_EMIT**) to remove an emit object.

If the emit object to be deleted is currently referenced in an **EVSTREAM** object, the deletion will fail with an 'in use' error.

A log file entry will be written by this command showing the emit object that was removed.

## **11.10.1 Syntax diagram for DELETE EVEMIT**

►►─ DELETE EVEMIT( emit-object-name ) ────────────────────────────────────►◄

## **11.10.2 Parameter descriptions for DELETE EVEMIT**

### **(emit-object-name)**

The name of the emit object to be deleted. The maximum length of this string is MQG\_EMIT\_NAME\_LENGTH (48).

When using the PCF interface, this is an MQCFST parameter with identifier MQG\_ATTR\_EMIT\_NAME.

# *11.11 DELETE EVSTREAM*

Use the MQSC command **DELETE EVSTREAM** (or it's equivalent PCF command **MQG\_CMD\_DELETE\_EV\_STREAM**) to remove a stream.

Streams are used to store the records (events, accounting and statistics) processed by **MQEV**. Streams can only be deleted if they are empty i.e. do not contain any records.

A log file entry will be written by this command showing the stream that was removed.

## **11.11.1 Syntax diagram for DELETE EVSTREAM**

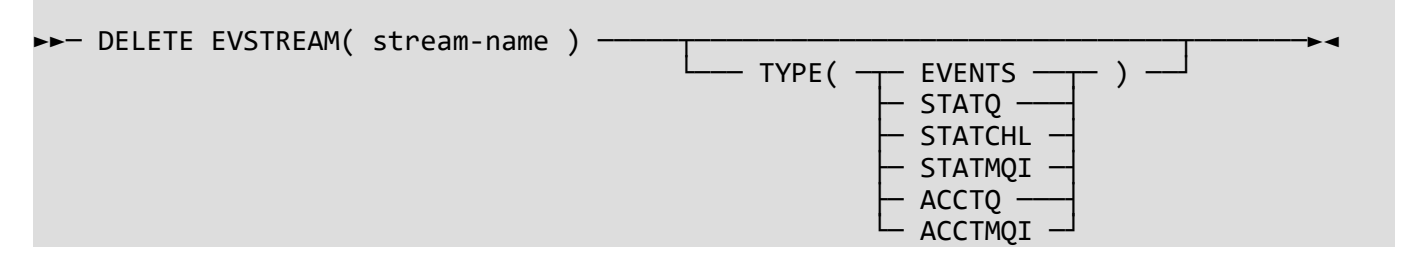

## **11.11.2 Parameter descriptions for DELETE EVSTREAM**

#### **(stream-name)**

The name of the stream to be deleted. The maximum length of this string is MQG\_STREAM\_NAME\_LENGTH (64). When using the PCF interface, this is an MQCFST parameter with identifier MQG\_ATTR\_STREAM\_NAME.

## **TYPE**

The type of data that is stored on this stream. This attribute is optional, and only required if the stream name is not a unique reference to the stream object being deleted.

When using the PCF interface, this is an MQCFIN parameter with identifier MQG\_ATTR\_STREAM\_TYPE.

Possible values are:-

#### **EVENTS**

This stream contains event data. The PCF value for this is MQG\_STREAM\_TYPE\_EVENTS.

#### **STATQ**

This stream contains queue statistics data. The PCF value for this is MQG\_STREAM\_TYPE\_STAT\_Q.

#### **STATCHL**

This stream contains channel statistics data.

The PCF value for this is MQG\_STREAM\_TYPE\_STAT\_CHL.

#### **STATMQI**

This stream contains MQI statistics data. The PCF value for this is MQG\_STREAM\_TYPE\_STAT\_MQI.

#### **ACCTQ**

This stream contains queue accounting data. The PCF value for this is MQG\_STREAM\_TYPE\_ACCT\_Q.

#### **ACCTMQI**

This stream contains MQI accounting data. The PCF value for this is MQG\_STREAM\_TYPE\_ACCT\_MQI.

# *11.12 DISPLAY ACCTMQI*

Use the MQSC command **DISPLAY ACCTMQI** (or it's equivalent PCF command **MQG\_CMD\_DISPLAY\_ACCT\_MQI**) to display the MQI accounting records processed and stored by **MQEV**. For a description of the accounting fields provided by MQ please read the [MQ documentation](https://www.ibm.com/docs/en/ibm-mq/latest?topic=reference-mqi-accounting-message-data)

## **11.12.1 Syntax diagram for DISPLAY ACCTMQI**

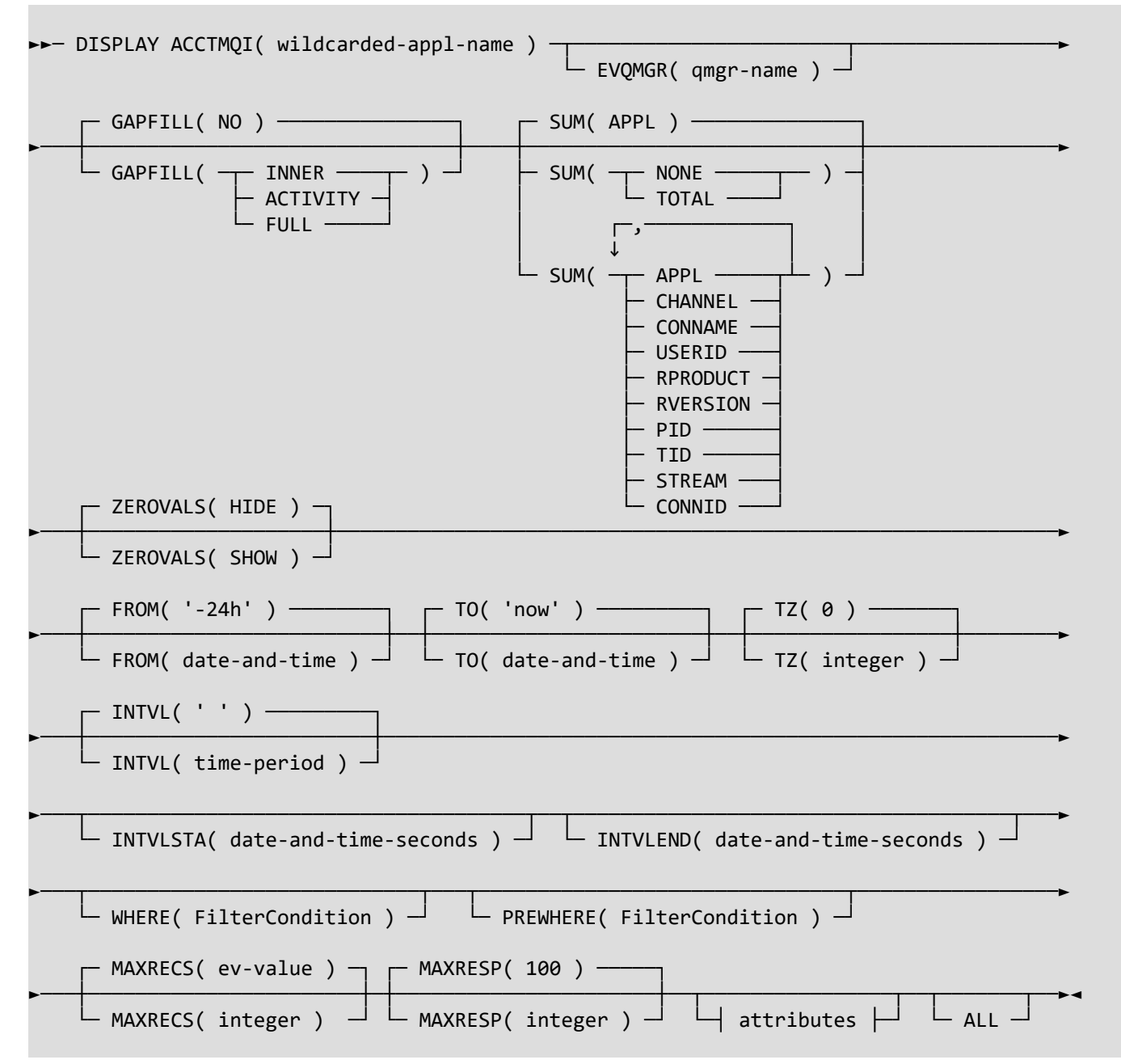

# **11.12.2 Parameter descriptions for DISPLAY ACCTMQI**

## **(wildcarded-appl-name)**

The application name for which accounting records are to be displayed. This can be a wildcarded string. When using the PCF interface, this is an MOCFST parameter with identifier MOCACF\_APPL\_NAME.

## **EVQMGR**

The queue manager associated with the records to be displayed.

This parameter is used to specify which queue manager you wish to see data from. If it is not specified, the output shows records from the queue manager you are connected to.

When using the PCF interface, this is an MOCFST parameter with identifier MQG\_ATTR\_Q\_MGR\_NAME.

## **GAPFILL**

Whether to add zeroed records where none exist to produce a set of records that will graph appropriately. When using the PCF interface, this is an MQCFIN parameter with identifier MQG\_ATTR\_GAP\_FILL. Possible Values are:-

#### **NO**

Do not fill in the gaps with zeroed records. The PCF value for this is MQG\_GAPFILL\_NO.

#### **INNER**

Produce zeroed records for inner gaps in the set of records. The PCF value for this is MQG\_GAPFILL\_INNER.

## **ACTIVITY**

Add zeroed records to produce a set of records that spans the time period where there is any activity on this queue, not just the activity shown by the attributes displayed. The PCF value for this is MQG\_GAPFILL\_ACTIVITY.

#### **FULL**

Add zeroed records to produce a set of records that spans the entire time period requested. The PCF value for this is MQG\_GAPFILL\_FULL

## **SUM**

Whether the records are summed together, and if so how they are totalled. Multiple values can be provided in a comma-separated list, except where indicated that a value cannot be combined with any others.

When multiple values are provided, a record will be returned for each unique combination, e.g. SUM(APPL, CHANNEL) will return one record for each unique combination of application name and channel name.

When using the PCF interface, this can be an MQCFIN parameter (should you only need to supply one value) or an MQCFIL parameter (should you need to supply multiple values) with identifier MQG\_ATTR\_SUM.

When any of the SUM values apart from NONE and TOTAL are used without the INTVL attribute, this will result in a single record per unique key combination being returned. If used with the INTVL attribute, one record per application will be returned for each interval.

For more information about the returned records and their interval start and end times, please see Chapter [10](#page-54-0) [Returned Interval Times](#page-54-0) on page [48.](#page-54-0)

Possible Values are:-

#### **NONE**

Do not add together any records. The command returns each individual record as reported by IBM MQ. This value cannot be combined with any others. The PCF value for this is MQG\_SUM\_NONE.

#### **APPL**

A record will be returned for each unique application name. This is the default value. The PCF value for this is MQG\_SUM\_APPLICATION\_NAME.

#### **CHANNEL**

A record will be returned for each unique channel name. The PCF value for this is MQG\_SUM\_CHANNEL\_NAME.

#### **CONNAME**

A record will be returned for each unique connection name. The PCF value for this is MQG\_SUM\_CONNECTION\_NAME.

#### **USERID**

A record will be returned for each unique user identifier. The PCF value for this is MQG\_SUM\_USER\_ID.

#### **PID**

A record will be returned for each unique process identifier. The PCF value for this is MQG\_SUM\_PID.

#### **TID**

A record will be returned for each unique thread identifier. The PCF value for this is MQG\_SUM\_TID.

#### **RPRODUCT**

A record will be returned for each unique remote product. The PCF value for this is MQG\_SUM\_RPRODUCT.

#### **RVERSION**

A record will be returned for each unique remote version. The PCF value for this is MQG\_SUM\_RVERSION.

#### **CONNID**

A record will be returned for each unique connection identifier. The PCF value for this is MQG\_SUM\_CONNECTION\_ID.

## **STREAM**

A record will be returned for each MQEV stream The PCF value for this is MQG\_SUM\_STREAM.

## **TOTAL**

Add together all of the records that match the other criteria (e.g. WHERE clause) on the display command. If used without the INTVL attribute, this will result in only a single record being returned. If used with the INTVL attribute, one record will be returned for each interval. The various key fields reported on the returned record will reflect the fact that the numbers for many applications might have been added together. Fields that represent multiple values will be shown with an '\*'.

This value cannot be combined with any others. The PCF value for this is MQG\_SUM\_TOTAL.

## **ZEROVALS**

How to handle zero values in the records displayed.

When using the PCF interface, this is an MQCFIN parameter with identifier MQG\_ATTR\_ZERO\_VALUES.

Possible Values are:-

#### **HIDE**

Do not show any zero values. This is the default value. The PCF value for this is MQG\_ZEROVALS\_HIDE.

#### **SHOW**

Show zero values in records. The PCF value for this is MQG\_ZEROVALS\_SHOW.

#### **INTVL**

When summing records, the reported records are totalled in intervals of the specified length. That is, it you request an INTVL(4hour), reported intervals will be at midnight, 4am, 8am, noon and so on. This parameter is only valid when you are not using SUM(NONE). The maximum length of this string is MQG\_DATE\_TIME\_LENGTH (30).

For more information about the returned records and their interval start and end times, please see Chapter [10](#page-54-0) [Returned Interval Times](#page-54-0) on page [48.](#page-54-0)

When using the PCF interface, this is an MQCFST parameter with identifier MQG\_ATTR\_INTERVAL. Many different parameter formats are supported to provide an interval. The following are supported:

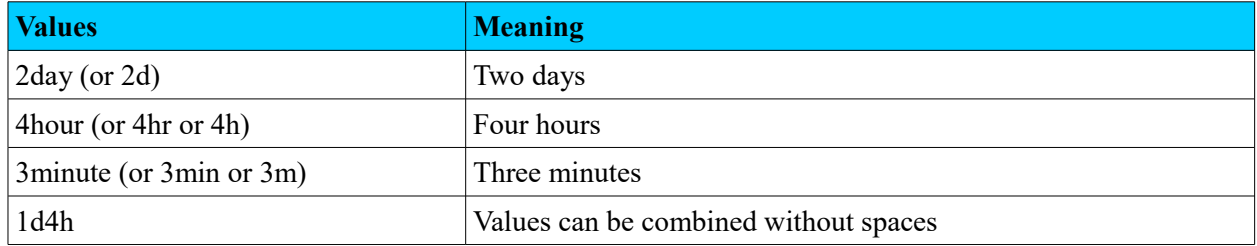

## **INTVLSTA**

This is an integer representation<sup>[13](#page-87-0)</sup> of the date and time of the start of the interval.

When using the PCF interface, this is an MQCFIN64 parameter with identifier

MQG\_ATTR\_START\_OF\_INTERVAL. This can be both and input and output parameter.

Either use INTVLSTA and INTVLEND, or use FROM and TO. You cannot use both. It is expected that users will mainly use FROM and TO. INTVLSTA and INTVLEND are designed for programmable interfaces to input values previously returned on earlier commands.

For more information about the returned records and their interval start and end times, please see Chapter [10](#page-54-0) [Returned Interval Times](#page-54-0) on page [48.](#page-54-0)

## **INTVLEND**

This is an integer representation<sup>[13](#page-87-0)</sup> of the date and time of the end of the interval. When using the PCF interface, this is an MQCFIN64 parameter with identifier MQG\_ATTR\_END\_OF\_INTERVAL. This can be both and input and output parameter. Please refer to the description of INTVLSTA for advice on when to use this parameter.

<span id="page-87-0"></span><sup>13</sup> The number of seconds since  $1<sup>st</sup>$  January 1970 – also known as Unix time or Epoch time.

## **TO**

The time up to when records should be returned. The maximum length of this string is MQG\_DATE\_TIME\_LENGTH (30).

When using the PCF interface, this is an MQCFST parameter with identifier MQG\_ATTR\_TO.

For more information about the returned records and their interval start and end times, please see Chapter [10](#page-54-0) [Returned Interval Times](#page-54-0) on page [48.](#page-54-0)

Please see the description of the FROM parameter for the allowed values.

If not specified then the value 'now' will be used.

## **FROM**

The time from which records should be returned. The maximum length of this string is MQG\_DATE\_TIME\_LENGTH (30).

When using the PCF interface, this is an MQCFST parameter with identifier MQG\_ATTR\_FROM.

For more information about the returned records and their interval start and end times, please see Chapter [10](#page-54-0) [Returned Interval Times](#page-54-0) on page [48.](#page-54-0)

Many different parameter formats are supported, the time can be specified in either absolute or relative terms.

If not specified then the value '-24hour' will be used.

The following are supported:

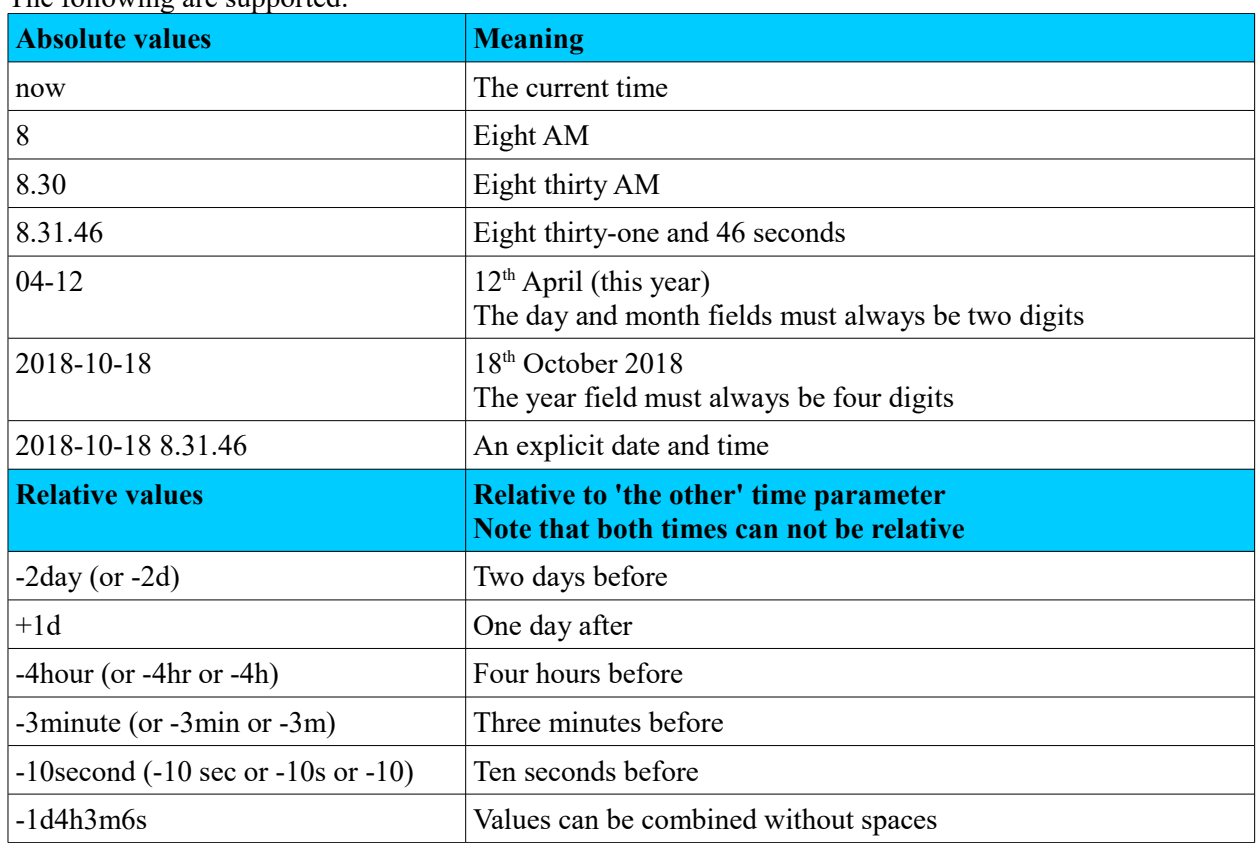

## **TZ**

The bias, in minutes, of the time zone that the FROM and TO parameters are specified in, and any provided INTVL will also be aligned to this time zone.

When using the PCF interface, this is an MQCFIN parameter with identifier MQC\_ATTR\_TIMEZONE. If not specified then the time zone will be assumed to be UTC.

Here are some examples:-

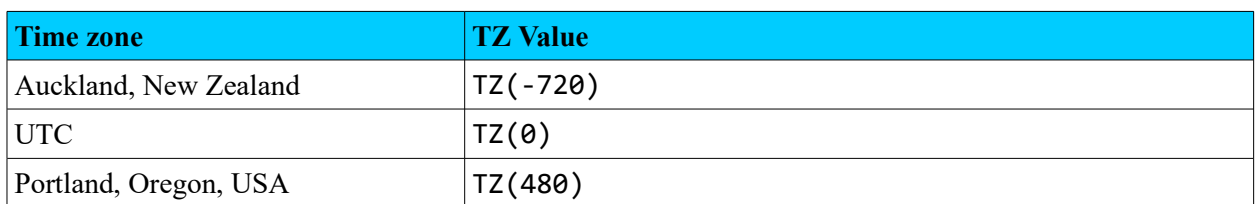

If you are using MO71 or MQSCX, you do not need to manually provide this attribute as those tools automatically include it from known configuration in those tools.

## **MAXRECS**

The number of source records which should be used to construct the response. This prevents inadvertent consumption of CPU when issuing queries against large amounts of data.

The default value is taken from the **EV** object which itself has a default value of 1,000,000.

This value can not be larger than 100,000,000.

When using the PCF interface, this is an MQCFIN parameter with identifier MQG\_ATTR\_MAX\_RECORDS.

## **MAXRESP**

The number of responses to be returned to this DISPLAY command. The default value is 100. When using the PCF interface, this is an MQCFIN parameter with identifier MQG\_ATTR\_MAX\_RESPONSES.

## **PREWHERE**

Specify a filter condition to only total records that satisfy the selection criterion of the filter condition. For more about the WHERE clause see Chapter [8](#page-48-0) [Where Clause\(\)](#page-48-0) on page [42.](#page-48-0)

When using the PCF interface, this is an MQCFST parameter with identifier MQG ATTR\_PREWHERE.

## **WHERE**

Specify a filter condition to only display records that satisfy the selection criterion of the filter condition. For more about the WHERE clause see Chapter [8](#page-48-0) [Where Clause\(\)](#page-48-0) on page [42.](#page-48-0)

When using the PCF interface, this is an MQCFST parameter with identifier MQG\_ATTR\_WHERE.

## **ACCTMQI Attributes**

The attribute list can specify any of the following values. When using the PCF interface, this is an MQCFIL parameter with identifier MQG\_ATTR\_EV\_ACCT\_MQI\_ATTRS.

Those highlighted are constructed attributes for your convenience and are not stored in the accounting message. For this reason they are not available in the MQEVAcctMQI function.

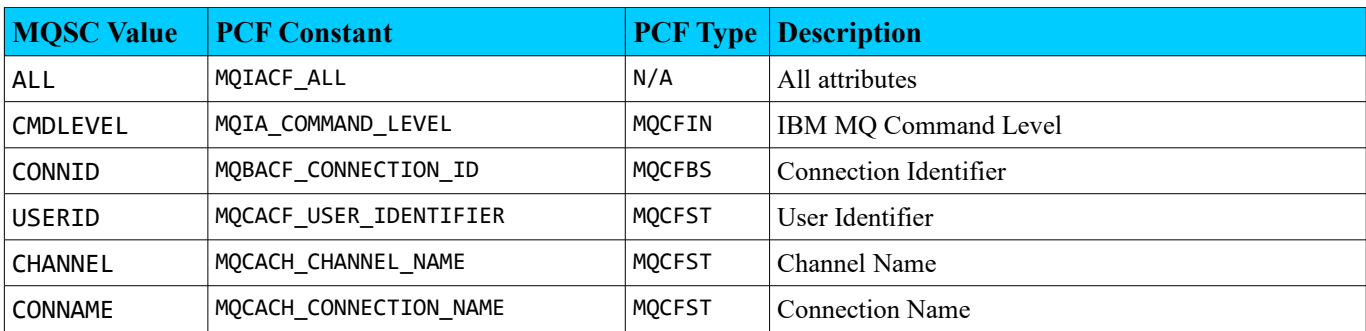

For a description of these fields please read the [MQ documentation](https://www.ibm.com/docs/en/ibm-mq/latest?topic=reference-mqi-accounting-message-data)

| <b>MQSC Value</b> | <b>PCF Constant</b>           | <b>PCF Type</b> | <b>Description</b>                                          |
|-------------------|-------------------------------|-----------------|-------------------------------------------------------------|
| RPRODUCT          | MQCACH_REMOTE_PRODUCT         | <b>MQCFST</b>   | Remote Product                                              |
| RVERSION          | MQCACH_REMOTE_VERSION         | <b>MQCFST</b>   | <b>Remote Version</b>                                       |
| CONNDURN          | MQG ACCST CONNECTION DURATION | MQCFIN          | Duration of connection (in seconds)                         |
| CONNTI            | MQG_ACCST_CONN_TIME           | MQCFIN64        | UTC Time when application connected <sup>14</sup>           |
| DISCTI            | MQG_ACCST_DISC_TIME           | MQCFIN64        | UTC Time when application disconnected <sup>14</sup>        |
| PID               | MQIACF_PROCESS_ID             | <b>MQCFIN</b>   | Process ID                                                  |
| TID               | MQIACF_THREAD_ID              | MQCFIN          | Thread ID                                                   |
| <b>SEQNUM</b>     | MQIACF_SEQUENCE_NUMBER        | <b>MQCFIN</b>   | Sequence number of record                                   |
| <b>DISCTYPE</b>   | MQIAMO_DISC_TYPE              | <b>MQCFIN</b>   | Disconnect Type (Normal   Implicit   QMgr)                  |
| <b>OPENQ</b>      | MQG_ACCST_OPEN_QUEUE          | <b>MQCFIN</b>   | Open Queue count                                            |
| <b>OPENNL</b>     | MQG_ACCST_OPEN_NAMELIST       | MQCFIN          | Open Namelist count                                         |
| <b>OPENPR</b>     | MQG_ACCST_OPEN_PROCESS        | <b>MQCFIN</b>   | Open Process count                                          |
| <b>OPENQM</b>     | MQG_ACCST_OPEN_Q_MGR          | MQCFIN          | Open QMgr count                                             |
| <b>OPENTP</b>     | MQG ACCST OPEN TOPIC          | <b>MQCFIN</b>   | Open Topic count                                            |
| OPENQFL           | MQG_ACCST_OPEN_FAIL_QUEUE     | <b>MQCFIN</b>   | Open Queue fail count                                       |
| OPENNLFL          | MQG_ACCST_OPEN_FAIL_NAMELIST  | <b>MQCFIN</b>   | Open Namelist fail count                                    |
| OPENPRFL          | MQG_ACCST_OPEN_FAIL_PROCESS   | <b>MQCFIN</b>   | Open Process fail count                                     |
| <b>OPENQMFL</b>   | MQG_ACCST_OPEN_FAIL_Q_MGR     | MQCFIN          | Open QMgr fail count                                        |
| <b>OPENTPFL</b>   | MQG_ACCST_OPEN_FAIL_TOPIC     | MQCFIN          | Open Topic fail count                                       |
| CLOSEQ            | MQG_ACCST_CLOSE_QUEUE         | <b>MQCFIN</b>   | Close Queue count                                           |
| CLOSENL           | MQG_ACCST_CLOSE_NAMELIST      | MQCFIN          | Close Namelist count                                        |
| CLOSEPR           | MQG_ACCST_CLOSE_PROCESS       | <b>MQCFIN</b>   | Close Process count                                         |
| CLOSEQM           | MQG_ACCST_CLOSE_Q_MGR         | MQCFIN          | Close QMgr count                                            |
| CLOSETP           | MQG_ACCST_CLOSE_TOPIC         | <b>MQCFIN</b>   | Close Topic count                                           |
| CLOSEQFL          | MQG_ACCST_CLOSE_FAIL_QUEUE    | <b>MQCFIN</b>   | Close Queue fail count                                      |
| CLOSENLFL         | MQG ACCST CLOSE FAIL NAMELIST | MQCFIN          | Close Namelist fail count                                   |
| CLOSEPRFL         | MQG_ACCST_CLOSE_FAIL_PROCESS  | <b>MQCFIN</b>   | Close Process fail count                                    |
| CLOSEQMFL         | MQG ACCST CLOSE FAIL Q MGR    | <b>MQCFIN</b>   | Close QMgr fail count                                       |
| CLOSETPFL         | MQG_ACCST_CLOSE_FAIL_TOPIC    | MQCFIN          | Close Topic fail count                                      |
| <b>ALLPUT</b>     | MQG ACCST ALL PUTS            | MQCFIN          | All Puts<br>Constructed from sum of PUT and PUT1            |
| <b>PUT</b>        | MQG_ACCST_PUTS                | MQCFIN          | Puts<br>Constructed from sum of PUTNP and PUTP              |
| <b>PUTNP</b>      | MQG_ACCST_PUTS_NP             | <b>MQCFIN</b>   | Puts (Non-persistent)                                       |
| <b>PUTP</b>       | MQG_ACCST_PUTS_P              | MQCFIN          | Puts (Persistent)                                           |
| <b>PUTBYTE</b>    | MQG_ACCST_64_PUT_BYTES        | MQCFIN64        | Put Bytes<br>Constructed from sum of PUTBYTENP and PUTBYTEP |
| <b>PUTBYTENP</b>  | MQG_ACCST_64_PUT_BYTES_NP     | MQCFIN64        | Put Bytes (Non-persistent)                                  |
| <b>PUTBYTEP</b>   | MQG_ACCST_64_PUT_BYTES_P      | MQCFIN64        | Put Bytes(Persistent)                                       |

<span id="page-90-0"></span><sup>14</sup> The number of seconds since  $1<sup>st</sup>$  January 1970 – also known as Unix time or Epoch time.

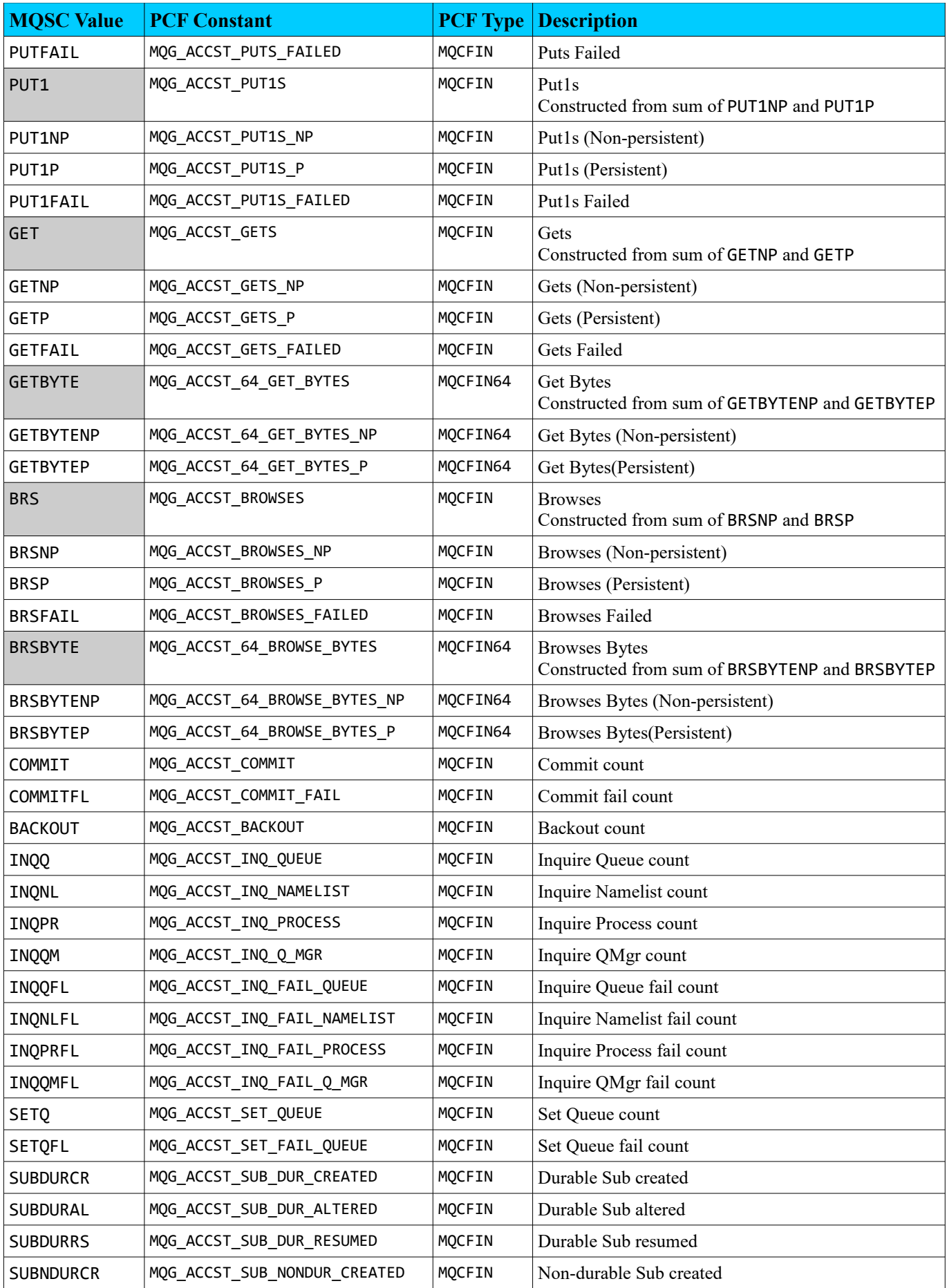

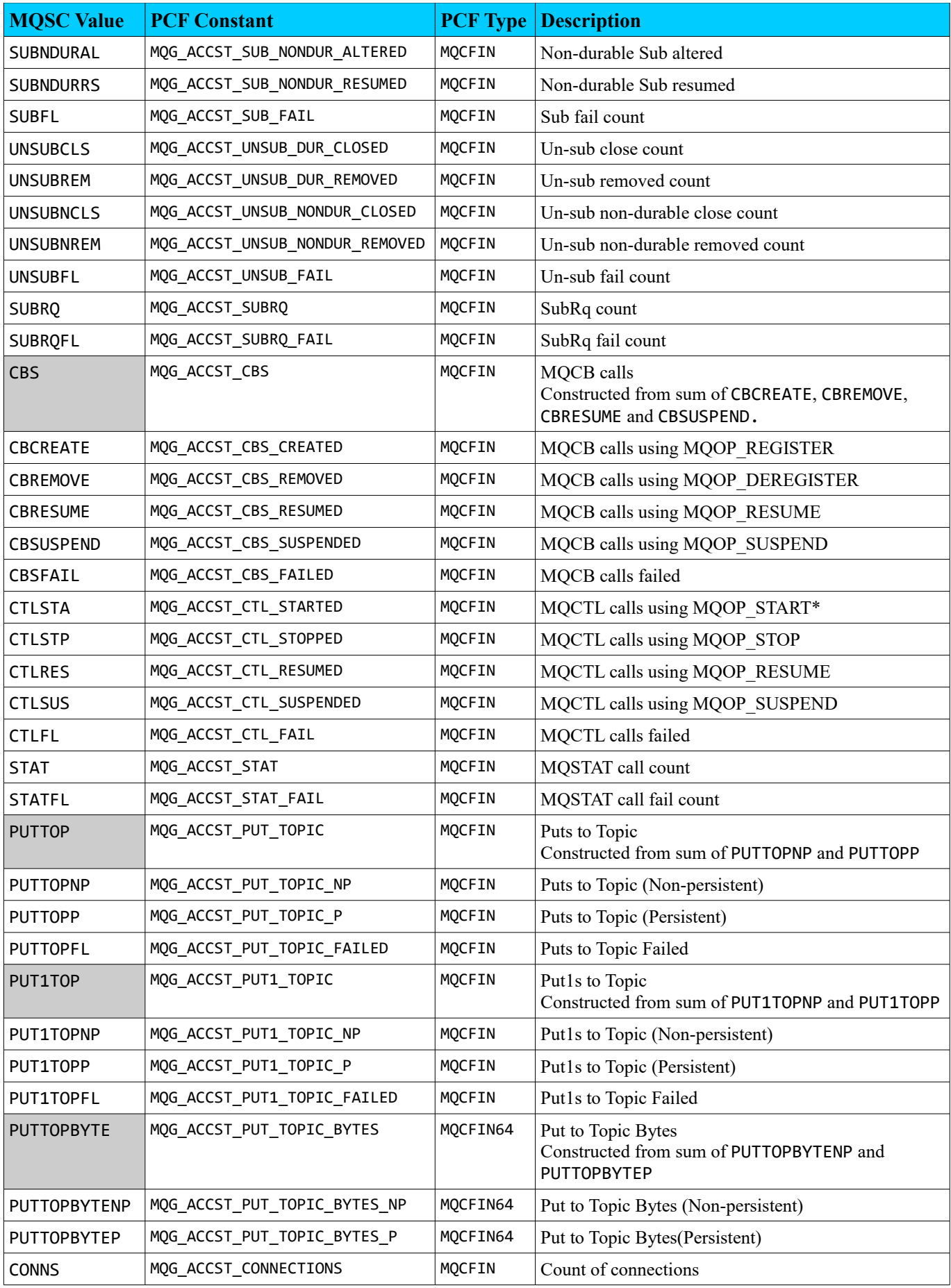

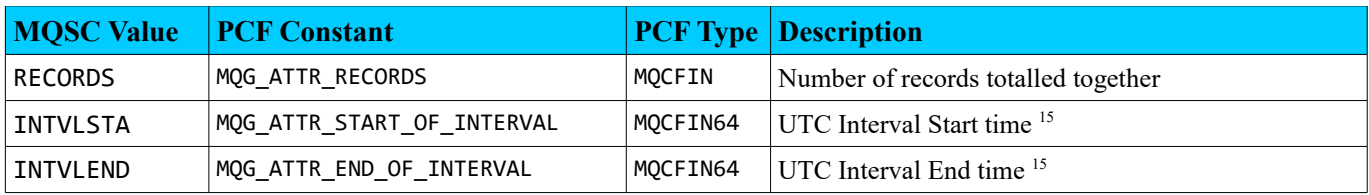

<span id="page-93-0"></span><sup>15</sup> The number of seconds since  $1<sup>st</sup>$  January 1970 – also known as Unix time or Epoch time.

# *11.13 DISPLAY ACCTQ*

Use the MQSC command **DISPLAY ACCTQ** (or it's equivalent PCF command **MQG\_CMD\_DISPLAY\_ACCT\_Q**) to display the Queue accounting records processed and stored by **MQEV**. For a description of the accounting fields provided by MQ please read the [MQ documentation](https://www.ibm.com/docs/en/ibm-mq/latest?topic=reference-queue-accounting-message-data)

## **11.13.1 Syntax diagram for DISPLAY ACCTQ**

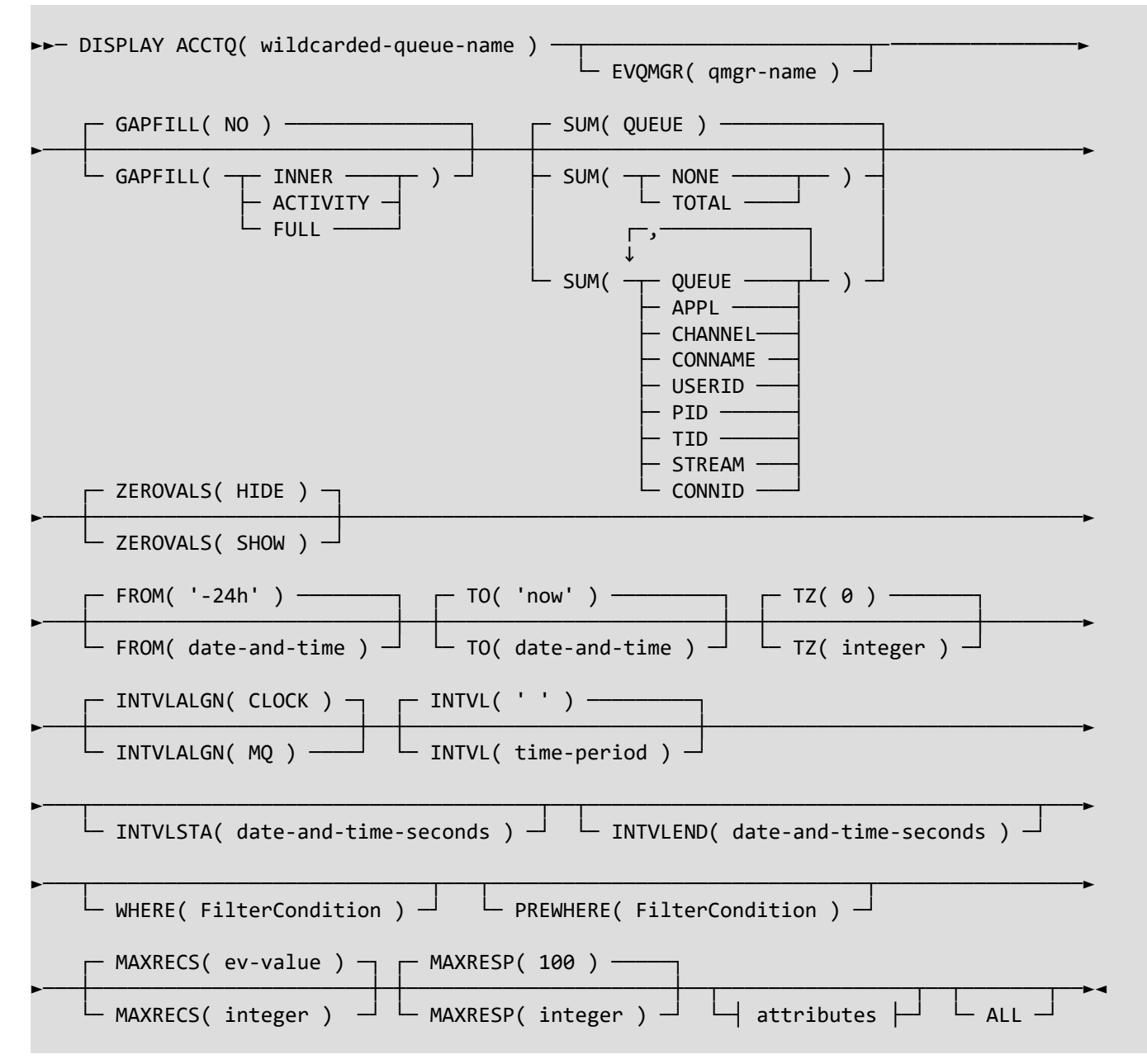

## **11.13.2 Parameter descriptions for DISPLAY ACCTQ**

## **(wildcarded-queue-name)**

The queue name for which accounting records are to be displayed. This can be a wildcarded string. When using the PCF interface, this is an MQCFST parameter with identifier MQCA\_Q\_NAME.

## **EVQMGR**

The queue manager associated with the records to be displayed.

This parameter is used to specify which queue manager you wish to see data from. If it is not specified, the output shows records from the queue manager you are connected to.

When using the PCF interface, this is an MQCFST parameter with identifier MQG\_ATTR\_Q\_MGR\_NAME.

## **GAPFILL**

Whether to add zeroed records where none exist to produce a set of records that will graph appropriately. When using the PCF interface, this is an MQCFIN parameter with identifier MQG\_ATTR\_GAP\_FILL. Possible Values are:-

## **NO**

Do not fill in the gaps with zeroed records. The PCF value for this is MQG\_GAPFILL\_NO.

#### **INNER**

Produce zeroed records for inner gaps in the set of records. The PCF value for this is MQG\_GAPFILL\_INNER.

## **ACTIVITY**

Add zeroed records to produce a set of records that spans the time period where there is any activity on this queue, not just the activity shown by the attributes displayed. The PCF value for this is MQG\_GAPFILL\_ACTIVITY.

#### **FULL**

Add zeroed records to produce a set of records that spans the entire time period requested. The PCF value for this is MQG\_GAPFILL\_FULL

## **SUM**

Whether the records are summed together, and if so how they are totalled. Multiple values can be provided in a comma-separated list, except where indicated that a value cannot be combined with any others.

When multiple values are provided, a record will be returned for each unique combination, e.g. SUM(QUEUE, APPL) will return one record for each unique combination of queue name and application name.

When using the PCF interface, this can be an MQCFIN parameter (should you only need to supply one value) or an MQCFIL parameter (should you need to supply multiple values) with identifier MQG\_ATTR\_SUM.

When any of the SUM values apart from NONE and TOTAL are used without the INTVL attribute, this will result in a single record per unique key combination being returned. If used with the INTVL attribute, one record per application will be returned for each interval.

For more information about the returned records and their interval start and end times, please see Chapter [10](#page-54-0) [Returned Interval Times](#page-54-0) on page [48.](#page-54-0)

Possible Values are:-

#### **NONE**

Do not add together any records. The command returns each individual record as reported by IBM MQ. This value cannot be combined with any others. The PCF value for this is MQG\_SUM\_NONE.

#### **APPL**

A record will be returned for each unique application name. The PCF value for this is MQG\_SUM\_APPLICATION\_NAME.

## **CHANNEL**

A record will be returned for each unique channel name. The PCF value for this is MQG\_SUM\_CHANNEL\_NAME.

#### **CONNAME**

A record will be returned for each unique connection name. The PCF value for this is MOG\_SUM\_CONNECTION\_NAME.

#### **QUEUE**

A record will be returned for each unique queue name. The PCF value for this is MQG\_SUM\_QUEUE.

#### **USERID**

A record will be returned for each unique user identifier. The PCF value for this is MQG\_SUM\_USER\_ID.

#### **PID**

A record will be returned for each unique process identifier. The PCF value for this is MQG\_SUM\_PID.

#### **TID**

A record will be returned for each unique thread identifier. The PCF value for this is MQG\_SUM\_TID.

#### **CONNID**

A record will be returned for each unique connection identifier. The PCF value for this is MQG\_SUM\_CONNECTION\_ID.

#### **STREAM**

A record will be returned for each MQEV stream The PCF value for this is MQG\_SUM\_STREAM.

#### **TOTAL**

Add together all of the records that match the other criteria (e.g. WHERE clause) on the display command. If used without the INTVL attribute, this will result in only a single record being returned. If used with the INTVL attribute, one record will be returned for each interval. The various key fields reported on the returned record will reflect the fact that the numbers for many applications might have been added together. Fields that represent multiple values will be shown with an '\*'.

This value cannot be combined with any others. The PCF value for this is MQG\_SUM\_TOTAL.

## **ZEROVALS**

How to handle zero values in the records displayed.

When using the PCF interface, this is an MQCFIN parameter with identifier MQG\_ATTR\_ZERO\_VALUES.

Possible Values are:-

#### **HIDE**

Do not show any zero values. This is the default value. The PCF value for this is MQG\_ZEROVALS\_HIDE.

#### **SHOW**

Show zero values in records. The PCF value for this is MQG\_ZEROVALS\_SHOW.

## **INTVL**

When summing records, the reported records are totalled in intervals of the specified length. That is, it you request an INTVL(4hour), reported intervals will be at midnight, 4am, 8am, noon and so on. This parameter is only valid when you are not using SUM(NONE). The maximum length of this string is MQG\_DATE\_TIME\_LENGTH (30).

For more information about the returned records and their interval start and end times, please see Chapter [10](#page-54-0) [Returned Interval Times](#page-54-0) on page [48.](#page-54-0)

When using the PCF interface, this is an MQCFST parameter with identifier MQG\_ATTR\_INTERVAL. Many different parameter formats are supported to provide an interval. The following are supported:

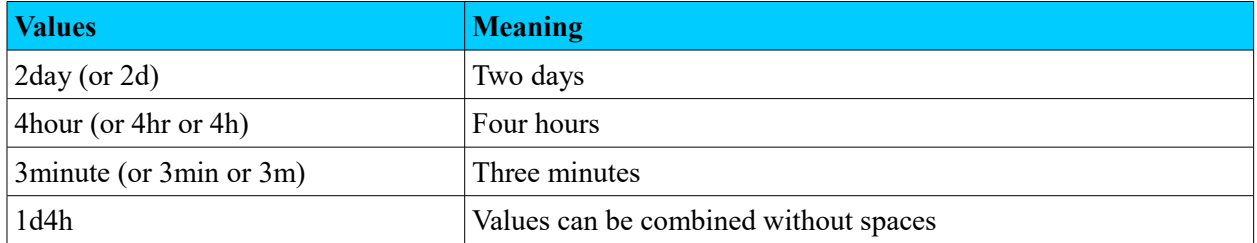

## **INTVLALGN**

How to align the reported intervals of records. This parameter is only used when an INTVL is set. When using the PCF interface, this is an MQCFIN parameter with identifier

MQG\_ATTR\_INTERVAL\_ALIGN.

#### **CLOCK**

Reported intervals are aligned to the clock. That is, if you request an INTVL(4hour), reported intervals will be at midnight, 4am, 8am, noon and so on. This is the default value. The PCF value for this is MQG\_ALIGN\_CLOCK.

#### **MQ**

Reported intervals are aligned to the intervals reported by IBM MQ. The PCF value for this is MQG\_ALIGN\_MQ.

## **TO**

The time up to when records should be returned. The maximum length of this string is MQG\_DATE\_TIME\_LENGTH (30).

When using the PCF interface, this is an MQCFST parameter with identifier MQG ATTR TO.

For more information about the returned records and their interval start and end times, please see Chapter [10](#page-54-0) [Returned Interval Times](#page-54-0) on page [48.](#page-54-0)

Please see the description of the FROM parameter for the allowed values.

If not specified then the value 'now' will be used.

## **FROM**

The time from which records should be returned. The maximum length of this string is MQG\_DATE\_TIME\_LENGTH (30).

When using the PCF interface, this is an MQCFST parameter with identifier MQG\_ATTR\_FROM.

For more information about the returned records and their interval start and end times, please see Chapter [10](#page-54-0) [Returned Interval Times](#page-54-0) on page [48.](#page-54-0)

Many different parameter formats are supported, the time can be specified in either absolute or relative terms.

If not specified then the value '-24hour' will be used.

The following are supported:

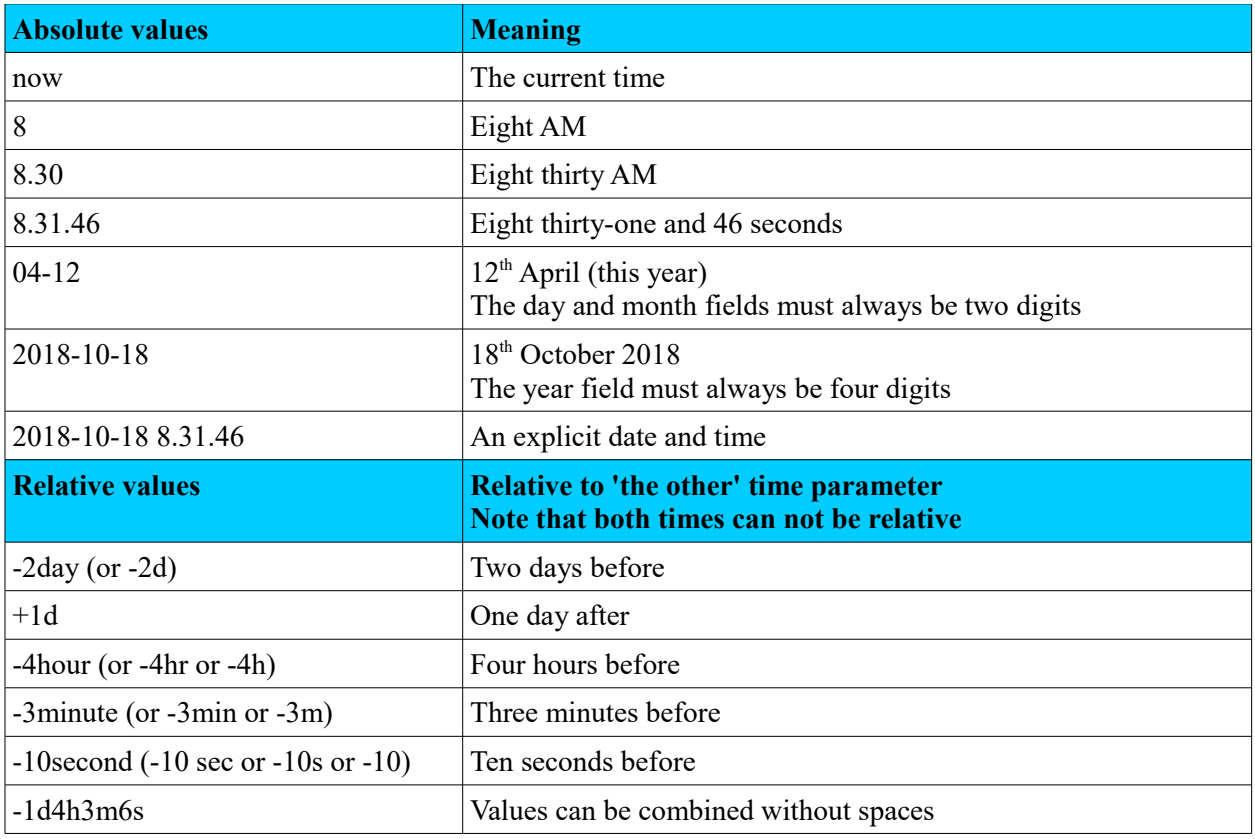

## **TZ**

The bias, in minutes, of the time zone that the FROM and TO parameters are specified in, and any provided INTVL will also be aligned to this time zone.

When using the PCF interface, this is an MQCFIN parameter with identifier MQC\_ATTR\_TIMEZONE. If not specified then the time zone will be assumed to be UTC.

Here are some examples:-

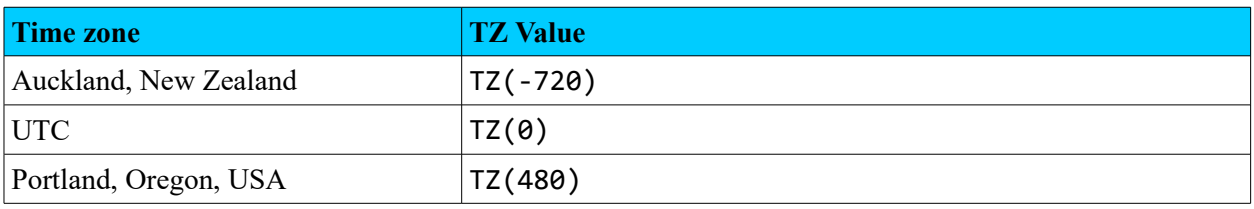

If you are using MO71 or MQSCX, you do not need to manually provide this attribute as those tools automatically include it from known configuration in those tools.

## **INTVLSTA**

This is an integer representation<sup>[16](#page-98-0)</sup> of the date and time of the start of the interval.

When using the PCF interface, this is an MOCFIN64 parameter with identifier

MQG\_ATTR\_START\_OF\_INTERVAL. This can be both and input and output parameter.

Either use INTVLSTA and INTVLEND, or use FROM and TO. You cannot use both. It is expected that users will mainly use FROM and TO. INTVLSTA and INTVLEND are designed for programmable interfaces to input values previously returned on earlier commands..

For more information about the returned records and their interval start and end times, please see Chapter [10](#page-54-0) [Returned Interval Times](#page-54-0) on page [48.](#page-54-0)

<span id="page-98-0"></span><sup>16</sup> The number of seconds since  $1<sup>st</sup>$  January 1970 – also known as Unix time or Epoch time.

## **INTVLEND**

This is an integer representation<sup>[17](#page-99-0)</sup> of the date and time of the end of the interval. When using the PCF interface, this is an MQCFIN64 parameter with identifier MQG\_ATTR\_END\_OF\_INTERVAL. This can be both and input and output parameter. Please refer to the description of INTVLSTA for advice on when to use this parameter.

## **MAXRECS**

The number of source records which should be used to construct the response. This prevents inadvertent consumption of CPU when issuing queries against large amounts of data.

The default value is taken from the **EV** object which itself has a default value of 1,000,000.

This value can not be larger than 100,000,000.

When using the PCF interface, this is an MQCFIN parameter with identifier MQG\_ATTR\_MAX\_RECORDS.

#### **MAXRESP**

The number of responses to be returned to this DISPLAY command. The default value is 100. When using the PCF interface, this is an MQCFIN parameter with identifier MQG\_ATTR\_MAX\_RESPONSES.

#### **PREWHERE**

Specify a filter condition to only total records that satisfy the selection criterion of the filter condition. For more about the WHERE clause see Chapter [8](#page-48-0) [Where Clause\(\)](#page-48-0) on page [42.](#page-48-0)

When using the PCF interface, this is an MQCFST parameter with identifier MQG\_ATTR\_PREWHERE.

#### **WHERE**

Specify a filter condition to only display records that satisfy the selection criterion of the filter condition. For more about the WHERE clause see Chapter [8](#page-48-0) [Where Clause\(\)](#page-48-0) on page [42.](#page-48-0) When using the PCF interface, this is an MQCFST parameter with identifier MQG\_ATTR\_WHERE.

#### **ACCTQ Attributes**

The attribute list can specify any of the following values. When using the PCF interface, this is an MQCFIL parameter with identifier MQG\_ATTR\_EV\_ACCT\_Q\_ATTRS.

Those highlighted are constructed attributes for your convenience and are not stored in the accounting message. For this reason they are not available in the MQEVAcctQ function.

The CHANNEL and CONNAME fields in an **ACCTQ** record will contain the value "<Not Present>" for records generated by a queue manager older than V9.2.0 and V9.3.0 respectively. This is done to differentiate between a record about a local connection which would have blanks in those fields, and a record from a queue manager too old to provide the details, which might or might not be a client connection.

For a description of these fields please read the [MQ documentation](https://www.ibm.com/docs/en/ibm-mq/latest?topic=reference-queue-accounting-message-data)

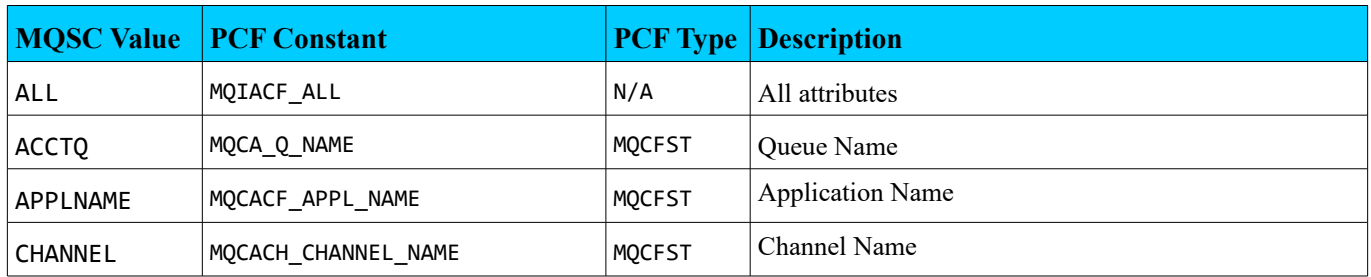

<span id="page-99-0"></span>17 The number of seconds since  $1<sup>st</sup>$  January 1970 – also known as Unix time or Epoch time.

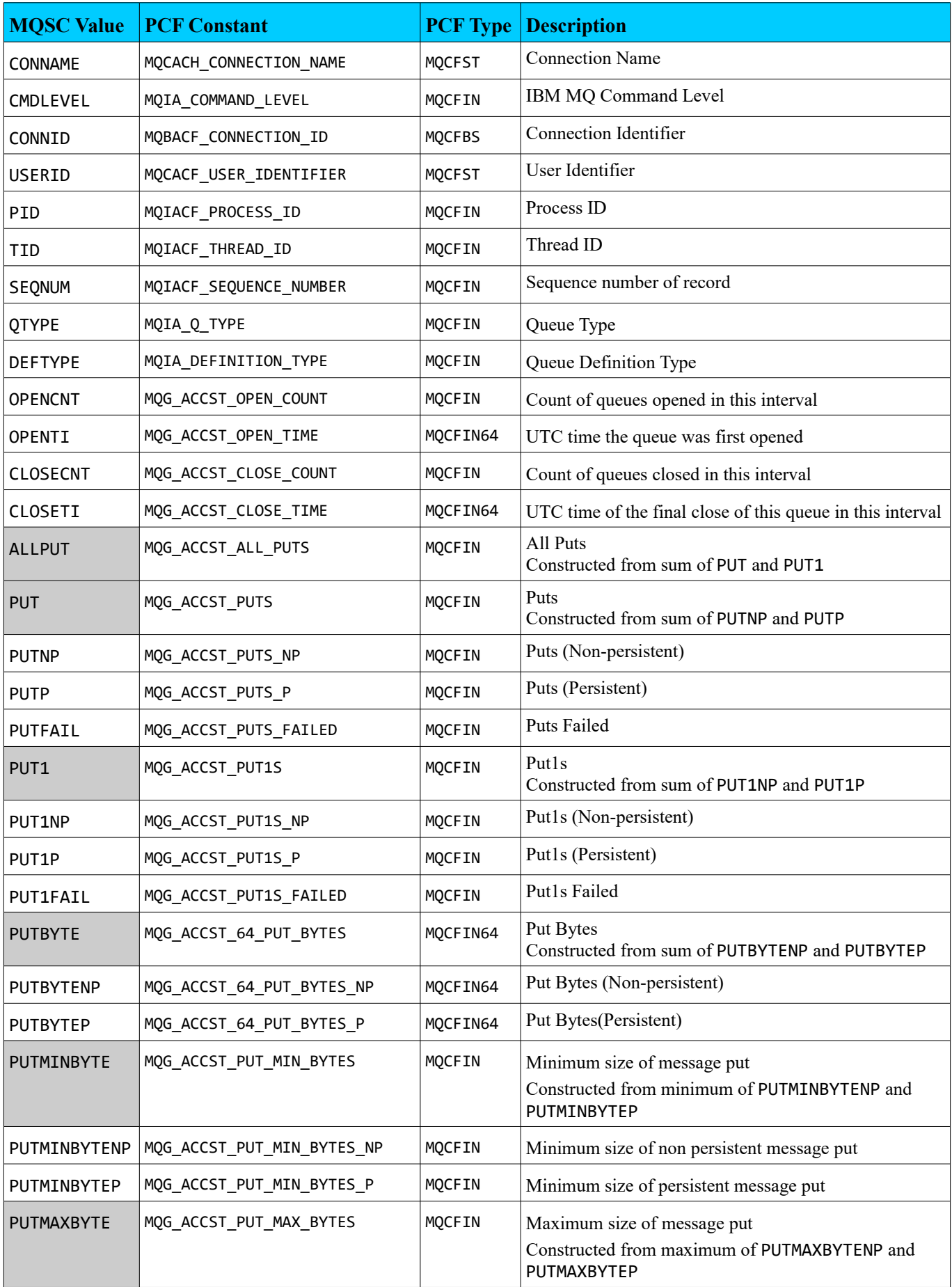

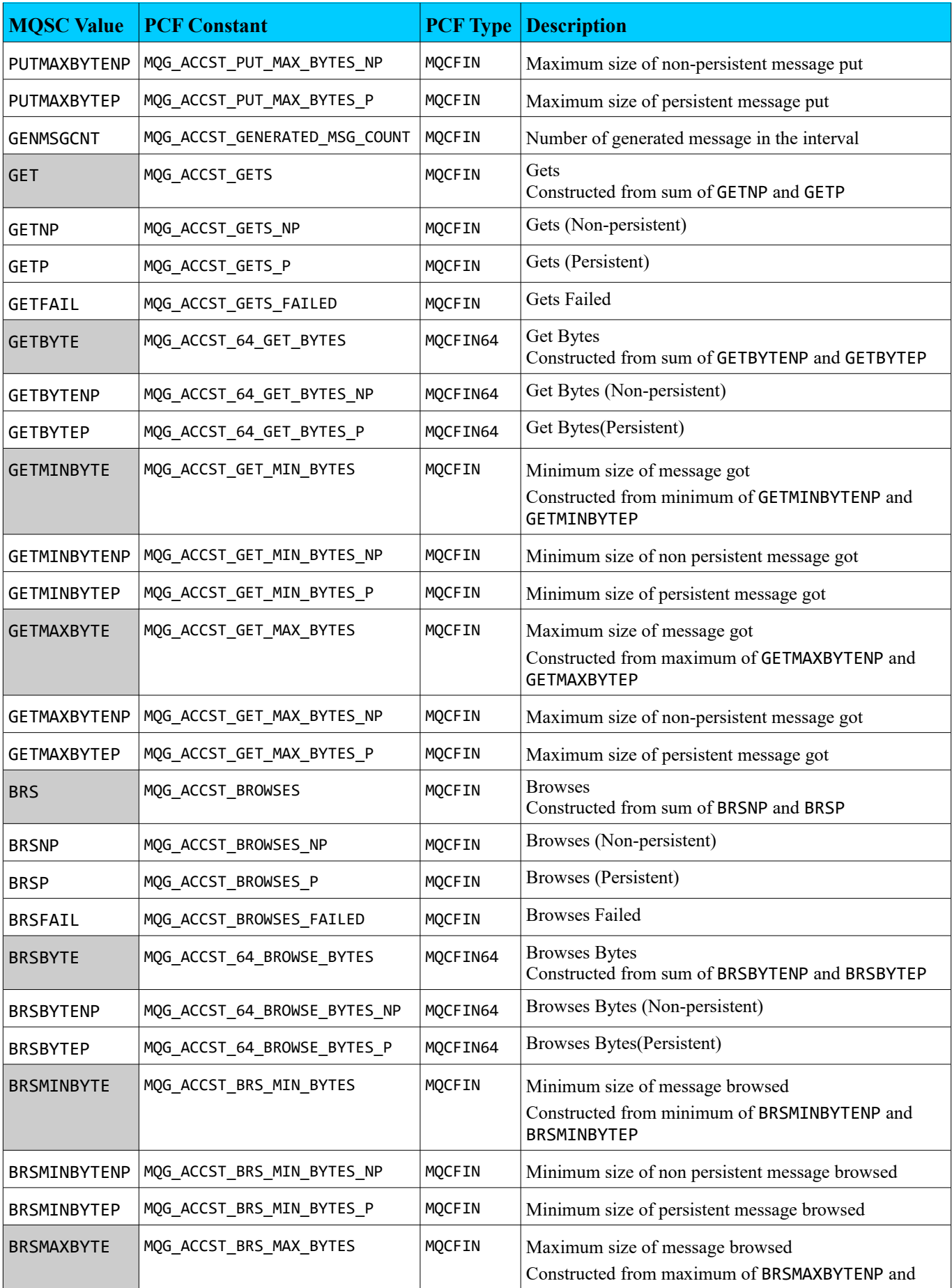

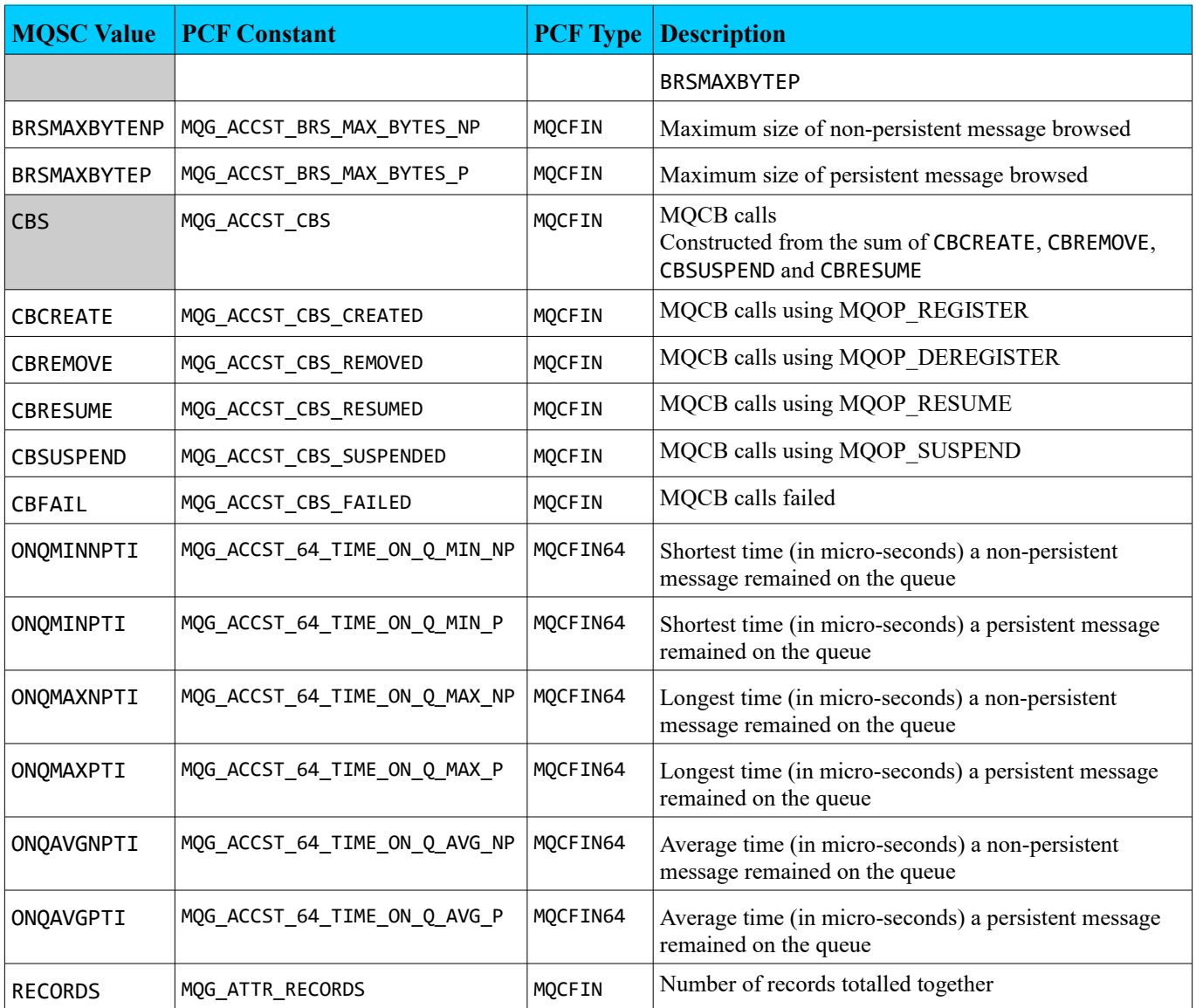

# *11.14 DISPLAY EV*

Use the MQSC command **DISPLAY EV** (or it's equivalent PCF command **MQG\_CMD\_DISPLAY\_EV**) to display the main overall configuration and status of the **MQEV** event processor.

## **11.14.1 Syntax diagram for DISPLAY EV**

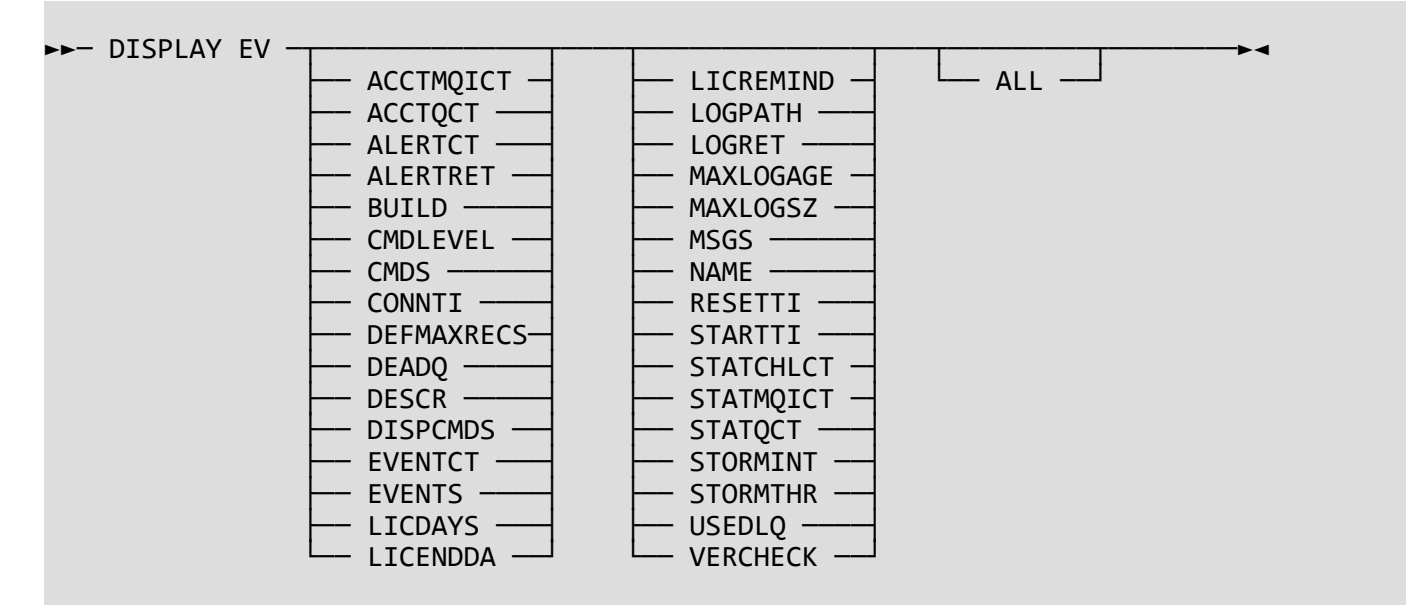

## **11.14.2 Parameter descriptions for DISPLAY EV**

## **EV Attributes**

The attribute list can specify any of the following values. When using the PCF interface, this is an MQCFIL parameter with identifier MQG\_ATTR\_EV\_ATTRS.

| <b>MQSC Value</b> | <b>PCF Constant</b>                       | <b>PCF Type</b> | <b>Description</b>                                                                                            |
|-------------------|-------------------------------------------|-----------------|----------------------------------------------------------------------------------------------------|
| <b>ALL</b>        | MQIACF ALL                                | N/A             | All attributes                                                                                                |
| <b>ACCTMOICT</b>  | MQG_ATTR_ACCT_MQI_COUNT                   | MQCFIN          | The total number of MQI Accounting records processed<br>and stored by MQEV since last RESET.                  |
| <b>ACCTQCT</b>    | MQG_ATTR_ACCT_Q_COUNT                     | MQCFIN          | The total number of Queue Accounting records<br>processed and stored by MQEV since last RESET.                |
| <b>ALERTCT</b>    | MQG_ATTR_ALERT_COUNT                      | MQCFIN          | The number of alerts in the system in total. This is the<br>total of all DISPLAY EVOMGR ALERTS                |
| ALERTRET          | MQG_ATTR_DEF_ALERT_<br>RETENTION_INTERVAL | MOCFIN          | The retention interval, in days, for alerts.                                                                  |
| <b>BUILD</b>      | MQG ATTR BUILD                            | <b>MQCFST</b>   | The build date of this version of MQEV.                                                                       |
| CMDLEVEL          | MQG ATTR COMMAND LEVEL                    | MQCFIN          | The command level of the MQEV command server. For<br>Version 9.3.0 this has the value 930.                    |
| <b>CMDS</b>       | MQG ATTR NUM COMMANDS                     | MQCFIN          | The number of commands processed by the MQEV<br>command server since this instance of MQEV started up         |
| CONNTI            | MQG_ATTR_EV_CONNECT_TIME                  | MQCFIN64        | The date and time, in local time, this instance of MQEV<br>last connected to the queue manager. <sup>18</sup> |

<span id="page-103-0"></span><sup>18</sup> The number of seconds since  $1<sup>st</sup>$  January 1970 – also known as Unix time or Epoch time.

| <b>MQSC Value</b> | <b>PCF Constant</b>                 |               | <b>PCF Type Description</b>                                                                                                    |
|-------------------|-------------------------------------|---------------|----------------------------------------------------------------------------------------------------|
| <b>DEADQ</b>      | MQG_ATTR_DEAD_LETTER_QUEUE          | <b>MQCFST</b> | The name of the dead-letter queue to use. If this is blank,<br>the queue manager defined DEADQ is used.                                                                                                    |
| <b>DEFMAXRECS</b> | MQG_ATTR_DEFAULT_MAX_RECORDS        | MQCFIN        | The default number of source records which will be used<br>to satisfy a DISPLAY command of the Accounting or<br>Statistics data.                                                                                                |
| <b>DESCR</b>      | MQG_ATTR_EV_DESC                    | <b>MQCFST</b> | A text description of this MQEV instance.                                                                                                    |
| <b>DISPCMDS</b>   | MQG_ATTR_DISPLAY_COMMANDS           | MQCFIN        | How to handle command events received that record<br>DISPLAY commands.                                                                                                    |
| <b>EVENTCT</b>    | MQG_ATTR_EVENT_COUNT                | MQCFIN        | The total number of events processed and stored by<br>MQEV since last RESET. This count will not include<br>discarded command events.                                                                                           |
| <b>EVENTS</b>     | MQG_ATTR_NUM_EVENTS                 | MQCFIN        | The number of event messages processed since this<br>instance of MQEV started up. This number will include<br>Command events that describe DISPLAY commands<br>even if they have been discarded due to the DISPCMDS<br>setting. |
| LICDAYS           | MQG_ATTR_LICENCE_TIME_LEFT          | <b>MQCFIN</b> | The time left, in days, on your <b>MQEV</b> licence.                                                                                                    |
| LICENDDA          | MQG_ATTR_LICENCE_END_DATE           | MQCFIN64      | The date when your MQEV licence expires. <sup>19</sup>                                                                                                    |
| LICREMIND         | MQG_ATTR_LICENCE_REMIND_TIME        | MQCFIN        | The time left on your MQEV licence, in days, after<br>which you will begin to get reminders.                                                                                                    |
| <b>LOGPATH</b>    | MQG_ATTR_LOG_PATH                   | <b>MQCFST</b> | The location of the MQEV log files.<br>For more information on how to set the location of<br>MQEV log file see Chapter 7 Logging on page 41.                                                                                    |
| <b>LOGRET</b>     | MQG_ATTR_LOG_RETENTION_<br>INTERVAL | MQCFIN        | The retention interval, in days, for MQEV log files.                                                                                                    |
| MAXLOGAGE         | MQG_ATTR_MAX_LOG_AGE                | MQCFIN        | The maximum age, in minutes, of an MQEV log file.                                                                                                    |
| <b>MAXLOGSZ</b>   | MQG_ATTR_MAX_LOG_SIZE               | MQCFIN        | The maximum size, in kilobytes, of an MQEV log file.                                                                                                    |
| <b>MSGS</b>       | MQG_ATTR_NUM_MESSAGES               | MQCFIN        | The number of all messages (both commands and<br>events) processed since this instance of MQEV started<br>up.                                                                                                    |
| <b>NAME</b>       | MQG_ATTR_EV_NAME                    | <b>MQCFST</b> | The name of this MQEV instance.                                                                                                    |
| RESETTI           | MQG_ATTR_COUNT_RESET_TIME           | MQCFIN64      | The date and time, in local time, when the event counts<br>were last reset. If they have never been reset, this will<br>show the time when MQEV was first started. <sup>19</sup>                                                |
| STARTTI           | MQG_ATTR_EV_START_TIME              | MQCFIN64      | The date and time, in local time, this instance of MQEV<br>started up. 19                                                                                                    |
| <b>STATCHLCT</b>  | MQG_ATTR_STAT_CHL_COUNT             | MQCFIN        | The total number of Channel Statistics records processed<br>and stored by MQEV since last RESET.                                                                                                    |
| STATMQICT         | MQG_ATTR_STAT_MQI_COUNT             | MQCFIN        | The total number of MQI Statistics records processed<br>and stored by MQEV since last RESET.                                                                                                    |
| <b>STATQCT</b>    | MQG_ATTR_STAT_Q_COUNT               | MQCFIN        | The total number of Queue Statistics records processed<br>and stored by MQEV since last RESET.                                                                                                    |
| STORMINT          | MQG_ATTR_STORM_INTERVAL             | MQCFIN        | The time period, in seconds, within which a number of<br>identical events are received (configured by STORMTHR)<br>before it is considered to be an event storm.                                                                |

<span id="page-104-0"></span><sup>19</sup> The number of seconds since  $1<sup>st</sup>$  January 1970 – also known as Unix time or Epoch time.

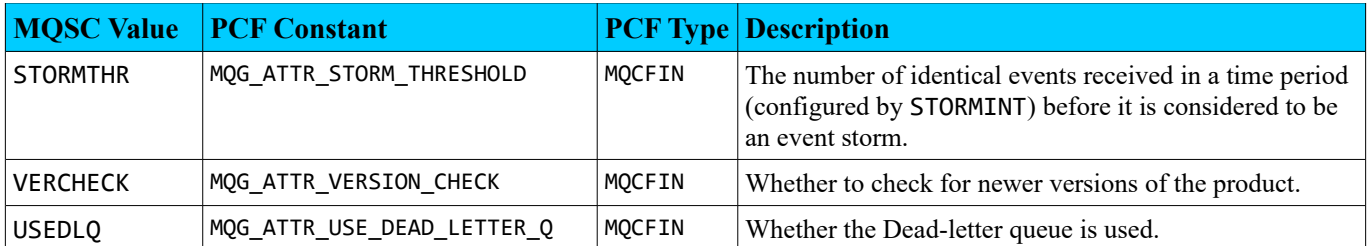

# *11.15 DISPLAY EVALERT*

Use the MQSC command **DISPLAY EVALERT** (or it's equivalent PCF command **MQG\_CMD\_DISPLAY\_EV\_ALERT**) to display the attributes of an alert. Alerts can be used as reminders or notifications. Learn more about alerts in Chapter [12](#page-159-0) [Alerts](#page-159-0) on page [153.](#page-159-0)

# **11.15.1 Syntax diagram for DISPLAY EVALERT**

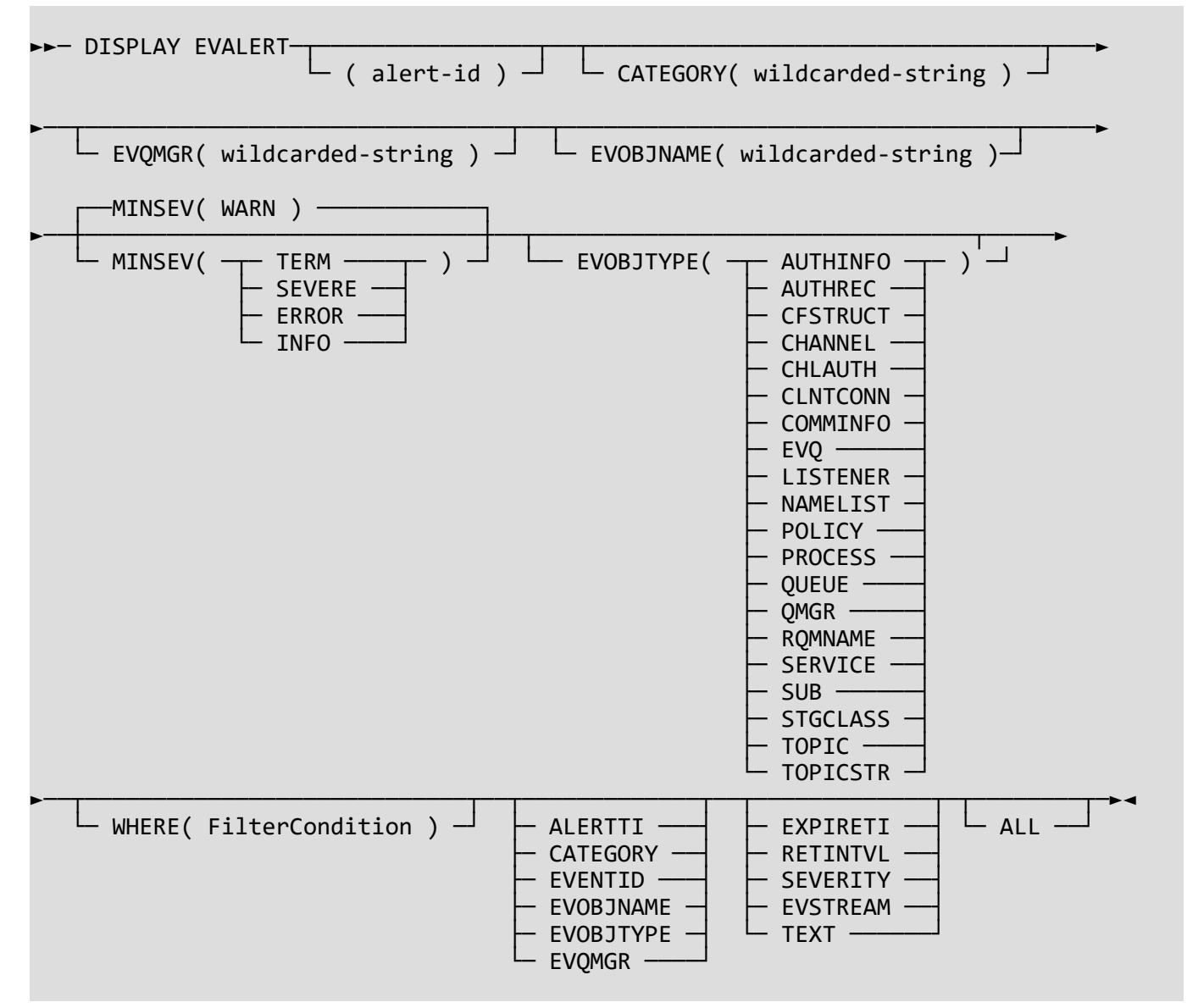

## **11.15.2 Parameter descriptions for DISPLAY EVALERT**

## **(alert-id)**

The unique ID of the alert. This parameter is optional. When using the PCF interface, this is an MQCFIN parameter with identifier MQG\_ATTR\_ALERT\_ID.

## **CATEGORY**

The category of the alerts to be displayed.

This parameter can be used to limit the number of alerts that are displayed. If it is not specified, the display is not limited in this way.

When using the PCF interface, this is an MQCFST parameter with identifier MQG\_ATTR\_ALERT\_CATEGORY.

## **EVOBJTYPE**

The object type associated with the alerts to be displayed.

This parameter can be used to limit the number of alerts that are displayed. If it is not specified, the display is not limited in this way.

When using the PCF interface, this is an MQCFIN parameter with identifier MQG\_ATTR\_OBJECT\_TYPE.

Possible Values are:-

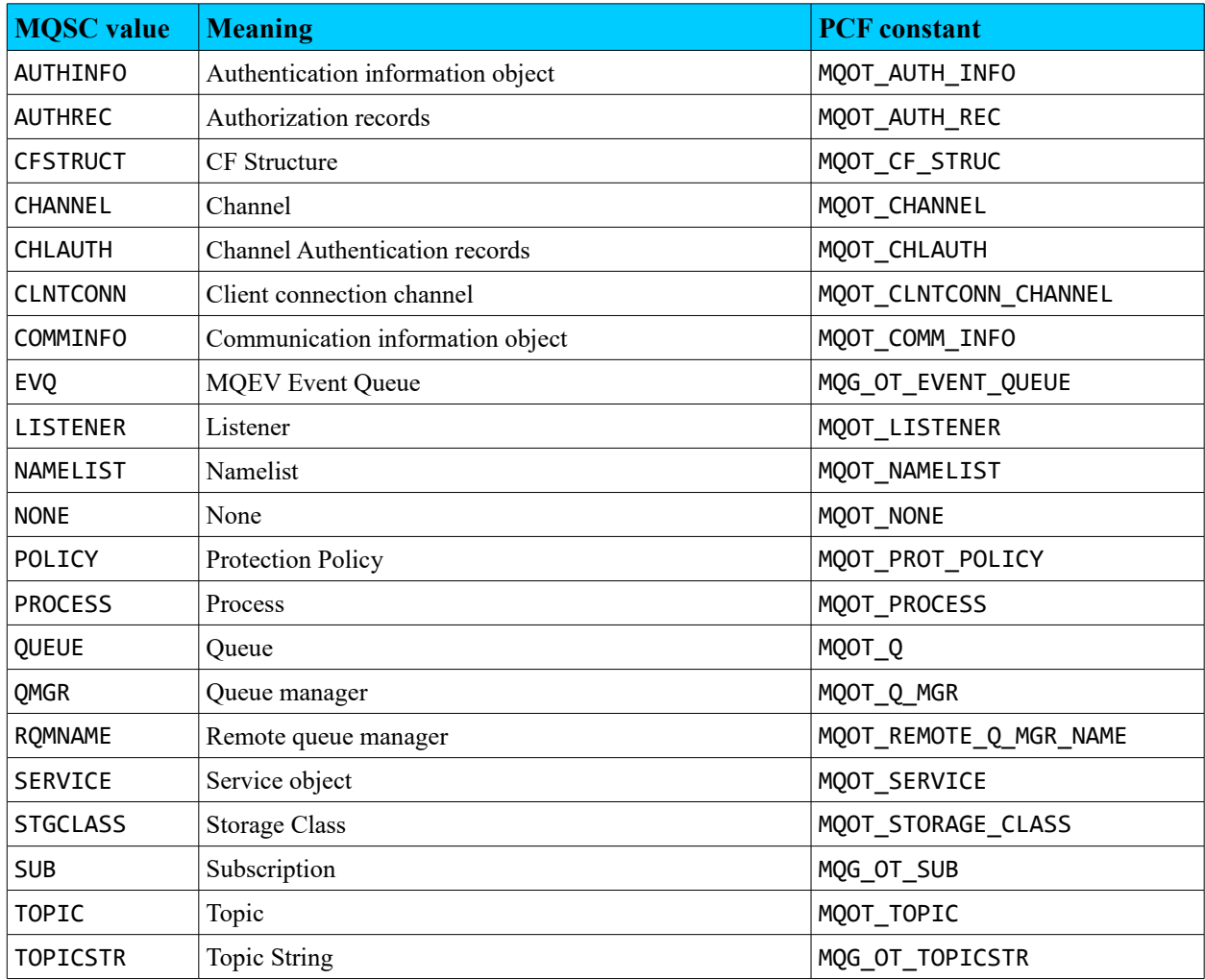

## **EVOBJNAME**

The object associated with the alerts to be displayed.

This parameter can be used to limit the number of alerts that are displayed. If it is not specified, the display is not limited in this way.

When using the PCF interface, this is an MQCFST parameter with identifier MQG\_ATTR\_OBJECT.

## **EVQMGR**

The queue manager associated with the alerts to be displayed.

This parameter can be used to limit the number of alerts that are displayed. If it is not specified, the display is not limited in this way.
When using the PCF interface, this is an MQCFST parameter with identifier MQG\_ATTR\_ALERT\_Q\_MGR.

### **MINSEV**

The minimum severity of the alerts to be displayed.

This parameter can be used to limit the number of alerts that are displayed. If it is not specified, then a value of WARN (MQG\_SEVERITY\_WARN) is used. Or, put another way, alerts of severity INFO are not displayed by default.

When using the PCF interface, this is an MQCFIN parameter with identifier MQG\_ATTR\_MINIMUM\_SEVERITY.

Possible values are:-

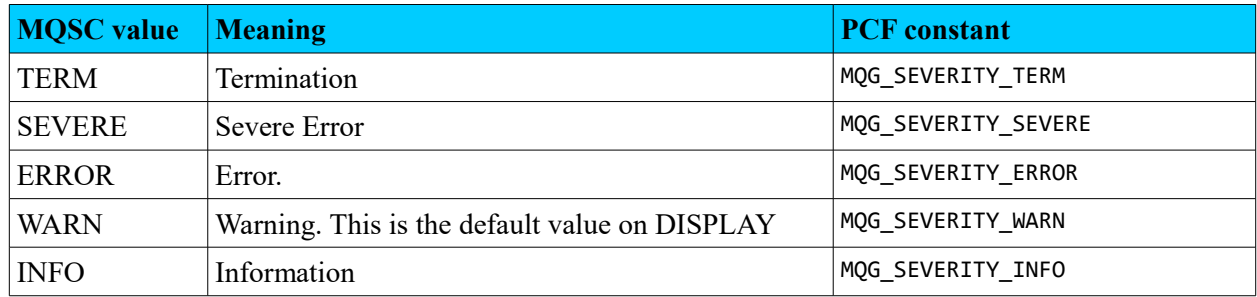

### **WHERE**

Specify a filter condition to only display alerts that satisfy the selection criterion of the filter condition. For more about the WHERE clause see Chapter [8](#page-48-0) [Where Clause\(\)](#page-48-0) on page [42.](#page-48-0)

When using the PCF interface, this is an MQCFST parameter with identifier MQG\_ATTR\_WHERE.

## **EVALERT Attributes**

The attribute list can specify any of the following values. When using the PCF interface, this is an MQCFIL parameter with identifier MQG\_ATTR\_ALERT\_ATTRS.

| <b>MQSC Value</b> | <b>PCF Constant</b>         | <b>PCF</b> Type | <b>Description</b>                                                                                                    |
|-------------------|-----------------------------|-----------------|----------------------------------------------------------------------------------------------------|
| <b>ALL</b>        | MQIACF ALL                  | N/A             | All attributes                                                                                                    |
| ALERTTI           | MQG_ATTR_ALERT_TIME         | MQCFIN64        | The date and time, in local time, the alert was raised. 20                                                                                                    |
| <b>CATEGORY</b>   | MQG_ATTR_ALERT_CATEGORY     | <b>MQCFST</b>   | The category of the alert.                                                                                                    |
| EVENTID           | MQG_ATTR_EVENT_ID           | MOCFIN          | The unique ID of the event this alert is about.                                                                                                    |
| <b>EVOBJNAME</b>  | MQG_ATTR_OBJECT             | <b>MQCFST</b>   | The object name to which this alert is associated.                                                                                                    |
| <b>EVOBJTYPE</b>  | MQG_ATTR_OBJECT_TYPE        | MQCFIN          | The type of object that the object name references. If the<br>alert was added with EVOBJTYPE (NONE) or by omitting<br>EVOBJTYPE, this parameter will be empty on output. |
| <b>EVSTREAM</b>   | MQG ATTR STREAM NAME        | <b>MQCFST</b>   | The stream name to which this alert is associated.                                                                                                    |
| <b>EVQMGR</b>     | MQG ATTR ALERT Q MGR        | <b>MQCFST</b>   | The queue manager to which this alert is associated.                                                                                                    |
| EXPIRETI          | MQG_ATTR_EXPIRY_TIME        | MOCFIN64        | The date and time, in local time, the alert will expire. 20                                                                                                    |
| <b>RETINTVL</b>   | MQG_ATTR_RETENTION_INTERVAL | MQCFIN          | The retention interval, in seconds, of this alert.                                                                                                    |
| <b>SEVERITY</b>   | MQG_ATTR_ALERT_SEVERITY     | MQCFIN          | The severity of the alert.                                                                                                    |
| <b>TEXT</b>       | MQG ATTR ALERT TEXT         | <b>MQCFST</b>   | The text of the alert.                                                                                                    |

<span id="page-108-0"></span><sup>20</sup> The number of seconds since  $1<sup>st</sup>$  January 1970 – also known as Unix time or Epoch time.

## *11.16 DISPLAY EVEMIT*

Use the MQSC command **DISPLAY EVEMIT** (or it's equivalent PCF command **MQG\_CMD\_DISPLAY\_EV\_EMIT**) to display the emitter object configuration.

## **11.16.1 Syntax diagram for DISPLAY EVEMIT**

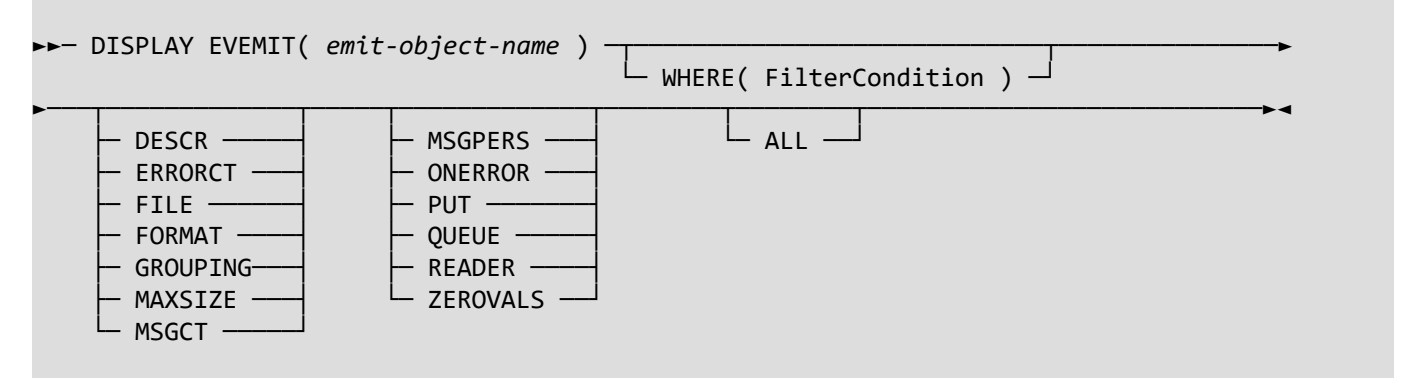

## **11.16.2 Parameter descriptions for DISPLAY EVEMIT**

### **(emit-object-name)**

The emitter object name to be displayed. This can be a wildcarded string. When using the PCF interface, this is an MQCFST parameter with identifier MQG\_ATTR\_EMIT\_NAME.

## **WHERE**

Specify a filter condition to only display emitter objects that satisfy the selection criterion of the filter condition. For more about the WHERE clause see Chapter [8](#page-48-0) [Where Clause\(\)](#page-48-0) on page [42.](#page-48-0) When using the PCF interface, this is an MQCFST parameter with identifier MQG\_ATTR\_WHERE.

## **EVEMIT Attributes**

The attribute list can specify any of the following values. When using the PCF interface, this is an MQCFIL parameter with identifier MQG\_ATTR\_EV\_EMIT\_ATTRS.

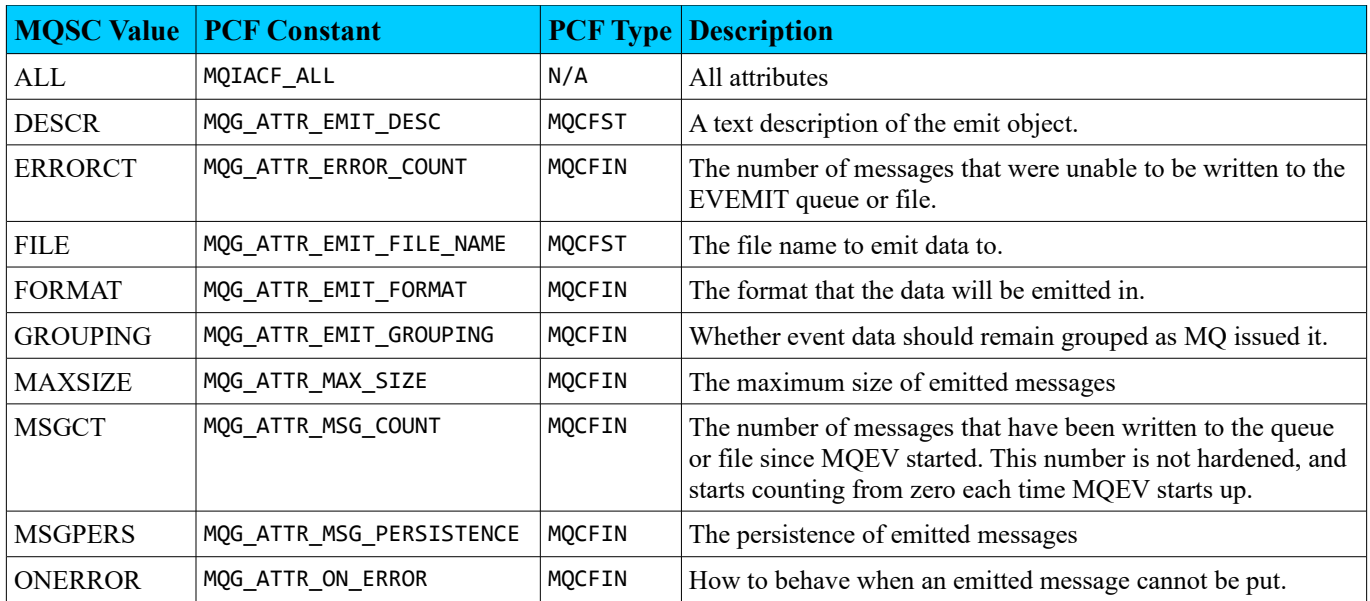

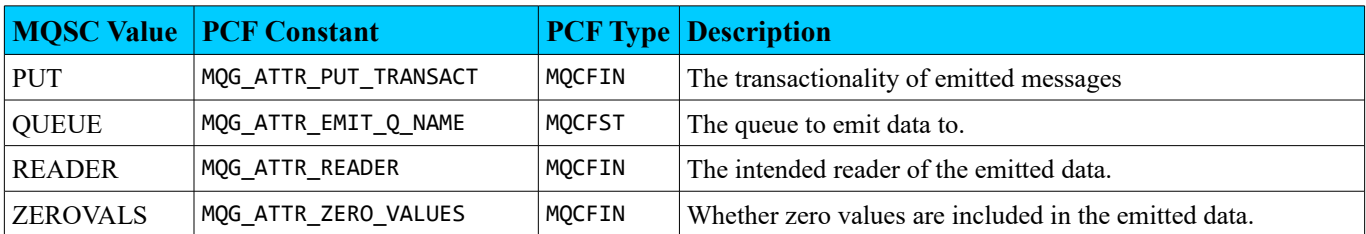

# *11.17 DISPLAY EVENTS*

Use the MQSC command **DISPLAY EVENTS** (or it's equivalent PCF command **MQG\_CMD\_DISPLAY\_EVENTS**) to display the events processed and stored by **MQEV**.

# **11.17.1 Syntax diagram for DISPLAY EVENTS**

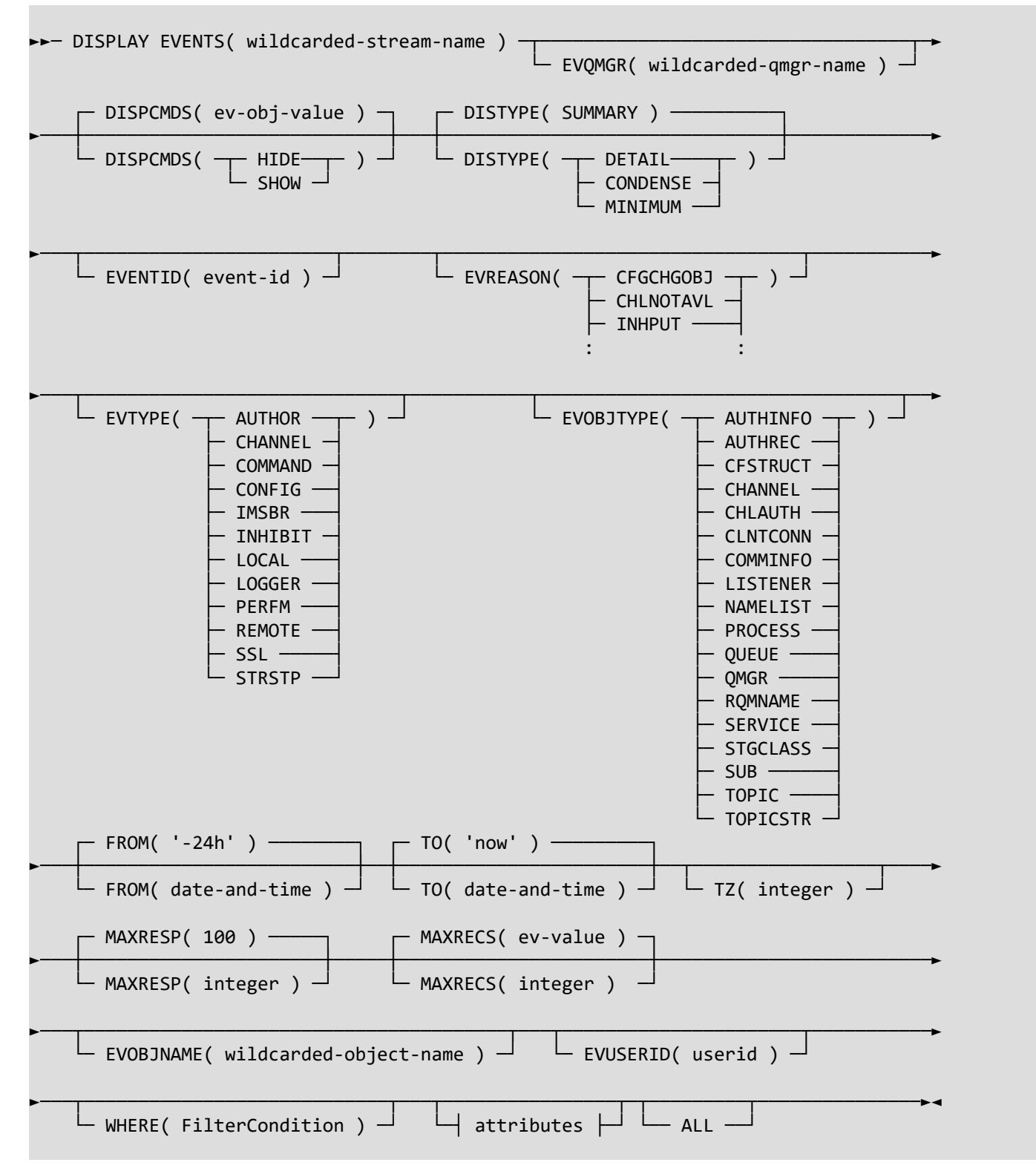

# **11.17.2 Parameter descriptions for DISPLAY EVENTS**

## **(wildcarded-stream-name)**

The stream name from which events are to be displayed. This can be a wildcarded string. When using the PCF interface, this is an MQCFST parameter with identifier MQG\_ATTR\_STREAM\_NAME.

## **DISPCMDS**

How to handle command events stored that record DISPLAY commands. This over-rides the value on the EV object. If not specified, that value is used.

When using the PCF interface, this is an MQCFIN parameter with identifier MQG\_ATTR\_DISPLAY\_COMMANDS.

Possible Values are:-

#### **HIDE**

Do not show any DISPLAY command events by default. The PCF value for this is MQG\_DISPCMDS\_HIDE.

#### **SHOW**

Show DISPLAY command events. The PCF value for this is MQG\_DISPCMDS\_SHOW.

## **DISTYPE**

The type of display to return. IBM MQ Events can contain a lot of fields. It can therefore be useful to be able to choose how many of these fields are displayed by default.

When using the PCF interface, this is an MQCFIN parameter with identifier MQG\_ATTR\_DISPLAY\_TYPE.

Possible Values are:-

#### **DETAIL**

Show all event fields. This display type will display the Queue Manager, the Event Type, the Event Time, the Object and Object Type of the event.

#### **CONDENSE**

Show a condensed view. This display type will display the same fields as for DETAIL, but fields with no value are not shown. When displaying the BEFORE and AFTER details of a configuration change event, only the changed values are shown.

#### **SUMMARY**

Show a summary view. This is the default value. This display type will just display the Queue Manager, the Event Time and the field, SUMMARY, which contains a text description of the event.

#### **MINIMUM**

Show a minimum view. This display type will just display the Queue Manager and Event Type of the event. If you want to see a very specific set of event fields, use this as a starting point and add the additional fields you want to see.

Of course with any display type you can add additional fields to the display as required.

### **EVENTID**

The unique ID of an event on a particular queue manager. If this attribute is specified, the EVQMGR must not be generic.

When using the PCF interface, this is an MQCFIN parameter with identifier MQG\_ATTR\_EVENT\_ID.

## **EVOBJNAME**

The name of the object to show related events about. This can be a wildcarded string. The maximum length of this string is MQ\_OBJECT\_NAME\_LENGTH (48).

This parameter can be used to limit the number of events that are displayed. If it is not specified, the display is not limited in this way.

When using the PCF interface, this is an MQCFST parameter with identifier MQG\_ATTR\_OBJECT.

## **EVOBJTYPE**

The object type of events to be displayed.

This parameter can be used to limit the number of events that are displayed. If it is not specified, the display is not limited in this way.

When using the PCF interface, this is an MQCFIN parameter with identifier MQG\_ATTR\_OBJECT\_TYPE.

Possible Values are:-

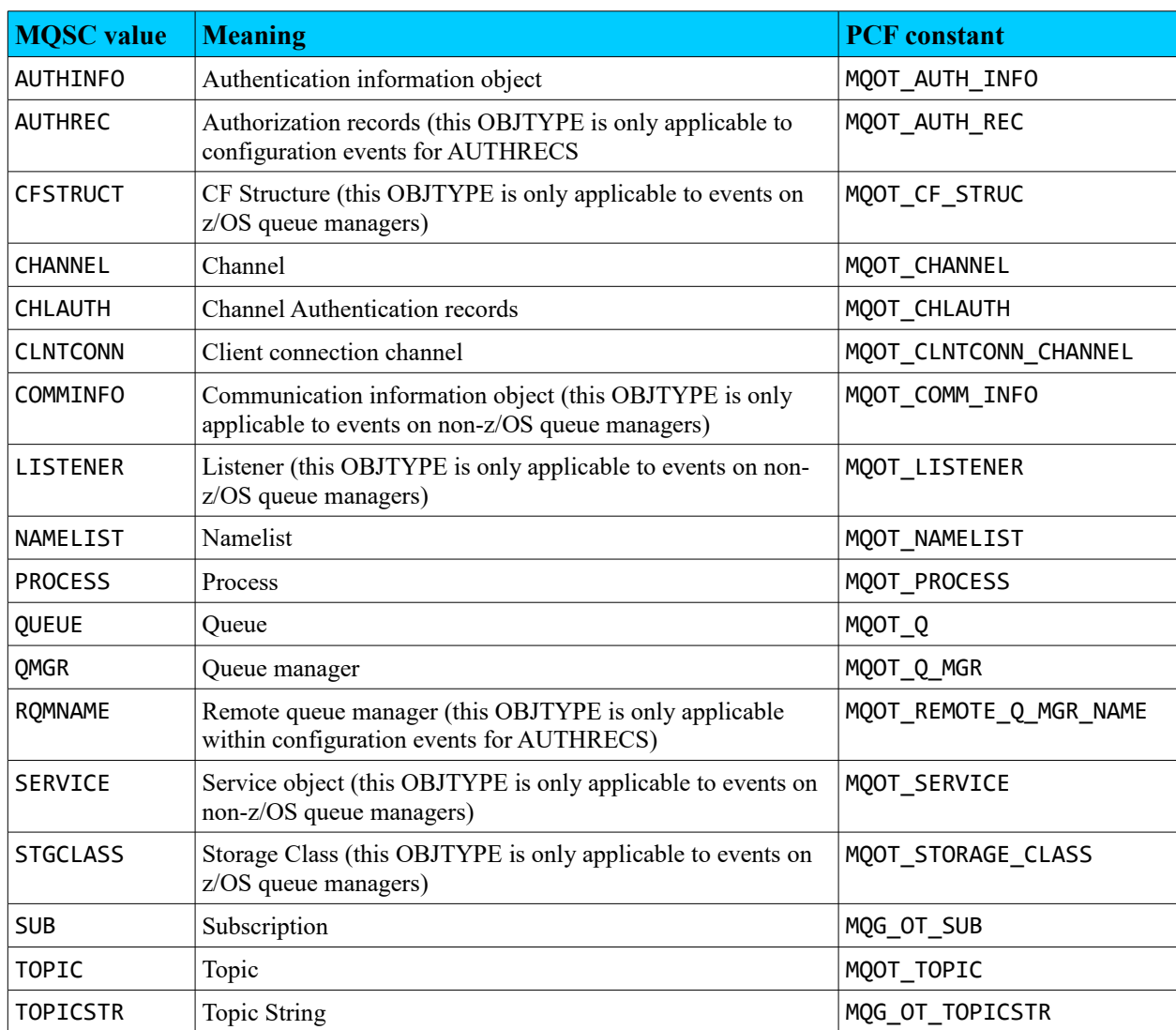

## **EVREASON**

The reason of the events to be displayed. This parameter can be used to limit the number of events that are displayed. If it is not specified, the display is not limited in this way.

When using the PCF interface, this is an MQCFIN parameter with identifier MQG\_ATTR\_EVENT\_REASON.

Values such as the following:-

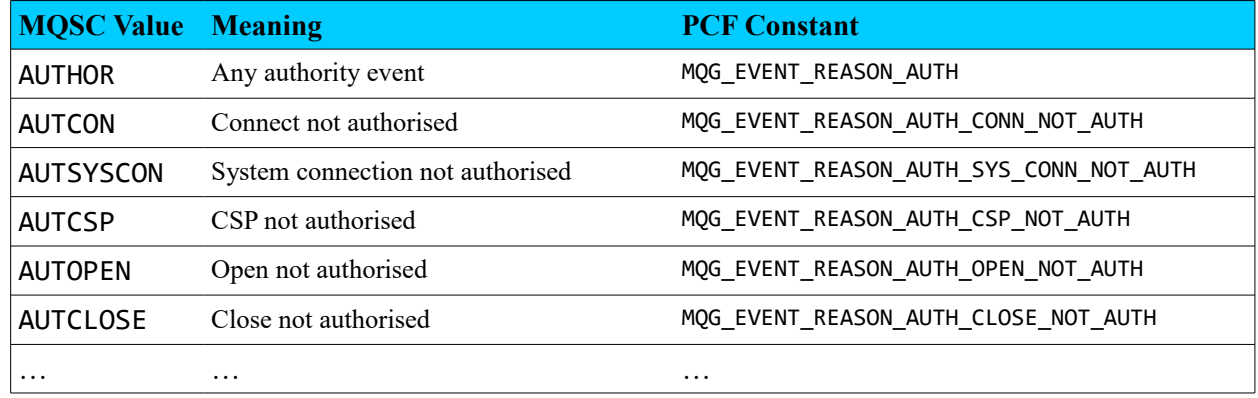

For a complete list please refer to [Appendix D.](#page-221-0) [Event Reasons](#page-221-0) on page [215.](#page-221-0)

## **EVTYPE**

The type of events to be displayed. This parameter can be used to limit the number of events that are displayed. If it is not specified, the display is not limited in this way.

When using the PCF interface, this is an MQCFST parameter with identifier MQG\_ATTR\_EVENT\_TYPE.

Possible Values are:-

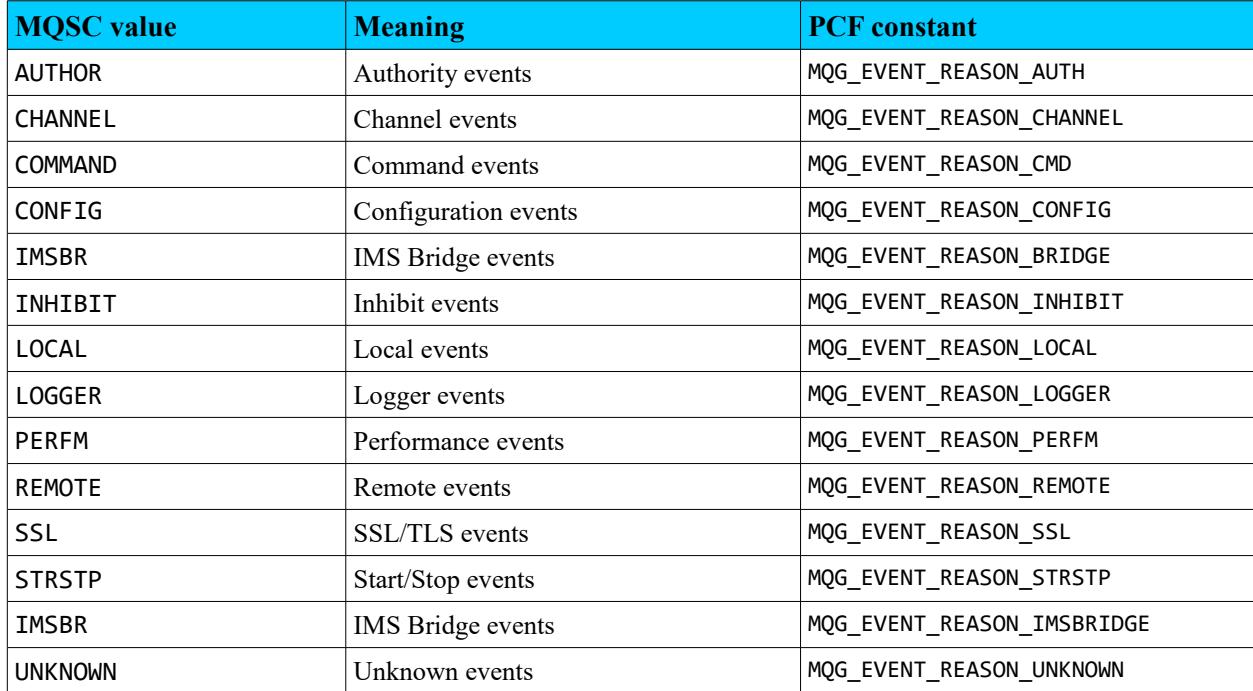

## **EVQMGR**

The queue manager associated with the events to be displayed. This can be a wildcarded string.

This parameter can be used to limit the number of events that are displayed. If it is not specified, the display is not limited in this way.

When using the PCF interface, this is an MQCFST parameter with identifier MQG\_ATTR\_Q\_MGR\_NAME.

## **EVUSERID**

The userid (if any) that is associated with the event. The maximum length of this string is MQ\_USER\_ID\_LENGTH (12).

This parameter can be used to limit the number of events that are displayed. If it is not specified, the display is not limited in this way.

When using the PCF interface, this is an MQCFST parameter with identifier MQG\_ATTR\_USER\_ID.

## **MAXRECS**

The number of source records which should be used to construct the response. This prevents inadvertent consumption of CPU when issuing queries against large amounts of data.

The default value is taken from the **EV** object which itself has a default value of 1,000,000.

This value can not be larger than 100,000,000.

When using the PCF interface, this is an MQCFIN parameter with identifier MQG\_ATTR\_MAX\_RECORDS.

## **MAXRESP**

The number of responses to be returned to this DISPLAY command. The default value is 100. When using the PCF interface, this is an MQCFIN parameter with identifier MQG\_ATTR\_MAX\_RESPONSES.

### **FROM**

The time before which no events should be returned. The maximum length of this string is MQG\_DATE\_TIME\_LENGTH (30).

When using the PCF interface, this is an MQCFST parameter with identifier MQG\_ATTR\_FROM. Many different parameter formats are supported, the time can be specified in either absolute or relative terms. The following are supported:

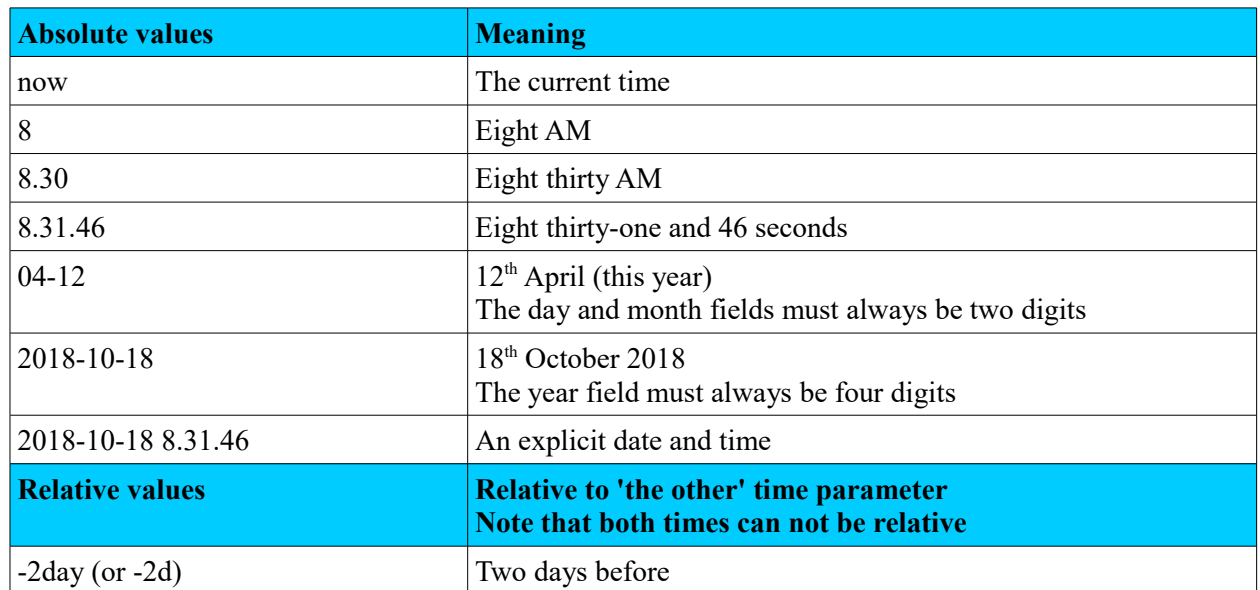

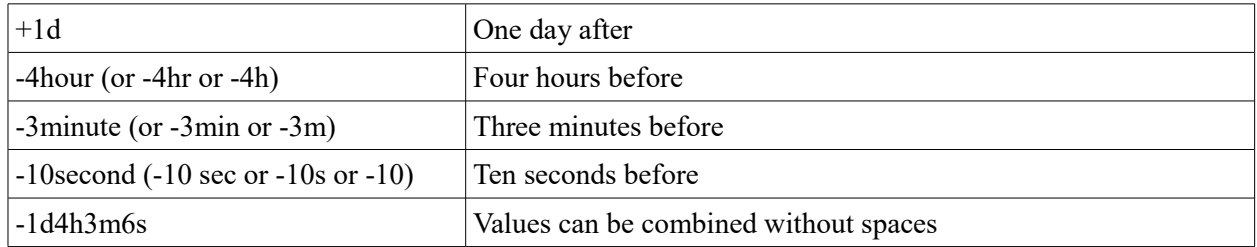

If not specified then the value '-24hour' will be used.

## **TO**

The time after which no events should be returned. The maximum length of this string is MQG\_DATE\_TIME\_LENGTH (30).

When using the PCF interface, this is an MQCFST parameter with identifier MQG\_ATTR\_TO.

Please see the description of the FROM parameter for the allowed values.

If not specified then the value 'now' will be used.

## **TZ**

The bias, in minutes, of the time zone that the results should be returned in. When using the PCF interface, this is an MQCFIN parameter with identifier MQC\_ATTR\_TIMEZONE. If not specified then the results will be returned in UTC.

## **WHERE**

Specify a filter condition to only display events that satisfy the selection criterion of the filter condition. For more about the WHERE clause see Chapter [8](#page-48-0) [Where Clause\(\)](#page-48-0) on page [42.](#page-48-0) When using the PCF interface, this is an MQCFST parameter with identifier MQG\_ATTR\_WHERE.

## **EVENTS Attributes**

The attribute list can specify any of the following values. When using the PCF interface, this is an MQCFIL parameter with identifier MQG\_ATTR\_EV\_EVENTS\_ATTRS.

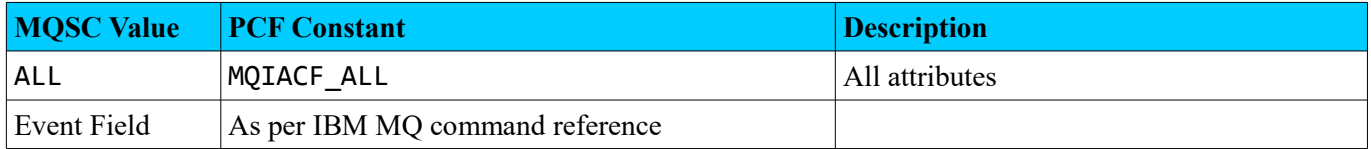

# *11.18 DISPLAY EVQ*

Use the MQSC command **DISPLAY EVQ** (or it's equivalent PCF command **MQG\_CMD\_DISPLAY\_EV\_Q**) to display the the event queues processed by the **MQEV** event processor.

## **11.18.1 Syntax diagram for DISPLAY EVQ**

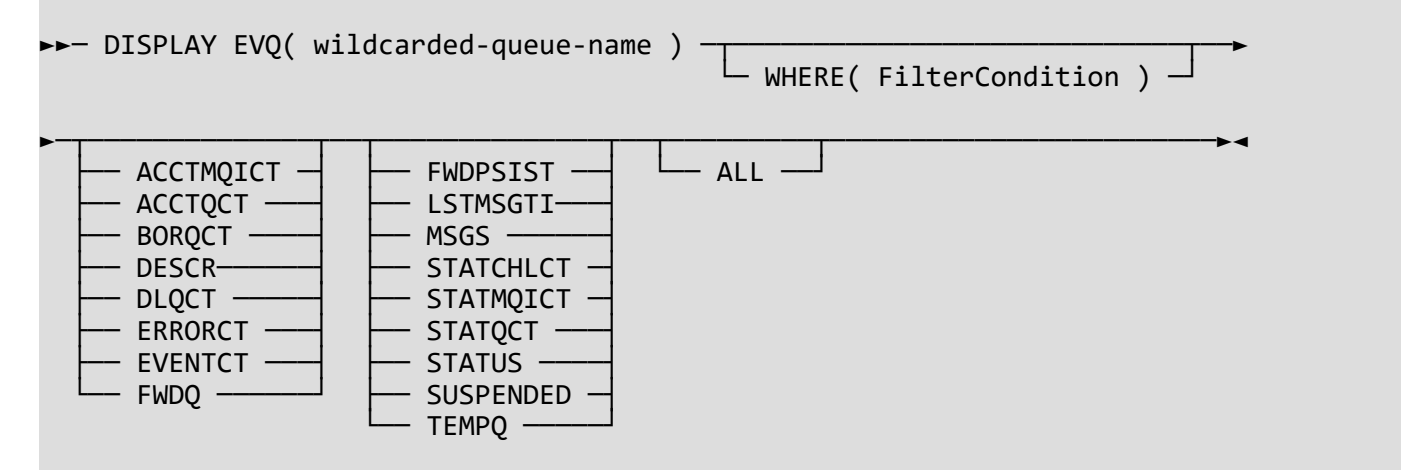

## **11.18.2 Parameter descriptions for DISPLAY EVQ**

## **(wildcarded-queue-name)**

The event queue name to be displayed. This can be a wildcarded string. When using the PCF interface, this is an MQCFST parameter with identifier MQG\_ATTR\_EVENT\_Q\_NAME.

### **WHERE**

Specify a filter condition to only display event queues that satisfy the selection criterion of the filter condition. For more about the WHERE clause see Chapter [8](#page-48-0) [Where Clause\(\)](#page-48-0) on page [42.](#page-48-0) When using the PCF interface, this is an MQCFST parameter with identifier MQG\_ATTR\_WHERE.

## **EVQ Attributes**

The attribute list can specify any of the following values. When using the PCF interface, this is an MQCFIL parameter with identifier MQG\_ATTR\_EV\_QUEUE\_ATTRS.

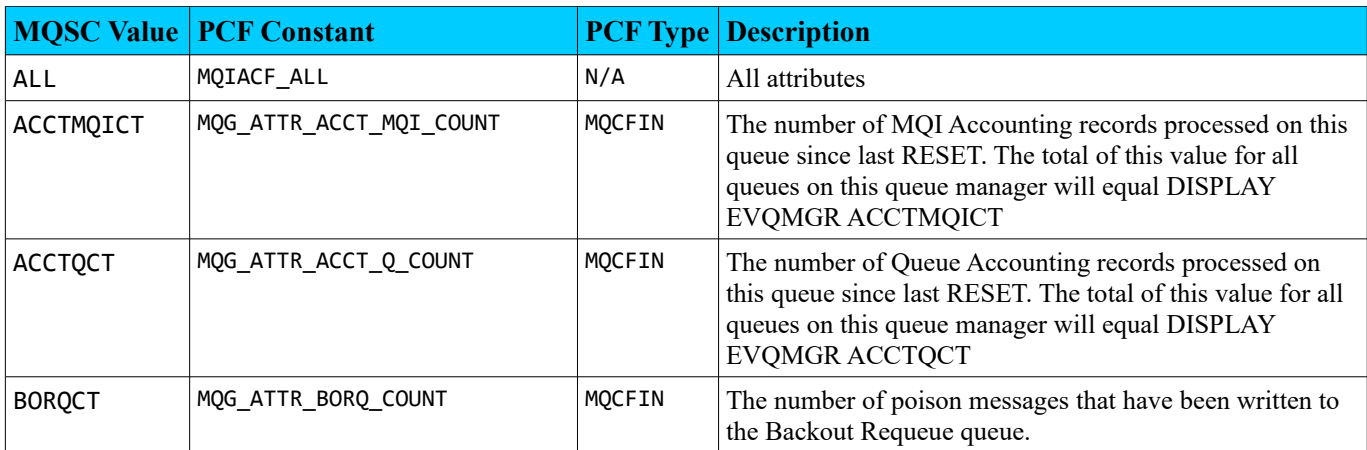

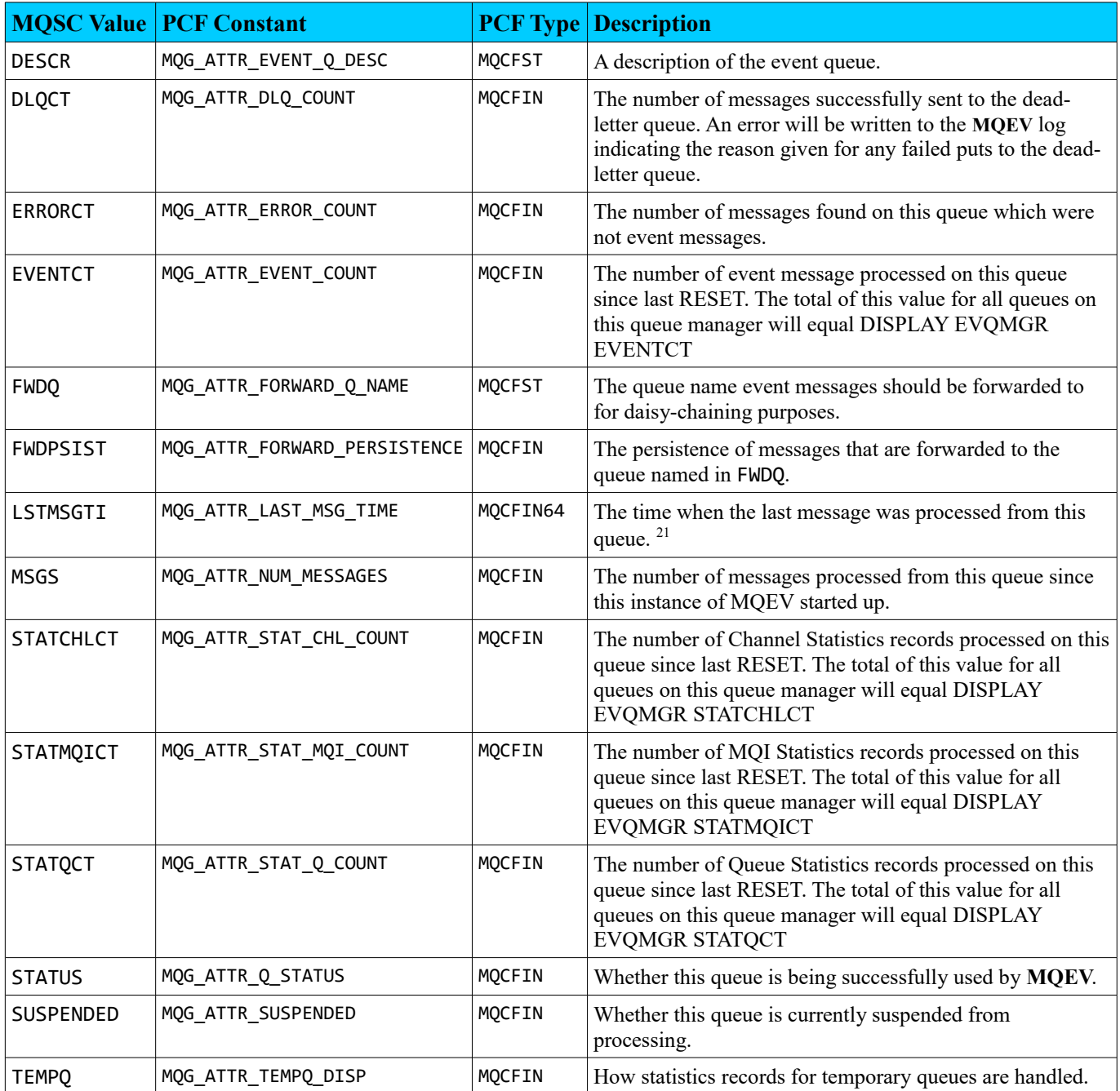

<span id="page-118-0"></span><sup>21</sup> The number of seconds since  $1<sup>st</sup>$  January 1970 – also known as Unix time or Epoch time.

# *11.19 DISPLAY EVQMGR*

Use the MQSC command **DISPLAY EVQMGR** (or it's equivalent PCF command **MQG\_CMD\_DISPLAY\_EV\_Q\_MGR**) to display the details about each different queue manager for which items (events, accounting and statistics records) have been processed.

The event counts displayed on this command can be reset using the **RESET EV** command. These counts are not affected by event data being expired when it passes its retention interval. It is expected that counts will be reset on a more frequent basis than data will be expired.

## **11.19.1 Syntax diagram for DISPLAY EVQMGR**

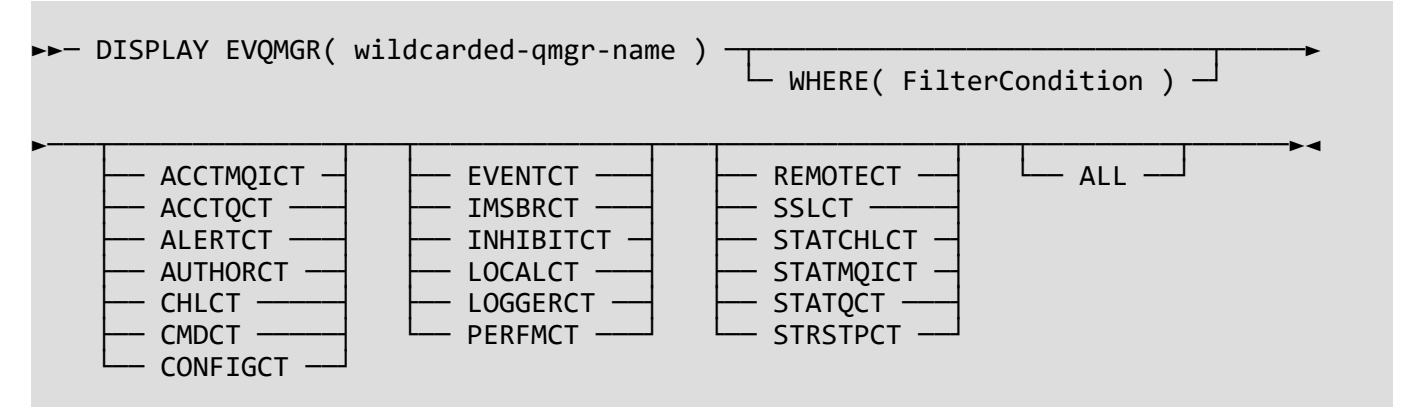

## **11.19.2 Parameter descriptions for DISPLAY EVQMGR**

## **(wildcarded-qmgr-name)**

The queue manager name to be displayed. This can be a wildcarded string. When using the PCF interface, this is an MQCFST parameter with identifier MQG\_ATTR\_Q\_MGR\_NAME.

## **WHERE**

Specify a filter condition to only display queue managers that satisfy the selection criterion of the filter condition. For more about the WHERE clause see Chapter [8](#page-48-0) [Where Clause\(\)](#page-48-0) on page [42.](#page-48-0) When using the PCF interface, this is an MQCFST parameter with identifier MQG\_ATTR\_WHERE.

### **EVQMGR Attributes**

The attribute list can specify any of the following values. When using the PCF interface, this is an MQCFIL parameter with identifier MQG\_ATTR\_EV\_QMGR\_ATTRS.

The total number of all the event type counts will equal the EVENTCT attribute.

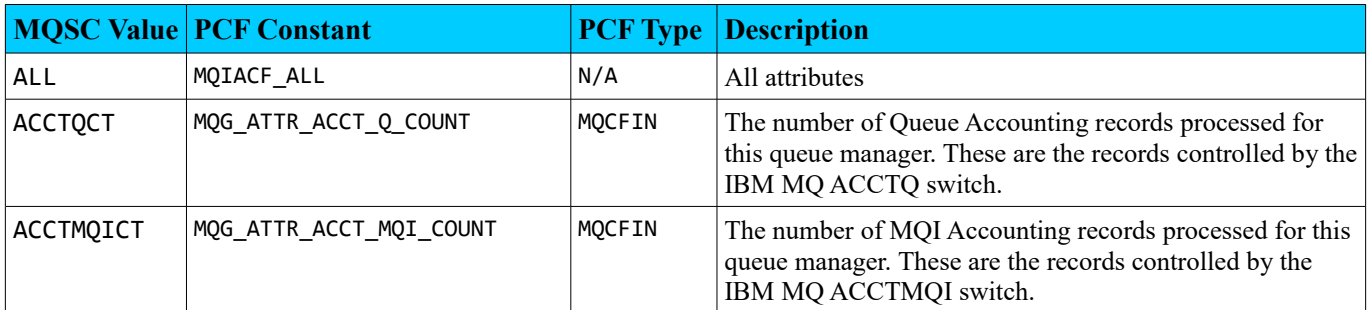

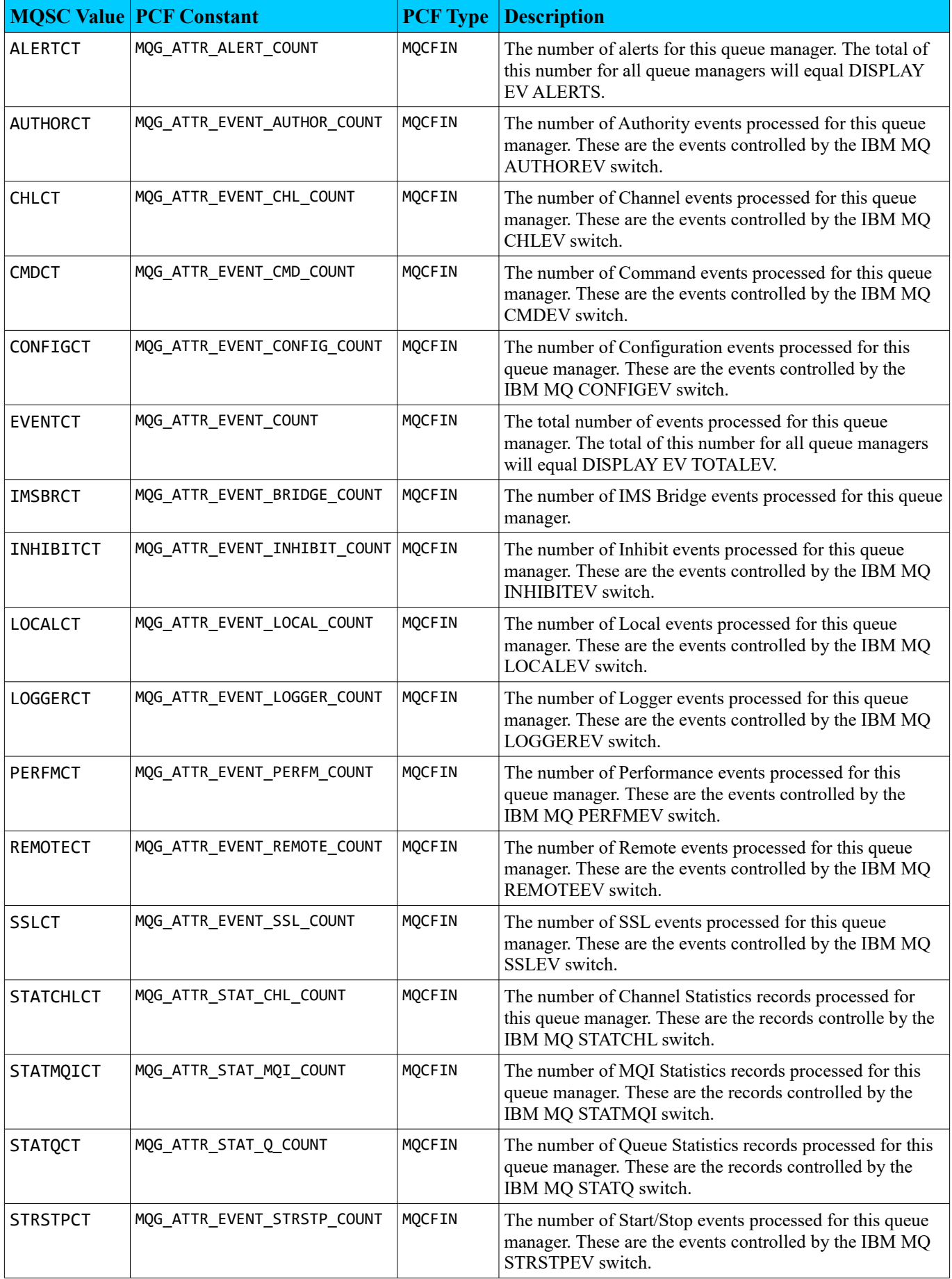

# *11.20 DISPLAY EVSTREAM*

Use the MQSC command **DISPLAY EVSTREAM** (or it's equivalent PCF command **MQG\_CMD\_DISPLAY\_EV\_STREAM**) to display the attributes of a stream. Streams are used to store the records (events, accounting and statistics) processed by **MQEV**.

## **11.20.1 Syntax diagram for DISPLAY EVSTREAM**

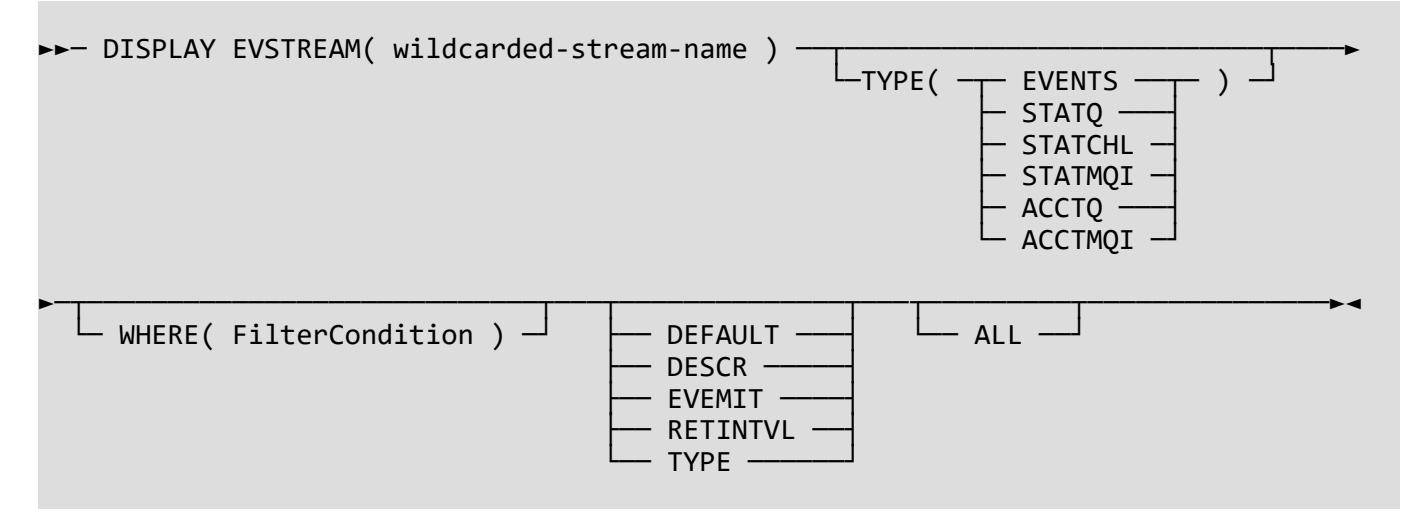

## **11.20.2 Parameter descriptions for DISPLAY EVSTREAM**

### **(wildcarded-stream-name)**

The stream name to be displayed. This can be a wildcarded string. When using the PCF interface, this is an MQCFST parameter with identifier MQG\_ATTR\_STREAM\_NAME.

## **TYPE**

The type of streams to display.

This parameter can be used to limit the number of streams that are displayed. If it is not specified, the display is not limited in this way.

When using the PCF interface, this is an MQCFIN parameter with identifier MQG\_ATTR\_STREAM\_TYPE.

Possible values are:-

### **EVENTS**

Display only streams that contain event data. The PCF value for this is MQG\_STREAM\_TYPE\_EVENTS.

### **STATQ**

Display only streams that contain queue statistics data. The PCF value for this is MQG\_STREAM\_TYPE\_STAT\_Q.

#### **STATCHL**

Display only streams that contain channel statistics data. The PCF value for this is MQG\_STREAM\_TYPE\_STAT\_CHL.

#### **STATMQI**

Display only streams that contain MQI statistics data. The PCF value for this is MQG\_STREAM\_TYPE\_STAT\_MQI.

## **ACCTQ**

Display only streams that contain queue accounting data. The PCF value for this is MQG\_STREAM\_TYPE\_ACCT\_Q.

#### **ACCTMQI**

Display only streams that contain MQI accounting data. The PCF value for this is MQG\_STREAM\_TYPE\_ACCT\_MQI.

### **WHERE**

Specify a filter condition to only display streams that satisfy the selection criterion of the filter condition. For more about the WHERE clause see Chapter [8](#page-48-0) [Where Clause\(\)](#page-48-0) on page [42.](#page-48-0)

When using the PCF interface, this is an MQCFST parameter with identifier MQG\_ATTR\_WHERE.

#### **EVSTREAM Attributes**

The attribute list can specify any of the following values. When using the PCF interface, this is an MQCFIL parameter with identifier MQG\_ATTR\_EV\_STREAM\_ATTRS.

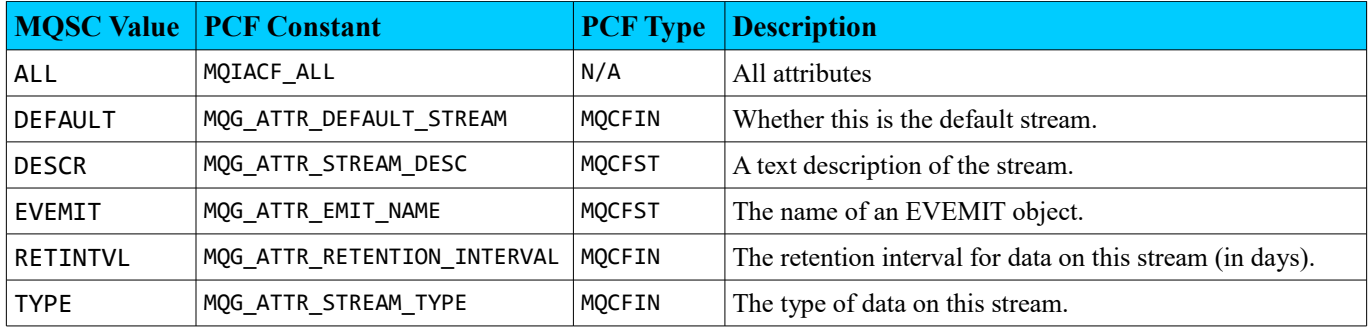

# *11.21 DISPLAY EVSTRMST*

Use the MQSC command **DISPLAY EVSTRMST** (or it's equivalent PCF command

**MQG\_CMD\_DISPLAY\_EV\_STREAM\_STATUS**) to display the run-time status of streams in use on various queue managers.

Streams are used to store the items (events, accounting and statistics records) processed by MQEV.

## **11.21.1 Syntax diagram for DISPLAY EVSTRMST**

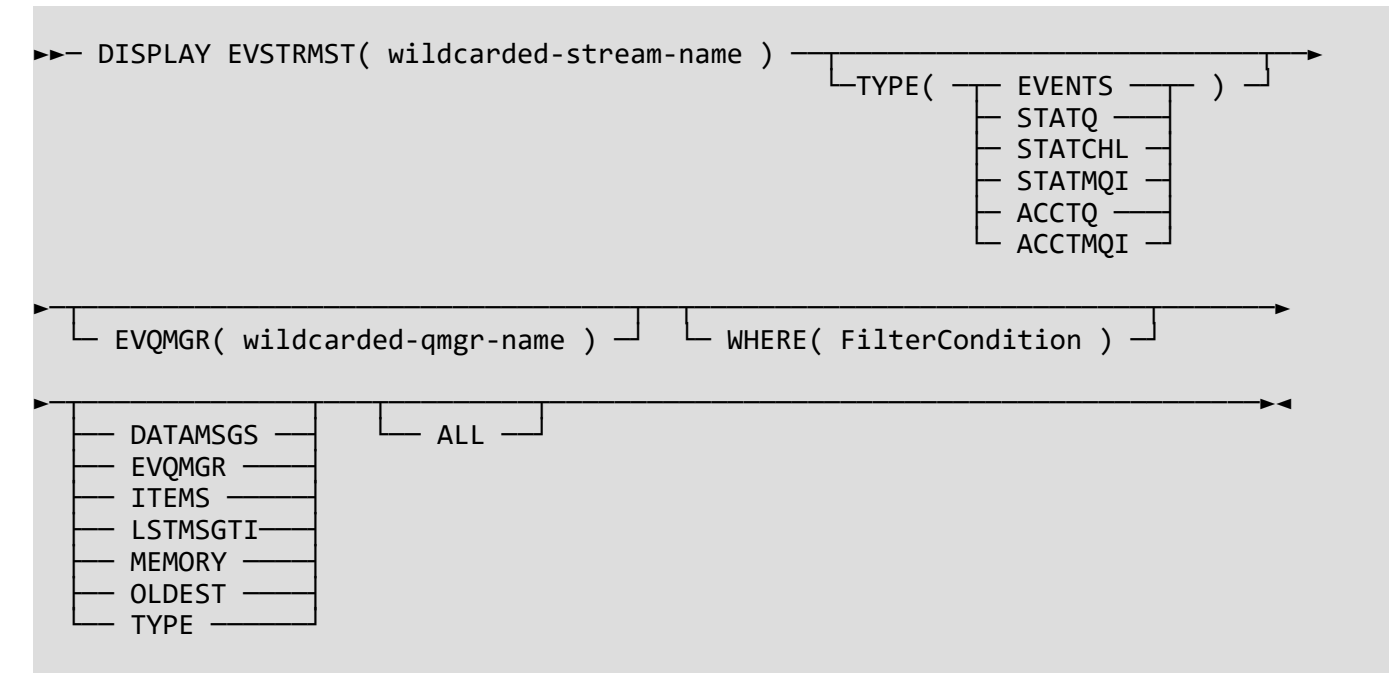

## **11.21.2 Parameter descriptions for DISPLAY EVSTRMST**

### **(wildcarded-stream-name)**

The stream name to be displayed. This can be a wildcarded string. When using the PCF interface, this is an MQCFST parameter with identifier MQG\_ATTR\_STREAM\_NAME.

### **EVQMGR**

The queue manager associated with the stream-name to be displayed. This can be a wildcarded string. This parameter can be used to limit the number of streams that are displayed. If it is not specified, the display is not limited in this way.

When using the PCF interface, this is an MQCFST parameter with identifier MQG\_ATTR\_Q\_MGR\_NAME.

#### **TYPE**

The type of streams to display.

This parameter can be used to limit the number of streams that are displayed. If it is not specified, the display is not limited in this way.

When using the PCF interface, this is an MQCFIN parameter with identifier MQG\_ATTR\_STREAM\_TYPE.

Possible values are:-

### **EVENTS**

Display only streams that contain event data. The PCF value for this is MQG\_STREAM\_TYPE\_EVENTS.

#### **STATQ**

Display only streams that contain queue statistics data. The PCF value for this is MOG\_STREAM\_TYPE\_STAT\_O.

#### **STATCHL**

Display only streams that contain channel statistics data. The PCF value for this is MQG\_STREAM\_TYPE\_STAT\_CHL.

#### **STATMQI**

Display only streams that contain MQI statistics data. The PCF value for this is MQG\_STREAM\_TYPE\_STAT\_MQI.

#### **ACCTQ**

Display only streams that contain queue accounting data. The PCF value for this is MQG\_STREAM\_TYPE\_ACCT\_Q.

#### **ACCTMQI**

Display only streams that contain MQI accounting data. The PCF value for this is MQG\_STREAM\_TYPE\_ACCT\_MQI.

#### **WHERE**

Specify a filter condition to only display status information for those streams that satisfy the selection criterion of the filter condition. For more about the WHERE clause see Chapter [8](#page-48-0) [Where Clause\(\)](#page-48-0) on page [42.](#page-48-0)

When using the PCF interface, this is an MQCFST parameter with identifier MQG\_ATTR\_WHERE.

#### **EVSTRMST Attributes**

The attribute list can specify any of the following values. When using the PCF interface, this is an MQCFIL parameter with identifier MQG\_ATTR\_EV\_STREAM\_STATUS\_ATTRS.

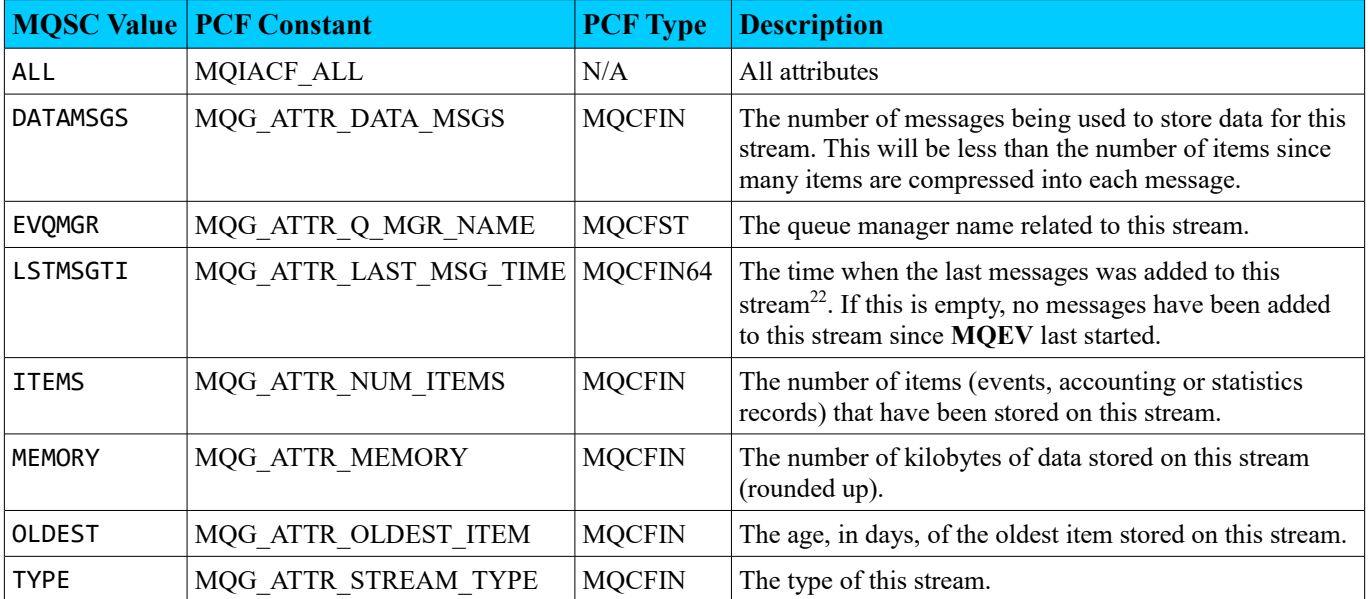

<span id="page-124-0"></span><sup>22</sup> The number of seconds since  $1<sup>st</sup>$  January 1970 – also known as Unix time or Epoch time.

# *11.22 DISPLAY STATCHL*

Use the MQSC command **DISPLAY STATCHL** (or it's equivalent PCF command **MQG\_CMD\_DISPLAY\_STAT\_CHL**) to display the channel statistics records processed and stored by **MQEV**. For a description of the statistics fields provided by MQ please read the [MQ documentation](https://www.ibm.com/docs/en/ibm-mq/latest?topic=reference-channel-statistics-message-data)

## **11.22.1 Syntax diagram for DISPLAY STATCHL**

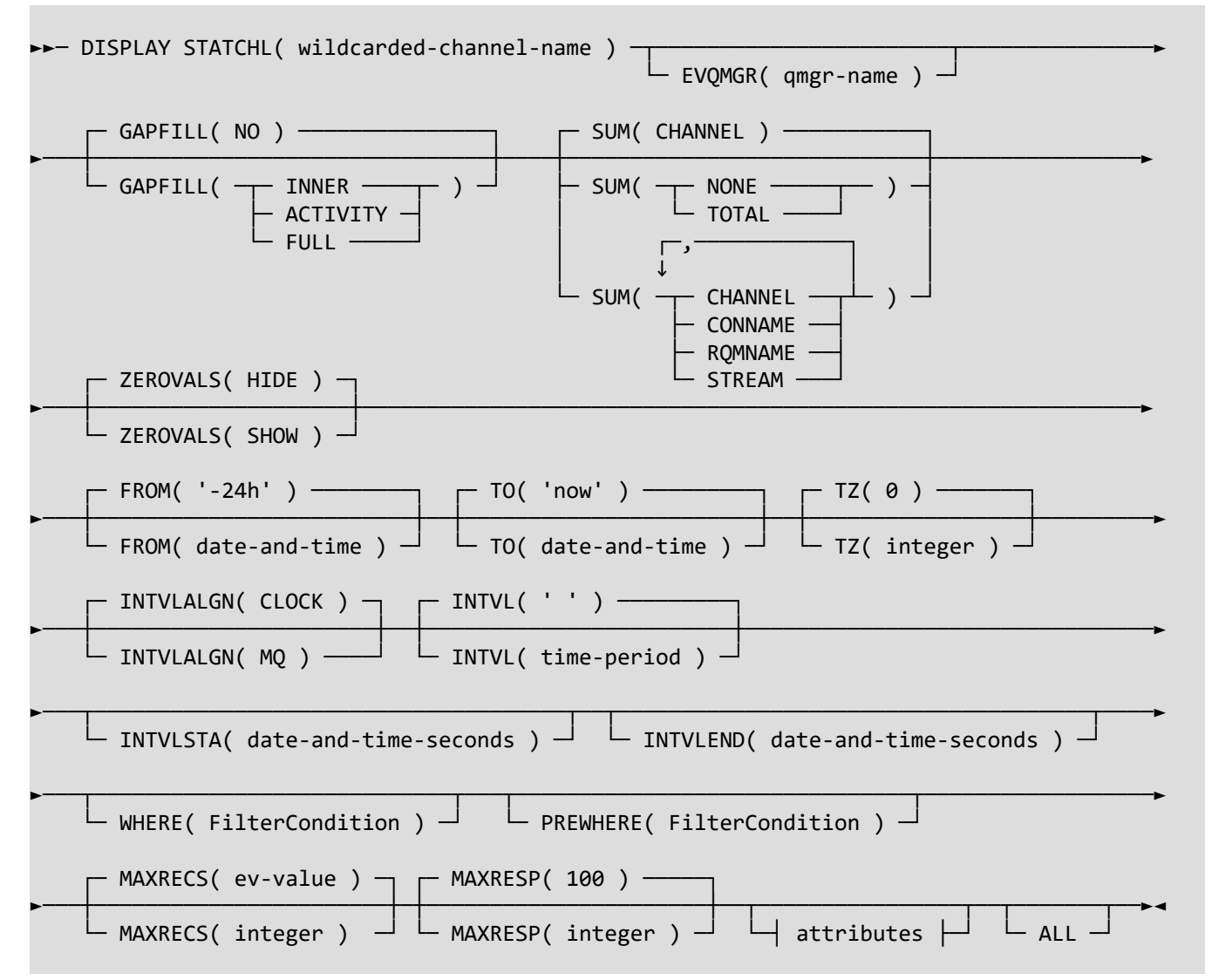

## **11.22.2 Parameter descriptions for DISPLAY STATCHL**

### **(wildcarded-channel-name)**

The queue name for which statistics records are to be displayed. This can be a wildcarded string. When using the PCF interface, this is an MOCFST parameter with identifier MQCACH\_CHANNEL\_NAME.

## **EVQMGR**

The queue manager associated with the records to be displayed.

This parameter is used to specify which queue manager you wish to see data from. If it is not specified, the output shows records from the queue manager you are connected to.

When using the PCF interface, this is an MQCFST parameter with identifier MQG\_ATTR\_Q\_MGR\_NAME.

## **GAPFILL**

Whether to add zeroed records where none exist to produce a set of records that will graph appropriately. When using the PCF interface, this is an MQCFIN parameter with identifier MQG\_ATTR\_GAP\_FILL. Possible Values are:-

### **NO**

Do not fill in the gaps with zeroed records. The PCF value for this is MQG\_GAPFILL\_NO.

#### **INNER**

Produce zeroed records for inner gaps in the set of records. The PCF value for this is MQG\_GAPFILL\_INNER.

### **ACTIVITY**

Add zeroed records to produce a set of records that spans the time period where there is any activity on this queue, not just the activity shown by the attributes displayed. The PCF value for this is MQG\_GAPFILL\_ACTIVITY.

#### **FULL**

Add zeroed records to produce a set of records that spans the entire time period requested. The PCF value for this is MQG\_GAPFILL\_FULL

### **SUM**

Whether the records are summed together, and if so how they are totalled. Multiple values can be provided in a comma-separated list, except where indicated that a value cannot be combined with any others.

When multiple values are provided, a record will be returned for each unique combination, e.g. SUM(CHANNEL, CONNAME) will return one record for each unique combination of channel name and connection name.

When using the PCF interface, this can be an MQCFIN parameter (should you only need to supply one value) or an MQCFIL parameter (should you need to supply multiple values) with identifier MQG\_ATTR\_SUM.

When any of the SUM values apart from NONE and TOTAL are used without the INTVL attribute, this will result in a single record per unique key combination being returned. If used with the INTVL attribute, one record per application will be returned for each interval.

For more information about the returned records and their interval start and end times, please see Chapter [10](#page-54-0) [Returned Interval Times](#page-54-0) on page [48.](#page-54-0)

Possible Values are:-

#### **NONE**

Do not add together any records. The command returns each individual record as reported by IBM MQ. This value cannot be combined with any others. The PCF value for this is MQG\_SUM\_NONE.

## **CHANNEL**

Add together records that have the same channel name. If used without the INTVL attribute, this will result in a single record per queue being returned. If used with the INTVL attribute, one record per channel will be returned for each interval. This is the default value. The PCF value for this is MQG\_SUM\_CHANNEL\_NAME.

### **CONNAME**

A record will be returned for each unique connection name The PCF value for this is MQG\_SUM\_CONNECTION\_NAME.

#### **RQMNAME**

A record will be returned for each unique connection name The PCF value for this is MQG\_SUM\_REMOTE\_QMGR.

#### **STREAM**

A record will be returned for each MQEV stream The PCF value for this is MQG\_SUM\_STREAM.

#### **TOTAL**

Add together all of the records that match the other criteria (e.g. WHERE clause) on the display command. If used without the INTVL attribute, this will result in only a single record being returned. If used with the INTVL attribute, one record will be returned for each interval. The queue name reported on the returned record will reflect the fact that the numbers for many queue names might have been added together.

Using SUM(TOTAL) may be very useful when treating multiple queue names as the same name for the purposes of monitoring or charge-back. For example, a set of dynamic queues that all have similar names, could be totalled as if they were a single queue.

This value cannot be combined with any others.

The PCF value for this is MQG\_SUM\_TOTAL.

## **ZEROVALS**

How to handle zero values in the records displayed.

When using the PCF interface, this is an MQCFIN parameter with identifier MQG\_ATTR\_ZERO\_VALUES.

Possible Values are:-

#### **HIDE**

Do not show any zero values. This is the default value. The PCF value for this is MQG\_ZEROVALS\_HIDE.

### **SHOW**

Show zero values in records. The PCF value for this is MQG\_ZEROVALS\_SHOW.

## **INTVLALGN**

How to align the reported intervals of records. This parameter is only used when an INTVL is set. When using the PCF interface, this is an MQCFIN parameter with identifier MQG\_ATTR\_INTERVAL\_ALIGN.

### **CLOCK**

Reported intervals are aligned to the clock. That is, if you request an INTVL(4hour), reported intervals will be at midnight, 4am, 8am, noon and so on. This is the default value. The PCF value for this is MQG\_ALIGN\_CLOCK.

#### **MQ**

Reported intervals are aligned to the intervals reported by IBM MQ. The PCF value for this is MQG\_ALIGN\_MQ.

## **INTVL**

When summing records, the reported records are totalled in intervals of the specified length. See INTVLALGN for details of the time alignment of these intervals. This parameter is only valid when you are not using SUM(NONE). The maximum length of this string is MQG\_DATE\_TIME\_LENGTH (30).

When using the PCF interface, this is an MQCFST parameter with identifier MQG\_ATTR\_INTERVAL. The interval supplied must be a multiple of the interval used in IBM MQ to collect the statistics in the first instance, that is the STATINT value. If you are collecting statistics records every 2 hours, you cannot request that MQEV display records summed into intervals of 45 minutes.

For more information about the returned records and their interval start and end times, please see Chapter [10](#page-54-0) [Returned Interval Times](#page-54-0) on page [48.](#page-54-0)

Many different parameter formats are supported to provide an interval. The following are supported:

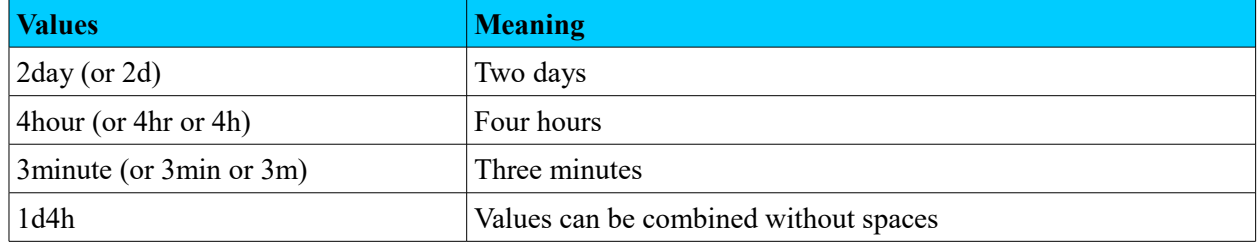

## **FROM**

The time from which records should be returned. The maximum length of this string is MQG\_DATE\_TIME\_LENGTH (30).

When using the PCF interface, this is an MQCFST parameter with identifier MQG\_ATTR\_FROM. For more information about the returned records and their interval start and end times, please see Chapter [10](#page-54-0) [Returned Interval Times](#page-54-0) on page [48.](#page-54-0)

Many different parameter formats are supported, the time can be specified in either absolute or relative terms. The following are supported:

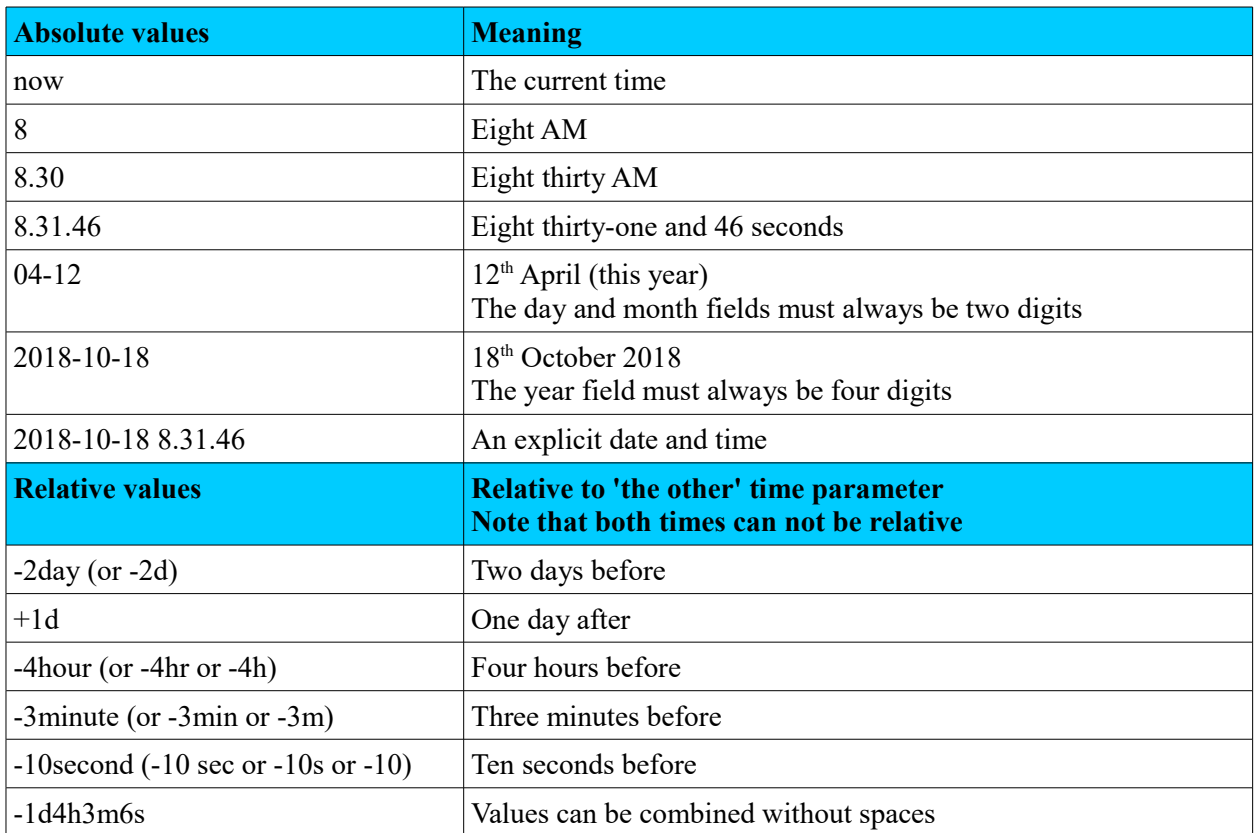

If not specified then the value '-24hour' will be used.

## **TO**

The time up to when records should be returned. The maximum length of this string is MQG\_DATE\_TIME\_LENGTH (30).

When using the PCF interface, this is an MQCFST parameter with identifier MQG\_ATTR\_TO.

For more information about the returned records and their interval start and end times, please see Chapter [10](#page-54-0) [Returned Interval Times](#page-54-0) on page [48.](#page-54-0)

Please see the description of the FROM parameter for the allowed values.

If not specified then the value 'now' will be used.

## **TZ**

The bias, in minutes, of the time zone that the FROM and TO parameters are specified in, and any provided INTVL will also be aligned to this time zone.

When using the PCF interface, this is an MQCFIN parameter with identifier MQC\_ATTR\_TIMEZONE. If not specified then the time zone will be assumed to be UTC.

Here are some examples:-

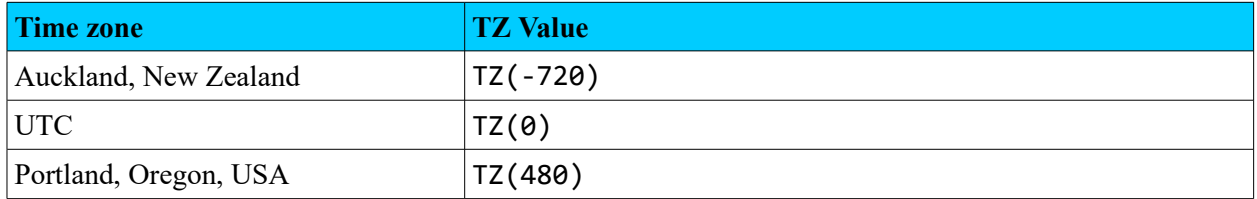

If you are using MO71 or MQSCX, you do not need to manually provide this attribute as those tools automatically include it from known configuration in those tools.

## **INTVLSTA**

This is an integer representation<sup>[23](#page-129-0)</sup> of the date and time of the start of the interval.

When using the PCF interface, this is an MQCFIN64 parameter with identifier

MQG\_ATTR\_START\_OF\_INTERVAL. This can be both and input and output parameter.

Either use INTVLSTA and INTVLEND, or use FROM and TO. You cannot use both. It is expected that users will mainly use FROM and TO. INTVLSTA and INTVLEND are designed for programmable interfaces to input values previously returned on earlier commands..

For more information about the returned records and their interval start and end times, please see Chapter [10](#page-54-0) [Returned Interval Times](#page-54-0) on page [48.](#page-54-0)

## **INTVLEND**

This is an integer representation<sup>[23](#page-129-0)</sup> of the date and time of the end of the interval. When using the PCF interface, this is an MQCFIN64 parameter with identifier MQG\_ATTR\_END\_OF\_INTERVAL. This can be both and input and output parameter. Please refer to the description of INTVLSTA for advice on when to use this parameter.

<span id="page-129-0"></span><sup>23</sup> The number of seconds since  $1<sup>st</sup>$  January 1970 – also known as Unix time or Epoch time.

## **MAXRECS**

The number of source records which should be used to construct the response. This prevents inadvertent consumption of CPU when issuing queries against large amounts of data.

The default value is taken from the **EV** object which itself has a default value of 1,000,000.

This value can not be larger than 100,000,000.

When using the PCF interface, this is an MQCFIN parameter with identifier MQG\_ATTR\_MAX\_RECORDS.

## **MAXRESP**

The number of responses to be returned to this DISPLAY command. The default value is 100. When using the PCF interface, this is an MOCFIN parameter with identifier MQG\_ATTR\_MAX\_RESPONSES.

## **PREWHERE**

Specify a filter condition to only total records that satisfy the selection criterion of the filter condition. For more about the WHERE clause see Chapter [8](#page-48-0) [Where Clause\(\)](#page-48-0) on page [42.](#page-48-0)

When using the PCF interface, this is an MQCFST parameter with identifier MQG\_ATTR\_PREWHERE.

## **WHERE**

Specify a filter condition to only display records that satisfy the selection criterion of the filter condition. For more about the WHERE clause see Chapter [8](#page-48-0) [Where Clause\(\)](#page-48-0) on page [42.](#page-48-0)

When using the PCF interface, this is an MQCFST parameter with identifier MQG\_ATTR\_WHERE.

## **STATCHL Attributes**

The attribute list can specify any of the following values. When using the PCF interface, this is an MQCFIL parameter with identifier MQG\_ATTR\_EV\_STAT\_CHL\_ATTRS.

For a description of these fields please read the [MQ documentation](https://www.ibm.com/docs/en/ibm-mq/latest?topic=reference-channel-statistics-message-data)

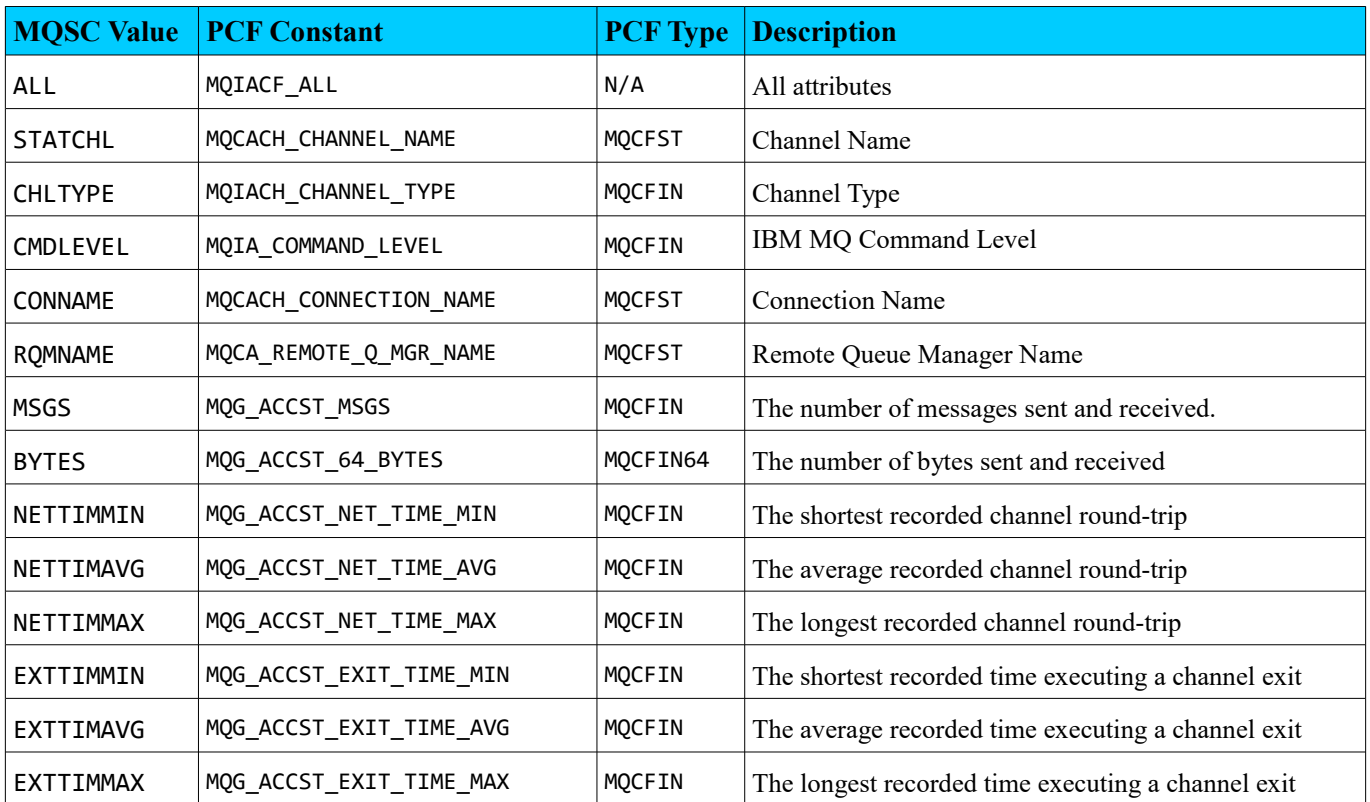

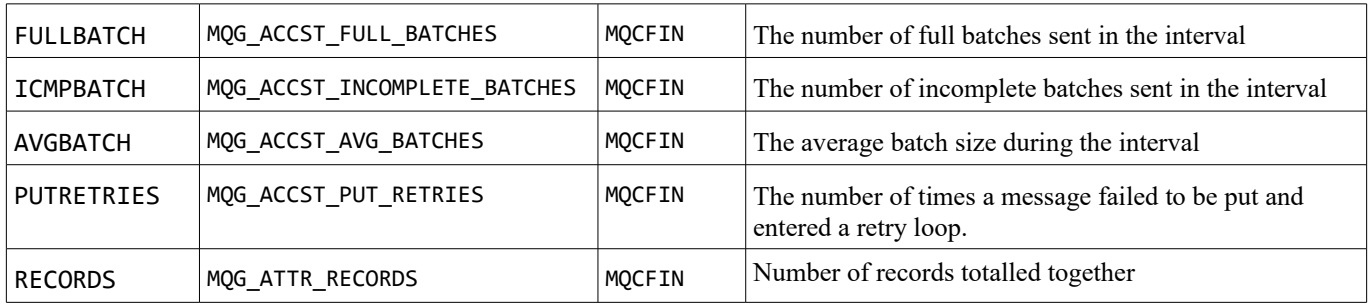

# *11.23 DISPLAY STATMQI*

Use the MQSC command **DISPLAY STATMQI** (or it's equivalent PCF command **MQG\_CMD\_DISPLAY\_STAT\_MQI**) to display the MQI statistics records processed and stored by **MQEV**. For a description of the statistics fields provided by MQ please read the [MQ documentation](https://www.ibm.com/docs/en/ibm-mq/latest?topic=reference-mqi-statistics-message-data)

## **11.23.1 Syntax diagram for DISPLAY STATMQI**

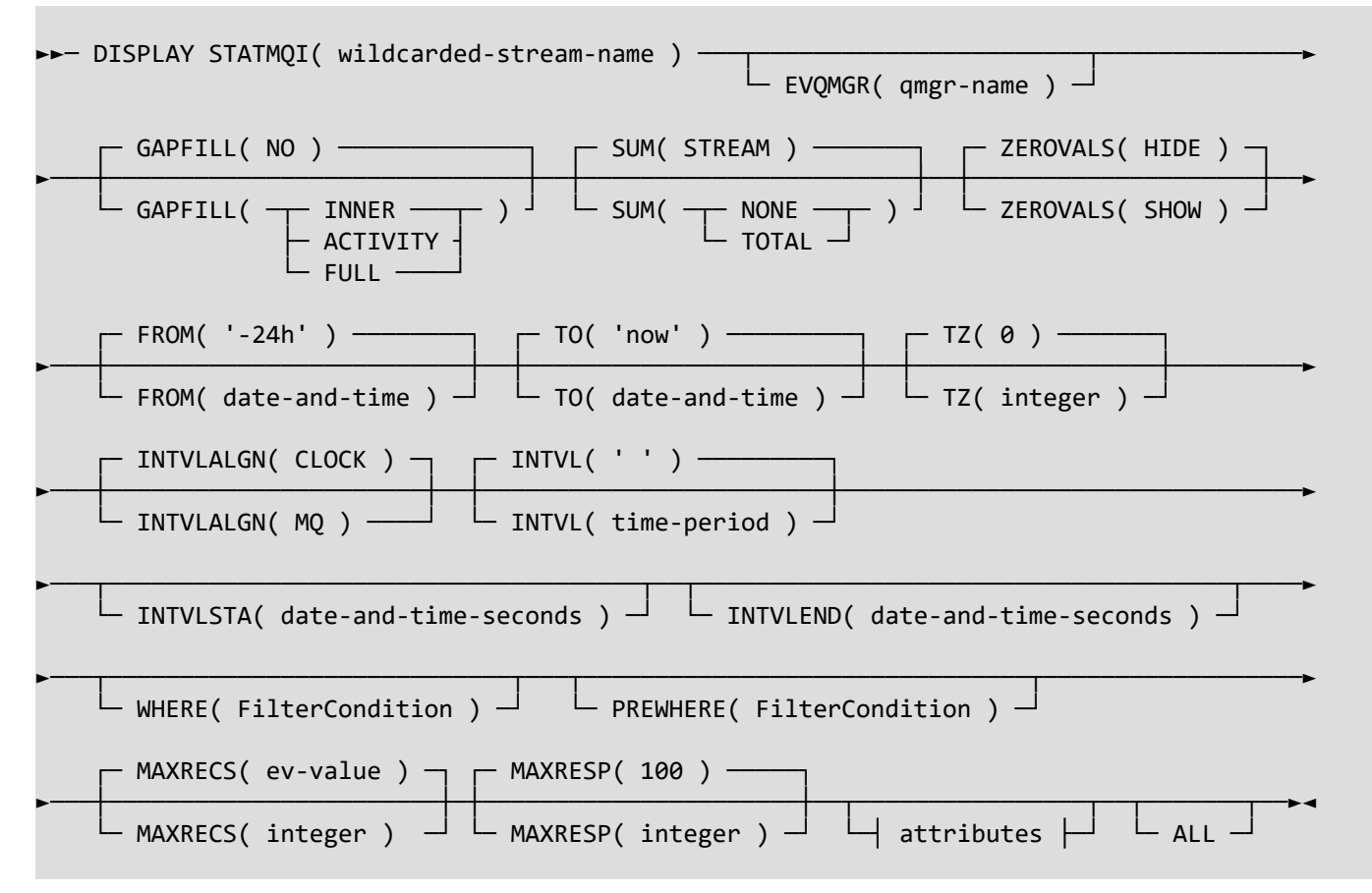

## **11.23.2 Parameter descriptions for DISPLAY STATMQI**

### **(wildcarded-stream-name)**

The stream name for which statistics records are to be displayed. This can be a wildcarded string. When using the PCF interface, this is an MQCFST parameter with identifier MQG\_ATTR\_STREAM\_NAME.

### **EVQMGR**

The queue manager associated with the records to be displayed.

This parameter is used to specify which queue manager you wish to see data from. If it is not specified, the output shows records from the queue manager you are connected to.

When using the PCF interface, this is an MQCFST parameter with identifier MQG\_ATTR\_Q\_MGR\_NAME.

## **GAPFILL**

Whether to add zeroed records where none exist to produce a set of records that will graph appropriately. When using the PCF interface, this is an MQCFIN parameter with identifier MQG\_ATTR\_GAP\_FILL. Possible Values are:-

### **NO**

Do not fill in the gaps with zeroed records. The PCF value for this is MQG\_GAPFILL\_NO.

#### **INNER**

Produce zeroed records for inner gaps in the set of records. The PCF value for this is MQG\_GAPFILL\_INNER.

#### **ACTIVITY**

Add zeroed records to produce a set of records that spans the time period where there is any activity on this queue, not just the activity shown by the attributes displayed. The PCF value for this is MQG\_GAPFILL\_ACTIVITY.

#### **FULL**

Add zeroed records to produce a set of records that spans the entire time period requested. The PCF value for this is MQG\_GAPFILL\_FULL

### **SUM**

Whether the records are summed together, and if so how they are totalled.

When using the PCF interface, this is an MQCFIN parameter with identifier MQG\_ATTR\_SUM.

Possible Values are:-

#### **NONE**

Do not add together any records. The command returns each individual record as reported by IBM MQ.

The PCF value for this is MQG\_SUM\_NONE.

#### **STREAM**

A record will be returned for each MQEV stream. This is the default value. The PCF value for this is MQG\_SUM\_STREAM.

#### **TOTAL**

Add together all of the records that match the other criteria (e.g. WHERE clause) on the display command. If used without the INTVL attribute, this will result in only a single record being returned. If used with the INTVL attribute, one record will be returned for each interval. The queue name reported on the returned record will reflect the fact that the numbers for many queue names might have been added together.

Using SUM(TOTAL) may be very useful when treating multiple queue names as the same name for the purposes of monitoring or charge-back. For example, a set of dynamic queues that all have similar names, could be totalled as if they were a single queue.

The PCF value for this is MQG\_SUM\_TOTAL.

## **ZEROVALS**

How to handle zero values in the records displayed.

When using the PCF interface, this is an MQCFIN parameter with identifier MQG\_ATTR\_ZERO\_VALUES.

Possible Values are:-

### **HIDE**

Do not show any zero values. This is the default value. The PCF value for this is MQG\_ZEROVALS\_HIDE.

#### **SHOW**

Show zero values in records. The PCF value for this is MQG\_ZEROVALS\_SHOW.

## **INTVLALGN**

How to align the reported intervals of records. This parameter is only used when an INTVL is set. When using the PCF interface, this is an MQCFIN parameter with identifier MQG\_ATTR\_INTERVAL\_ALIGN.

#### **CLOCK**

Reported intervals are aligned to the clock. That is, if you request an INTVL(4hour), reported intervals will be at midnight, 4am, 8am, noon and so on. This is the default value. The PCF value for this is MQG\_ALIGN\_CLOCK.

#### **MQ**

Reported intervals are aligned to the intervals reported by IBM MQ. The PCF value for this is MQG\_ALIGN\_MQ.

## **INTVL**

When summing records, the reported records are totalled in intervals of the specified length. See INTVLALGN for details of the time alignment of these intervals. This parameter is only valid when you are not using SUM(NONE). The maximum length of this string is MQG\_DATE\_TIME\_LENGTH (30).

When using the PCF interface, this is an MQCFST parameter with identifier MQG\_ATTR\_INTERVAL.

The interval supplied must be a multiple of the interval used in IBM MQ to collect the statistics in the first instance, that is the STATINT value. If you are collecting statistics records every 2 hours, you cannot request that MQEV display records summed into intervals of 45 minutes.

For more information about the returned records and their interval start and end times, please see Chapter [10](#page-54-0) [Returned Interval Times](#page-54-0) on page [48.](#page-54-0)

Many different parameter formats are supported to provide an interval. The following are supported:

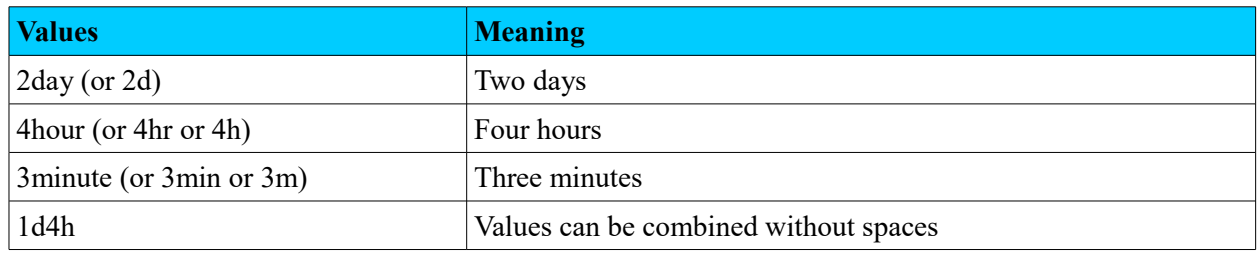

## **TO**

The time up to when records should be returned. The maximum length of this string is MQG\_DATE\_TIME\_LENGTH (30).

When using the PCF interface, this is an MQCFST parameter with identifier MQG\_ATTR\_TO.

For more information about the returned records and their interval start and end times, please see Chapter [10](#page-54-0) [Returned Interval Times](#page-54-0) on page [48.](#page-54-0)

Please see the description of the FROM parameter for the allowed values.

If not specified then the value 'now' will be used.

## **FROM**

The time from which records should be returned. The maximum length of this string is MQG\_DATE\_TIME\_LENGTH (30).

When using the PCF interface, this is an MQCFST parameter with identifier MQG\_ATTR\_FROM.

For more information about the returned records and their interval start and end times, please see Chapter [10](#page-54-0) [Returned Interval Times](#page-54-0) on page [48.](#page-54-0)

Many different parameter formats are supported, the time can be specified in either absolute or relative terms.

If not specified then the value '-24hour' will be used.

The following are supported:

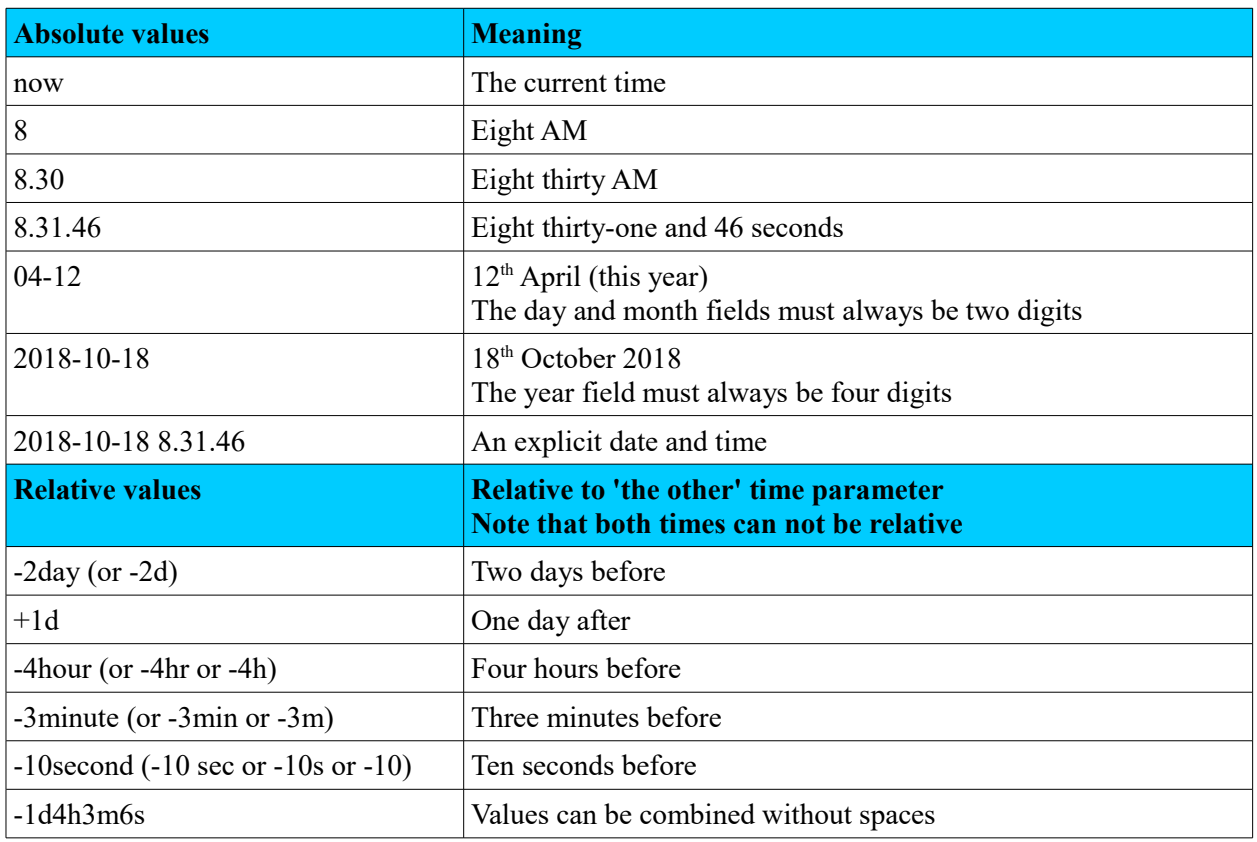

## **TZ**

The bias, in minutes, of the time zone that the FROM and TO parameters are specified in, and any provided INTVL will also be aligned to this time zone.

When using the PCF interface, this is an MQCFIN parameter with identifier MQC\_ATTR\_TIMEZONE. If not specified then the time zone will be assumed to be UTC.

Here are some examples:-

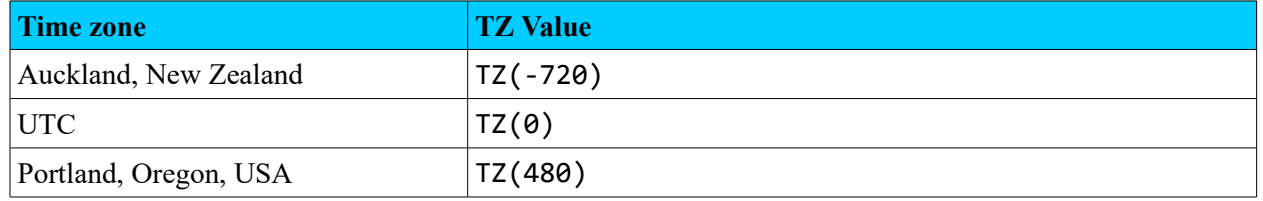

If you are using MO71 or MQSCX, you do not need to manually provide this attribute as those tools automatically include it from known configuration in those tools.

## **INTVLSTA**

This is an integer representation<sup>[24](#page-136-0)</sup> of the date and time of the start of the interval.

When using the PCF interface, this is an MQCFIN64 parameter with identifier

MQG\_ATTR\_START\_OF\_INTERVAL. This can be both and input and output parameter.

Either use INTVLSTA and INTVLEND, or use FROM and TO. You cannot use both. It is expected that users will mainly use FROM and TO. INTVLSTA and INTVLEND are designed for programmable interfaces to input values previously returned on earlier commands..

For more information about the returned records and their interval start and end times, please see Chapter [10](#page-54-0) [Returned Interval Times](#page-54-0) on page [48.](#page-54-0)

## **INTVLEND**

This is an integer representation<sup>[24](#page-136-0)</sup> of the date and time of the end of the interval.

When using the PCF interface, this is an MQCFIN64 parameter with identifier

MQG\_ATTR\_END\_OF\_INTERVAL. This can be both and input and output parameter.

Please refer to the description of INTVLSTA for advice on when to use this parameter.

### **MAXRECS**

The number of source records which should be used to construct the response. This prevents inadvertent consumption of CPU when issuing queries against large amounts of data.

The default value is taken from the **EV** object which itself has a default value of 1,000,000.

This value can not be larger than 100,000,000.

When using the PCF interface, this is an MQCFIN parameter with identifier MQG\_ATTR\_MAX\_RECORDS.

### **MAXRESP**

The number of responses to be returned to this DISPLAY command. The default value is 100. When using the PCF interface, this is an MQCFIN parameter with identifier MQG\_ATTR\_MAX\_RESPONSES.

### **PREWHERE**

Specify a filter condition to only total records that satisfy the selection criterion of the filter condition. For more about the WHERE clause see Chapter [8](#page-48-0) [Where Clause\(\)](#page-48-0) on page [42.](#page-48-0)

<span id="page-136-0"></span><sup>24</sup> The number of seconds since  $1<sup>st</sup>$  January 1970 – also known as Unix time or Epoch time.

When using the PCF interface, this is an MQCFST parameter with identifier MQG\_ATTR\_PREWHERE.

### **WHERE**

Specify a filter condition to only display records that satisfy the selection criterion of the filter condition. For more about the WHERE clause see Chapter [8](#page-48-0) [Where Clause\(\)](#page-48-0) on page [42.](#page-48-0)

When using the PCF interface, this is an MQCFST parameter with identifier MQG\_ATTR\_WHERE.

## **STATMQI Attributes**

The attribute list can specify any of the following values. When using the PCF interface, this is an MQCFIL parameter with identifier MQG\_ATTR\_EV\_STAT\_MQI\_ATTRS.

Those highlighted are constructed attributes for your convenience and are not stored in the statistics message. For this reason they are not available in the MQEVStatMQI function.

For a description of these fields please read the [MQ documentation](https://www.ibm.com/docs/en/ibm-mq/latest?topic=reference-mqi-statistics-message-data)

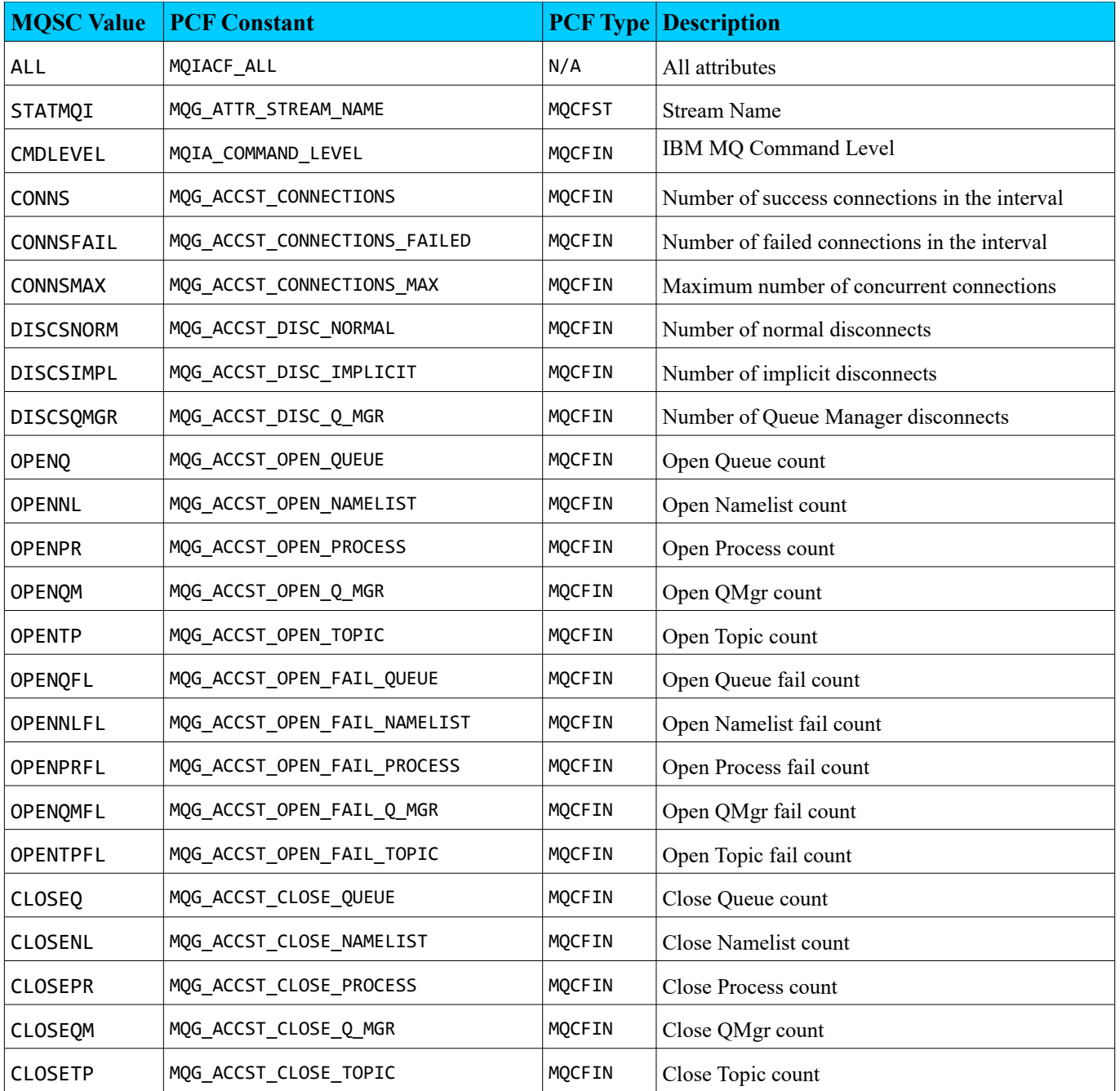

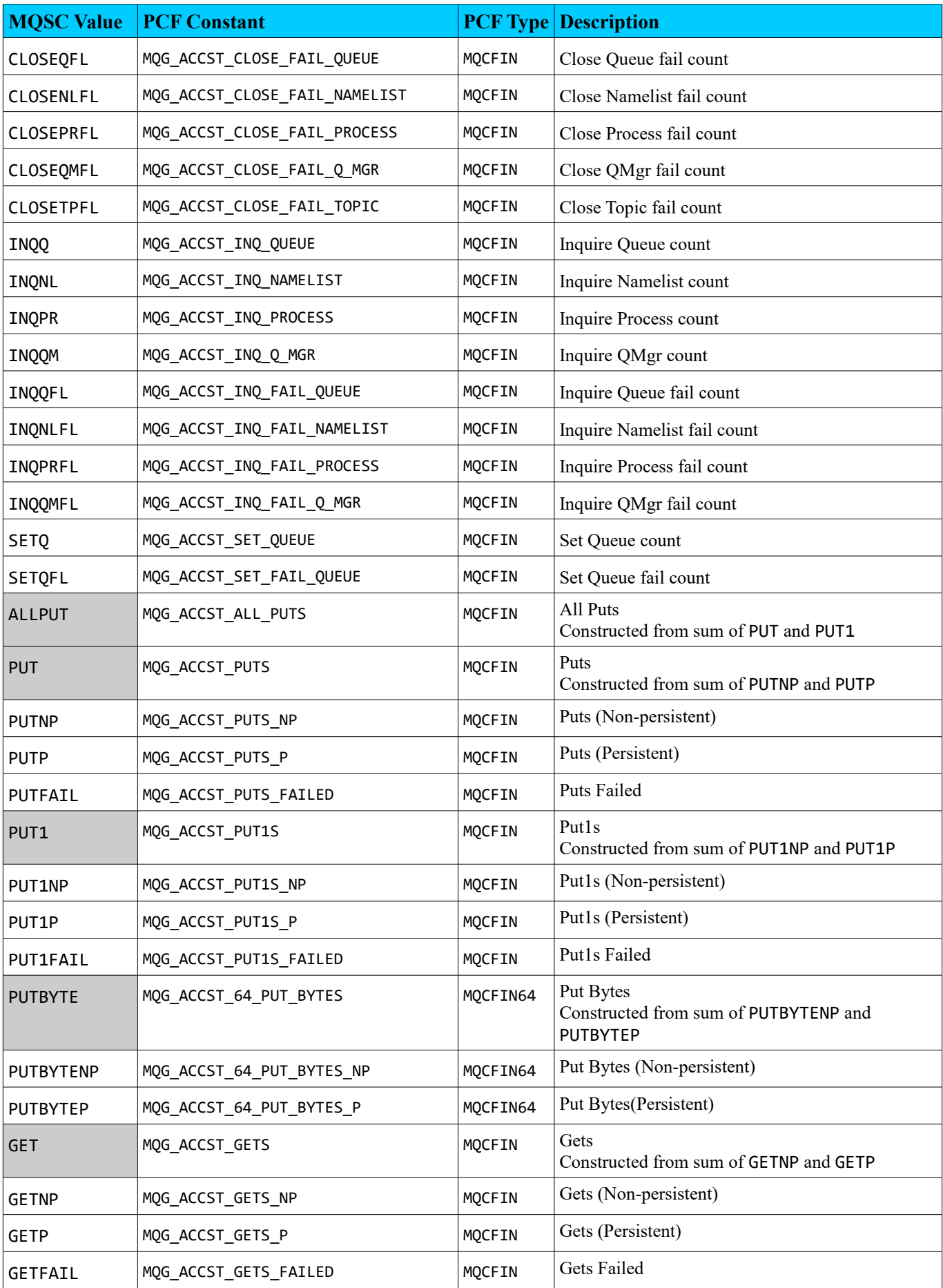

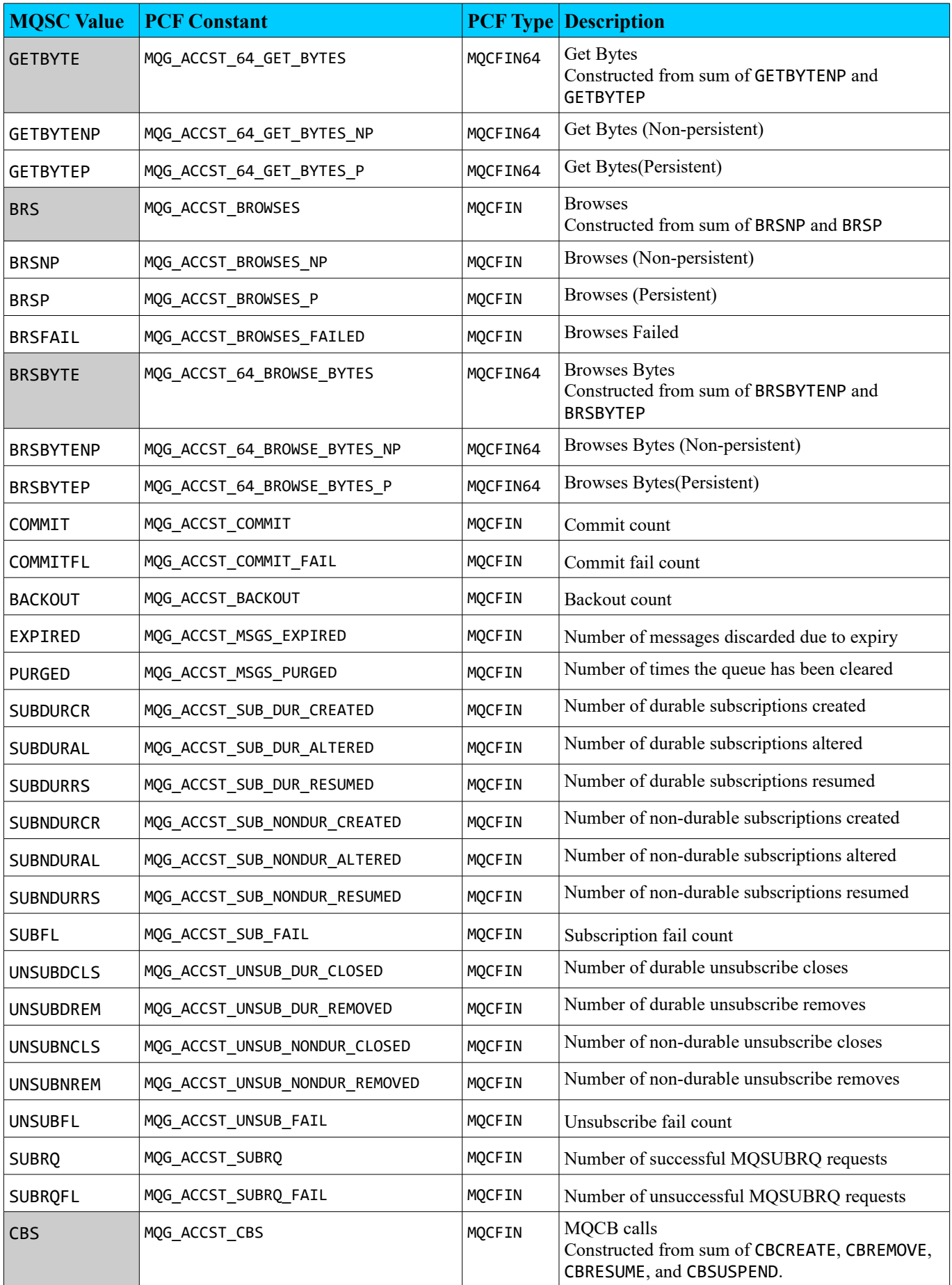

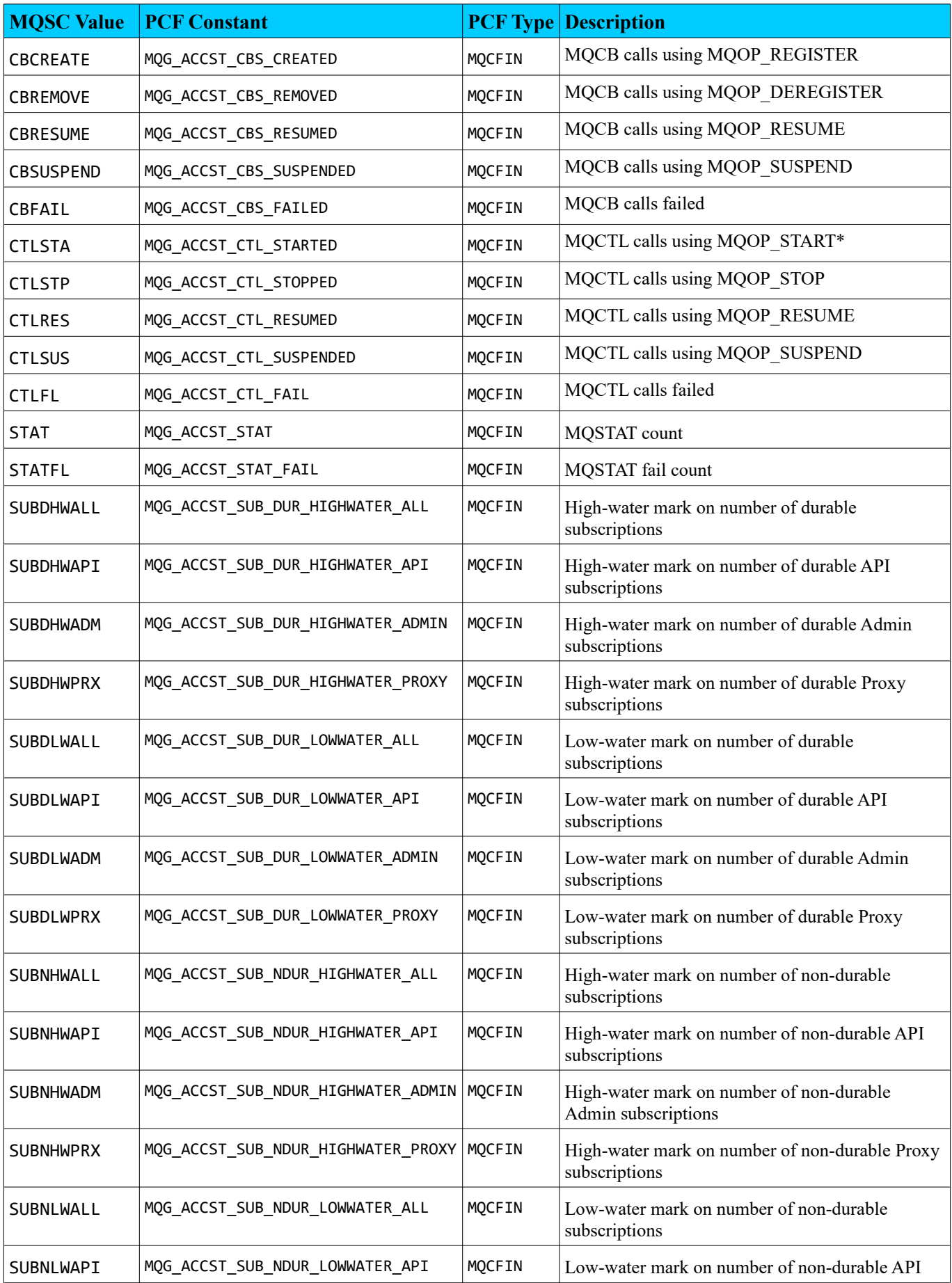

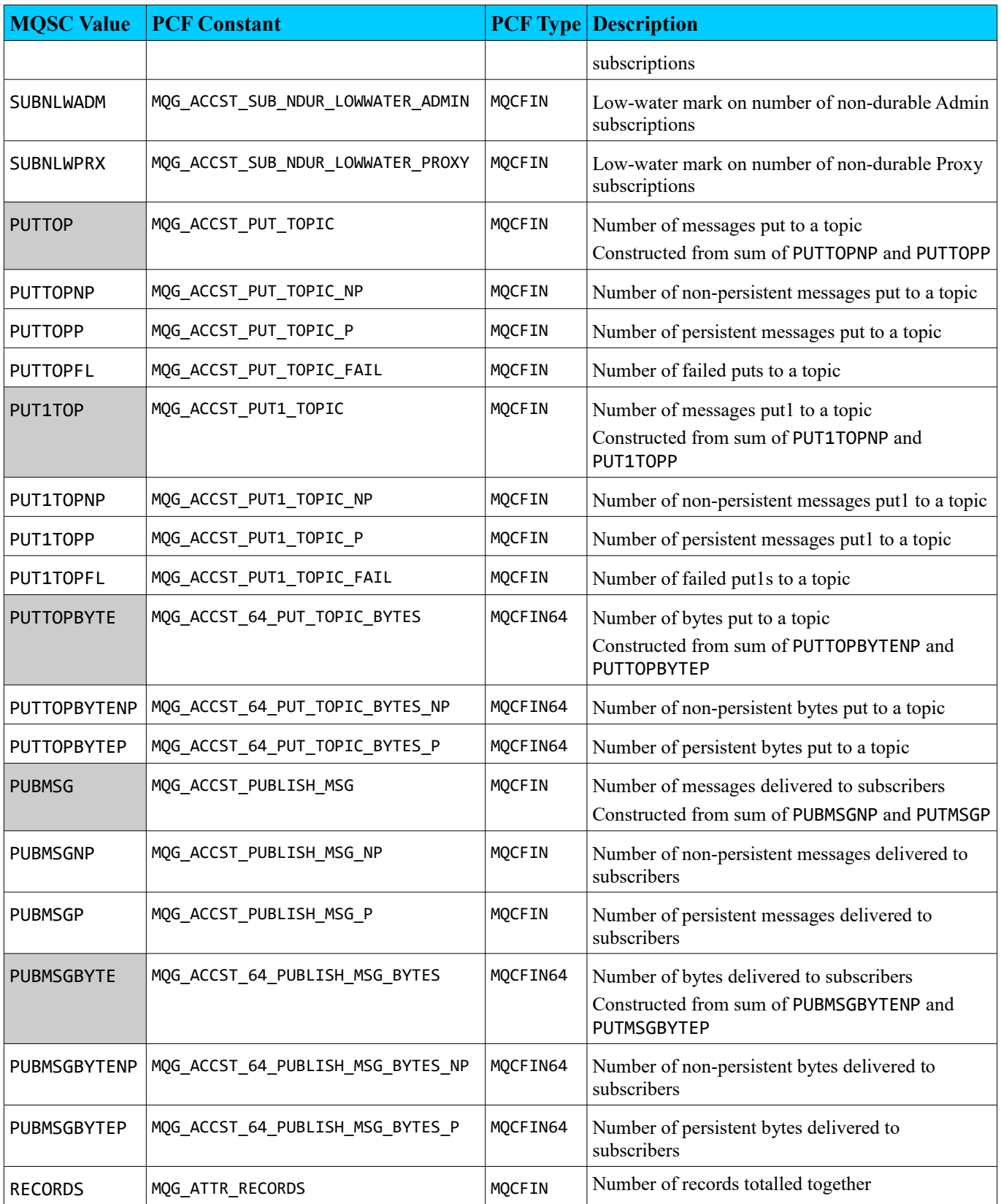

# *11.24 DISPLAY STATQ*

Use the MQSC command **DISPLAY STATQ** (or it's equivalent PCF command **MQG\_CMD\_DISPLAY\_STAT\_Q**) to display the queue statistics records processed and stored by **MQEV**. For a description of the statistics fields provided by MQ please read the [MQ documentation](https://www.ibm.com/docs/en/ibm-mq/latest?topic=reference-queue-statistics-message-data)

## **11.24.1 Syntax diagram for DISPLAY STATQ**

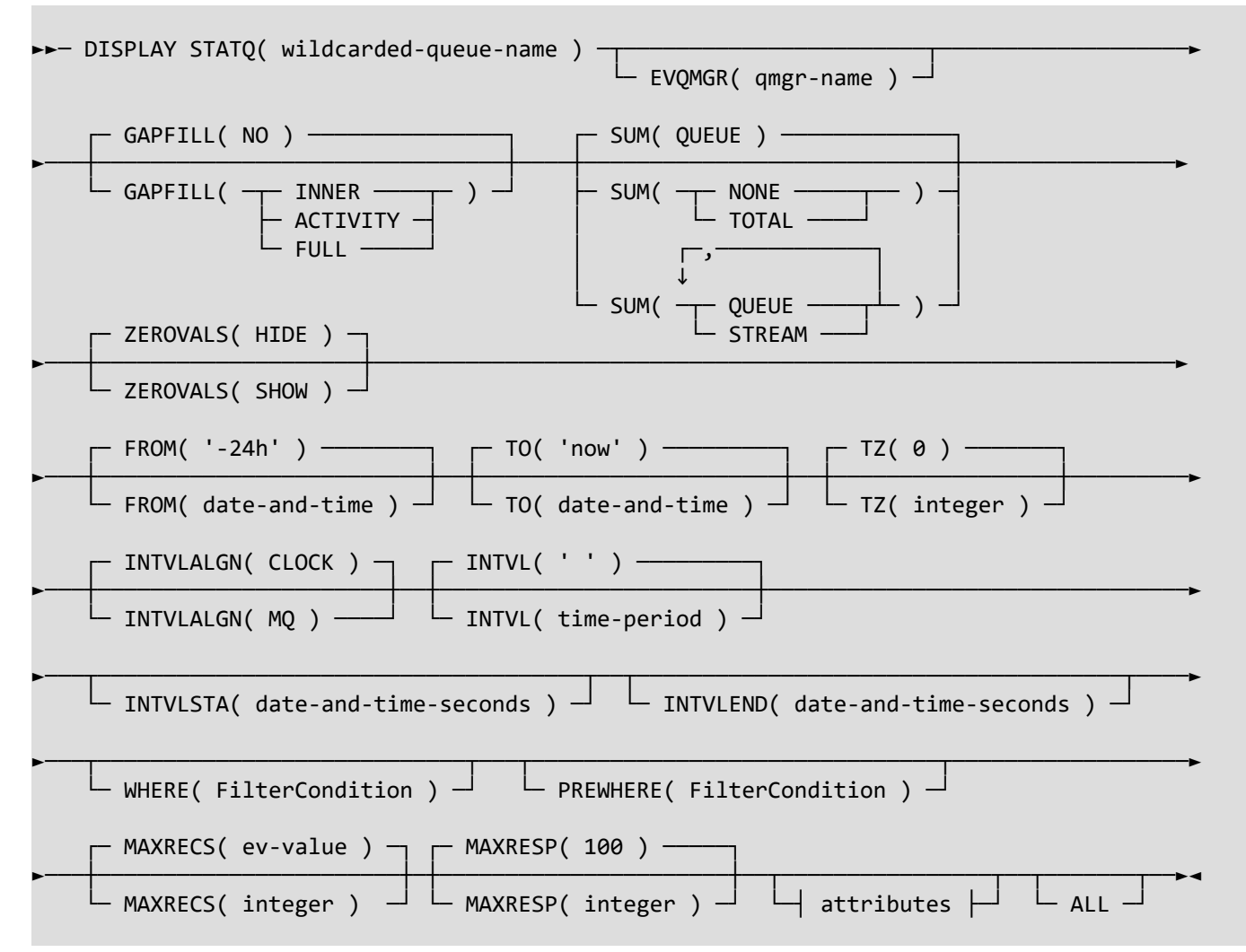

## **11.24.2 Parameter descriptions for DISPLAY STATQ**

### **(wildcarded-queue-name)**

The queue name for which statistics records are to be displayed. This can be a wildcarded string. When using the PCF interface, this is an MQCFST parameter with identifier MQCA\_Q\_NAME.

### **EVQMGR**

The queue manager associated with the records to be displayed.

This parameter is used to specify which queue manager you wish to see data from. If it is not specified, the output shows records from the queue manager you are connected to.

When using the PCF interface, this is an MQCFST parameter with identifier MQG\_ATTR\_Q\_MGR\_NAME.

## **GAPFILL**

Whether to add zeroed records where none exist to produce a set of records that will graph appropriately. When using the PCF interface, this is an MQCFIN parameter with identifier MQG\_ATTR\_GAP\_FILL. Possible Values are:-

#### **NO**

Do not fill in the gaps with zeroed records. The PCF value for this is MQG\_GAPFILL\_NO.

#### **INNER**

Produce zeroed records for inner gaps in the set of records. The PCF value for this is MQG\_GAPFILL\_INNER.

### **ACTIVITY**

Add zeroed records to produce a set of records that spans the time period where there is any activity on this queue, not just the activity shown by the attributes displayed. The PCF value for this is MQG\_GAPFILL\_ACTIVITY.

#### **FULL**

Add zeroed records to produce a set of records that spans the entire time period requested. The PCF value for this is MQG\_GAPFILL\_FULL

### **SUM**

Whether the records are summed together, and if so how they are totalled. Multiple values can be provided in a comma-separated list, except where indicated that a value cannot be combined with any others.

When multiple values are provided, a record will be returned for each unique combination, e.g. SUM(QUEUE, STREAM) will return one record for each unique combination of queue name and stream name.

When using the PCF interface, this can be an MOCFIN parameter (should you only need to supply one value) or an MQCFIL parameter (should you need to supply multiple values) with identifier MQG\_ATTR\_SUM.

When any of the SUM values apart from NONE and TOTAL are used without the INTVL attribute, this will result in a single record per unique key combination being returned. If used with the INTVL attribute, one record per application will be returned for each interval.

For more information about the returned records and their interval start and end times, please see Chapter [10](#page-54-0) [Returned Interval Times](#page-54-0) on page [48.](#page-54-0)

Possible Values are:-

#### **NONE**

Do not add together any records. The command returns each individual record as reported by IBM MQ. This value cannot be combined with any others. The PCF value for this is MQG\_SUM\_NONE.

#### **QUEUE**

Add together records that have the same queue name. If used without the INTVL attribute, this will result in a single record per queue being returned. If used with the INTVL attribute, one record per queue will be returned for each interval. This is the default value. The PCF value for this is MQG\_SUM\_QUEUE.

#### **STREAM**

A record will be returned for each MQEV stream The PCF value for this is MQG\_SUM\_STREAM.
#### **TOTAL**

Add together all of the records that match the other criteria (e.g. WHERE clause) on the display command. If used without the INTVL attribute, this will result in only a single record being returned. If used with the INTVL attribute, one record will be returned for each interval. The queue name reported on the returned record will reflect the fact that the numbers for many queue names might have been added together.

Using SUM(TOTAL) may be very useful when treating multiple queue names as the same name for the purposes of monitoring or charge-back. For example, a set of dynamic queues that all have similar names, could be totalled as if they were a single queue.

This value cannot be combined with any others. The PCF value for this is MQG\_SUM\_TOTAL.

#### **ZEROVALS**

How to handle zero values in the records displayed.

When using the PCF interface, this is an MQCFIN parameter with identifier MQG\_ATTR\_ZERO\_VALUES.

Possible Values are:-

#### **HIDE**

Do not show any zero values. This is the default value. The PCF value for this is MQG\_ZEROVALS\_HIDE.

#### **SHOW**

Show zero values in records. The PCF value for this is MQG\_ZEROVALS\_SHOW.

#### **INTVLALGN**

How to align the reported intervals of records. This parameter is only used when an INTVL is set. When using the PCF interface, this is an MQCFIN parameter with identifier MQG\_ATTR\_INTERVAL\_ALIGN.

#### **CLOCK**

Reported intervals are aligned to the clock. That is, if you request an INTVL(4hour), reported intervals will be at midnight, 4am, 8am, noon and so on. This is the default value. The PCF value for this is MQG\_ALIGN\_CLOCK.

#### **MQ**

Reported intervals are aligned to the intervals reported by IBM MQ. The PCF value for this is MQG\_ALIGN\_MQ.

## **INTVL**

When summing records, the reported records are totalled in intervals of the specified length. See INTVLALGN for details of the time alignment of these intervals. This parameter is only valid when you are not using SUM(NONE). The maximum length of this string is MQG\_DATE\_TIME\_LENGTH (30).

When using the PCF interface, this is an MQCFST parameter with identifier MQG\_ATTR\_INTERVAL.

The interval supplied must be a multiple of the interval used in IBM MQ to collect the statistics in the first instance, that is the STATINT value. If you are collecting statistics records every 2 hours, you cannot request that MQEV display records summed into intervals of 45 minutes.

For more information about the returned records and their interval start and end times, please see Chapter [10](#page-54-0) [Returned Interval Times](#page-54-0) on page [48.](#page-54-0)

Many different parameter formats are supported to provide an interval. The following are supported:

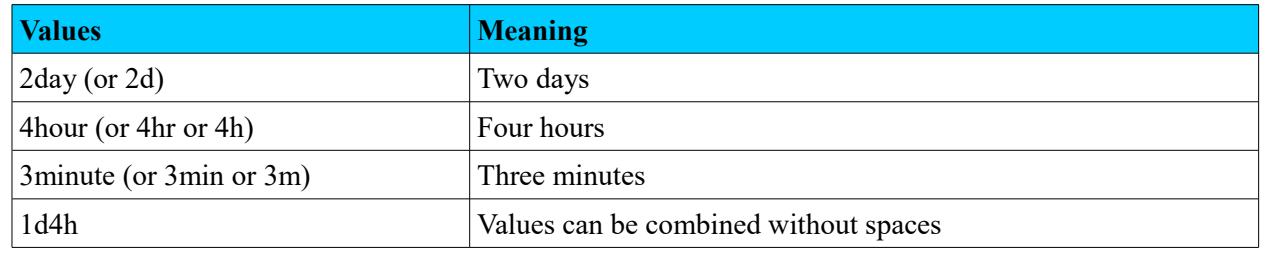

#### **FROM**

The time from which records should be returned. The maximum length of this string is MQG\_DATE\_TIME\_LENGTH (30).

When using the PCF interface, this is an MQCFST parameter with identifier MQG\_ATTR\_FROM.

For more information about the returned records and their interval start and end times, please see Chapter [10](#page-54-0) [Returned Interval Times](#page-54-0) on page [48.](#page-54-0)

Many different parameter formats are supported, the time can be specified in either absolute or relative terms. The following are supported:

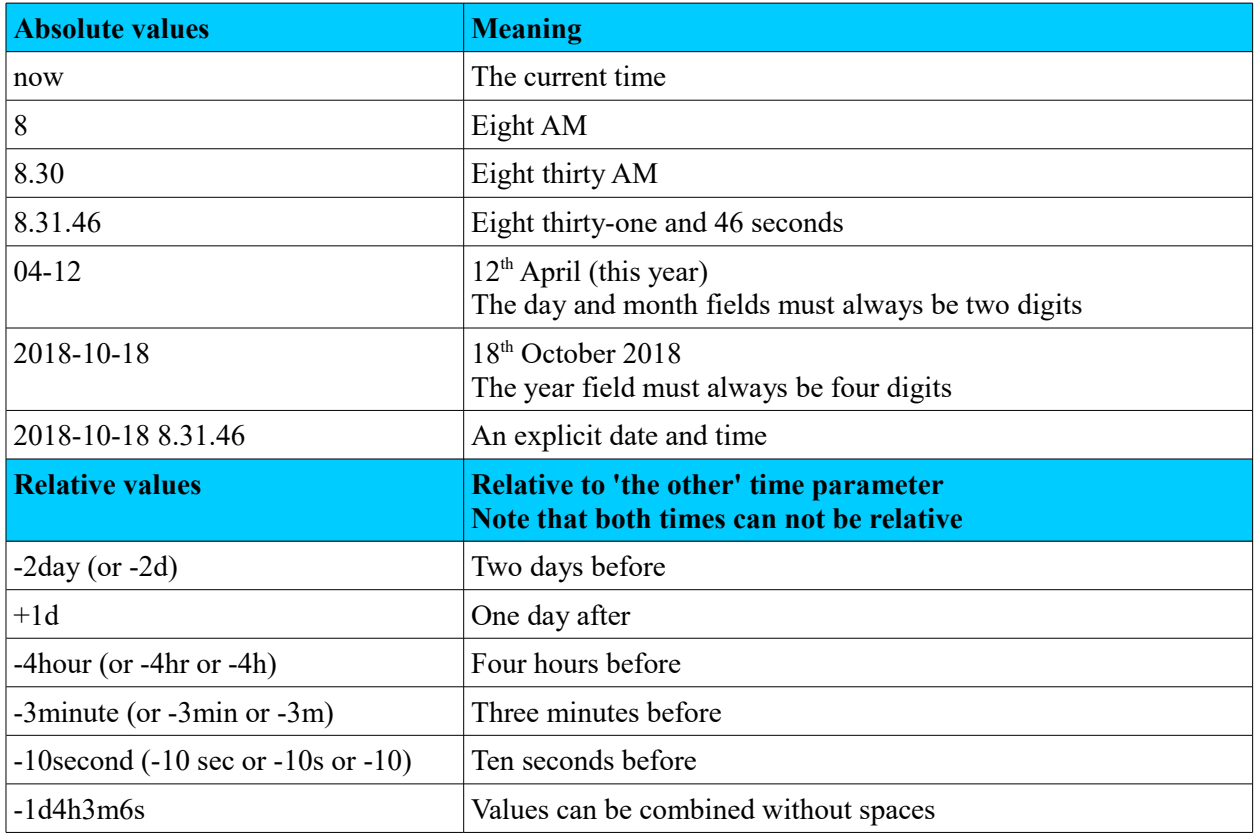

If not specified then the value '-24hour' will be used.

## **TO**

The time up to when records should be returned. The maximum length of this string is MQG\_DATE\_TIME\_LENGTH (30).

When using the PCF interface, this is an MQCFST parameter with identifier MQG\_ATTR\_TO.

For more information about the returned records and their interval start and end times, please see Chapter [10](#page-54-0) [Returned Interval Times](#page-54-0) on page [48.](#page-54-0)

Please see the description of the FROM parameter for the allowed values. If not specified then the value 'now' will be used.

#### **TZ**

The bias, in minutes, of the time zone that the FROM and TO parameters are specified in, and any provided INTVL will also be aligned to this time zone.

When using the PCF interface, this is an MQCFIN parameter with identifier MQC\_ATTR\_TIMEZONE. If not specified then the time zone will be assumed to be UTC.

Here are some examples:-

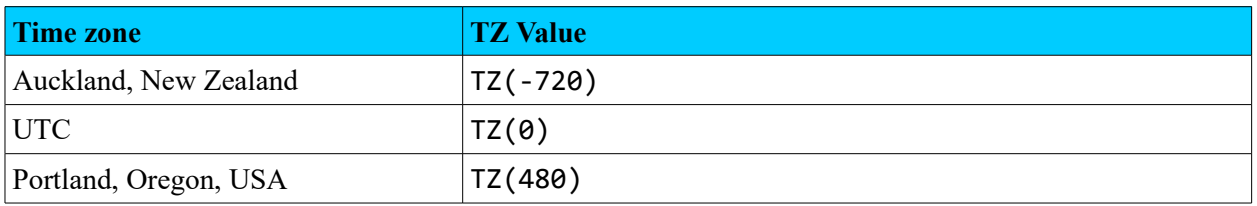

If you are using MO71 or MQSCX, you do not need to manually provide this attribute as those tools automatically include it from known configuration in those tools.

## **INTVLSTA**

This is an integer representation<sup>[25](#page-146-0)</sup> of the date and time of the start of the interval.

When using the PCF interface, this is an MQCFIN64 parameter with identifier

MQG\_ATTR\_START\_OF\_INTERVAL. This can be both and input and output parameter.

Either use INTVLSTA and INTVLEND, or use FROM and TO. You cannot use both. It is expected that users will mainly use FROM and TO. INTVLSTA and INTVLEND are designed for programmable interfaces to input values previously returned on earlier commands..

For more information about the returned records and their interval start and end times, please see Chapter [10](#page-54-0) [Returned Interval Times](#page-54-0) on page [48.](#page-54-0)

## **INTVI FND**

This is an integer representation<sup>[25](#page-146-0)</sup> of the date and time of the end of the interval. When using the PCF interface, this is an MQCFIN64 parameter with identifier MQG\_ATTR\_END\_OF\_INTERVAL. This can be both and input and output parameter. Please refer to the description of INTVLSTA for advice on when to use this parameter.

#### **MAXRECS**

The number of source records which should be used to construct the response. This prevents inadvertent consumption of CPU when issuing queries against large amounts of data.

The default value is taken from the **EV** object which itself has a default value of 1,000,000.

This value can not be larger than  $100,000,000$ .

When using the PCF interface, this is an MQCFIN parameter with identifier MQG\_ATTR\_MAX\_RECORDS.

#### **MAXRESP**

The number of responses to be returned to this DISPLAY command. The default value is 100. When using the PCF interface, this is an MOCFIN parameter with identifier MQG\_ATTR\_MAX\_RESPONSES.

<span id="page-146-0"></span><sup>25</sup> The number of seconds since  $1<sup>st</sup>$  January 1970 – also known as Unix time or Epoch time.

## **PREWHERE**

Specify a filter condition to only total records that satisfy the selection criterion of the filter condition. For more about the WHERE clause see Chapter [8](#page-48-0) [Where Clause\(\)](#page-48-0) on page [42.](#page-48-0)

When using the PCF interface, this is an MQCFST parameter with identifier MQG\_ATTR\_PREWHERE.

#### **WHERE**

Specify a filter condition to only display records that satisfy the selection criterion of the filter condition. For more about the WHERE clause see Chapter [8](#page-48-0) [Where Clause\(\)](#page-48-0) on page [42.](#page-48-0)

When using the PCF interface, this is an MQCFST parameter with identifier MQG\_ATTR\_WHERE.

#### **STATQ Attributes**

The attribute list can specify any of the following values. When using the PCF interface, this is an MQCFIL parameter with identifier MQG\_ATTR\_EV\_STAT\_Q\_ATTRS.

Those highlighted are constructed attributes for your convenience and are not stored in the statistics message. For this reason they are not available in the MQEVStatQ function.

For a description of these fields please read the [MQ documentation](https://www.ibm.com/docs/en/ibm-mq/latest?topic=reference-queue-statistics-message-data)

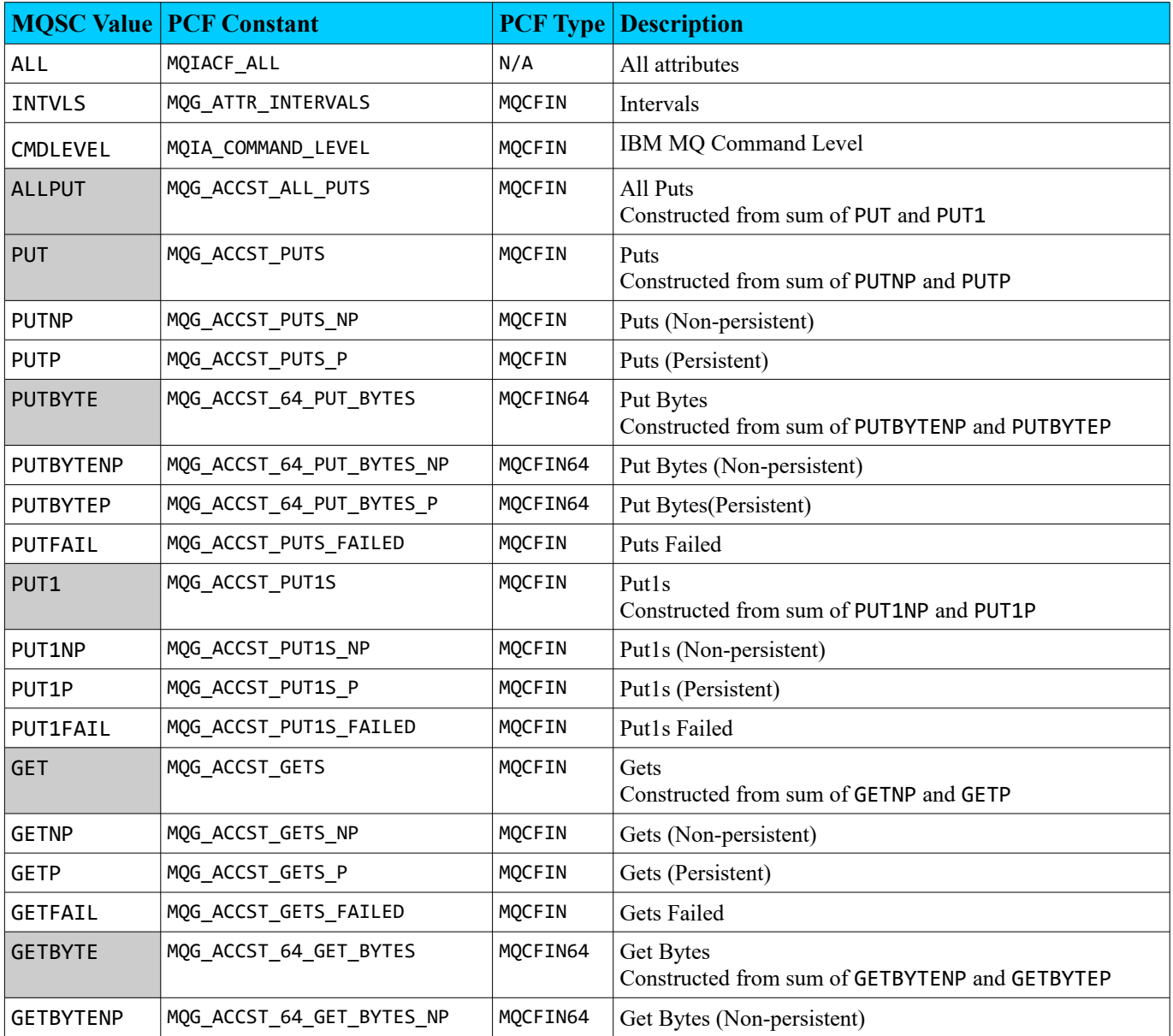

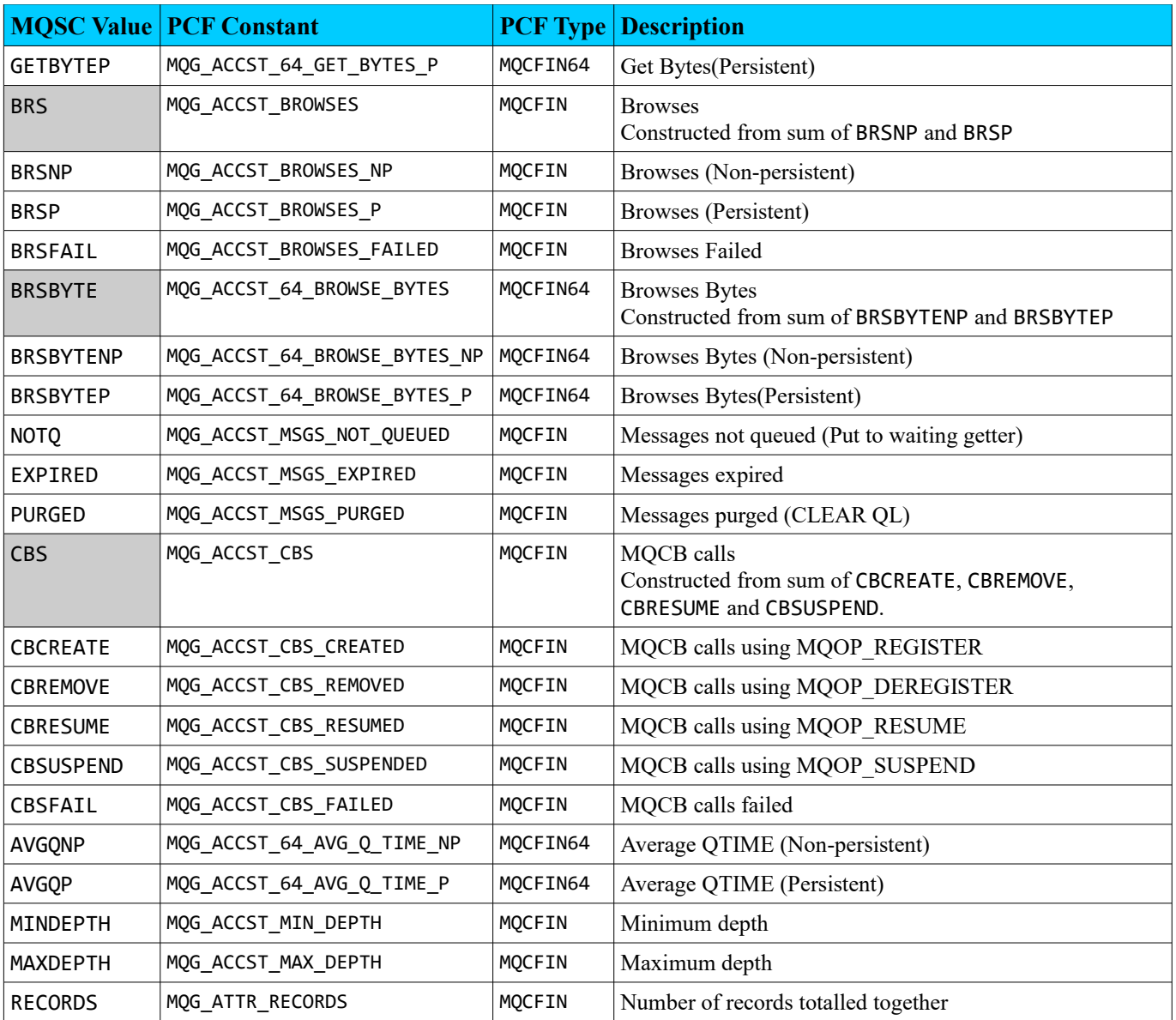

# *11.25 PURGE EVSTRMST*

Use the MQSC command **PURGE EVSTRMST** (or it's equivalent PCF command

**MQG\_CMD\_PURGE\_EV\_STREAM\_STATUS**) to purge the run-time status of streams in use on various queue managers.

Streams are used to store the items (events, accounting and statistics records) processed by **MQEV**.

## **11.25.1 Syntax diagram for PURGE EVSTRMST**

```
►►─ PURGE EVSTRMST( wildcarded-stream-name ) ─ EVQMGR( wildcarded-qmgr-name ) ─►
```
►── TYPE( ─┬─ ALL ─────┬─ ) ──────────────────────────────────────────────────►◄ └─────────<del>├─</del> EVENTS ──┤  $\vdash$  STATQ  $\longrightarrow$ └─────────├── STATCHL ─┤ └────────├─ STATMQI ─┤ - ACCTQ -- ACCTMQI -

## **11.25.2 Parameter descriptions for PURGE EVSTRMST**

#### **(wildcarded-stream-name)**

The stream name to be purged. This can be a wildcarded string. When using the PCF interface, this is an MQCFST parameter with identifier MQG\_ATTR\_STREAM\_NAME.

#### **EVQMGR**

The queue manager name related to the stream to be purged. This can be a wildcarded string. When using the PCF interface, this is an MQCFST parameter with identifier MQG\_ATTR\_Q\_MGR\_NAME.

#### **TYPE**

The type of streams to purge. This is a mandatory parameter. If you wish to purge all streams, you can use TYPE(ALL) along with a wildcarded string for the stream name.

When using the PCF interface, this is an MQCFIN parameter with identifier MQG\_ATTR\_STREAM\_TYPE.

Possible values are:-

#### **ALL**

All stream types are to be purged. The PCF value for this is MQG\_STREAM\_TYPE\_ALL.

#### **EVENTS**

Purge only streams that contain event data. The PCF value for this is MQG\_STREAM\_TYPE\_EVENTS.

#### **STATQ**

Purge only streams that contain queue statistics data. The PCF value for this is MQG\_STREAM\_TYPE\_STAT\_Q.

#### **STATCHL**

Purge only streams that contain channel statistics data. The PCF value for this is MQG\_STREAM\_TYPE\_STAT\_CHL.

#### **STATMQI**

Purge only streams that contain MQI statistics data. The PCF value for this is MQG\_STREAM\_TYPE\_STAT\_MQI.

#### **ACCTQ**

Purge only streams that contain queue accounting data. The PCF value for this is MQG\_STREAM\_TYPE\_ACCT\_Q.

#### **ACCTMQI**

Purge only streams that contain MQI accounting data. The PCF value for this is MQG\_STREAM\_TYPE\_ACCT\_MQI.

# *11.26 REMOVE EVALERT*

Use the MQSC command **REMOVE EVALERT** (or it's equivalent PCF command **MQG\_CMD\_REMOVE\_EV\_ALERT**) to remove an alert from the system. Alerts can be used as reminders or notifications. Learn more about alerts in Chapter [12](#page-159-0) [Alerts](#page-159-0) on page [153.](#page-159-0)

A log file entry will be written by this command showing the alert ID, and details, which was removed.

## **11.26.1 Syntax diagram for REMOVE EVALERT**

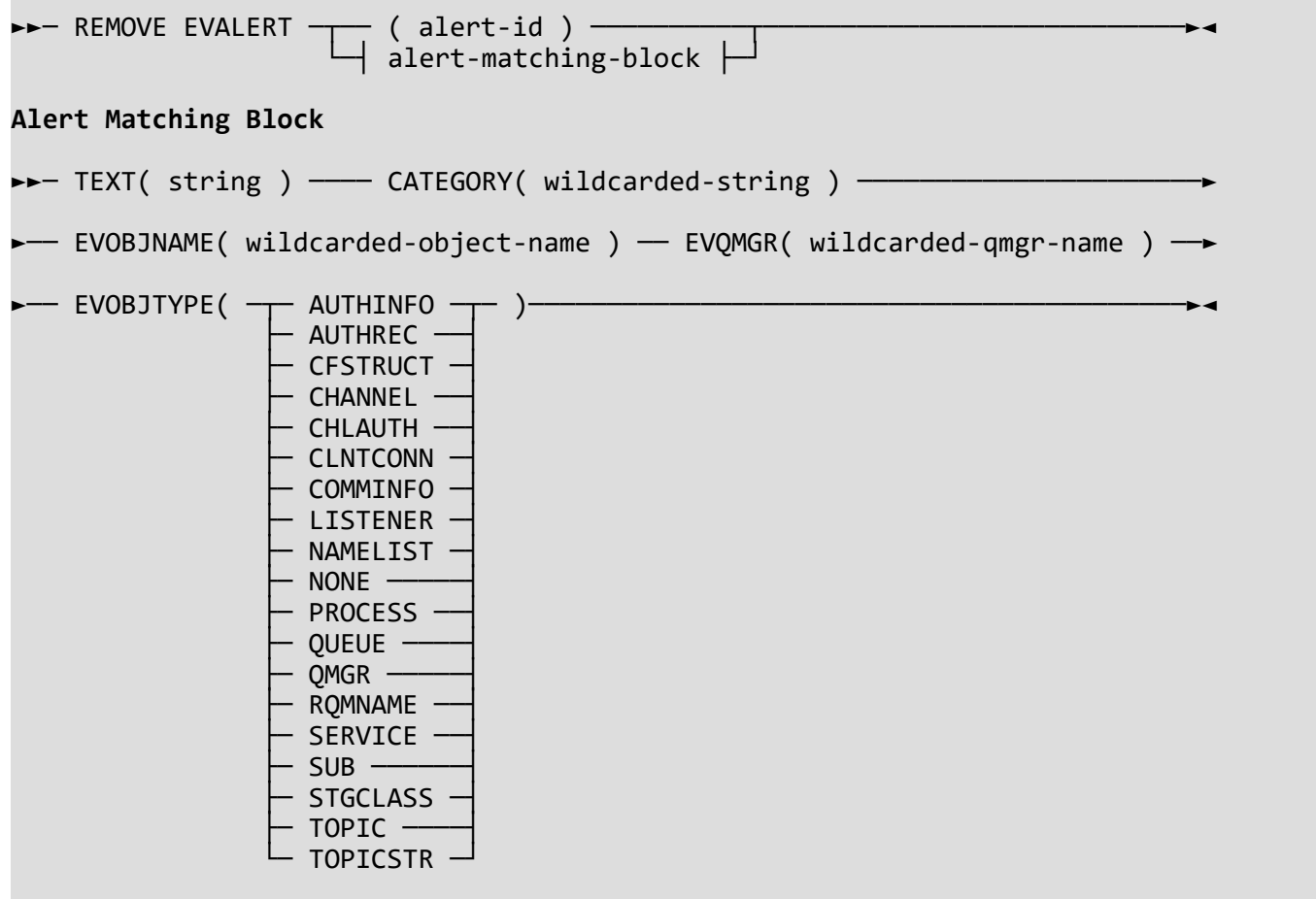

## **11.26.2 Parameter descriptions for REMOVE EVALERT**

#### **(alert-id)**

The unique ID of the alert. If specified, this must be an individual alert ID. When using the PCF interface, this is an MQCFIN parameter with identifier MQG\_ATTR\_ALERT\_ID.

#### **CATEGORY**

The category of the alert. This can be a wildcarded string. When using the PCF interface, this is an MQCFST parameter with identifier MQG\_ATTR\_ALERT\_CATEGORY.

## **EVOBJNAME**

The object name that this alert refers to. This can be a wildcarded string. When using the PCF interface, this is an MQCFST parameter with identifier MQG\_ATTR\_OBJECT.

## **EVOBJTYPE**

The object type that this alert refers to.

When using the PCF interface, this is an MQCFIN parameter with identifier MQG\_ATTR\_OBJECT\_TYPE.

Possible Values are:-

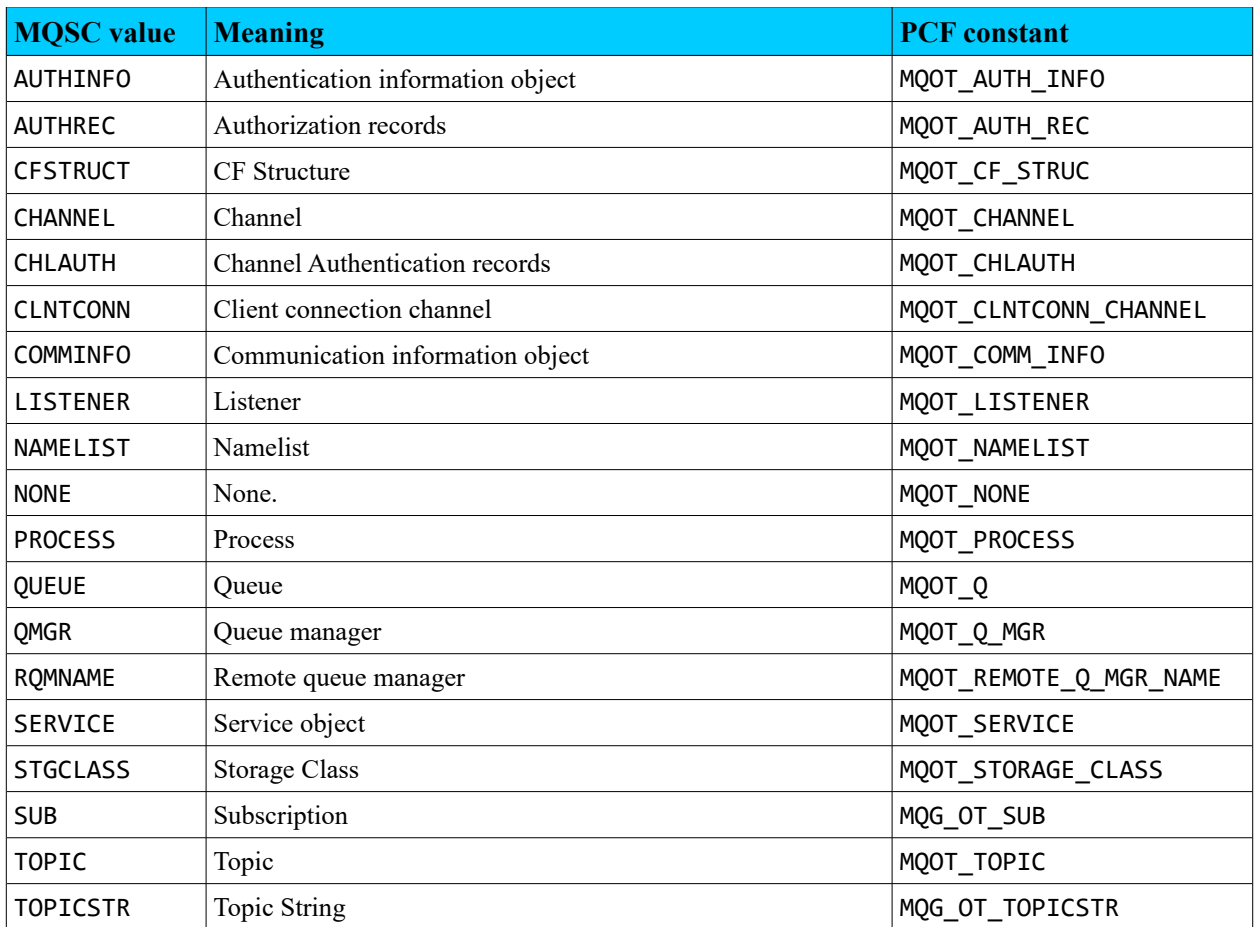

## **EVQMGR**

The queue manager to which this alert is associated. This can be a wildcarded string. When using the PCF interface, this is an MQCFST parameter with identifier MQG\_ATTR\_ALERT\_Q\_MGR.

## **TEXT**

The text of the alert. This must match exactly. When using the PCF interface, this is an MQCFST parameter with identifier MQG\_ATTR\_ALERT\_TEXT.

# *11.27 REMOVE EVQ*

Use the MQSC command **REMOVE EVQ** (or it's equivalent PCF command **MQG\_CMD\_REMOVE\_EV\_Q**) to remove a queue from being processed by the **MQEV** event processor.

A log file entry will be written by this command showing the queue name that was removed.

# **11.27.1 Syntax diagram for REMOVE EVQ**

►►─ REMOVE EVQ( queue-name ) ───────►◄

# **11.27.2 Parameter descriptions for REMOVE EVQ**

#### **(queue-name)**

The name of the IBM MQ event queue being removed from **MQEV** processing. When using the PCF interface, this is an MQCFST parameter with identifier MQG\_ATTR\_EVENT\_Q\_NAME.

# *11.28 REMOVE EVQMGR*

Use the MQSC command **REMOVE EVQMGR** (or it's equivalent PCF command **MQG\_CMD\_REMOVE\_EV\_Q\_MGR**) to remove details about a queue manager which events had previously been processed for.

A log file entry will be written by this command showing that the queue manager has been removed, and also entries to show the purge as per the PURGE command if **PURGE(YES)** is specified.

## **11.28.1 Syntax diagram for DISPLAY EVQMGR**

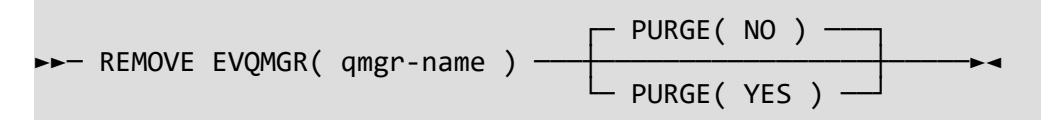

# **11.28.2 Parameter descriptions for REMOVE EVQMGR**

#### **(qmgr-name)**

The name of the queue manager whose data is being removed from MQEV. When using the PCF interface, this is an MQCFST parameter with identifier MQG\_ATTR\_Q\_MGR\_NAME.

#### **PURGE**

Whether to purge data about this queue manager from MQEV. When using the PCF interface, this is an MQCFIN parameter with identifier MQG\_ATTR\_Q\_MGR\_PURGE. Possible values are:-

#### **YES**

Purge the data at the same time as removing the queue manager. Using **PURGE(YES)** is equivalent to (and saves you from doing):- **PURGE EVSTRMST(\*) EVQMGR(qmgr-name) TYPE(ALL)**  The PCF value for this is MQG\_PURGE\_YES.

#### **NO**

Don't purge the data when removing the queue manager.. The PCF value for this is MQG\_PURGE\_NO.

# *11.29 RENAME EVSTREAM*

Use the MQSC command **RENAME EVSTREAM** (or it's equivalent PCF command **MQG\_CMD\_RENAME\_EV\_STREAM**) to change the name of a stream.

Streams are used to store the records (events, accounting and statistics) processed by **MQEV**.

A log file entry will be written by this command showing the stream that was changed, and the new name.

## **11.29.1 Syntax diagram for RENAME EVSTREAM**

```
►►─ RENAME EVSTREAM( stream-name) ── NEWNAME( stream-name ) ──────►
►── ──┬──────────────────────────────┬───────────────────────────►◄
         - TYPE( - EVENTS -
                    - STATQ - ├─ STATCHL ─┤
                     ├─ STATMQI ─┤
                     ACCTQ -
 └─ ACCTMQI ─┘
```
## **11.29.2 Parameter descriptions for RENAME EVSTREAM**

#### **(stream-name)**

The name of the stream to be renamed. The maximum length of this string is MQG\_STREAM\_NAME\_LENGTH.

When using the PCF interface, this is an MQCFST parameter with identifier MQG\_ATTR\_STREAM\_NAME.

#### **NEWNAME**

The new name of the stream. The maximum length of this string is MQG\_STREAM\_NAME\_LENGTH. When using the PCF interface, this is an MQCFST parameter with identifier MQG\_ATTR\_NEW\_STREAM\_NAME.

#### **TYPE**

The type of data that is stored on this stream. This attribute is optional, and only required if the stream name is not a unique reference to the stream object being altered.

When using the PCF interface, this is an MQCFIN parameter with identifier MQG\_ATTR\_STREAM\_TYPE.

Possible values are:-

#### **EVENTS**

This stream contains event data. The PCF value for this is MQG\_STREAM\_TYPE\_EVENTS.

#### **STATQ**

This stream contains queue statistics data. The PCF value for this is MQG\_STREAM\_TYPE\_STAT\_Q.

#### **STATCHL**

This stream contains channel statistics data. The PCF value for this is MQG\_STREAM\_TYPE\_STAT\_CHL.

#### **STATMQI**

This stream contains MQI statistics data. The PCF value for this is MQG\_STREAM\_TYPE\_STAT\_MQI.

#### **ACCTQ**

This stream contains queue accounting data. The PCF value for this is MQG\_STREAM\_TYPE\_ACCT\_Q.

#### **ACCTMQI**

This stream contains MQI accounting data. The PCF value for this is MQG\_STREAM\_TYPE\_ACCT\_MQI.

# *11.30 RESET EV*

Use the MQSC command **RESET EV** (or it's equivalent PCF command **MQG\_CMD\_RESET\_EV**) to reset the counts shown on the **MQEV** event processor.

A log file entry will be written by this command showing that a reset happened and recording the counts prior to the reset.

## **11.30.1 Syntax diagram for RESET EV**

►►─ RESET EV ─── TYPE( COUNTS ) ───────►◄

#### **11.30.2 Parameter descriptions for RESET EV**

#### **TYPE**

The type of RESET being done. When using the PCF interface, this is an MQCFIN parameter with identifier MQG\_ATTR\_RESET\_TYPE.

#### **COUNTS**

All the event counts will be reset to zero. The RESETTI attribute will be updated to record when the reset command was issued. The counts prior to the reset are written to the MQEV log file. This value has the PCF value of MQG\_RESET\_TYPE\_COUNTS.

# *11.31 RESUME EVQ*

Use the MQSC command **RESUME EVQ** (or it's equivalent PCF command **MQG\_CMD\_RESUME\_EV\_Q**) to resume an event queue to be processed by the **MQEV** event processor.

A log file entry will be written by this command showing the queue name that was resumed.

#### **11.31.1 Syntax diagram for RESUME EVQ**

►►─ RESUME EVQ( queue-name ) ───────►◄

## **11.31.2 Parameter descriptions for RESUME EVQ**

#### **(queue-name)**

The name of the IBM MQ event queue being resumed for MQEV processing. When using the PCF interface, this is an MQCFST parameter with identifier MQG\_ATTR\_EVENT\_Q\_NAME.

# *11.32 STOP EV*

Use the MQSC command **STOP EV** (or it's equivalent PCF command **MQG\_CMD\_STOP\_EV**) to stop the **MQEV** program. The **STOP EV** command can only be issued by an **MQEV** administrator see Chapter[.19](#page-205-0) [Security](#page-205-0) on pag[e](#page-205-0) [199](#page-205-0) for more information.

Alternatively, on z/OS, the MQEV program can be stopped using the MVS stop command. See [9.4](#page-53-0) [Stopping](#page-53-0)  [MQEV using the MVS STOP command](#page-53-0) on page [47.](#page-53-0)

There are two features of the **STOP EV** command which makes it somewhat special:

- **1.** Firstly, the **STOP EV** command is special in that it will only be executed if the command was issued after the **MQEV** itself was started. This means that if there is an 'old' **STOP EV** command on the command queue when **MQEV** is started it will be ignored.
- **2.** This command will not generate a response. The reason for this is that the command can be used, say from **MQSCX,** without concern for whether the **MQEV** is not running or in the process of ending. In other words, **MQSCX** will not hang waiting for a response since it will not expect one.

## **11.32.1 Syntax diagram for STOP EV**

►►─ STOP EV -

## **11.32.2 Parameter descriptions for STOP EV**

**(None)**

# *11.33 SUSPEND EVQ*

Use the MQSC command **SUSPEND EVQ** (or it's equivalent PCF command **MQG\_CMD\_SUSPEND\_EV\_Q**) to suspend an event queue from being processed by the **MQEV** event processor.

A log file entry will be written by this command showing the queue name that was suspended.

# **11.33.1 Syntax diagram for SUSPEND EVQ**

►►─ SUSPEND EVQ( queue-name ) ───────►◄

# **11.33.2 Parameter descriptions for SUSPEND EVQ**

#### **(queue-name)**

The name of the IBM MQ event queue being suspended from MQEV processing. When using the PCF interface, this is an MQCFST parameter with identifier MQG\_ATTR\_EVENT\_Q\_NAME.

# <span id="page-159-0"></span>**12 Alerts**

Alerts can be created in **MQEV** and used for a number of purposes. They can be created either by a user or a script.

# *12.1 Alert Definition*

The following table briefly lists the main fields of an alert and their meaning.

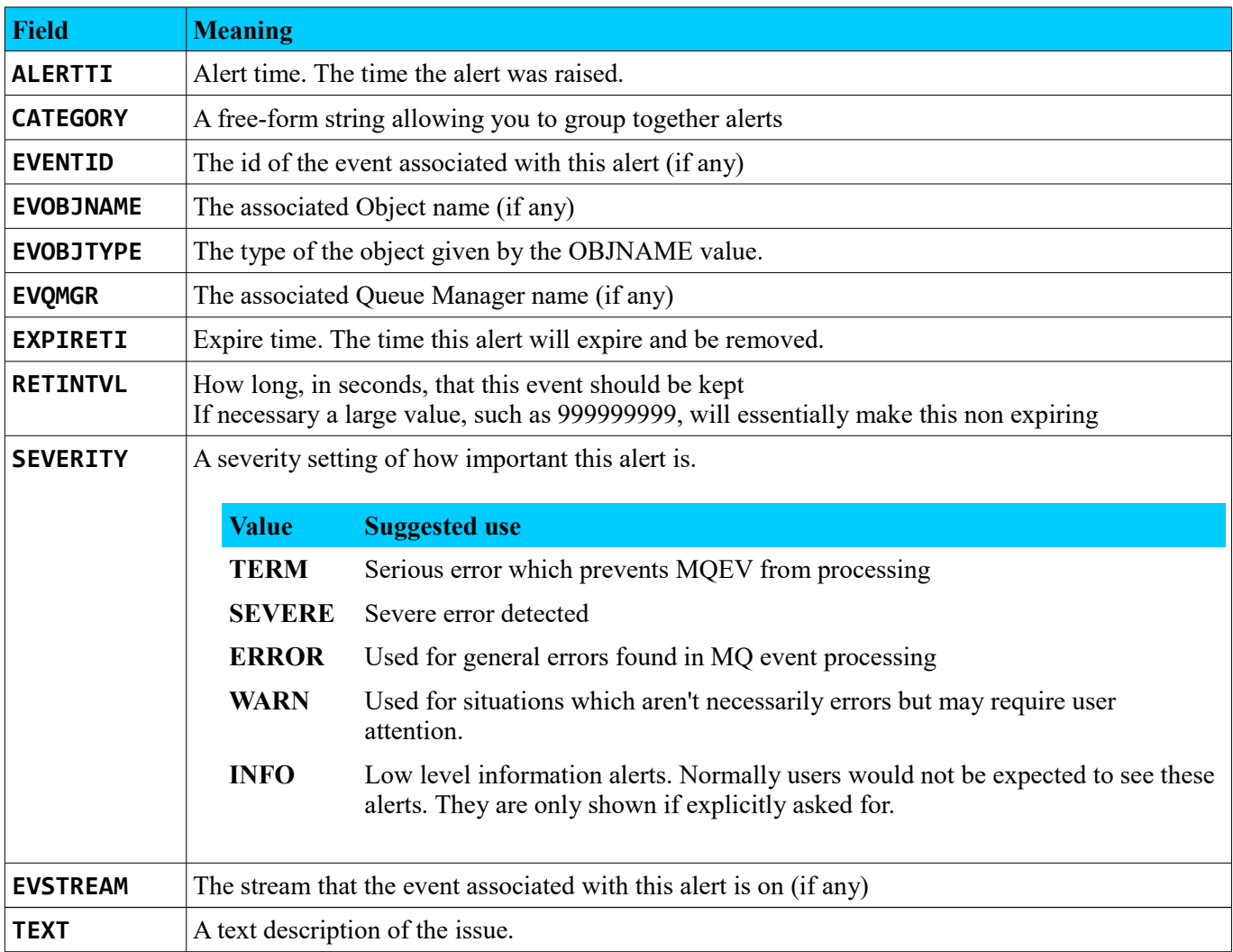

Alerts can created with a reference to an event, if necessary. However, this is not mandatory, and you may have a need to create alerts which do no refer to an event.

# *12.2 Alert Uses*

Alerts can be used in a number of ways:

- To alert a user of a situation that requires attention
- As a reminder to a user that something ought to be done
- As a reminder to a script function to check the status of something

we will discuss each of these in turn in the sections that follow.

# **12.2.1 User Alert**

Perhaps the most common use of an alert is just to bring a situation to the attention of a user. This is most often done because a criteria detected in the MQEVEvent() script function. The expectation is that an MQ Administrator periodically checks the status of alerts in the system. The simplest way of of doing this is just to issue the command:

**DISPLAY EVALERT(\*)**

Or, perhaps more likely the Administrator has a command console which displays the status of events in the system. For example, an MO71 GUI display.

Of course in an ideal world there would be no alerts. However, if the system wishes to bring something to the user attention then the alert would defined. For example, suppose we wished the user to be alerted to any form of authorisation failure in the system. We might have the following script:

```
func MQEVEvent()
   if (event.evtype = AUTHOR)
     @text = event.summary
     @objname = event.evobjname
     @objtype = event.evobjtype
     ADD EVALERT TEXT('<@text>') +
         EVOBJNAME('<@objname>') +
         EVOBJTYPE(<@objtype>) +
         CATEGORY(AUTHOR)
  endif
endfunc
```
This simple script checks the type of event and if it is an authorisation event it will add a new alert with the text of the alert equal to the summary text of the event. By specifying a category we can easily reference or display just the authorisation alerts.

In addition, this alert will have the **EVENTID** filled in by the system, since it was created within the MQEVEvent() function.

# **12.2.2 User Reminder**

Of course there is nothing to prevent a user from just manually adding their own alerts. This can be useful to set a reminder for themselves. For example, suppose we wish to remind ourselves that we ought to upgrade to the latest maintenance on a queue manager.

You could imagine issuing the following command:

```
ADD EVALERT TEXT('Upgrade MQ maintenance level') EVQMGR(MQG1) 
SEVERITY(WARN) CATEGORY(REMINDERS)
```
Of course the severity of the alert would depend on the type of alert itself.

# **12.2.3 Script Reminder**

There can be times where a script detects a condition but that it only becomes 'an error' if the condition is maintained for some period of time. Consider, for example, a 'QUEUE HIGH' event. Actually receiving a 'QUEUE HIGH' event may not be regarded as a problem. However, if a queue remains 'QUEUE HIGH' for, let's say, a minute then that might be considered a problem. How would we code this? Clearly we don't want to have our script processing to actually issue a wait since that would prevent subsequent events being processed which would defeat the point. Well, it will be no surprise that the way we can process this is to use alerts.

Situations of this nature follow a similar pattern. There is an event that raises the alert level and another which clears it. In this case 'QUEUE HIGH' and 'QUEUE LOW' respectively. All we need to do therefore is raise an alert when we see 'QUEUE HIGH' and remove it when we see 'QUEUE LOW'. If the alert we raise actually lives long enough to expire then that is a real problem and perhaps we should tell someone. In this case we'll just raise another alert.

The following script demonstrates the processing:

```
**********************************************************************
* Function for processing an event *
**********************************************************************
func MQEVEvent()
  @objname = event.evobjname
  @objtype = event.evobjtype
  if (event.evreason = PERQDPHI)
     ******************************************************************
     * Add a temporary alert that will expire in 60 seconds
     ******************************************************************
    ADD EVALERT TEXT('Queue High') +
         CATEGORY(QHIGHTEMP) +
         EVOBJNAME('<@objname>') +
         EVOBJTYPE(<@objtype>) +
         SEVERITY(INFO) RETINTVL(60) REPLACE
  endif
  if (event.evreason = PERQDPLO)
     ******************************************************************
     * Remove both alert types, temporary and final, wildcarded CATEGORY
     ******************************************************************
    REMOVE EVALERT TEXT('Queue High') +
            CATEGORY(QHIGH*) +
            EVOBJNAME('<@objname>') +
            EVOBJTYPE(<@objtype>)
  endif
endfunc
**********************************************************************
* Function called when an alert expires *
**********************************************************************
func MQEVAlertExpire()
  if (alert.category = 'QHIGHTEMP')
     @objname = alert.evobjname
     @objtype = alert.evobjtype
    ADD EVALERT TEXT('Queue High') +
         CATEGORY(QHIGH) +
         EVOBJNAME('<@objname>') +
         EVOBJTYPE(<@objtype>) +
         SEVERITY(WARN) REPLACE
  endif
endfunc
```
This script shows just how easy it is to delay processing, let's work through the code.

All events will come in to the MQEVEvent() function. In this case we are interested in the 'QUEUE HIGH' and 'QUEUE LOW' events. So, the first thing we do is check the reason for the event i.e.

#### **if (event.evreason = PERQDPHI)**

If it is a 'QUEUE HIGH' event then all we want to do is add a temporary alert with a fairly short expiry time, let's say 60 seconds. We also set it at the lowest severity since this is not an error yet. We also choose a category name for these 'temporary queue high' events, let's say 'QHIGHTEMP'. This can be any name you find appropriate.

If, on the other hand, we are receiving a 'QUEUE LOW' event then we can remove any previously created alerts since all seems well. So, we remove any 'QHIGH' or 'QHIGHTEMP' alerts for this queue name. We do this in a single command by using a wildcarded category name of 'QHIGH\*'.

However, if the 'QHIGHTEMP' alert actually expires (ie. a 'QUEUE LOW' event does not arrive within 60 seconds and delete it) MQEVAlertExpire() is called. Now we need to actually raise a "real" alert. In this case we choose just to add a higher severity alert but you could choose to send an email/SMS or whatever.

Of course this is just an example. You could change the code to suit your requirements. For example, you might only want to do this type of processing for certain queue names or even at only certain times of the day. You can make the conditions as specific as you like.

There are in fact other ways of checking for a 'QUEUE HIGH' event. Depending on your familiarity with MQ event reason code, you may prefer to use of these instead.

Instead of:

**if (event.evreason = PERQDPHI)**

we could have said

```
if (cfh.reason = 2224)
```
or even

**if (cfh.reason = const.MQRC\_Q\_DEPTH\_HIGH)**

They all have the same effect.

## *12.3 Alert Retention*

Given the various different uses for alerts, sometimes the lifespan of an alert is quite long, say several days or weeks, for example, until the new maintenance level has been applied; and sometimes it is much shorter, say a minute or two while you wait to see if a queue high state lasts long enough to worry about it.

Due to these two differing uses, the default alert retention interval that is defined on the EV object (see **[ALTER EV](#page-63-0)** on page [57\)](#page-63-0) is measured in days, but if you specify it on an **[ADD EVALERT](#page-58-0)** command (see page [52\)](#page-58-0) then it is measured in seconds.

It is expected that if you are adding an alert with a long lifespan, as a reminder for a human operator, you will likely just allow the default retention value to be used, or will be using a GUI Tool such as MO71 which makes the units obvious, and allows you to type in "5 days" if you need to provide a non-default value.

If you are writing a script as shown in the example above, you'll want a much shorter lifespan than could be specified in days, and so for all these cases, it is clear that a value in seconds is appropriate.

## *12.4 Maximum Number of Alerts*

Alert definitions are saved to the data queue in a single message. This means that you cannot have more alerts than will fit into, say, a 4MB message. In practice this should not be a limitation since this would allow for 10's of thousands of alerts. The expectation is that the user will act on the alerts and delete them once they have been dealt with. However, if the user does not do that, and this limit is reached, **MQEV** will start pruning the list of alerts as required, starting with the oldest, lowest priority, first.

# *12.5 Alert Publication*

**MQEV** supports a number of different objects and to discover their value you need to issue some form of DISPLAY command. For most objects this if fine however for ALERT objects this could lead to a considerable amount of polling. After all, you want to find out about new alerts as soon as possible. So, to solve this problem **MQEV** will publish out any changes to any alerts. This way you find out about changes very quickly and yet if there aren't any updates then the system does not burn unnecessary CPU and bandwidth.

MQEV will publish alerts on the topic 'MQGem/MQEV/Alerts'.

Note that **MQEV** will not publish changes to alerts at severity INFO. Alerts at this level are considered internal and would not normally be displayed externally.

**MO71** subscribes to this topic string when you have an alerts list dialog open, so it can automatically refresh when a new alert is added or one is removed, saving you from needing to repeatedly press the 'Refresh' button or use Auto Refresh on the dialog.

## **12.5.1 Publication Message Format**

The format of the publication is a PCF message with the following values:

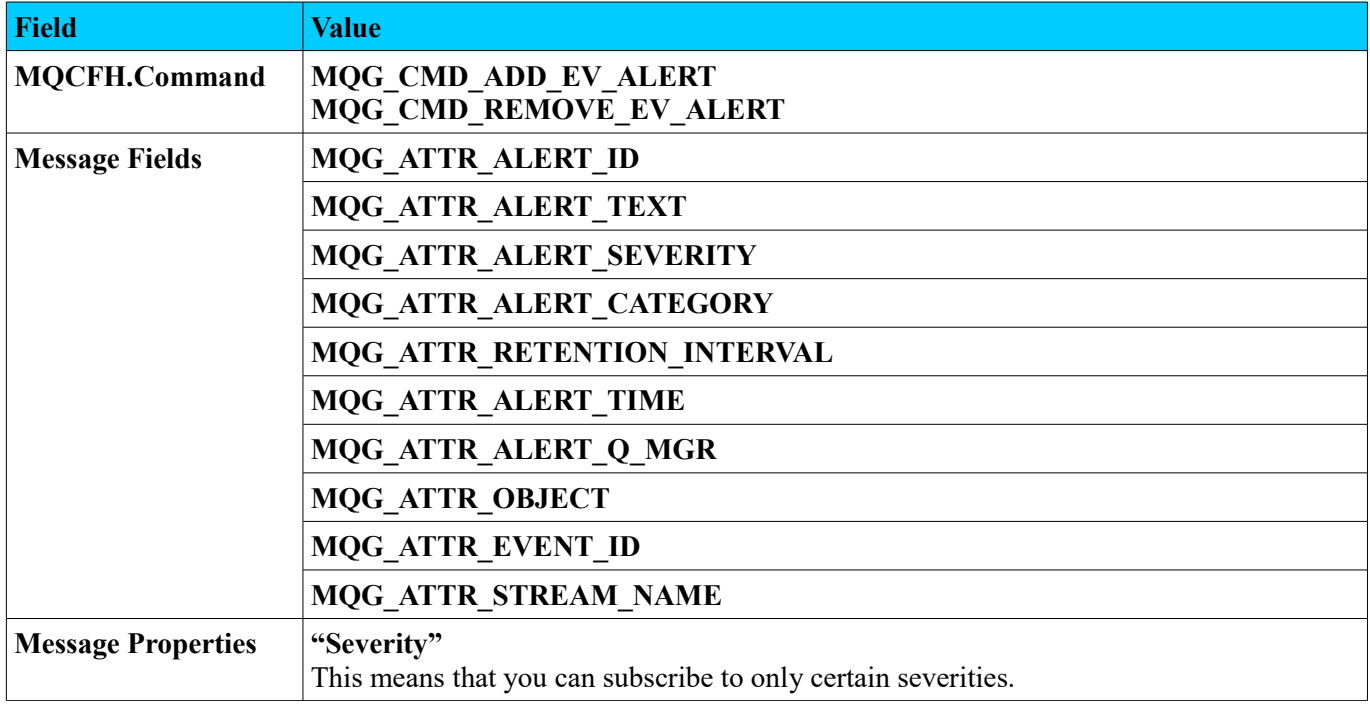

# **13 Event Storms**

Event storms are occasions when **MQEV** is deluged with lots of very similar events. This can happen for a variety of reasons but perhaps the simplest to consider is a rogue application. Consider the case where you have a badly written application which tries to connect to a Queue Manager and, if it fails, immediately tries again. This can cause a huge number of authority events being raised. This storm of events can clearly clog up the works to say nothing of the wasted storage.

To mitigate against event storms **MQEV** will check whether an event has been seen more time than a threshold value within a certain time interval. These values are configured in the EV object as **STORMTHR** and **STORMINT**. By default they have values of 20 and 60. This means that if the same event is seen more than 20 times in 60 seconds then the processing of the event is delayed. At the end of the 60 seconds a single event is processed with a count of how many times the event was seen in that interval.

If required the values for **STORMTHR** and **STORMINT** can be modified according to your requirements.

So, if an event storm is detected then at most (STORMTHR+1) events within each STORMINT interval will be generated. That is STORMTHR 'normal' events plus one storm event. The storm event will be the same as the first event in the storm with the addition of an **EVREPEAT** field which gives the number of events detected within the interval. So, for example, you can display the event storms detected with the following command:

**DISPLAY EVENTS(\*) WHERE(EVREPEAT)**

# *13.1 Storm Alert*

If an event storm is detected then **MQEV** will raise an alert. The text of the alert will be a description of the event and how many times it was detected within the time interval. The category of this event will be "\$STORM".

The alert will also contain a reference to the event id of the above mentioned event that counts the number of repeats, and the object name and type, if the event is related to an object.

Here is an example of an event and alert from an event storm.

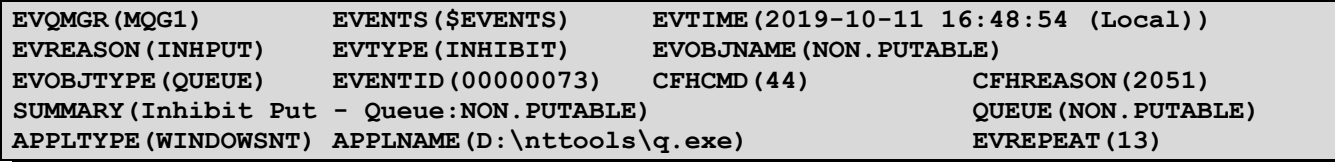

Here is the alert that refers to this event.

**EVALERT(1) EVQMGR(MQG1) EVOBJNAME(NON.PUTABLE) EVOBJTYPE(QUEUE) TEXT(Event Storm Detected 'Inhibit Put - Queue:NON.PUTABLE' repeated 33 times.) SEVERITY(WARN) CATEGORY(\$STORM) ALERTTI(2019-10-11 16:49:54 (Local)) EXPIRETI(2019-10-25 16:49:54 (Local)) RETINTVL(1209600) EVENTID(00000073) EVSTREAM(\$EVENTS)**

You can see that the alert provides the **STREAM** name, the **EVQMGR** name and the **EVENTID** which when combined uniquely identify the event that caused the alert to be raised.

# **14 MQEV Scripting**

**MQEV** must always have a script file which tells it what to do as certain events occur. A default script file, *mqev.mqx*, is provided in the installation. The provided installation file essentially does nothing. If it is not a requirement for **MQEV** to respond to events then this file can be left as it is, but the minimum structure shown in the provided file is mandatory even on z/OS where the PCF Accounting and Statistics are not available. In other words it is not necessary to have any actual scripting at all. However, if you wish to take actions upon the arrival of certain events then you can add some instructions to the script file. Don't worry though, it is very simple.

The basic principal is that there are some standard functions which are called at certain points in the processing. For example the function MQEVEvent() is called whenever **MQEV** receives an event of any type. This function is probably the most important function and the most likely one that you will want to add to. However, there are other functions as follows:

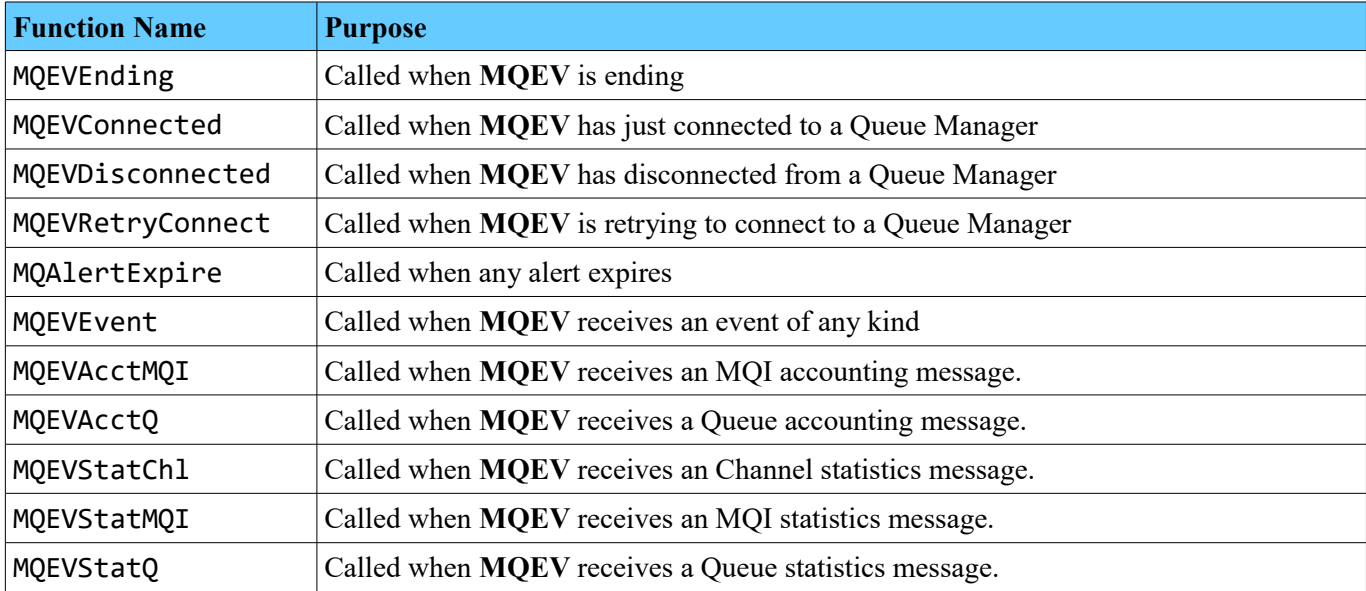

What you choose to do in the script is entirely up to you. For example, you could can write to a file, issue an MQ command, or raise an **MQEV** alert or perhaps issue an OS command (for example to send an email or SMS text alert).

The way you issue a script is very simple. Consider this simple code:

```
func MQEVEvent()
if (event.evtype = AUTHOR)
  ADD EVALERT TEXT(event.summary)
end
```
This code will check the type of event and if it is some type of authorisation failure then it will add a new alert. Of course we could have made it more specific. We could have checked the object name or type or perhaps the user causing the problem. Or perhaps we might want to check the time of day etc.

There is no practical limit to what you can check for nor what you can choose to do should that situation arise.

# *14.1 Invoking other programs from your script*

There will be times in your scripts that you wish to invoke a program or command/shell script to do something outside of **MQEV**, such as email or text someone, or run a program, for example you could use the **Q** program to send messages to a queue that might trigger other processes. To do this, you can use the MQSCX control language function **system()**. For more details of the syntax of this and other MQSCX control language functions, se[e](#page-216-0) [Appendix B.](#page-216-0) [Expression Functions](#page-216-0) on page [210.](#page-216-0)

Here's an example of using the **Q** program to put a message to a logging queue when an event has arrived in **MQEV**. The command string to invoke is built up using the qmgr system variable rather than hard-coding the queue manager name, and using the event association variable event. summary for the current event being processed. Read more about Association Variables and System Variables in [15.2](#page-169-0) [Variables](#page-169-0) on page [163.](#page-169-0)

```
func MQEVEvent()
  \text{CcmdStr} = \text{''q -m'' + qmqr + ' -oLOG.Q -M''' + event.summary + ''''' system(@CmdStr, const.SYNC)
endfunc
```
Invocations using the system() function can be either synchronous or asynchronous, specified in the optional second parameter. If the second parameter is omitted, the default value is to run asynchronously in order to maintain behaviour from prior releases. Depending on the command you are issuing, it may be that synchronous mode is more appropriate.

# **14.1.1 Synchronously**

Invocations made using the system() function in synchronous mode only return control to **MQEV** once the command completes, so be careful not to use long running commands in this way.

Commands are invoked by the command processor (**CMD**) on Windows, and through the shell **/bin/sh** on other platforms, so redirection of output, say to a text file, is possible. Otherwise the output from the command may show up in the **MQEV** foreground window in some environments.

Using synchronous mode may be useful when testing the script to ensure you have the correct command string since output is easier to see.

We could imagine extending our earlier example like this using the \_os system variable to choose a temporary file to redirect our command output to. Note on z/OS, running a program using the **sh** shell, means redirection of output can only use an HFS file, not an MVS dataset.

```
func MQEVEvent()
  @CmdStr = "q -m" + qmgr + ' -oLOG.Q -M" + event.summary + ''"if (os = "WINDOWS") @CmdStr = @CmdStr + "> c:\temp\Q.out 2>&1"
  else
     @CmdStr = @CmdStr + "> /u/gemuser/Q.out 2>&1"
   endif
   system(@CmdStr, const.SYNC)
endfunc
```
## **14.1.2 Asynchronously**

Invocations made using the system() function in asynchronous mode, return control to **MQEV** immediately, so if you have a long running command to invoke, you should perhaps use this mode.

 **system(@CmdStr, const.ASYNC)**

Redirection of output written to stdout or stderr is not possible in this mode.

# **15 Script Control Language**

The **MQEV** script language is heavily based on the script language found in our **MQSCX** product. There are some minor difference with regard to naming of variables and some system variables but in general if you are at all familiar with the **MQSCX** product then you will have no problem writing **MQEV** scripts. And even if you have never used **MQSCX** you will find that the script language is very easy to pick up.

# *15.1 Getting started with the control language*

If you are not familiar with the script language at all then it may be easier to play with the language using **MQSCX** rather than **MQEV.** The reason for this is that **MQSCX** is a user driven program whereas **MQEV** is driven by the arrival of event messages. In other words we can just type in some commands in **MQSCX** and see their effect whereas in **MQEV** we have to modify one of the functions mentioned in the previous section and then arrange for that function to be invoked. So, since your **MQEV** also allows you to run **MQSCX** let's use that program for a while until we get a feel for the language.

So, let's start simple, run the **MQSCX** program. Suppose I just want to issue something to the screen. Well I have the print command. So, type in the following command and press enter.

#### **print "Hello World"**

We see that **MQSCX** responds, not surprisingly with what we asked it to print. Suppose we give it something a little more complicated.

**print 4 \* 5**

We can see that **MQSCX** treating what it has been given as as expression to be evaluated.

So, can we print out something we have received from the command server. Suppose we want to print out some events, how could we do that ? Well, try typing in the following but make sure you type it just as shown (better yet use copy/paste $^{26}$  $^{26}$  $^{26}$ ).

#### **foreach(DISPLAY EVENTS(\*)) print SUMMARY; endfor**

So, we run this command and we see that MQSCX does indeed write out all the event summary text but we also get lots of other stuff. Well, these are the commands that **MQSCX** is executing under the covers. Normally these wouldn't be shown but they can be very handy to see it going on. We can suppress them using the command

**=echo langcon(no)**

This command basically says don't echo control language lines even when entered from the console. So, if we issue the foreach command again.

#### **foreach(DISPLAY EVENTS(\*)) print SUMMARY; endfor**

We now see that just the summary text displayed. However, suppose we also want to see the time the event happened. How would we do that ? Well, use command recall and add 'evtime' to the print statement.

<span id="page-167-0"></span><sup>26</sup> You have to be a little careful with copy and paste though, especially when the text contains double quote characters. Unfortunately there are different flavours of double quote characters used in documents, you need to ensure that you use the standard one for programming.

#### **foreach(DISPLAY EVENTS(\*)) print EVTIME,SUMMARY; endfor**

Issue this command and we see that we now have the event time and the summary text displayed. In **MQEV** we probably won't be printing things to the screen that often but it can be one of the simplest and easiest debugging aids so it is a useful thing to learn first. The [print statement](#page-185-0) has a number of options which control how the data is displayed but for now let's concern ourselves with what else is going on in this command.

The first thing you would have noticed is the 'foreach' command. This is a very simple command which takes some form of DISPLAY command as a parameter and will execute the sequence of instructions up to it's corresponding 'endfor' statement for each response it receives from the command server. The responses themselves are not echoed to the screen but can be shown by issuing a =set noecho(yes) command.

So here we have a very simple way of find out the current state of the queue manager, or of **MQEV.** We can issue any DISPLAY command and then parse the results. So, how do we control whether we are sending the command to IBM MQ or to MQEV ? Well, this is very simple and is controlled by the last =mqev or =mqsc command issued.

So, that gives you an idea of how to issue an MQ command. But of course in **MQEV** we are normally dealing with data that has been sent to us in an event message rather than by us issuing a command. How do we access the event data? This brings us on to variables.

# <span id="page-169-0"></span>*15.2 Variables*

Perhaps the mainstay of any programming language, variables allow us store, retrieve, calculate and compare values. **MQEV** supports four types of variables, association, user, system and response. We will consider each of these in turn.

# **15.2.1 Association variables**

Association variables are sets of variables that are associated with a certain aspect of the state of the program. They all use a prefix to identify which aspect of the current state they are associated with. There are a number of different types of associated variable:

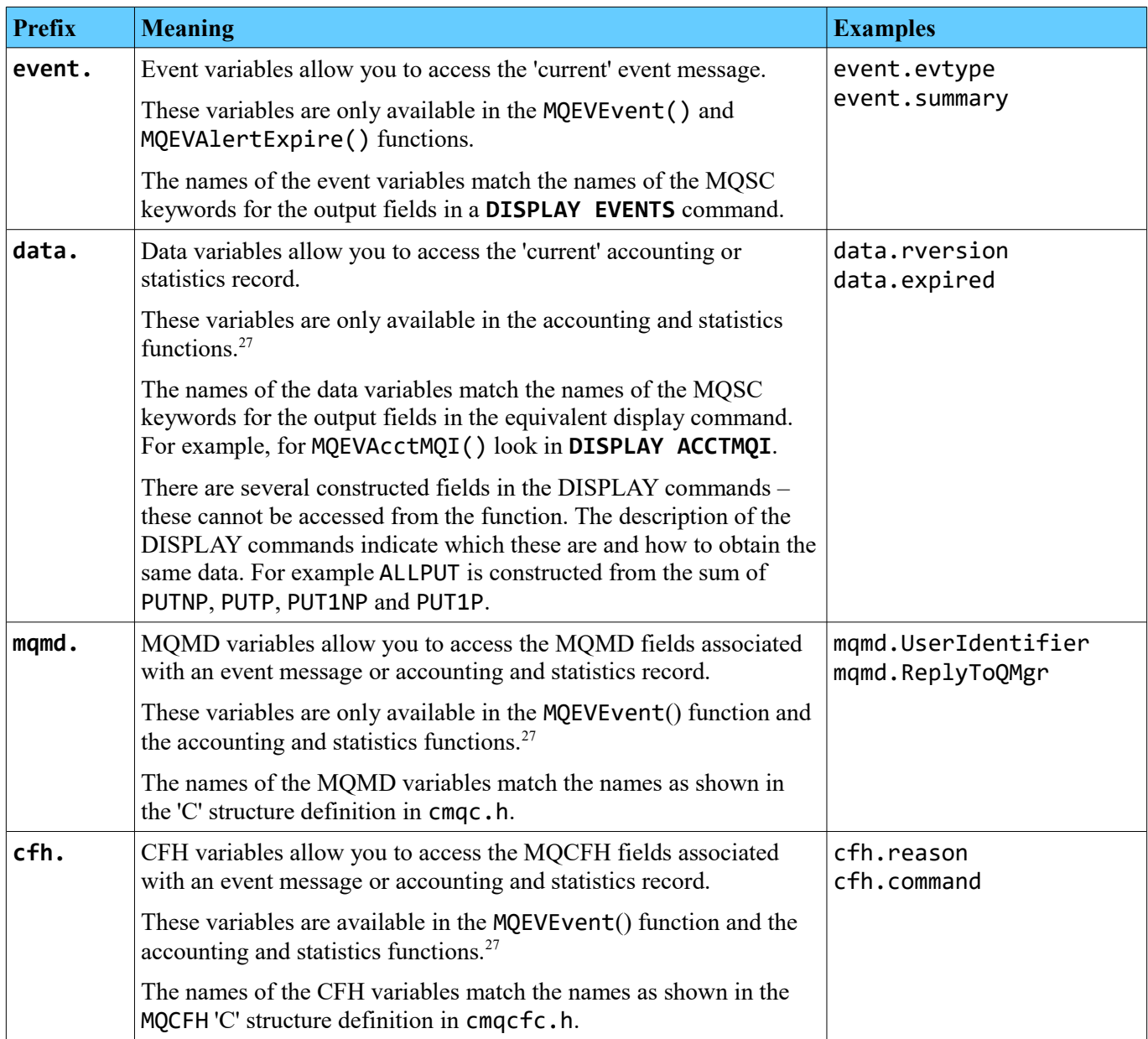

<span id="page-169-1"></span><sup>27</sup> The functions MQEVAcctMQI(), MQEVAcctQ(), MQEVStatChl(), MQEVStatMQI(), and MQEVStatQ().

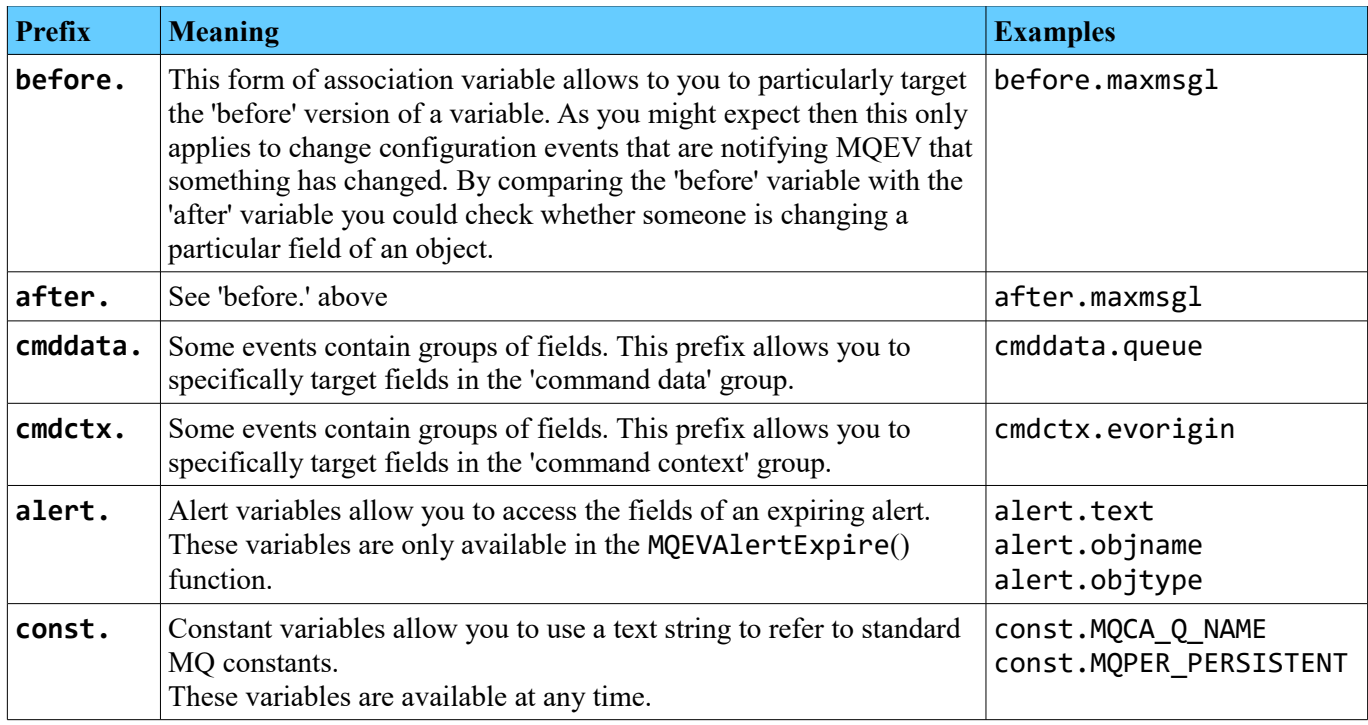

In addition to these prefixes, there are some fields which have multiple constituent parts. For these fields you can use a suffix to identify which part you want to refer to.

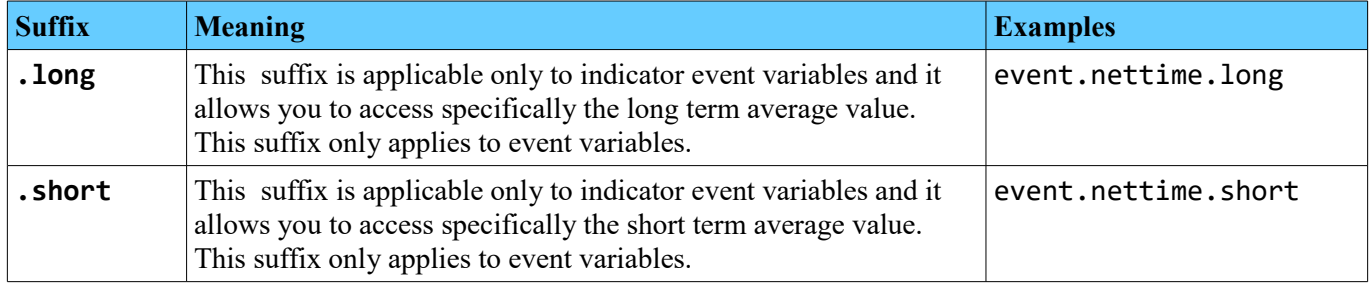

# **15.2.2 User Variables**

User variables are variables which have, for the most part, been defined by control program itself. They are the only variables for which you can change their value. The key thing about user variables is that they always start with an '@' characters. The variables can contain any type of data, strings, integers, lists or real numbers. All of the following are valid.

```
@a = 1
@a = "This is a test string"
@a = 3.1415
```
It is not necessary to define a variable before use you just use them whenever you wish. An easy way to check the value of a variable is to just print it to the screen.

**print @a**

Note that if we try and print a variable that does not exists yet we get an error message

#### **print @xxx Error Message: Variable '@xxx' is not defined in the current scope.**

There are exceptions to this and those are environment variables. If a variable has not been defined by the program then **MQEV** will look to see whether there is an environment variable of that name, Try this:

#### **print @temp**

The chances are that you have a 'temp' environment variable so the print statement will have printed it's value. Now you can override the value will something like this.

#### **@temp = "My Value"**

If you do this then you have created an in program version of a @temp variable. You have not changed the temp environment variable itself. So, the program need not worry about accidentally using a name that has an environment variable. However, environment variables can be a useful way to effectively pass parameters into your command files. For example, you could specify the path to a file or perhaps switch on a debugging flag.

There are some rules about naming of user variables

- The name is limited to 30 characters, which includes the ' $\omega$ ' character.
- The character following the ' $\omega$ ' must be alphabetic or the underscore ' ' character. It is recommended that you avoid calling your user variables starting with  $\omega$  since these may be used by the **MQEV** program itself.
- Following characters can be alphanumeric, '.' or '\_'
- User variables are case sensitive so  $\omega$ a and  $\omega$ A are different variables.

When a variable is defined, or first used, then it is defined in the current stack frame. The variable is available in the current stack frame or any higher stack frames. Any variables defined at the lowest stack frame will remain until the program ends unless it is explicitly deleted using the **delvar()** function, see '[Expression Functions](#page-216-0)' for a description of available functions. However, variables created in functions, i.e. Higher stack frames, will be deleted when the function returns. Please see [Variable Scope and Stack Frames](#page-176-0) on page [170](#page-176-0) for more information on this topic.

## **15.2.3 Arrays**

There are times when you want to store large amounts of data. For example, suppose you wish to read all the queue definitions and store the values. It would not be feasible to define a different variable for each value. So, **MQEV** allows you to use arrays. An array is essentially a user variable with a subscript. The following are all valid uses of an array:

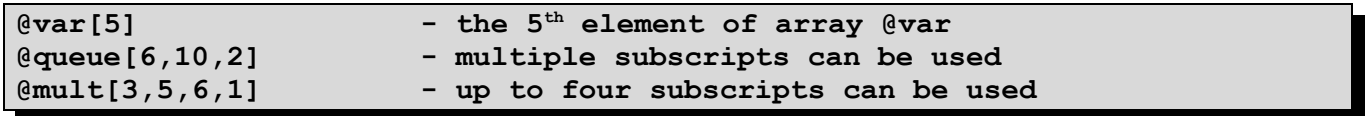

It is not necessary to define the array before use. Arrays are sparse. This means that just because element  $@var[5]$ is defined it doesn't necessarily mean that element  $\omega$  var [4] is defined. Arrays are indexed from 1. Array element @var[0] is not valid. Each element of the array can contain a different data type. For example the following sequence is perfectly valid.

```
@val[1] = "Value"
@val[2] = 24
@val[3] = "Average"
@val[4] = 7.8
```
Once a variable is defined it remains until the program ends unless it is explicitly deleted using the **delvar()** function, see '[Expression Functions](#page-216-0)' for a description of available functions. The **delvar()** can be used to delete the entire array or just a single element.

# **15.2.4 System Variables**

System variable are special variables which are provided by **MQEV** itself. Most system variables can not be changed by an assignment. System variables all start with the underscore '\_' character.

The following system variables are defined:

| <b>Name</b> | <b>Value</b>                                                                                                    |
|-------------|----------------------------------------------------------------------------------------------------|
| ccdt        | The name of the current CCDT file.                                                                                                    |
| ccdtmode    | Boolean indicating whether MQEV is currently in CCDT mode.                                                                                                    |
| client      | Boolean indicating whether MQEV is currently connected as a client or not.                                                                                                    |
| cmdok       | Boolean indicating whether the previous MQ command was successful.                                                                                                    |
| cmdlevel    | The integer command level of the Queue Manager MQEV is administering. A value of -1 is<br>returned if MQSCX is not currently connected.                                                                                                    |
| connqmgr    | The name of the Queue Manager MQEV is currently connected to.<br>This will differ from system variable qmgr if you are connected in via mode.                                                                                                    |
| dspcmd      | Boolean indicating whether the current event is a DISPLAY command event.                                                                                                    |
| emit        | The emit object to use to emit this event.<br>This value can be changed as required.<br>Setting it to the value "\$null" will cause the event not to be emitted. A value of "" will cause the<br>event to sent to the emit object defined on the stream the event is written to. |
| errno       | The current system errno.                                                                                                    |
| errnostr    | A brief description of the current system errno.                                                                                                    |
| idxEach     | Only meaningful inside a foreach() loop. It contains the index of the object which is being<br>processed. Outside of a foreach() loop the variable has the value 0.                                                                                                    |
| idxItem     | Only meaningful inside a foritem() loop. It contains the index of the item which is being<br>processed. Outside of a foritem() loop the variable has the value 0.                                                                                                    |
| idxWhile    | Only meaningful inside a while() loop. It contains the iteration number of the loop. Outside of<br>a while() loop the variable has the value $0$ .                                                                                                    |
| item        | Used in a foritem() endfor loop. It contains the current list item value.                                                                                                    |
| lastrc      | The last MQ reason code. For example from an =conn command<br>If MQEV is not currently connected it will return MQRC NOT CONNECTED (6124)                                                                                                    |
| lastrcstr   | A brief text description of the last MQ reason code above.                                                                                                    |
| lastresp    | The last response from an DISPLAY command<br>For example, "QUEUE (Q1) TYPE (QLOCAL) CRDATE (25122013)"                                                                                                    |
| lic cn      | The licence contact name.                                                                                                    |
| lic em      | The licence email address.                                                                                                    |
| lic lc      | The licence licensee value.                                                                                                    |
| lic_rm      | The number of days remaining on the licence.                                                                                                    |
| nl          | Newline character. When printed this string will cause a new line.                                                                                                    |
| numEach     | After processing a foreach() loop this variable contains the number of iterations of the loop.                                                                                                    |
| numItem     | After processing a foritem() loop this variable contains the number of iterations of the loop.                                                                                                    |
| numWhile    | After processing a while() loop this variable contains the number of iterations of the loop.                                                                                                    |

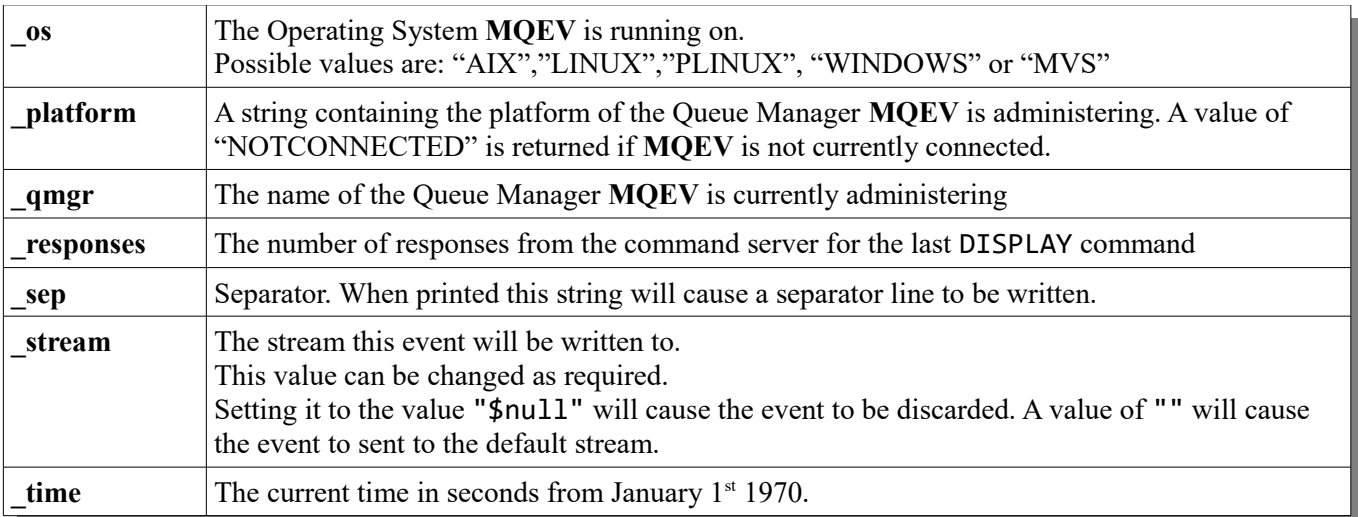

#### **15.2.5 Response Variables**

Response variables are the simplest way of processing responses from a DISPLAY command. A response from a DISPLAY command might look like this:

**QUEUE(SYSTEM.DEFAULT.LOCAL.QUEUE) TYPE(QLOCAL) CURDEPTH(0)**

This response will automatically define three response variables, QUEUE, TYPE and CURDEPTH. The values of the response variables will be values contained between the brackets. A response variable will always exist but they may have zero length if not returned by the command itself. This is helpful when writing scripts which are to be MQ version independent. You can specify any name, for example one that hasn't been defined yet on this Queue Manager, and **MQEV** will just return the empty string if it is not returned on the command. It does however mean that you have to be careful about how you spell the variable since spelling mistakes will not be reported.

Response variable are case insensitive, so although the command server returns the field in upper case it quite all right to refer to them in lower case.

For example if we printed out the values we would see the following.

```
print QUEUE,TYPE,CURDEPTH
SYSTEM.DEFAULT.LOCAL.QUEUE QLOCAL 0
```
Response variables are over written at the next MQ command. Therefore if you need to save the value of a response variable you should assign it to a user variable. For example:

```
@queue = QUEUE
@depth = CURDEPTH
```
As in the =WHERE clause indicator fields can be referenced using the suffixes .short' and '.long'.

For example:

**print qtime.short, qtime.long**

There are some responses which can not be accessed via response variables.

Consider the following:

```
DISPLAY QUEUE(SYSTEM.DEFAULT.LOCAL.QUEUE) TRIGGER
QUEUE(SYSTEM.DEFAULT.LOCAL.QUEUE) TYPE(QLOCAL) NOTRIGGER
```
Unfortunately MQSC does not respond with something like TRIGGER(YES) or TRIGGER(NO). Instead it returns the single string 'NOTRIGGER'. If you really need to know whether the queue returned TRIGGER or NOTRIGGER you can use processing like this.

```
if (findstr(_lastresp,"NOTRIGGER")) @trig = "NO"; else @trig = "YES"; endif
print @trig
```
This code fragment uses a system variable that we mentioned in the previous section, '\_lastresp'. \_lastresp contains the whole of the response from the last DISPLAY command<sup>[28](#page-175-0)</sup>. So, if we search for the word "NOTRIGGER" in that response we can determine whether triggering is enabled or not and set our user variable accordingly.

Perhaps the most common use of response variables are in a foreach() clause. We have already seen a few examples in the introduction, we just didn't know they were called response variables.

Consider the following.

```
foreach(DISPLAY QUEUE(*))
  print queue,curdepth
endfor
```
In a foreach() clause the sequence of commands contained in the foreach() block is invoked for every response to the DISPLAY command. So, naturally any response variables contained in the response are available during the loop execution.

<span id="page-175-0"></span><sup>28</sup> Provided that no other MQ commands have been issued since the DISPLAY response

# <span id="page-176-0"></span>*15.3 Variable Scope and Stack Frames*

All user variables belong to a particular stack frame. When a user variable is defined or first used it is created in the current stack frame. The current stack frame is merely the current level of the stack. For example, when the program starts you are at stack frame 0. If the program now invokes a function you are now at stack frame 1. If that function invokes another function you would be at stack frame 2 and so on. Each of these stack frames can have user variables defined. When execution reached the end of a stack frame then any variables owned by that stack frame will be deleted. Consider the following example:

```
func bar(a)
   print @a
endfunc
func foo(a)
   bar(@a+1)
   print @a
endfunc
@a = 1;
foo(@a+1)
print @a
```
This results in the output:

**3 2 1**

So, even though the program only ever prints out the value of  $@a$  we get three different values. This demonstrates that we can have multiple variables each with the same name at the different stack levels. As you can see, this is achieved because each of the functions specified that 'a' is a parameter. By definition parameters are variables local to the current stack frame. However, suppose we didn't define a variable in the functions, would it be visible ?

Let's try the following:

```
func bar(a)
   print @a,@b
endfunc
func foo(a)
   bar(@a+1)
   print @a,@b
endfunc
@a = 1;
@b = 2;
foo(@a+1)
print @a,@b
```
We've just added a new variable,  $(a)$ b, and given it the value of 2 in the main program. The functions make no declaration of  $\omega$ b, they just print out the value.

As suspected the output is now:

When a function accesses a variable it finds the definition with the nearest stack frame. So, if we updated the value of @b in function foo() would the change be reflected in the main program? Let's try it:

```
func bar(a)
   print @a,@b
endfunc
func foo(a)
  \thetab = 3
   bar(@a+1)
   print @a,@b
endfunc
@a = 1;
@b = 2;
foo(@a+1)
print @a,@b
```
The output is:

Yes!, the updated value is seen by everyone. Perhaps this is not a surprise since there is only one actual variable  $(a)$ b. However, suppose now I wanted function foo() to have it's own variable  $(a)$ b, to ensure that it couldn't mess up its callers value. Well we can do that by adding a [var.](#page-186-0)

**func bar(a) print @a,@b endfunc func foo(a) var b**  $(b = 3)$  **bar(@a+1) print @a,@b endfunc @a = 1; @b = 2; foo(@a+1) print @a,@b**

The output is now:

**3 3 2 3 1 2**

So, now we see that both foo() and bar() see  $(a)$  b as having the value 3 but when we drop back to the main program it sees  $(a)$ b as having the original value 2.

The notion of stack variables is very common among programming languages and you should find it fairly intuitive. The only aspect that is somewhat unusual is that variables can be found anywhere up the stack. Most languages have the concept of local and global variables. By defining variables in a function **MQEV** allows you to define values which are partially global, i.e. only visible to functions further up the stack.

# *15.4 Expressions*

Expression in **MQEV** follow the normal convention in term of operator precedence. A full list of the operators are given in ['Expression Operators'](#page-215-0) on page [209.](#page-215-0)

# **15.4.1 Data Types**

**MQEV** understands the following data types

- **String** 
	- A string can be treated as a list using for foritem(...) clause.
- **Integer**
- Real

# **15.4.2 Coercion**

In general data types are coerced automatically so that an expression can contain operands of different types without problem. Perhaps the most surprising and yet useful coercion is when a string is used as a number. Consider the following expression.

**Print +"Hello World"**

Here we have an arithmetic operator '+' and a string operand. **MQEV** could have disallowed this combination but instead it coerces the string into a number, and that number is the string length. So, the expression about will print out 11. This is more useful than you might think. Consider the following example:

**if (channel) print "Client connection"; endif**

Here we are using a string value as the expression in a boolean field. The if() clause wants a TRUE or FALSE result and yet we are passing it a string. However, since a string is coerced to a numeric value by virtue of it's length we get the desired result. In other words, the if expression will be TRUE if the channel variable has a value and FALSE if it has no length.

However, there are some combinations of operand and operators which are not allowed. For example consider the following expression.

**print "Hello" / "World"**

This really doesn't make any sense. Trying to divide one string by another has no real meaning so **MQEV** will report an error.

## **15.4.3 String Concatenation**

One common operation you may wish to perform is concatenating strings. This can be achieve very simply using the '+' operator. For example:

```
@str = "Hello" + "World"
print @str
HelloWorld
```
Note that **MQEV** concatenates the string exactly, no spacing character is added. You need to add that to the original strings if required.

However, now consider the following:

```
@depth = 50
@str = "CURDEPTH(" + @depth + ")"
print @str
61
```
61! This may have seemed a very strange result until you remember our discussion previously about coercion. Remember that if you use a string and a number in the same expression that the string length will be used in the calculation. What we need is a way of converting the number into a string. And luckily there is a very simple function  $str()$ . So, let's try this:

```
@depth = 50
@str = "CURDEPTH(" + str(@depth) + ")"
print @str
CURDEPTH(50)
```
Great, that's just what we wanted. The  $str()$  function can be used on any data type.

## *15.5 Inserting code fragments*

It is possible to add extra code into the command stream. Consider the following:

```
@cmd = "DISPLAY QUEUE(SYSTEM.DEFAULT.LOCAL.QUEUE)"
@cmd
```
The @cmd statement will actually run the command that is contained in the variable. This may not be too surprising but it is actually more powerful than it first appears. Now consider the following:

```
@cmd = "if (curdepth) print 'Queue is not empty'; endif"
@cmd
```
This demonstrates two things.

- **1. There is no limit on the commands which can be inserted in this manner.**  The control program can construct the command at run time and then execute them; a self modifying program if that is useful.
- **2. This examples shows how to insert quotes characters inside a string** To identify a string in an expression you can use either ' or " characters. The string is ended when that character next appears in the string. So, to write a string inside another string all you need do is use the other quote character.
## *15.6 Substitution commands*

Substitution commands are a simple way of inserting a variable into command. Suppose we wish to display a queue but want the queue name to come from a variable. We could do the following:

```
@q = "SYSTEM.DEFAULT.LOCAL.QUEUE"
@cmd = "DISPLAY QUEUE(" + @q + ")"
@cmd
```
This works just fine and could well be the way to do it in some cases. However, using substitutions we can use a short cut. Look at the following:

```
@q = "SYSTEM.DEFAULT.LOCAL.QUEUE"
DISPLAY QUEUE(<@q>)
```
This will generate the same command. Essentially **MQEV** looks for a variable between  $\sim$  characters. If it finds either a user or system variable between the  $\Diamond$  characters then the variable is replaced by the value of the variable. Note that this substitution will only happen when the command is about to be run. It will not happen in an assignment as is demonstrated by the following:

```
@q = "SYSTEM.DEFAULT.LOCAL.QUEUE"
@cmd = "DISPLAY QUEUE(<@q>)"
print @cmd
DISPLAY QUEUE(<@q>)
```
This means that you can easily insert code fragments containing substitutions.

## **15.6.1 Functions**

There are a number of functions defined which can be used in expressions. For example functions are available for calculating dates, opening files, finding substrings and many more.

Please refer to '[Expression Functions'](#page-216-0) on page [210](#page-216-0) for the complete list.

In addition you can write your own function. Please refer to [Functions](#page-188-0) on page [182](#page-188-0) for more information.

## *15.7 General syntax*

Command can be entered anywhere on the line and white space is ignored. So, the following are all valid and equivalent:

**@a=3 @a = 3 @a = 3;**

The last examples shows that an end of statement character is optional. This is really just a matter of style whether you like to add the semicolons or not. These are end of statement markers. Where they are really useful is if you want to enter multiple commands on the same line like this.

**@a = 3; @b = 4; @c = 5**

Here we enter three statements on the same line. In the last one we can omit the end of statement indicator since the end of the line will essentially do that for us.

## **15.7.1 Continuation**

There are times when we might want to have single statement span a single line. To do this we use the same syntax as MQSC commands and have a character at the end of the line which indicates 'continuation'. There are two ways of signifying continuation.

## **1. If the line ends in a '+'**

The following line is concatenated starting at the first non-blank characters

**2. If the line ends in a '-'**

The following line is concatenated starting at the first character

### **15.7.2 Comments**

Any line where the first non-blank character is an asterisk '\*' is considered a comment.

## *15.8 Statements*

### <span id="page-181-1"></span>**15.8.1 break**

The break statement can only be issued from within a loop. The loop can be a [while\(...\) clause,](#page-187-0) a [foritem\(....\) clause](#page-182-1) or a [foreach\(....\) clause.](#page-182-0) It causes execution to continue at the statement following the end of the current loop.

## <span id="page-181-0"></span>**15.8.2 continue**

The continue statement can only be issued from within a loop. The loop can be a [while\(...\) clause,](#page-187-0) a [foritem\(....\)](#page-182-1)  [clause](#page-182-1) or a [foreach\(....\) clause.](#page-182-0) It causes execution to continue at the end of the current loop. Essentially this is a short-cut way of processing the next iteration of the loop.

### <span id="page-182-0"></span>**15.8.3 foreach(....) clause**

The foreach(..) clause is the way the responses to a DISPLAY or RESET QSTATS command are processed. The syntax is as follows:

```
foreach( <DISPLAY COMMAND> )
    <control statements>
endfor
```
You can specify any MQSC DISPLAY command or RESET QSTATS command in the brackets immediately following the foreach word. The command must be a single MQ command. The set of statements between the foreach(....) clause and the endfor statement will be run for each response from the command server. The statements will not start processing until all responses have been received from the command server. foreach(....) clauses can be nested which means that you can query other MQ objects based on the responses you receive from the first foreach clause.

The MQ command and the responses are not echoed to the screen. However, if you wish to see the commands, say for debugging purposes, you can display non-echoed lines using the command =show noecho(yes).

There are two other statements, [break](#page-181-1) and [continue,](#page-181-0) which can control the flow of the loop. In addition, if the while loop is in a function you can use [return](#page-186-0) and [goto](#page-183-0) to break out of the loop. Note that you can use [goto](#page-183-0) to break out of a loop but you can not use [goto](#page-183-0) to jump in to a loop.

### <span id="page-182-1"></span>**15.8.4 foritem(....) clause**

The foritem(....) clause provides a simple way to process a list. A list it just a simple comma separated string.

The syntax is as follows:

```
foritem( <String> )
    <control statements>
endfor
```
As an example consider the following:

```
foritem("a,b,c")
   print _item
endfor
```
When you run this set of commands **MQEV** will print out the values "a", "b" and then "c". It will run the sequence for each item in the list and put the current item in the system variable **item**. The item will be stripped of any whitespace characters, such as spaces. For example the statements:

```
foritem(" a , b , c ")
  print _item
endfor
```
will yield the same results.

The foritem(...) clause is particularly useful when processing lists in MQ objects. For example, take a look at the namelist example namelists.mqx.

```
foreach(DISPLAY NAMELIST(*) NAMES)
   foritem(NAMES)
     print _item
   endfor
endfor
```
This very simple sequence of commands will print out the names contain in all of the defined namelists. Of course it isn't just namelists that use lists. Channel exits, group names, connection names, channel auth user lists and more all use lists of values.

There are two other statements, [break](#page-181-1) and [continue,](#page-181-0) which can control the flow of the loop. In addition, if the while loop is in a function you can use [return](#page-186-0) and [goto](#page-183-0) to break out of the loop. Note that you can use [goto](#page-183-0) to break out of a loop but you can not use [goto](#page-183-0) to jump in to a loop.

## <span id="page-183-1"></span>**15.8.5 fprint statement**

The fprint statement allows data to be written to a file. The statement is the same as the print statement we are already familiar with except it has an initial parameter which identifies the file to write to. So, suppose we wish to take the namelists example in the previous section and write the namelist names to a file rather than to the screen. We could modify the code as follows:

```
@hf = fopen("c:\temp\namelist.txt","w")
foreach(DISPLAY NAMELIST(*) NAMES)
   foritem(names)
     fprint @hf,_item
   endfor
endfor
fclose(@hf)
```
You can see that very easily we can generate a file containing whatever MQ objects or values we choose. Essentially the only changes required are to add a call to the function **fopen()** to open a file to write to. The fopen function returns a file identifier which is then passed to all subsequent fprint statements. Once writing to the file is complete the file is closed with a call to **fclose()**. Any file handles created will remain open until explicitly closed by a call to fclose() or until the **MQEV** program is ended. For a description of the formatting that is available please see the [print statement](#page-185-0) description.

## <span id="page-183-0"></span>**15.8.6 goto**

The goto statement allows you to jump execution to a predefined label. Goto statements can only be used in functions.The syntax is:

```
goto <label name>
```
The label name can be up to 30 characters. It must start with an alphabetic character but this can followed by any alphanumeric character plus the '.' and '\_' characters.

Many proponents of structured programming question the purity of using goto statements since they can make programs difficult to read and maintain. However, when used sparingly that can greatly simplify coding and actually improve readability. For example, one of the common uses it have a goto statement which branches to the end of a function in case of failure.

For example:

```
func foo(x)
   connect()
   if (_lastrc != 0) goto MOD_EXIT; endif
   … … 
   … … 
label MOD_EXIT;
   ;
endfunc
```
With a goto statement you can jump either forward or backward in a function. However you can not jump in to loops. You can jump out of a loop, but not jump in to one.

### **15.8.7 if(....) clause**

The if(...) clause is the control language way of providing conditional execution.

There are two forms of the if(....) clause depending on whether an 'else' clause is required.

```
if( <Boolean expression> )
    <control statements>
endif
if( <Boolean expression> )
    <control statements>
else
    <control statements>
endif
```
The boolean expression can be any expression which results in a TRUE or FALSE result. The result is considered TRUE if the result is non-zero. The following are all valid if clauses:

```
if (curdepth > 100) Depth of queue greater than some value
if (conname) Connection name is non-blank
if (!(queue == "SYSTEM.*")) Not a system queue
if (exists(@option)) User Variable @option exists
if (findstr(descr,"test")) Has "test" in the description
```
### **15.8.8 label**

The label statement allows you to define a point that can be jumped to from elsewhere in the function. Labels can only be defined in functions.

The syntax is:

**label <label name>**

The label name can be up to 30 characters. It must start with an alphabetic character but this can followed by any alphanumeric character plus the '.' and '\_' characters.

You can have as many labels in a function as you like but you should not define the same label in multiple places.

## **15.8.9 leave**

The leave statement causes execution to leave the current file. Control is passed back to the calling code. So, imagine that you had a control file A which imported another control file B. If a leave statement was executed in control file B then the next statement executed would be the statement immediately following the the =import file(B) command in file A.

The leave statement is useful when detecting error conditions and can prevent a large build up of if-then-else type processing.

The leave statement can not be used in functions. If you wish to return prematurely from a function use the [return](#page-186-0) statement.

### <span id="page-185-0"></span>**15.8.10 print statement**

The print statement is the general way in which you can output data.

The syntax is as follows:

print [:<format string>:] <print item> {, [:<format string>:] <print item>

Essentially it is a comma separated list of items to be displayed. The items can be anything including strings, expressions or variables. Before each item you have the option to provide a format string which can provide some finer control of what is displayed.

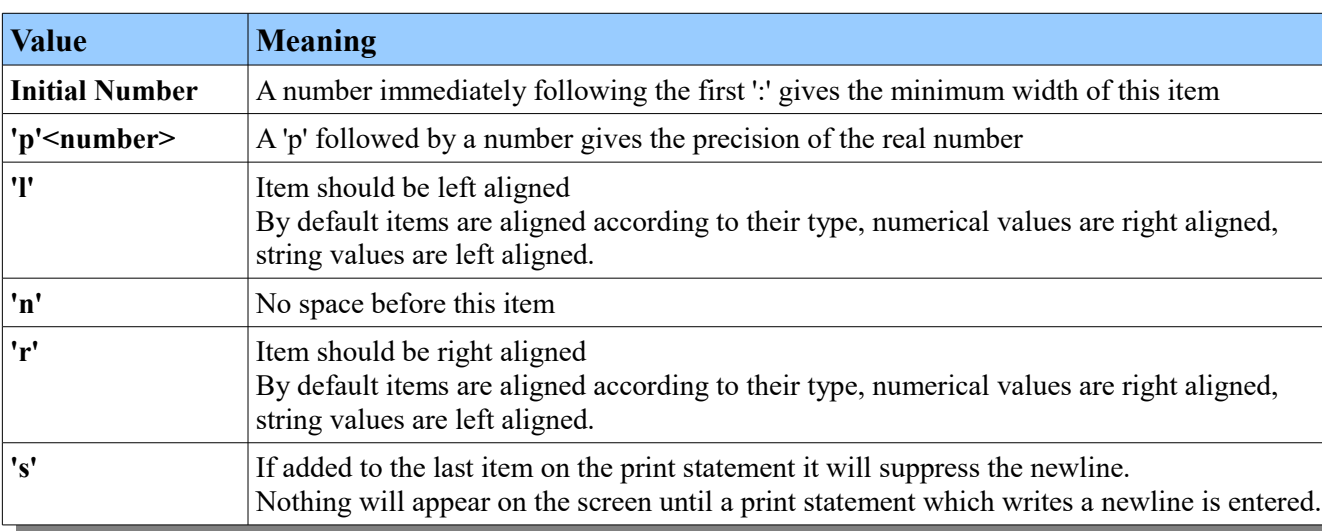

The format string can contain:

So, in the tradition that examples are the best way of learning, here are a few:

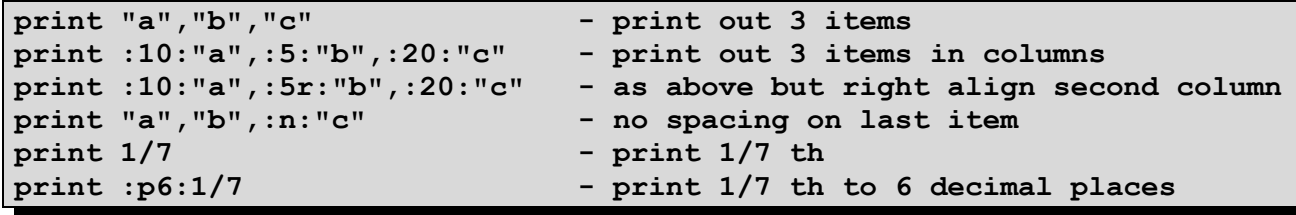

By default each print statement will result in a new line of output. However, the new line can be suppressed using the 's' formatting flag. Equally a new line can be forced in the print statement by printing the system variable nl. In addition a separator line can be printed by printing the system variable sep.

All of the formatting available for the print statement is also available in the [fprint statement.](#page-183-1)

### <span id="page-186-0"></span>**15.8.11 return**

The return statement allows either a value to be returned from a function or return from a function to be executed before reaching its end. The return keyword can be optionally followed by the value that should be returned.

The syntax of the statement is:

```
return [<expression>]
```
The expression can resolve to data type. For example, consider the following function:

```
func plus(a,b) 
   return @a+@b;
endfunc
```
This function, useful really for only demonstration purposes, will return the sum of the two parameters. For example if both parameters are integers then it would return the integer sum. If both parameters are real numbers then it would return the real sum. Further if both parameters are strings then it will return the concatenation of the two strings. This behaviour demonstrates that the type of the parameters and return value are not defined but handled at run time. Each invocation of the function could use different data types.

A function will **always** return a value. If function execution reaches the end of the function without reaching a return statement then the integer 0 will be returned.

### **15.8.12 var**

The var statement allows the programmer to force variables to be defined in the current stack frame. It can only be used in a function and, traditionally, would be defined at the start of the function although that isn't enforced.

The syntax of the statement is:

```
var <variable>{,<variable>}
```
You can therefore define as many variables as you need at the start of your function. For example,

```
func foo()
   var x, y, z
   … … 
   … … 
endfunc
```
Note that arrays are not supported by the var statement.

Although the variables are defined they have no value. Any attempt to use the variables without assigning a value would result in a runtime 'variable not defined' error. If required you can use the function *exists()* to check whether a variable has a value.

Please see [Variable Scope and Stack Frames](#page-176-0) for further information.

### **15.8.13 wait() statement**

The purpose of the wait() statement is merely to add a delay in processing.

The syntax of the command is:

**wait(***<Delay in seconds>***)**

You must be very careful issuing any form of wait in an MQEV function since it will hold up processing of other events. If you wish to wait for a certain amount of time for something to happen then you are usually better to use the mechanism described in Chapter [12.2.3](#page-160-0) [Script Reminder](#page-160-0) on page [154.](#page-160-0)

## <span id="page-187-0"></span>**15.8.14 while(...) clause**

The while(...) clause is the statement which is used to run a sequence of commands again and again.

```
while( <Boolean expression> )
    <control statements>
endwhile
```
The while(...) clause will loop continuously while ever the Boolean expression evaluates to TRUE. Clearly you need to be careful with the while() clause to ensure that the program doesn't loop forever unless that is what is required.

There are two other statements, [break](#page-181-1) and [continue,](#page-181-0) which can control the flow of the loop. In addition, if the while loop is in a function you can use [return](#page-186-0) and [goto](#page-183-0) to break out of the loop. Note that you can use [goto](#page-183-0) to break out of a loop but you can not use [goto](#page-183-0) to jump in to a loop.

## <span id="page-188-0"></span>*15.9 Functions*

Like most other programming languages **MQEV** supports the definition of user functions. Functions allow the definition of a group of statements which can be called from anywhere in the program by referring to the function name. Parameters can be passed to the function if required. The syntax of a function is as follows:

```
func FunctionName([Parameter [, Parameter])
    … … 
    … … 
endfunc
```
## **15.9.1 Function Basics**

There is no restriction on how long a function can be or what statements it contains. Functions can call other functions and even call themselves (known as recursion). They also always return a value either explicitly using the **return** statement or an implicit zero. So an example might be:

```
func greeting(name)
  print "Hello",@name
endfunc
greeting("Mary");
```
Here we have a very simple function called 'greeting' being defined and we see a call to it from the main line program. The function takes a single parameter which it calls 'name'. The values passed from the function invocation are assigned to these parameter variables when the function is run. This would result in the output:

#### **Hello Mary**

If we try to pass too many parameters **MQEV** will report a syntax error explaining how many parameters are defined. However, **MQEV** will always allow us to pass less than the defined number of parameters. This can be useful if you want the function to accept different numbers of parameters, perhaps for qualification of some kind. If the function tries to reference a parameter which has not been passed in then it will generate a runtime error. If you want to check whether a parameter has been passed in you can use the **exists()** function.

For example, we could modify our function like this:

```
func greeting(name)
   if (exists(@name))
     print "Hello",@name;
   else
     print "Who are you?"
   endif
endfunc
```
Now if we call the function without passing in a parameter the function responds with:

**Who are you?**

Functions also allow you to return a value. So, in this example, we could decide to return the greeting and have the caller decide how to print it out. So, we would have something like this:

```
func greeting(name)
   if (exists(@name))
     return "Hello " + @name;
   else
     return "Who are you?"
   endif
endfunc
print ">",greeting("Mary")
```
Now if we call the function we get given a string back and we can print it out however we wish:

```
> Hello Mary
```
### **15.9.2 Function Invocation**

Functions can be invoked either from an expression or from other functions or an imported command stream.

The only rule that should be followed is that the definition of the function must be registered before a call is made to the functions.

Calling a function from another function is perfectly straight forward however you must remember the rule above that the called function should be defined before the function that makes the call. However, there are a couple of special cases which we will discuss now.

Functions can be defined with up to 20 parameters. These parameters can accept any data type except arrays. An array can be defined in a function or it can be defined outside the function and referenced within it but you can't pass an array as an actual parameter.

#### <span id="page-189-0"></span>**15.9.2.1 Recursion**

Occasionally it can be useful for a function to call itself, this is known as recursion. The classic example that is often used is to calculate factorial. (I'm not sure why since calculating a factorial would be far more efficient if done in a while loop.) However, it does demonstrate the principal fairly nicely.....

```
func fact(n)
   if (@n <= 1) return 1;
           else return @n * fact(@n-1)
   endif
endfunc
```
So, here we have a very simple function which returns the factorial of the number passed. It achieves this by calling itself if the number passed is greater than one. So, we can printout out the factorial of a number like this.

**print fact(6)**

Clearly one of the key things here is to ensure that the stack does unwind sooner or later. It is very easy to create infinitely recursive loops. When this happens, of course, the program will run out of stack and abnormally terminate.

### **15.9.2.2 Mutual Recursion**

Mutual recursion is very similar to normal recursion but in this case we have two functions that each want to call each other. So, at first glance you might think that this would do the trick:

```
func flip(a)
  print "flip",@a
   if (@a > 0) flop(@a-1); endif
endfunc
func flop(a)
  print "flop",@a
   if (@a > 0) flip(@a-1); endif
endfunc
```
However, this breaks the golden rule that a function needs to be defined before it is used since flip() tries to call flop() before it has been defined. So, it would seem we are at an impasse. Well, not quite. Remember that you can define a function as many times as you like and each definition will overwrite the previous one. So, all we need to do is to make a minimal definition of flop() before we define flip(). It would look something like this :

```
func flop(a); endfunc
func flip(a)
  print "flip",@a
   if (@a > 0) flop(@a-1); endif
endfunc
func flop(a)
  print "flop",@a
   if (@a > 0) flip(@a-1); endif
endfunc
```
Now everything works just fine. You can consider the dummy definition of flop() as an indication to **MQEV** that there will be a function definition coming later. Some languages refer to this type of thing as a *forward definition*.

## **15.9.3 Dynamic Execution**

Sometimes it is useful to define a function that operates largely the same on each invocation but its behaviour can be modified dynamically depending on the input parameters. For example in C one might pass in a function pointer that has the desired dynamic behaviour. **MQEV** does not have function pointers, it doesn't have pointers at all, However it can achieve a very similar effect using the '**eval**' function. The **eval** function is a very useful function, it will evaluate any given expression. This expression can be anything, including an invocation of a function.

Consider the following function:

```
***********************************************************************
* *
* FUNCTION: WaitForState *
* Wait for a specific state to occur *
* *
 * - If you don't supply the number of iterations to loop round waiting*
* for the channel to be running, then it will try it up to 10 times.*
* *
***********************************************************************
func WaitForState(Command, Expression, Iterations)
  var rc; @rc = 0
  if (!exists(@Iterations)) @Iterations = 10; endif
  while (1)
    if (_idxWhile > @Iterations) @rc = -1; goto MOD_EXIT; endif
    wait(2)
    <@Command>
    if (eval(@Expression)) goto MOD_EXIT; endif
  endwhile
label MOD_EXIT
  return @rc
endfunc
```
This function uses a number of concepts but there are two things to notice.

 **START CHANNEL(<@ChannelName>)**

- The use of substitution command to issue a command that is passed in
- The use of the eval() function to check the result of the command.

These two features means that this function is very dynamic. So, what would we use this function for? Well suppose we need a script that started a channel. We might well want to wait until the channel was running before continuing. We could now write something like this:

```
 @rc = WaitForState("DISPLAY CHSTATUS(<@ChannelName>)", "_matches > 0")
```
It should be clear that the exact behaviour of the function can be changed enormously just by changing the Command and Expression parameters. The function can now be used for all sorts of things where you need to wait for some state in MQ to change.

Of course the concept of dynamic execution doesn't have to involve an MQ command, that is just an example of its use. The key thing is that a parameter can be passed to the **eval()** function. Since the **eval()** function will evaluate the expression, including calling functions, we now have a way of effectively passing a function pointer into a function.

## **15.9.4 Comments**

In most of the examples throughout this manual we have not included comments. Ironically this is for clarity so you can concentrate on the actual instructions rather than any additional descriptions we may have provided. After all, the text in this document describes the code. However, when you are writing **MQEV** scripts we hope that you make liberal use of comments. In any programming language it is good practice to describe what is happening to make the code more maintainable. Think of the standard joke.....

**Press Reporter:** " What is the definition of bad programming? " **Programmer** : "No comment"

However, consider the following:

```
* MQEV Example code written by Paul Clarke
* taken from the MQEV manual
* Function : foo
* Purpose : Demonstrates the passing of optional parameters
func foo(name)
  if (exists(@name))
    print "Hello",@name;
  else
     print "Who are you?"
   endif
endfunc
```
Clearly any comments defined between the **func** and **endfunc** statements belong to the function foo() but it is common coding practice to put the description of the function immediately before the function definition, rather than inside it. **MQEV** will associate immediately preceding comments as also part of the function.

The method used by **MQEV** is that all comments up to the second blank line will be include as part of the function definition.

```
 < Second blank line is function delimiter nothing prior to this included>
* Block comments included
* Block comments included
  < First set of optional blank lines included in function >
func foo(name)
   … … 
endfunc
```
# <span id="page-193-0"></span>**16 Debugging**

As the script functions become more complicated it can be very useful to have some way of debugging your code. Perhaps the simplest form of debugging mechanism is trace. You could, for example, print out values to the screen or the log file when certain events happen. However, this can take a lot of time and is often unsatisfactory so **MQEV** also allows you to run your scripts in debug mode.

## *16.1 Debugger*

There are two ways to go into debug mode, both of which require that you run **MQEV** in the foreground in a command window. If **MQEV** is already running then you can enter '!' on the status line. **MQEV** will then pause for instructions the next time any of the script is run. However, the normal way to enter debugging mode is to do it when **MQEV** is started. To run **MQEV** in debug mode you merely need to add a -! parameter such as the following:

**mqev -!**

This command will respond with something such as the following:

```
MQEV Version:9.1.0 (64 Bit) Build Date:Nov 22 2019
MQEV Initialising...
Loading MQSCX Script...
CMD: 1 > _error_func = "Error"
DBG>
```
There are two things to note here.

- **1.** The line starting CMD: shows the current command we are about to execute
- **2.** We have a prompt DBG> which is clearly waiting for us to do something

Of course your script might well have a different first line. You can ask to see a bit more of the script that is about to execute by entering the command 'l' (short for list). So, try entering 'l' at the prompt.

You should see that the program looks very similar to what we would see if we opened the *mqev.mqx* file in an editor. However, there can be differences so you should not assume that the format of the display is exactly the same as the input. We will discuss this soon but for now just see the list as a sequence of statements that **MQEV** is going to run. The keen eyed amongst you will have noticed two things:

#### **1. One of the lines has a > on it**

This is the same line as we were shown initially. Showing, perhaps not surprisingly that this is still the current line and the next one that will be run.

#### **2. Only some of the lines are shown and the script file has many more lines**

The debugger will only show the current code segment is it in. It will not, for example, show the contents of functions unless it is currently in that function. If you really wish to see the functions you can issue the command **l func** to see the functions defined and a command such as **l func MQEVEvent \*** to display the contents of one of those functions.

So, I mentioned that the debug list format and the actual file format may not be the same. If you issued the 'l \*' command you may already have seen it. The most noticeable example of this are multiple commands on a single lines. For example, suppose you had a line in your script such as the following:

#### **if (\_height) @limit = \_height-3; else @limit = 20; endif**

This line actually contains multiple statements. If **MQEV** reported the line exactly as it is then it would make some things awkward<sup>[29](#page-194-0)</sup>. For example consider the list output:

 $CMD: 9 > if (height)$  @limit = height-3; else @limit = 20; endif

**MQEV** can tell us that it's about to run one of these statements but we wouldn't know which one. Later on we'll see that **MQEV** also allows us to set breakpoints and having multiple statements on a single line makes that awkward too. So, instead of listing the commands on a single line **MQEV** will split them into multiple lines like this:

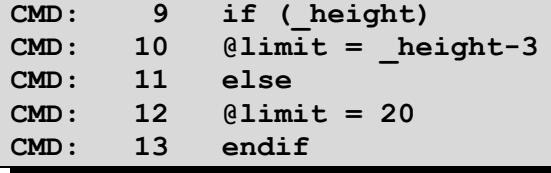

This makes things much easier since each separate statement has a separate line. It is always clear which line **MQEV** is about to run and each statement can be identified uniquely for, say, setting breakpoints. In general you should not have to worry about this distinction, just bear in mind that the statement numbers you see are not line numbers in the file but rather just global statement number and serve only to allow you to easily identity a statement. Another clue to this behaviour is that comment and blank lines do not even get a line number. These lines are logically part of the following statement. In actual fact it is possible, since **MQEV** allows you to dynamically modify and include code, that the line number assigned to a particular statement could change during the running of the file.

However, the key thing you probably want to know is what commands you can issue at the debug command line. By all means try a few in the example we are currently running.

### **16.1.1 <Enter>**

The the simplest 'command' you can enter is nothing, ie. Just press enter at the prompt. The debugger will run the current command, display any output and then pause on the next command. Repeatedly pressing enter will effectively step through the program one command at a time.

#### **16.1.2 print**

At any time you may be curious of the value of a variable or expression. You can issue a print command to have the values displayed. For example:

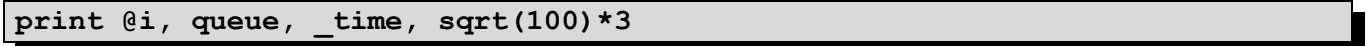

This example shows us printing a user variable, a response variable, a system variable and an expression. The debug print command will use the current debugger stack frame. For more information on this please refer to the ['sf](#page-198-0)' command on page [192.](#page-198-0)

<span id="page-194-0"></span><sup>29</sup> Those of you familiar with other source level debuggers will be familiar with this problem. How many times have we had to change the program and recompile just so we can set a breakpoint on a multi-line statement ?

## **16.1.3 eval**

The are times when you just want to see what the current command will evaluate to before you run it. If the current statement is a while() statement, an if () statement or an assignment then entering the command 'eval' will evaluate the current statement and display the result. For example:

```
CMD: 32 @value = 3+5
DBG>eval
Result:'8'
```
There may be times where you may wish to evaluate another expression altogether. In this case you can just follow the keyword 'eval' with the expression you wish to evaluate.

```
DBG>eval 6*7
Result:'42'
```
The expression can contain user variables, system variables and function calls if you wish. For example:

```
DBG>eval @a + @b
Result:'134'
```
Of course it is entirely possible that you have more than one variable  $\hat{\omega}$  a in the program. If you are inside a function it is possible that there is both a local variable  $(a)$  a that belongs to the function and another variable  $(a)$  a that is in the main program. In fact, if you have a stack of function calls then there could be a myriad of  $\hat{\omega}$ a variables. So, how does **MQEV** know which @a to use in the evaluation ?

Well, the debugger has a 'current' stack frame. A stack frame is what dictates the current scope of variables. Take a look at ['Variable Scope and Stack Frames'](#page-176-0) on page [170](#page-176-0) for more information. By default the debugger will use the current stack frame for its evaluation. However, you can use the '[sf'](#page-198-0) command to change it to the stack frame you want.

### **16.1.4 Assignment**

Sometimes it is useful to be able to change values of user variables. You can, therefore, enter an assignment directly at the debug line. You can either change existing variables or define new ones.

```
DBG>print @value
10
DBG>@value = 20
DBG>print @value
20
```
Assignment will use the current debugger stack frame. For more information on this please refer to the ['sf'](#page-198-0) command on page [192.](#page-198-0)

## **16.1.5 list (short-form 'l')**

The list command will list the command source. There are a number of different variants of the command allowing the user to display different portions of the command list.

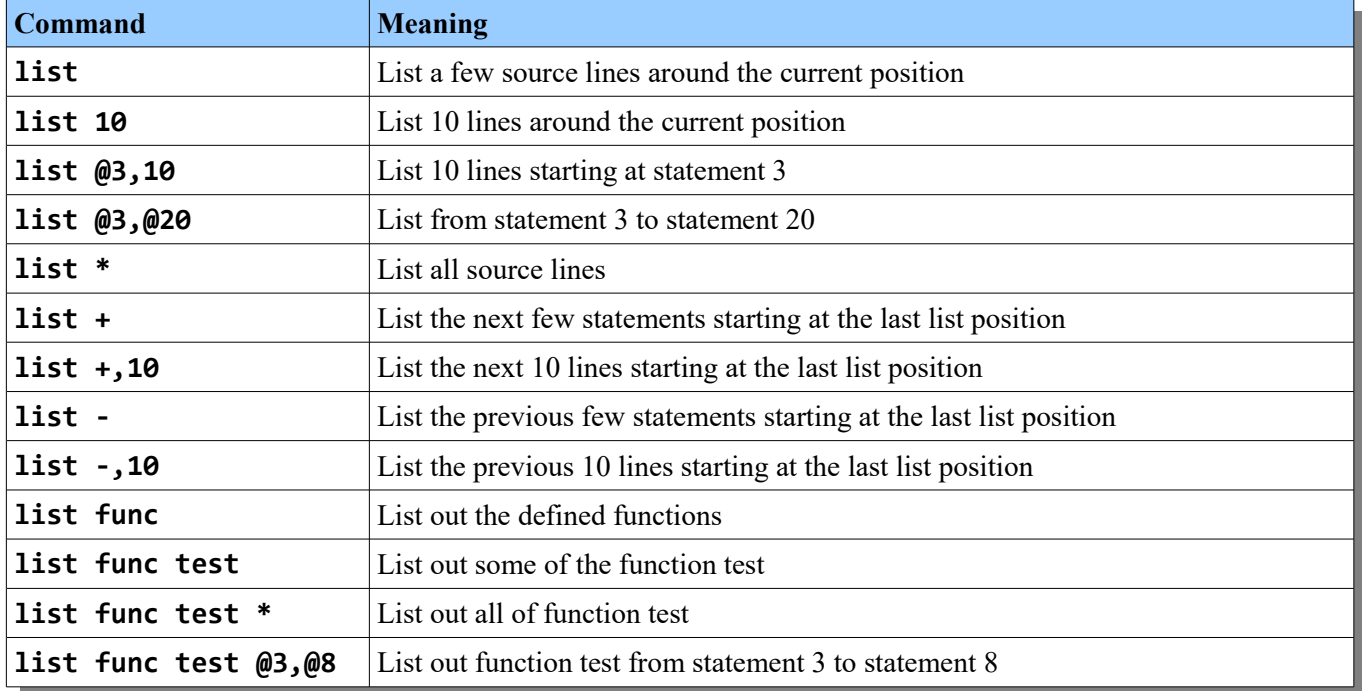

Note that statements are not the same as lines. This is because blank lines and comments are not given statement numbers. The advantage of this is that the list output is far more readable since only actual statements are given numbers. It also means that when a statement line is output it's preceding comment line(s) are also output.

## **16.1.6 llist (short-form 'll')**

The llist command accepts the same parameters as the list command, the only difference is that the llist command will output the file line numbers in addition to the global line number.

## <span id="page-196-0"></span>**16.1.7 where**

The where command will display the current command and it's line numbers and potentially some context about where in the set of command you are. For example, you could have the following response.

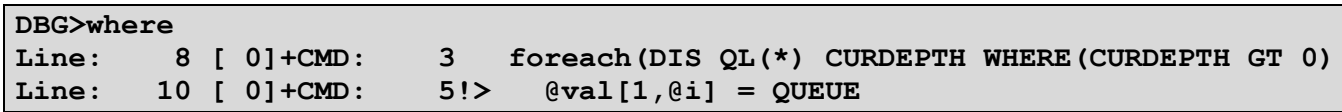

Notice that the file line number as well as the statement number is displayed. In this example you can see that we are currently on line 10 at statement 5. The where command also tells us the loops that we are currently in, so in this case we are processing the foreach loop on line 8. If we were inside an imported file the where command will also give us the name of the file and place at which the lines were imported.

The where command also shows us the stack frames associated with each statement (eg,**[ 0]**) and it shows us which stack frame is currently active. This is signified by the plus (+) sign immediately following the stack frame number.

## **16.1.8 Breakpoints**

**MQEV** allows the user to set a breakpoint on any execution line. You may set up to 10 breakpoints at any one time. There are three commands which allow you to manage the breakpoints in the program.

### **16.1.8.1 bl**

This command will list the current breakpoints. Lines with breakpoints will also be shown with an exclamation mark '!' next to the command when it is displayed using the list command.

### **16.1.8.2 bp**

Set a break point. The command can be used a number of ways.

- To set a break point in the main line code **bp <Statement Number>**
- To set a break point at start of a function **bp <function name>**
- To set a break point at a statement in a function **bp <function name> <Statement Number>**

If you attempt to set a breakpoint on an invalid line **MQEV** will try to set a breakpoint on the next execution line. At any one time there can be up to 10 breakpoints set in the program.

### **16.1.8.3 bc**

Clear break point. The command can be used a number of ways.

- To clear a break point in the main line code **bc <Statement Number>**
- To clear the break point at start of a function **bc <function name>**
- To clear a break point at a statement in a function **bc <function name> <Statement Number>**

Note that a command line may not have the same statement number for the entire life of the program. As files are imported or command inserts occur the exact position of a line may change. Consequently it is entirely possible that to clear a breakpoint you must enter a different statement number than was used to set the breakpoint.

## **16.1.9 end**

The end command can be used to terminate the command file. The **MQEV** program will end without running any further commands.

## **16.1.10 run**

The run command instructs **MQEV** to run the commands either until the next breakpoint or until the end. If there are no current breakpoints then debug mode is essentially ended and **MQEV** will go back to the status line display. You can re-enter debug mode by entering '!' on the status line. **MQEV** will then stop at the next script line that is about to be run.

## **16.1.11 runout**

The runout command is essentially a shorthand way of setting a breakpoint after the end of the current loop, issuing the command run, and then clearing the breakpoint. It is useful if you have confirmed the processing of one iteration of the loop and want to continue debugging on the statements following the loop.

## <span id="page-198-0"></span>**16.1.12 sf**

By default the current stack frame is used for evaluations but this command can be used to override it temporarily. Please see '[Variable Scope and Stack Frames'](#page-176-0) on page [170](#page-176-0) for a description of stack frames.

The syntax of the command is:

**sf <stack frame number>**

Stack frames are numbered consecutively from 0 depending on how many levels of stack you are in. For example, if we were debugging the factorial function described in the section on ['Recursion](#page-189-0)' on page [183](#page-189-0) we could issue th[e](#page-196-0) [where](#page-196-0) command and be shown something like this.

```
DBG>where
Line: 7 [ 0] CMD: 1 print fact(6)
Line: 3 [ 1] FNC: 5 return @n * fact(@n-1)
Line: 3 [ 2] FNC: 5 return @n * fact(@n-1)
Line: 3 [ 3] FNC: 5 return @n * fact(@n-1)
Line: 3 [ 4] FNC: 5 return @n * fact(@n-1)
Line: 1 [5] + FNC: 1 > func fact(n)
```
The [where](#page-196-0) command shows where program execution is right now. It essentially shows the stack. In the example above you can see that we are nested a few levels deep in the calls to function fact(). The [where](#page-196-0) command output shows the stack frame after the line number as something like **[2]**. You can see that as each function call is made the stack frame number increases. The stack frame the debugger is currently using is signified by it being followed by a plus '**+'** sign. So, if we issued a debug command like **print @a** we would see the value of @a in stack frame 5.

**DBG>print @n 2**

However, suppose we are interested in the value of @a at the first invocation. That is where the **sf** command comes in. Now we enter the sequence.

**DBG>sf 1 DBG>print @n 6**

If we now issued the [where](#page-196-0) command we would see

```
DBG>where
Line: 7 [ 0] CMD: 1 print fact(6)
Line: 3 [ 1]+FNC: 5 return @n * fact(@n-1)
Line: 3 [ 2] FNC: 5 return @n * fact(@n-1)
Line: 3 [ 3] FNC: 5 return @n * fact(@n-1)
Line: 3 [ 4] FNC: 5 return @n * fact(@n-1)
Line: 1 [ 5] FNC: 1 > func fact(n)
```
You can see that the plus (+) sign now indicates that the debugger stack frame is now set the 1. Note that the current command is still the same as it always was and execution of the program is not affected by the **sf** command. The **sf** command only affects commands entered in the debugger such as eval, print and assigning values to variables. As soon as you execute any of the actual program lines the stack frames reverts back to the actual stack frame in use by the program.

## **16.1.13 Help (short-form ?)**

The help command provide a quick memory jogger of the debug commands which are available. There are two forms of the command, either just on it's own or with the command you want help on.

**help**

The command issued on its own will just show a simple list of the commands available. If you optionally follow the word 'help' (or indeed ?) with the name a command then a description of that command will be shown. For example:

**help list**

### **16.1.14 Command alteration**

The debugger does not currently allow you either insert or delete command in the command stream. However, there is an occasion where you can change the commands run. Consider the following short program:

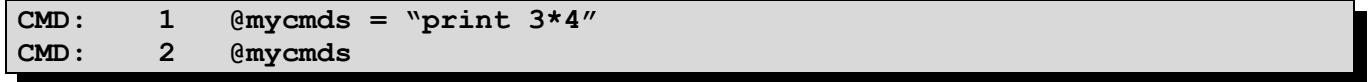

In this case **MQEV** will run whatever commands are contained in the user variable @mycmds. It follows therefore that you set a breakpoint on line 2 and then change the values of @mycmds you could essentially insert commands into the command stream.

# **17 Data Management**

As **MQEV** receives the event data it will compress the data (please see ['Compression'](#page-13-0) on page [7\)](#page-13-0) but the data still has to go somewhere and so we need to consider that and have ways of dealing with it. First of all, how much data are we talking about? Well, this is a hard question to answer since the size and frequency of event data will vary enormously by installation. A reasonable average message size to assume, once compressed, is 300 bytes. Let's say a queue manager generates about 5,000 events a day<sup>[30](#page-200-0)</sup>. That would mean we need to store about 1.5 MB per day. Let's say we wish to store this data for six months that would mean we need to store around 270 MB of information. By modern standards that is a rather small amount of data and it is likely our estimates are on the high side. However, this is only a rough guide, there could be many reasons why the actual number is different:

#### • **What events are we choosing to store?**

5,000 events a day may seem like a lot but it depends on what events you are choosing to store. For example, suppose you choose to store command events. Furthermore suppose you choose to store DISPLAY commands. All of a sudden 5,000 is not looking quite so big, especially if you have some of those monitoring products who are regularly issuing various display commands. By default DISPLAY commands are not stored since they are pretty innocuous. However, if you do choose to store them then consider whether you really need to store them for very long. It may be worth considering sending DISPLAY commands to their own stream with small retention interval.

#### • **We might want to store the data for multiple queue managers**

**MQEV** is quite capable of receiving events from any number of queue managers. All you have to do is 'point' your event queues at a queue that **MQEV** is reading and it will store the events, neatly separated by queue manager name.

Generally speaking this is not recommended since it means that in order for **MQEV** to receive events you need to have networks and channels running etc. This could impinge on the reliability of your event processing. However, in some circumstances it may be preferable to run one central **MQEV** rather than have a set of separate processes. However, there is a limit to this behaviour. You could not, for example, expect one central **MQEV** process to handle all the events from, say, a thousand different queue managers. Like anything else, you need to be sensible in your topology.

#### • **We might decide to store the data for a lot longer**

The default retention interval for streams is 90 days. This means that events will be discarded after about 3 months. In our example above we have extended this to 6 months but suppose you decided to keep your event data for 5 years. Well, this can have a significant effect on the amount of data you are storing. If you really choose to do this then you may wish to consider which events are really important. For example, as we discussed above, storing DISPLAY commands for 5 years seems unnecessary.

#### • **We may get occasional floods of events**

It is possible to get a flood of events, for example when a network goes down. Or perhaps if you have a misbehaved application. Hopefully these are rare events but some installations have to cope with dodgy networks and many more have to contend with dodgy programmers! So how do we minimise this impact. The answer is '[Event Storms'](#page-164-0). You can configure **MQEV** to combine lots of similar events received in a short interval into a single event.

#### • **What types of data do you wish to store**

So far we have just considered MQ Events. However, **MQEV** can also store your statistics and accounting messages. Statistics messages are fairly well controlled in that you get a fairly predictable arrival rate of the messages and you know how many objects you have so you can fairly easily work out the maximum number of messages of this type you might get. However, Accounting messages are more tricky. If you have very short lived Applications then you may get a high rate of accounting messages – at least one message for each short lived connection. Again it comes down to how long is this data relevant. It can be extremely useful to be able to look at this data over the period of say a week or even a month but you need to consider whether it is really worth keeping the data much longer than that.

<span id="page-200-0"></span><sup>30</sup> We are trying to estimate on the high side

If all else fails we may have to manually discard events. This could be, perhaps, because we have received some erroneous data which is has created a stream which we shouldn't have. The command we would issue would be:

**PURGE EVSTRM(BADSTREAM) [ EVQMGR(MYQM) ]**

This will discard all data from a stream. If required you can qualify the stream by queue manager so that only data from certain queue manager(s) are discarded.

Remember that the script functions allow you to separate the data into as many streams as you wish. Each stream can be given a different retention interval. So, it should be fairly straightforward to configure **MQEV** to store only the relevant data for long periods of time.

# **18 Operational Characteristics**

## *18.1 Message Consolidation*

So far we have mentioned in general terms that the event data is stored on the MQGEM.MQEV.DATA.QUEUE but very little information about how that is done. Generally speaking, of course, the user of **MQEV** does not need to know. However, the curious amongst you may be looking at the queue and wondering what is going on so here is a brief explanation of how the data is stored.

Event data is stored in unique streams. Each stream has a key which is 'Queue Manager Name' and 'Stream Name' and Stream Type. Events for different queue managers, different streams and/or different stream types will therefore never exist in the same MQ message. When events are placed into MQ messages it is done in three stages. There are, therefore, three types of MQ message for each stream.

### • **Primary Message**

The primary message of each stream contains the stream header and the latest (most recent) set of event data. The primary message is up to 10K bytes. There can be at most one of these.

• **Small Message**

When the primary message becomes full it is copied to a 'small message'. A small message is up to 10K bytes. There can be up to 100 of these.

#### • **Large Message**

When we have 100 small messages they are consolidated into a single large message. Large messages can be up to 1MB. There is no limit on the number of possible large messages.

We could view this pictorially like this:

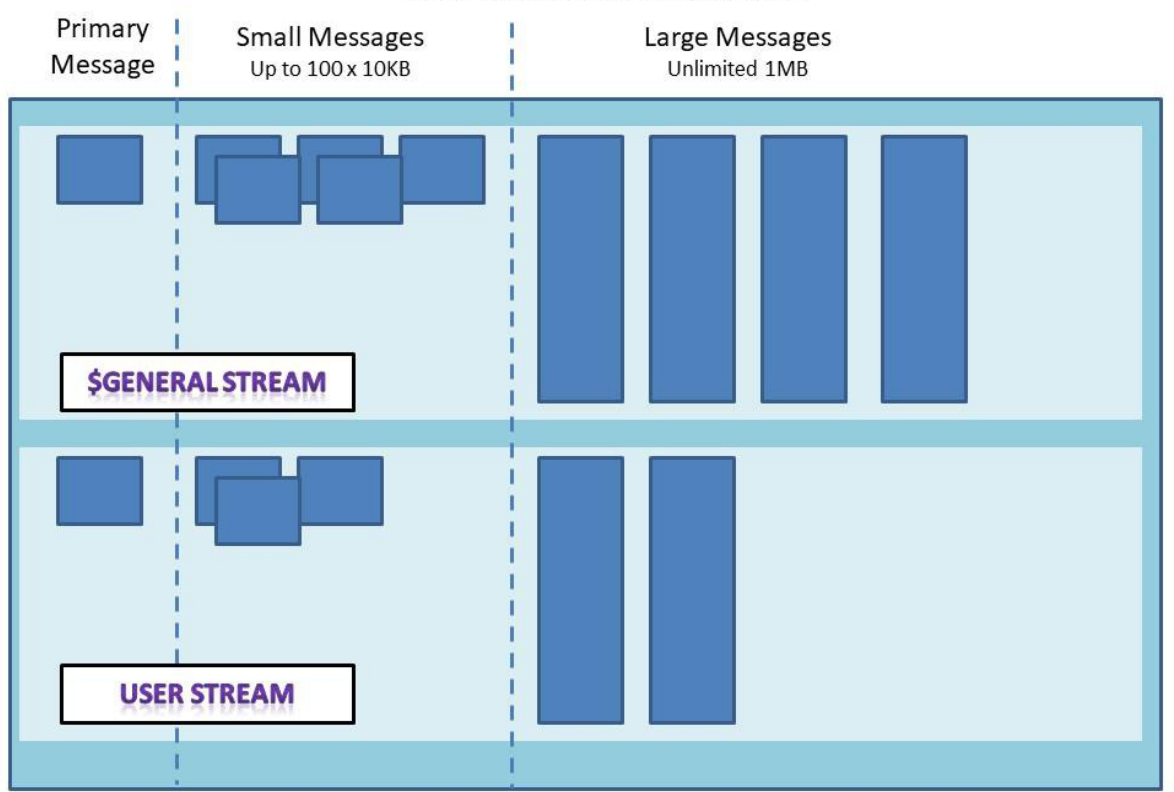

### MQGEM.MQEV.DATA.QUEUE

## *18.2 Message Retention*

The event messages are stored in 'streams'. Each stream has a configurable retention interval which defaults to either 90 or 45 days depending on the type of record stored on the stream (events, accounting or statistics). This can be increased or reduced as required. However, the intention is that all streams should have a finite retention period. Beyond this point the data is considered irrelevant or at least there is little point storing it in a direct access program like **MQEV.** Instead, if you really do wish to keep this data indefinitely then you should consider archiving the event data to another queue, or possibly offloaded to a file. If you plan to do this then you may wish to store the original data as explained below.

## *18.3 Time zones*

Accounting and Statistics messages contain data within them which records dates and times. Specifically, every accounting and statistics message contains four fields, *Interval Start Date/Time* and *Interval End Date/Time*. These fields are reported in the queue manager's local time. This means that if you move these messages to a machine in a different time zone, the context of the time zone of these fields will be lost. It is therefore inadvisable to funnel accounting and statistics to a central collection queue manager. This funnelling pattern is useful and common with event messages, but not suitable for accounting and statistics.

As a result of this it is also essential that the MQEV program runs on a machine in the same time- one as the queue manager if it is processing accounting and statistics messages. If MQEV is running with a bindings connection to the queue manager then all is well. However, if it is running as a client connecting to the queue manager on another machine, then the client machine and the queue manager machine need to be on the same time zone in order for the dates and times inside accounting and statistics messages to be correctly interpreted.

## *18.4 Original Event Data*

Because of the mechanisms used in the message compression employed by **MQEV** it is not possible to get back to exactly the same data that was received from IBM MQ. **MQEV** will store the relevant fields but will not store everything. For example, no attempt is made to store the **MQMD** which came along with the event data. If you have need to store the event data long term then you may wish to consider using the daisy chaining mechanism in the EVQ objects to forward the event data to another queue which can then either be archived or stored to a file. This way you know that you have exactly the data that was issued by IBM MQ.

## **18.4.1 Daisy chaining**

Daisy chaining is a pattern whereby messages consumed by an application are first forwarded to another application's input queue, unchanged, prior to being processed. It is a common pattern when consuming event messages, since originally IBM MQ only produced one event message for any particular notification. In modern versions of IBM MQ it is of course possible to have your event messages published to multiple queues, but nonethe-less, daisy chaining is still a useful feature.

To use daisy chaining for any particular queue that is being processed by **MQEV**, set the **FWDQ** attribute to the name of the queue where a copy of the message should be sent. Event messages are created by the queue manager using default persistence, and you can therefore control the persistence of event messages by altering the **DEFPSIST** attribute of an IBM MQ event queue definition. You can also independently control the persistence of the forwarded copies of these messages using the **FWDPSIST** attribute. The **FWDQ** and **FWDPSIST** attributes can be found on the **[ADD EVQ](#page-61-0)** and**MQEV** commands.

## *18.5 IBM MQ Configuration*

Clearly, as an IBM MQ application, there are certain MQ settings which are needed in order for **MQEV** to operate successfully. We have already discussed that **MQEV** needs the two queues, **MQGEM.MQEV.DATA.QUEUE**<sup>[31](#page-204-0)</sup> and MQGEM.MQEV.COMMAND.QUEUE and considered their attributes so we will not repeat ourselves.

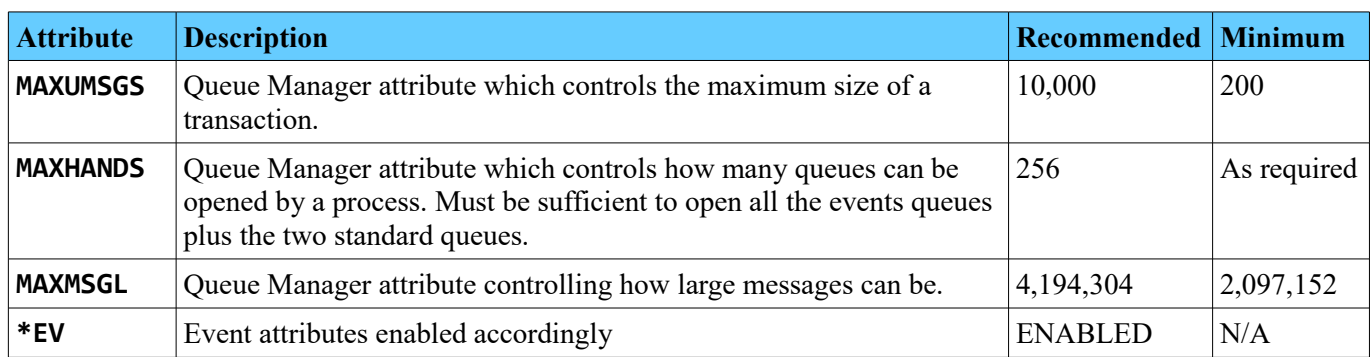

Here we concern ourselves more with the queue manager properties of IBM MQ.

<span id="page-204-0"></span><sup>31</sup> Or a Persistence Queue of the name of the monitored queue manager if you are using a State Queue Manager.

# **19 Security**

**MQEV** is an MQI application, it is written in 'C' and uses the standard MQI to interface with IBM MQ. It does not use any private interfaces into IBM MQ. As such it is subject to exactly the same security mechanisms as any other MQ program.

## *19.1 Authorities needed by the MQEV program*

One mode of running **MQEV** is to run as a privileged user, for example if you run it as a SERVICE. However you you may choose to run **MQEV** under a non-mqm user id, in which case at least the following authorities will be required.

In addition to the authorities required on the various queues, we recommend creating a topic object as follows in order to set authorisations for the specific topic string used by **MQEV**.

```
DEFINE TOPIC('MQGEM.MQEV.ALERTS') TOPICSTR('MQGem/MQEV/Alerts') 
DESCR('Topic Object for MQEV Alert publications')
```
In addition to the commands shown below, if you intend to issue IBM MQ commands from inside the mqev.mqx script functions, authorities to allow **MQEV** to issue those commands will be needed. Also, if you allow **MQEV** to use a Dead-letter queue, authorisation to put to that queue will be required. This can be the queue manager's central DLQ or an **MQEV** specific DLQ - see [ALTER EV](#page-63-0) on page [57](#page-63-0) for details.

## **19.1.1 Example security commands for Distributed Platforms**

It is assumed in the following examples that the user id under which the **MQEV** program is running is in a group named mqevapp.

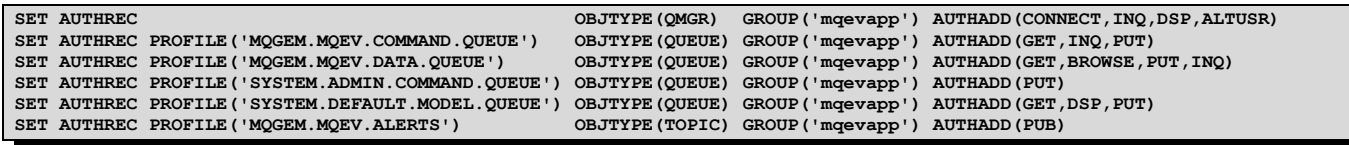

In addition to the above, we also need to grant **MQEV** access to each of the event, accounting and statistics queues. One example is shown below, but all queues to be monitored will need to have the same access.

**SET AUTHREC PROFILE('SYSTEM.ADMIN.QMGR.EVENT') OBJTYPE(QUEUE) GROUP('mqevapp') AUTHADD(GET,INQ)**

**MQEV** needs authority to put the responses to commands it is asked by applications such as **MQSCX** and **MO71**. If you use a different MODEL queue for these tools, i.e. not SYSTEM.DEFAULT.MODEL.QUEUE, then the following authorities will be required.

```
SET AUTHREC PROFILE('MQSCX.**') OBJTYPE(QUEUE) GROUP('mqevapp') AUTHADD(PUT)
SET AUTHREC PROFILE('MQMON.**') OBJTYPE(QUEUE) GROUP('mqevapp') AUTHADD(PUT)
```
## **19.1.2 Example security commands for z/OS (using RACF)**

It is assumed in the following examples, that the user id under which the **MQEV** program is running is in a group named MQEVAPP. It is also assumed that all the classes in use below are active on the system through the necessary switch profiles, and that the profiles used have already been **RDEFINE**-d.

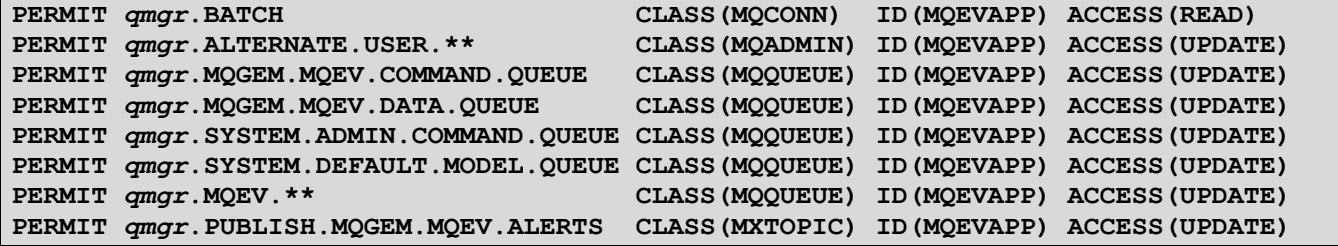

In addition to the above, we also need to grant **MQEV** access to each of the event queues. One example is shown below, but all queues to be monitored will need to have the same access.

**PERMIT** *qmgr***.SYSTEM.ADMIN.QMGR.EVENT CLASS(MQQUEUE) ID(MQEVAPP) ACCESS(UPDATE)**

**MQEV** needs authority to put the responses to commands it is asked by applications such as **MQSCX** and **MO71**. The following authorities will be required.

**PERMIT**  $qmgr \cdot \text{MQSCX \cdot * *}$  CLASS(MQQUEUE) ID(MQEVAPP) ACCESS(UPDATE)<br>PERMIT  $qmgr \cdot \text{MQMON \cdot * *}$  CLASS(MQQUEUE) ID(MQEVAPP) ACCESS(UPDATE) **PERMIT** *qmgr***.MQMON.\*\* CLASS(MQQUEUE) ID(MQEVAPP) ACCESS(UPDATE)**

## *19.2 Authorities needed by users of MQEV*

For issuing **MQEV** commands, there are two classes of user.

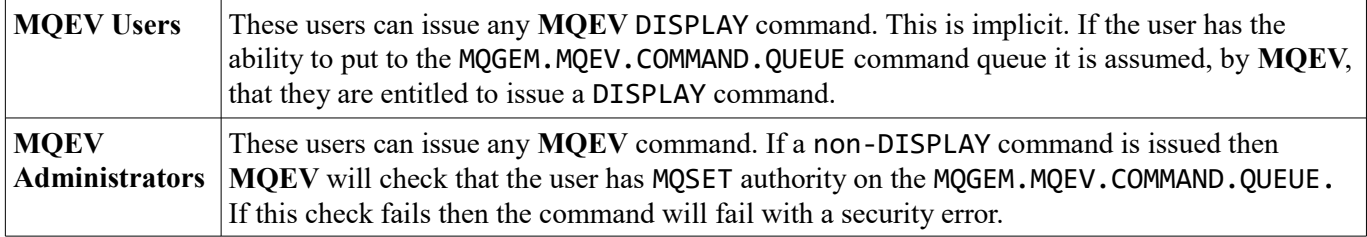

Users who need to issue **MQEV** commands can use tools such as **MQSCX** or **MO71**. These tools require some minimum authorities in order to connect, put a command and get a reply. See the specific user guide for full details.

Users who need to issue **MQEV** commands should, in addition to the above, be given PUT access to the MQGEM.MQEV.COMMAND.QUEUE queue as shown in the examples that follow.

For full access to all MQEV commands, not just DISPLAY commands, users who have need to use these commands, for example to configure MQEV, will need additional authority as shown in the examples that follow.

### **19.2.1 Example security commands for Distributed Platforms**

In the command that follows, it is assumed that the user ids which require access to issue **MQEV** DISPLAY commands are in a group named mqevusers.

**SET AUTHREC PROFILE('MQGEM.MQEV.COMMAND.QUEUE') OBJTYPE(QUEUE) GROUP('mqevusers') AUTHADD(PUT)**

In the command that follows, it is assumed that the user ids which require access to configure **MQEV** with non-DISPLAY commands are in the mqevusers group above and additionally in the mqevadmins group used below.

**SET AUTHREC PROFILE('MQGEM.MQEV.COMMAND.QUEUE') OBJTYPE(QUEUE) GROUP('mqevadmins') AUTHADD(SET)**

### **19.2.2 Example security commands for 19.1.2 z/OS (using RACF)**

In the command that follows, it is assumed that the user ids which require access to issue **MQEV** DISPLAY commands are in a group named MQEVUSR.

**PERMIT** *qmgr***.MQGEM.MQEV.COMMAND.QUEUE CLASS(MQQUEUE) ID(MQEVUSR) ACCESS(UPDATE)**

In the command that follows, it is assumed that the user ids which require access to configure **MQEV** with non-DISPLAY commands are in the MQEVUSR group above and additionally in the MQEVADM group used below.

**PERMIT** *qmgr***.MQGEM.MQEV.COMMAND.QUEUE CLASS(MQQUEUE) ID(MQEVADM) ACCESS(ALTER)**

# **20 Trouble Shooting**

It is never easy to write a trouble shooting section since there are clearly many things that can go wrong. In our experience the vast majority of the time it is a configuration error. The tricky bit is finding it. If you find that **MQEV** is not collecting or displaying your events then re-check the configuration and parameters you are passing. There are some simple debugging flags that may help. Starting MQEV with something like:

#### **mqev -vpP**

will cause it print out a summary of the event messages it is receiving. Other verbose options can help in other circumstances.

If your situation is not covered in the FAQ then please do raise a question with Support, details of how to do this are given in [20.2](#page-210-0) [Support](#page-210-0) on page [204.](#page-210-0)

## *20.1 Frequently Asked Questions*

### **20.1.1 My MQEV runs in the background, how do I know what it's doing?**

**MQEV** is designed to run in the background. There are a number of status commands to show how many messages it has processed, and the resources (memory and data queue messages) are in use. It will also output its activity to a log file which by default is found in the same directory as the program, but which can be directed to an appropriate location by using the **-L** flag when running the **MQEV** program. See Chapter [4](#page-36-0) [Parameters](#page-36-0) on page [30.](#page-36-0)

### **20.1.2 Why does MQEV not delete all my log files?**

**MQEV** can be configured with a retention interval for the log files generated during the life of a particular **MQEV** process. However, **MQEV** will not delete the files generated by other **MQEV** processes. This is to allow the user to inspect the contents of those files, for example in the case where the program ends unexpectedly.

It is recommended that you start **MQEV** using a script file that initially deletes all the *MQEVLog\*.txt* files in the log directory, so that you start with a clean slate on each run (except in the case where you have something to look into of course!).

### **20.1.3 Why does MQSCX complain that my commands are invalid?**

Remember that you need to be in **=mqev** mode in order to send commands to the **MQEV** command server, and in **=mqsc** mode to send commands to IBM MQ. If you regularly forget which mode you are in, consider updating your **MQSCX** prompt to make it clear.

### **20.1.4 Why do the MQEV menus not appear in MO71?**

This would be most likely because **MO71** has not yet seen that your queue manager has a queue called MQGEM.MQEV.COMMAND.QUEUE. Refreshing the objects for the queue manager in question should resolve this problem. Alternatively, explicitly tick the "MQEV commands" check box in the Options menu on the location dialog.

### **20.1.5 Why does my alert disappear?**

When creating an alert you can specify a retention interval. If you do not specify one, the default value from the EV object will be used. If you do specify one, remember that the value you provide is measured in seconds. This is described further in [12.3](#page-162-0) [Alert Retention](#page-162-0) on page [156.](#page-162-0)

## **20.1.6 Why can't I see the events I know have been generated?**

Check the following:-

- Is the event queue being processed by **MQEV**? Use the **RESUME EVQ** command to ensure it is.
- Was the event more than 24 hours ago? By default the **DISPLAY** commands will only show the last 24 hours worth of activity. To display older data than this, add a parameter such as **FROM(-5days)** to the command.
- Ensure that **MQEV** is running in the same time zone as the queue manager generating the events.
- If the event you can't see is a command event recording a **DISPLAY** command, check the value of the **DISPCMDS** attribute on the **EV** definition.
- Ensure that the event in question is not being discarded by your scripts by setting stream = "\$null"

## **20.1.7 Why don't my scripts work?**

Check the following:-

- Accessing accounting and statistics data require an association variable, for example data.PUTNP, rather than just PUTNP. If you specify just PUTNP alone, this will be interpreted as a response variable and will therefore have the value null.
- Remember that you can run in debug mode by running the **MQEV** program with the **-!** flag. This allows you to step through the code and display variables at each line of your script. See Chapter [16](#page-193-0) [Debugging](#page-193-0) on page [187.](#page-193-0)

## **20.1.8 Why does MQEV complain that there are functions missing from my script?**

While it is not necessary to have any code in all the functions, **MQEV** does require you to have all the functions present in your script file. This mechanism ensures that you have not accidentally misspelt the name of the function and are unaware that it isn't being called. The provided sample *mqev.mqx* is a good place to start when writing your scripts.

## **20.1.9 Why does my MQEV on z/OS complain that no licence is found**

An **MQEV** licence file for the distributed platforms will not enable an **MQEV** on z/OS to run. There is a separate licence for **MQEV** on z/OS. It will have a product name of "MQEVz".

### **20.1.10 Why can't I view my MQEV on z/OS log files in their PDSE while MQEV is running**

If you specify the log path using the **-L** program parameter and directly specify the PDSE name rather than using a DD name, there is nowhere to supply a disposition of shared, so the underlying file operations run without it. Use the **MQEVLOG** DD name and ensure to code DISP=SHR and you will be able to view old log files in the PDSE while the **MQEV** program is running.

## **20.1.11 Why doesn't my script wait until my system call is finished before continuing**

The system() call can be run in two modes, synchronous and asynchronous. If you omit the second parameter on the system() call, it will run in asynchronous mode (to retain compatibility with prior versions). If you want your script to wait until the system() call is finished before continuing, ensure you code const. SYNC in the second parameter of the system() call.

## **20.1.12 What does "Responses limited as requested" mean ?**

A number of commands for **MQEV**, such as DISPLAY EVENTS, will limit the number of responses they will return to avoid flooding the requester with answers. By default each command will return up to 100 responses. This is done for a number of reasons not least of which that returning large numbers of answers is both costly in terms of processing power but it also makes it hard for the command issuer to 'see the wood from the trees'. It encourages the user to use filtering such as date range, object name, userid etc to limit the number of responses. Of course there are times when you want all possible answers, for example you want a history of all events or you are doing some form of export. In those cases the response limit can be overridden using the MAXRESP attribute on the command.

## **20.1.13 What does "Source records limited as requested" mean ?**

Some of the commands for **MQEV**, such as the display commands for Events, Accounting and Statistics, will limit the number of records used from the repository to generate the response. This is done for a variety of reasons. First of all it prevents accidental consumption of large amounts of CPU. An **MQEV** repository can contain millions of records and you might not want to process all of them. Secondly it allows **MQEV** to process the data more efficiently since it knows the limit of what is required.

Note that MAXRESP and MAXRECS are related but nonetheless quite different. It is entirely possible, for example, for a command to use a large MAXRECS value and yet only return a single answer. Consider the command:

#### **DISPLAY ACCT(\*) SUM(TOTAL) ALL**

This command may well have thousands of source records from which to draw the response (MAXRECS) but will only actually send a single reply (MAXRESP) which is the sum total of all the records it found.

The default MAXRECS value is 1,000,000 which should be sufficient for the vast majority of commands. It is entirely possible that, even in fairly large installations, the repository never actually contains as many as 1,000,00 records. Clearly it depends on the frequency of data collection and the stream retention interval. Consider an installation which is creating 5,000 events a day (a considerable number) and retains the events themselves for 6 months (a considerable retention period) this would still be 'only' 900,000 records – below the 1,000,000 default. However, this is one of those 'one size probably doesn't fit all' type situations and, as such, you can change the default if you wish by changing DEFMAXRECS in the EV objects.

## <span id="page-209-0"></span>**20.1.14 I saw "IBM MQ QMgr is generating bad data in STATCHL messages" in my MQEV log.**

A defect introduced in IBM MQ V9.2.5 resulted in the queue manager field of a Channel Statistics message containing rubbish data instead of the queue manager name. This rubbish data was also often not even printable characters. MQEV checks for this bad data and if it is found that the queue manager name is not correct, reports the message "IBM MQ QMgr is generating bad data in STATCHL messages" on the log once for each run of MQEV where it is seen. MQEV also corrects the queue manager name in the data it saves.

We hope that IBM will soon produce an APAR for this IBM MQ defect, but in the meantime, the data collected by MQEV should not contain this troublesome bad data.

This check and correction of the bad data received from IBM MQ can be turned off by setting the environment variable MQEV\_NO\_SCQM\_FIX. We do not recommend doing this unless the APAR fixing the issue is applied.

## <span id="page-210-0"></span>*20.2 Support*

We am sorry you are having problems and need support. The first thing you should always do is just to check that you are using the latest version of the program. Please go to our web site ( [MQEV](https://www.mqgem.com/mqev_download.html) ) and check the latest build date. If there really is a problem with the software then there is always a good chance that someone else has found the problem before you have. So, you can save yourself a lot of time and effort if you make sure you are always on the latest level of maintenance.

If you can still reproduce the problem on the latest version then please feel free to email us the details of the problem and we will do our best to help you. Remember that the more complete you make the description of the problem the better chance we have of solving it. The kind of information you should include in your email is:

- Your full name
- The exact version, including build date, of the **MQEV** (and **MQSCX** or **MO71** as well if applicable) you are using.
- The email address and issue date from within your licence file (if you have one)
- The OS platform and version you are using
- A complete description of the problem and how to recreate it. Please include as much detail as possible such as frequency of occurrence. For example, does the problem happen every time or just occasionally? Are there any error messages produced by **MQEV** or IBM MQ at the time of the problem ?

Once you have gathered this information please email it to [support@mqgem.com.](mailto:support@mqgem.com) We shall reply as soon as possible. Note that priority will be given to customers based on the severity of the problem and the type of licence held.

# **21 Changes made in previous versions**

This chapter will give you an idea of the changes that have been made if you have used a previous version.

## *21.1 Changes made in Version 9.3.0*

**1. Support for IBM MQ Command Levels up to 932**

This includes changes to command and configuration events as a result of object changes, and also the enhancement of Queue Accounting records to include the connection name of a client connected application. This allows **SUM(CONNAME)** to be used on **DISPLAY ACCTQ**.

#### **2. Protection against defective data in Channel Statistics records**

A defect introduced into the IBM MQ Queue Manager in V9.2.5 means that Channel Statistics records have some rubbish data in the queue manager field of the record. **MQEV** detects this issue and works around it. See [20.1.14](#page-209-0) [I saw "IBM MQ QMgr is generating bad data in STATCHL messages" in my MQEV](#page-209-0) [log.](#page-209-0) on page [203](#page-209-0) for more details.

#### **3. Support for emit format NDJSON**

Newline Delimited JSON (NDJSON) is suitable for situations where you have a downstream program reading the emitted file at the same time as MQEV is writing to it.

## *21.2 Changes made in Version 9.2.2*

**1. IBM MQ Command Levels up to 924 supported.**

#### **2. Addition of emitters**

You can request MQEV emit events, accounting and statistics messages as JSON, CSV or MQSC messages on a queue, or files. This can be useful if you wish to push events to a centralised store such as Elastic or Splunk. For more information please see Chapter [6](#page-41-0) [Emitters](#page-41-0) on page [35.](#page-41-0)

**3. BUILD added to DISPLAY EV command MQEV** will return the date of the program build.

#### **4. Performance improvements**

- The speed of accessing Event, Accounting and Statistics data has been improved when accessing large numbers of records. In addition MAXRECS control added to the DISPLAY commands
- Housekeeping of strings has been improved to reduce storage usage.

#### **5. Add DEFMAXREC to the EV object**

Users can set a default 'maximum number of records to search' on the EV object. By default this has a value of 1,000,000.

- **6. Minor changes to the PCF Groups contained in a response message to the PCF equivalent of a DISPLAY EVENTS command showing a configuration event.** See [22.1](#page-213-0) [Migrating from a version prior to Version 9.2.2](#page-213-0) on page [207](#page-213-0) for more details if you have your own PCF application issuing commands to **MQEV**.
- **7. Support added for hexadecimal numbers in expressions and WHERE clause** MQSCX expression can now contain numbers such as 0xAB43D

### **8. Support added for hexadecimal strings in expressions and WHERE clause.**  For example:

**DISPLAY ACCTMQI(\*) WHERE(CONNID EQ 0x'414D51434D514732202020202020202010CAE36001CCCD23') SUM(NONE) ALL**

## *21.3 Changes made in Version 9.2.1*

- **1. IBM MQ Command Levels up to 921 supported.**
- **2. Addition of CMDLEVEL to Accounting and Statistics commands** This will return the IBM MQ Command level of the Queue Manager at the time the record was written.

#### **3. Addition of CHANNEL to DISPLAY ACCTQ command**

IBM MQ can now report **CHANNEL** as part of the Accounting Queue data. This is now stored and can be displayed in the normal way. Records can also be summed by channel name by using **SUM(CHANNEL)**

## *21.4 Changes made in Version 9.2.0*

**1. The addition of a -k parameter to indicate MQEV is running as an IBM MQ service.**

This parameter should be used when running as an IBM MQ service. This mode of execution essentially says that MQEV should start and end in line with the Queue Manager itself. So, when the Queue Manager ends MQEV will not attempted any retries. Please see Chapter[.9](#page-51-0) [Running MQEV with your Queue Manager](#page-51-0) on page [45](#page-51-0) for more information.

#### **2. A new command 'STOP EV' has been added**

An administrator can end MQEV at any time by issuing the 'STOP EV' command. Please see Chapter [11.32](#page-158-0) [STOP](#page-158-0)  [EV](#page-158-0) on page [152](#page-158-0) for a description of this command.

#### **3. New and changed expression functions**

- valueof()
- power()
- system() function now has an optional second parameter to determine whether to run synchronously or asynchronously.

#### **4. z/OS Support**

MQEV is now available to run locally on z/OS. To enable this you require a z/OS specific licence. A distributed platform MQEV licence will not enable MQEV on z/OS to run.

# **22 Migration from a previous version**

We always try to ensure that, as each version is shipped, all the features that were working on the previous versions remain intact. Before installing a new version we always recommend you first backup the contents of your **MQGEM.MQEV.DATA.QUEUE**. Please read [3.2](#page-20-0) [Upgrade](#page-20-0) on page [14](#page-20-0) for more information on backing up your data. If you do find a problem then please send us a problem report and we will try to fix your issue as soon as possible.

## <span id="page-213-0"></span>*22.1 Migrating from a version prior to Version 9.2.2*

The response to a **DISPLAY EVENTS** command showing a configuration event has changed slightly. The change affects the following set of attributes in the response.

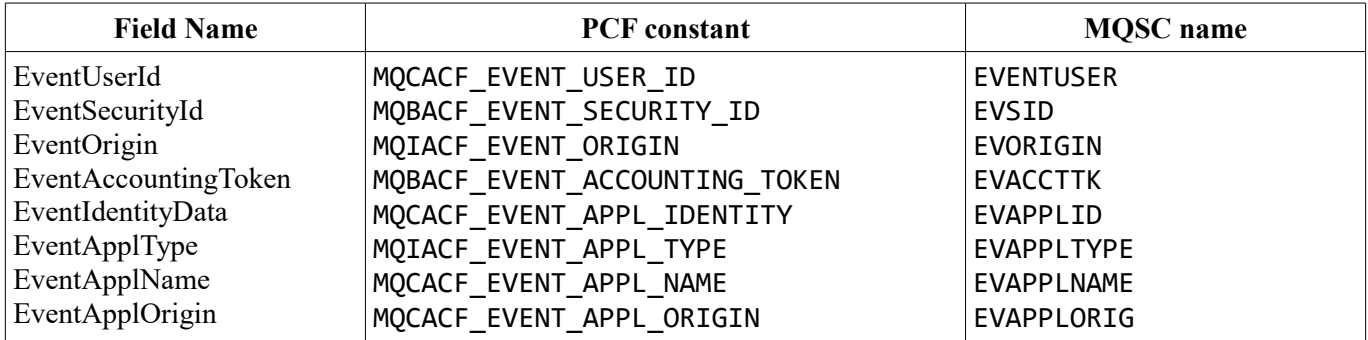

If you were issuing a PCF command to do this, these fields were previously returned in the group MQG GROUP BEFORE if the event was a configuration change event, and not in any group for a create, delete or refresh configuration event.

In V9.2.2 these fields are now always returned in the group **MQGACF** COMMAND CONTEXT matching what happens with a command event. The MO71 product issues a PCF command and already handles this difference.

If you were issuing an MQSC command to display event details, you will now notice a **CMDCTX:** label before these fields and then the **BEFORE:** label after these fields as shown in the (trimmed) example below.

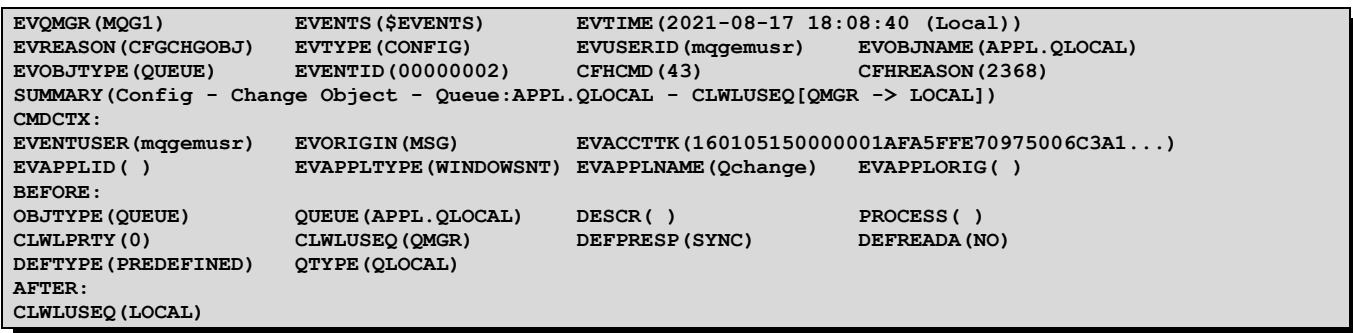

Configuration create, delete and refresh events previously did not contain any groups, but now contain the **MQGACF\_COMMAND\_CONTEXT** and one of the **MQG\_GROUP\_BEFORE** or **MQG\_GROUP\_AFTER** groups. The Configuration change events contain all three groups.

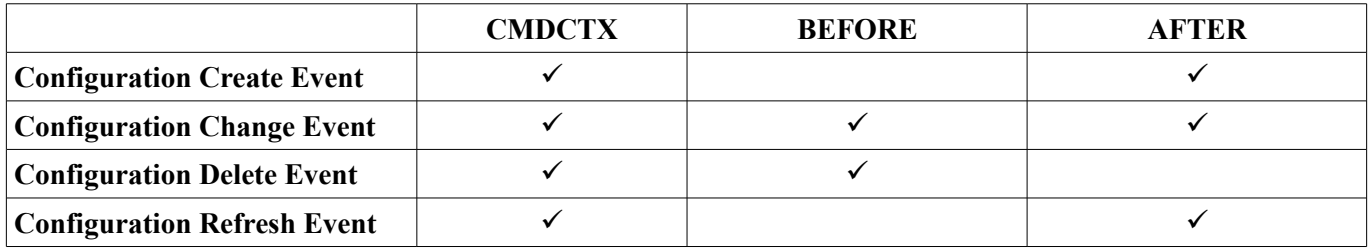

In MQSCX scripts, you can still address all the response variables by name as before. For example, in V9.2.1 and in the new version, the following command still produces the same result.

#### **print EVACCTTK**

If you were using a WHERE clause to directly utilise these fields, the following syntax worked in V9.2.1 and still works in the new version.

#### **WHERE(EVORIGIN EQ MSG)**

However, in V9.2.1, the following syntax also worked to achieve the same thing as the above command, and this syntax now does not work because this field is no longer considered part of the **BEFORE** group.

#### **WHERE(BEFORE.EVORIGIN EQ MSG)**

# **Appendix A. Expression Operators**

Here is a list of the available operators. The majority of them can be used in both the =WHERE() clause and in normal control language expressions. Where there are restrictions they will be noted against the operator itself.

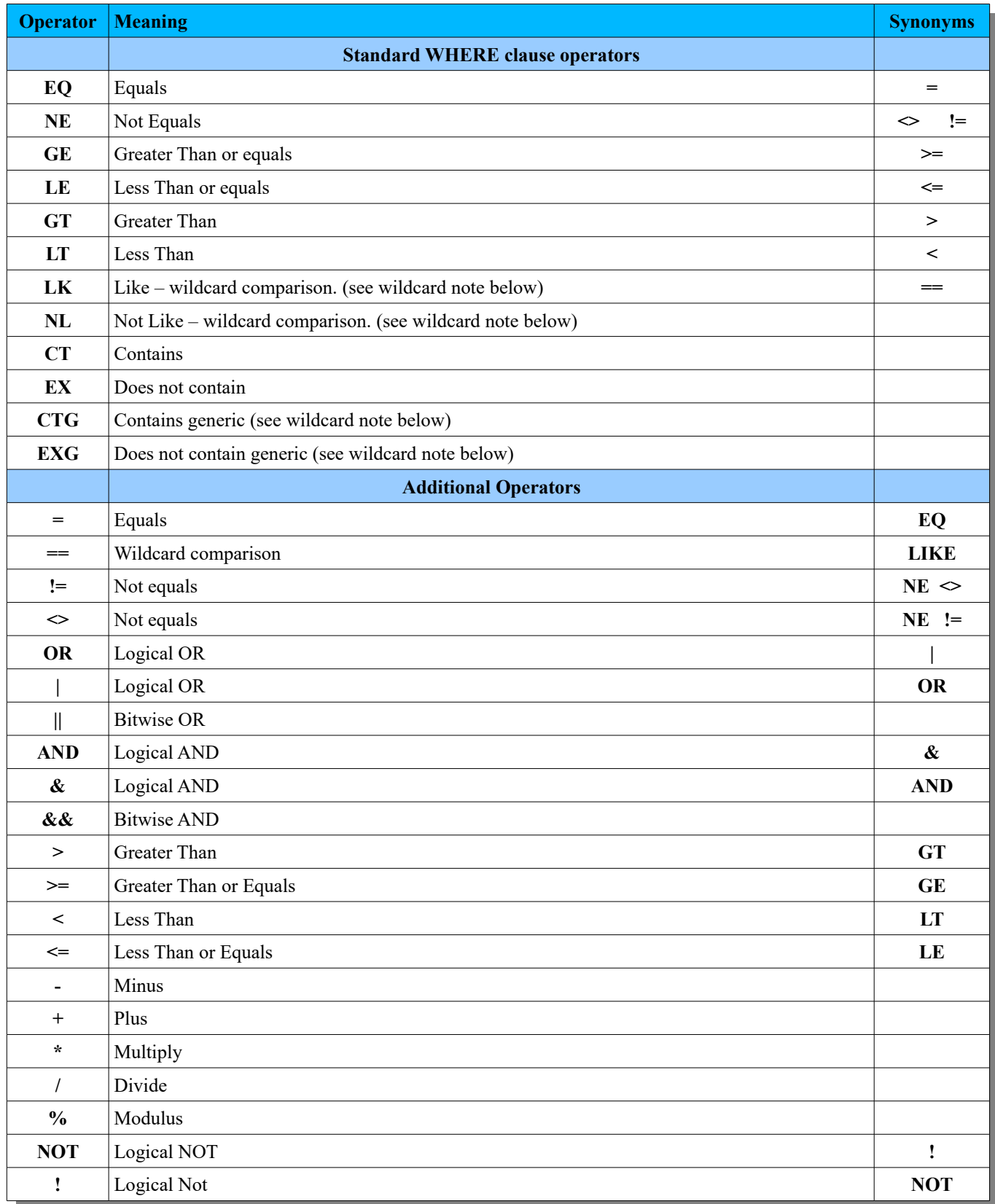
## **Appendix B. Expression Functions**

Here is a list of the available functions the majority of them can be used in both the =WHERE() clause and in normal control language expressions. Where there are restrictions they will be noted against the function itself.

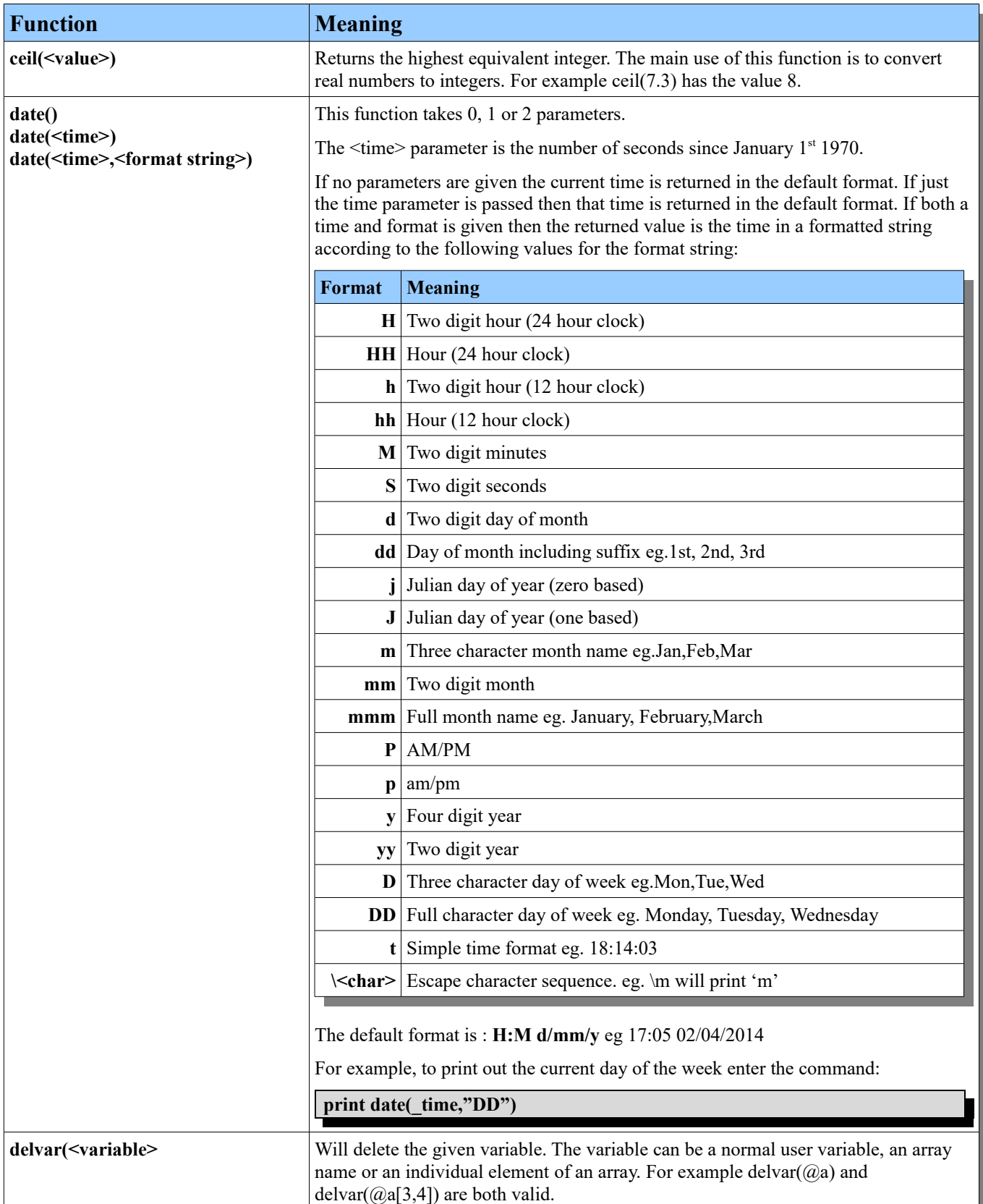

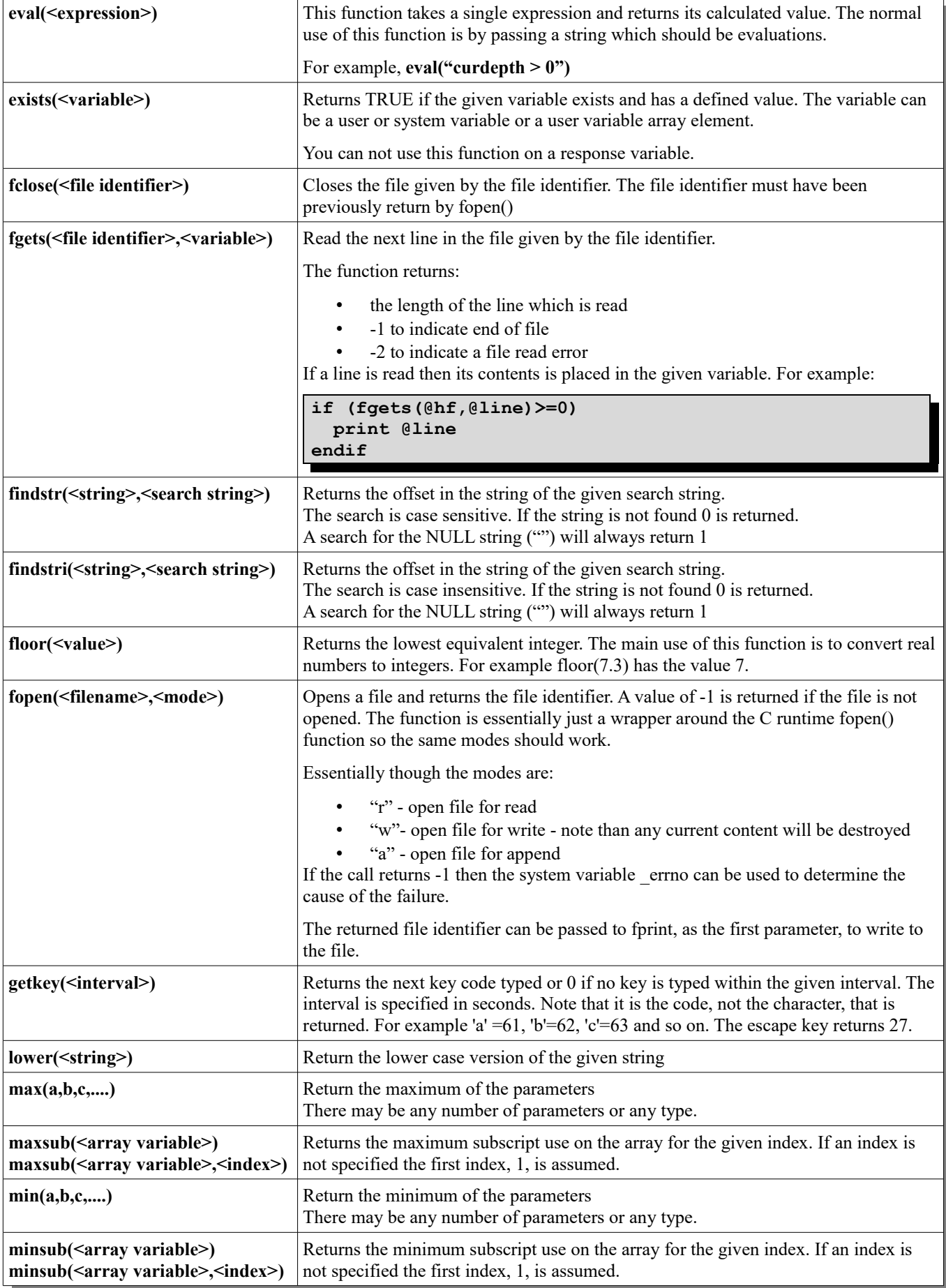

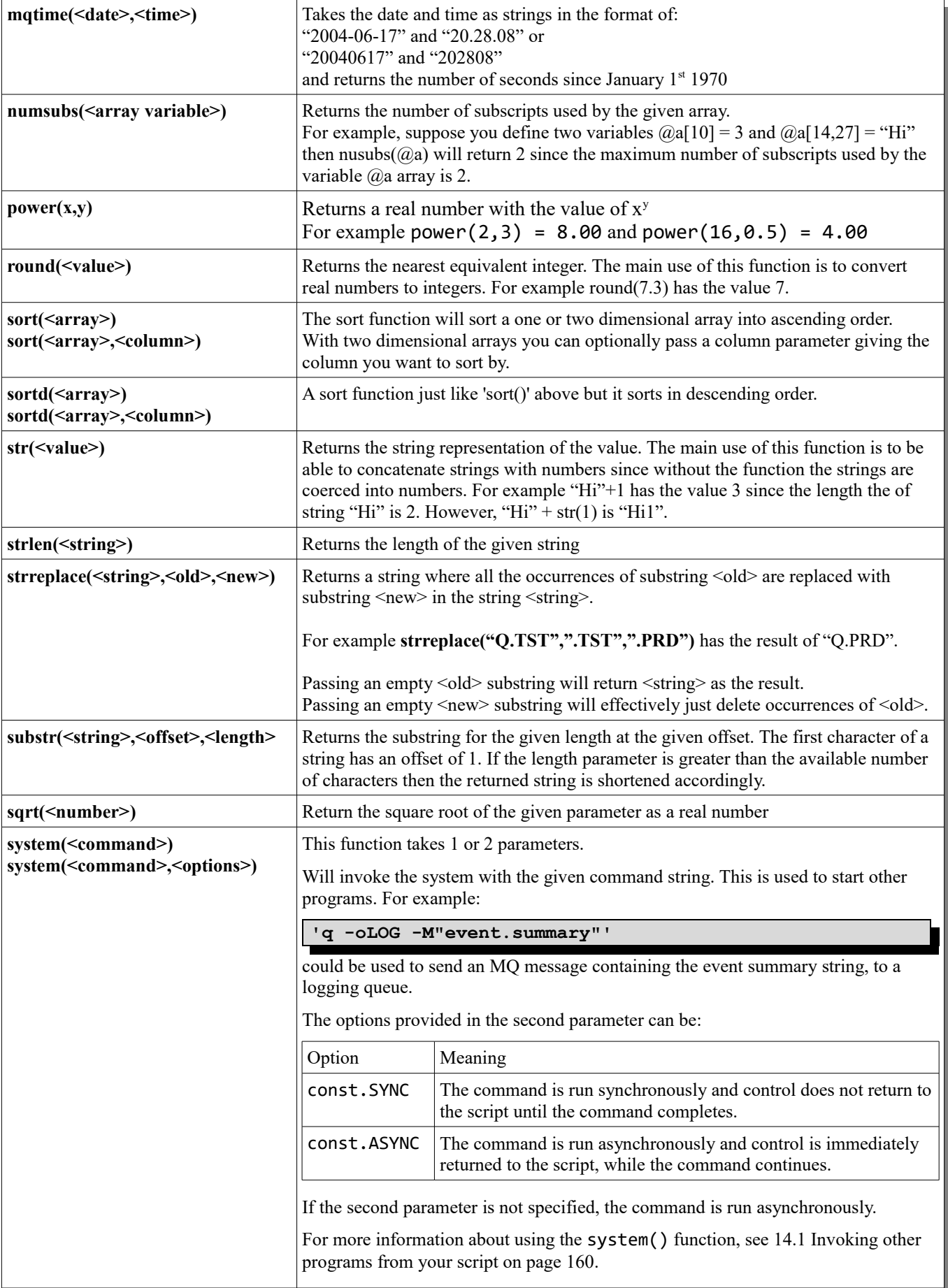

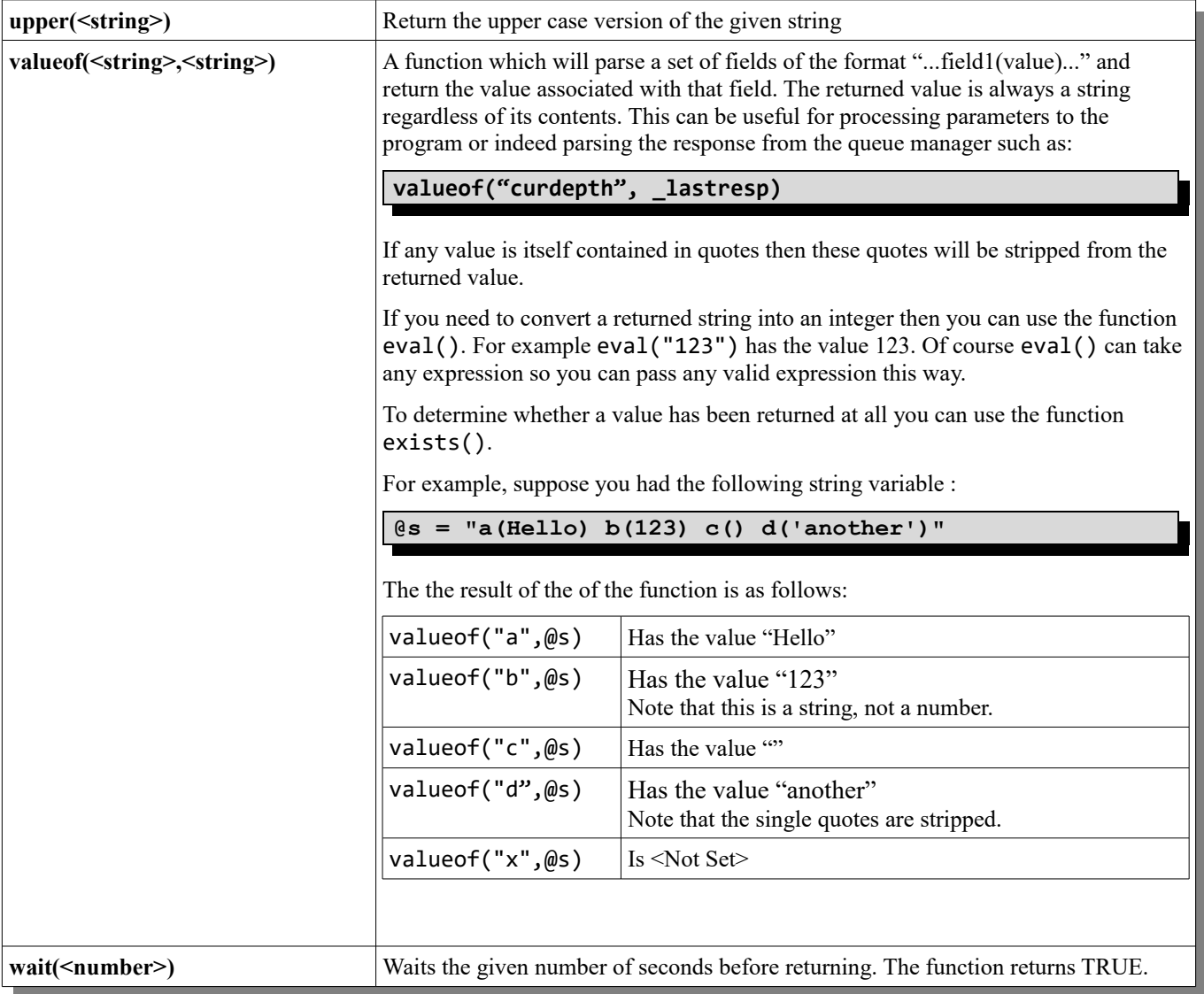

## **Appendix C. Variable Names**

A variable name field must conform to the following rules.

- Names are case insensitive
- Names must not start with a numeric field
- Names may only valid characters, where valid characters are any of:
	- Alphanumeric characters
	- Underscore (\_)
	- Period (.)

## **Appendix D. Event Reasons**

Here is the full list of event reasons which is used by the DISPLAY EVENTS() command Those highlighted will return all the event reasons listed below them.

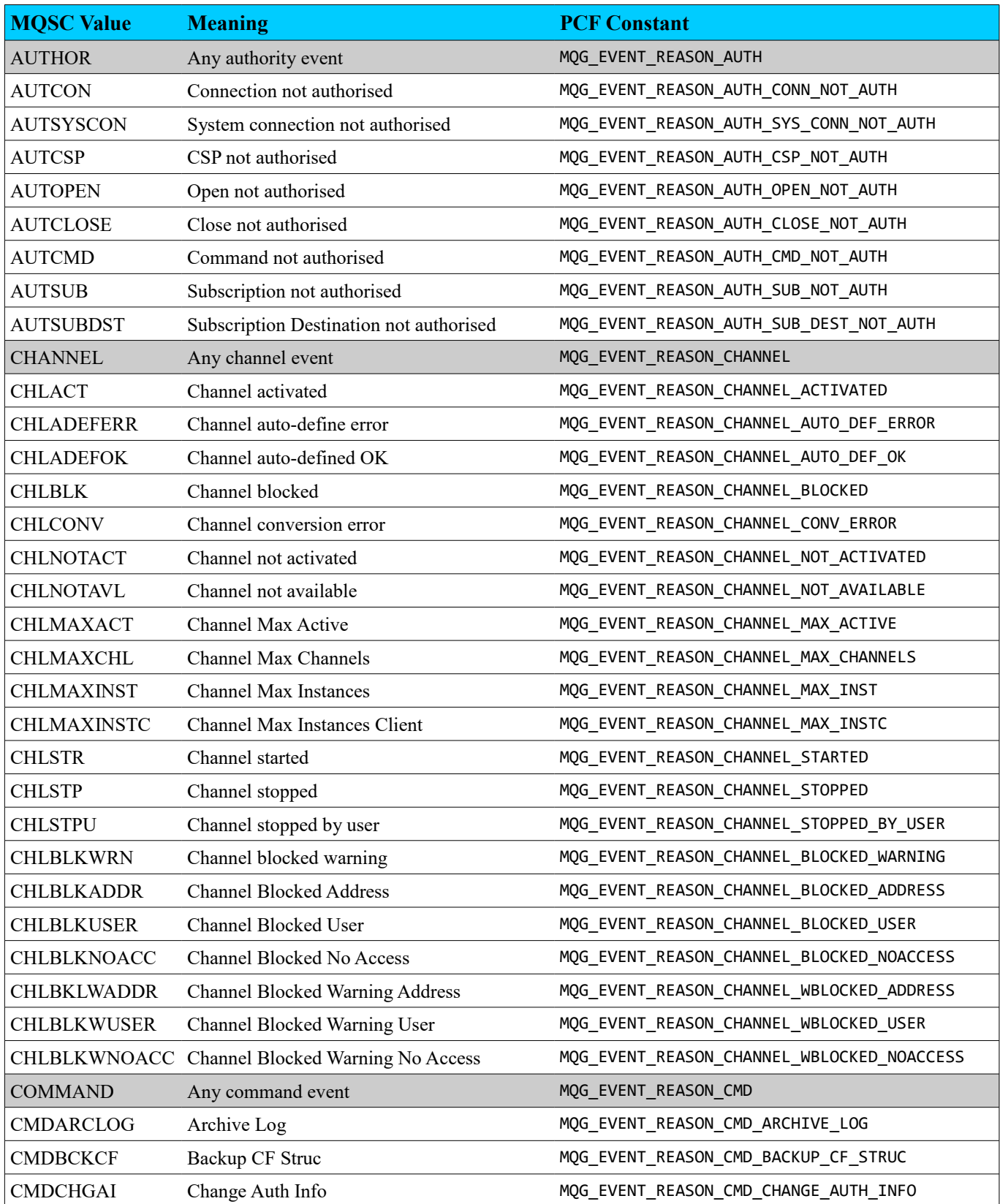

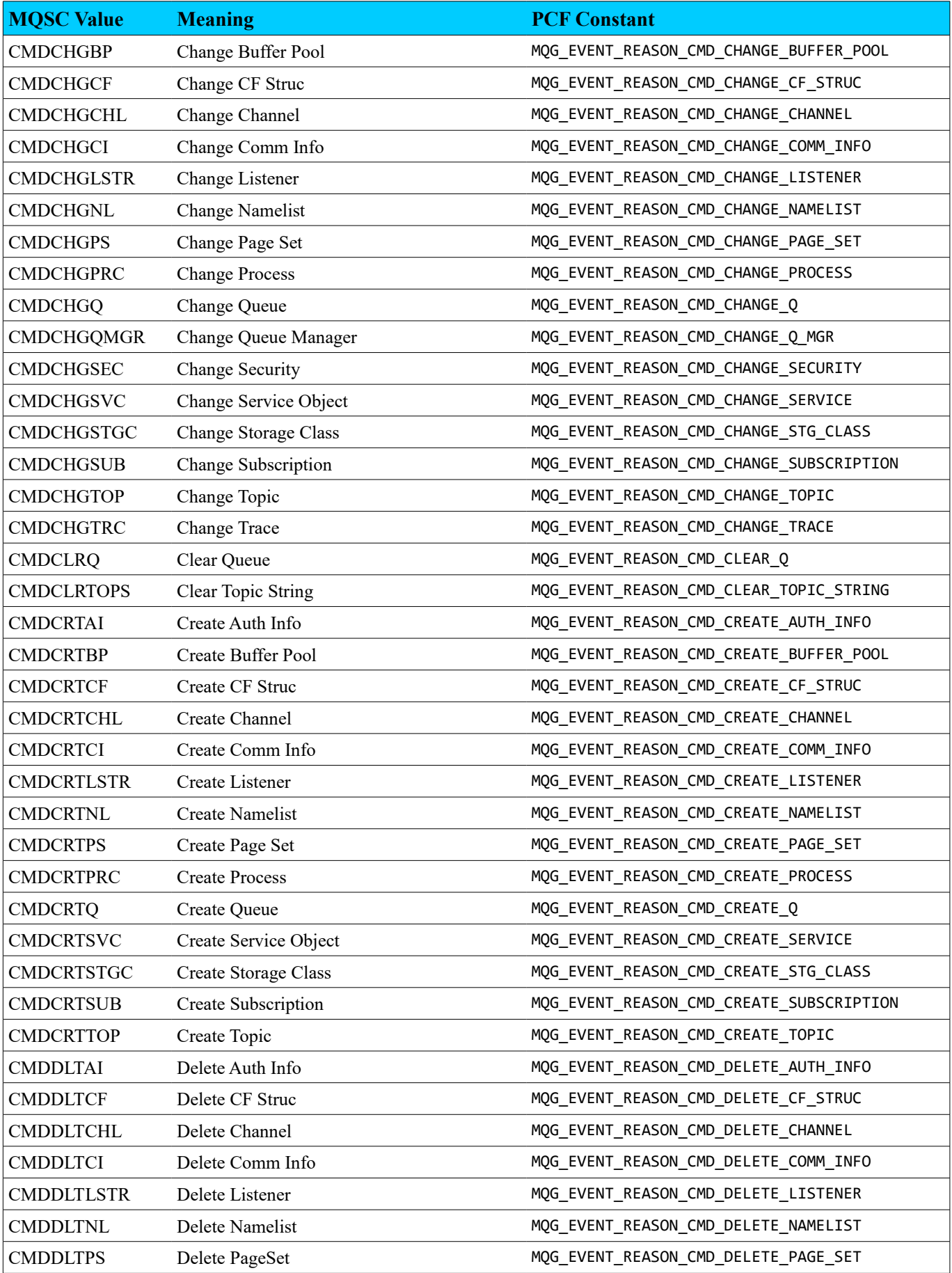

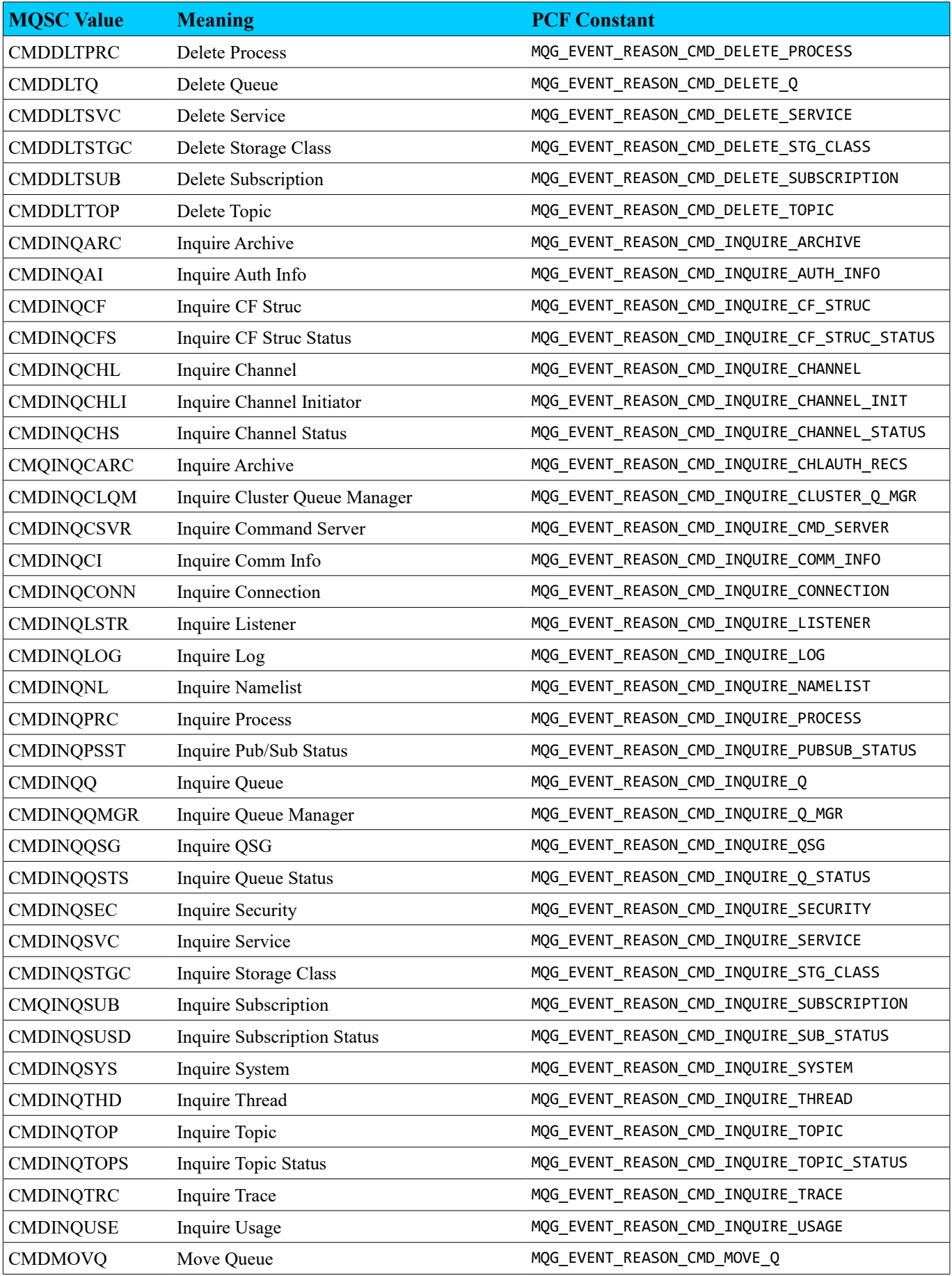

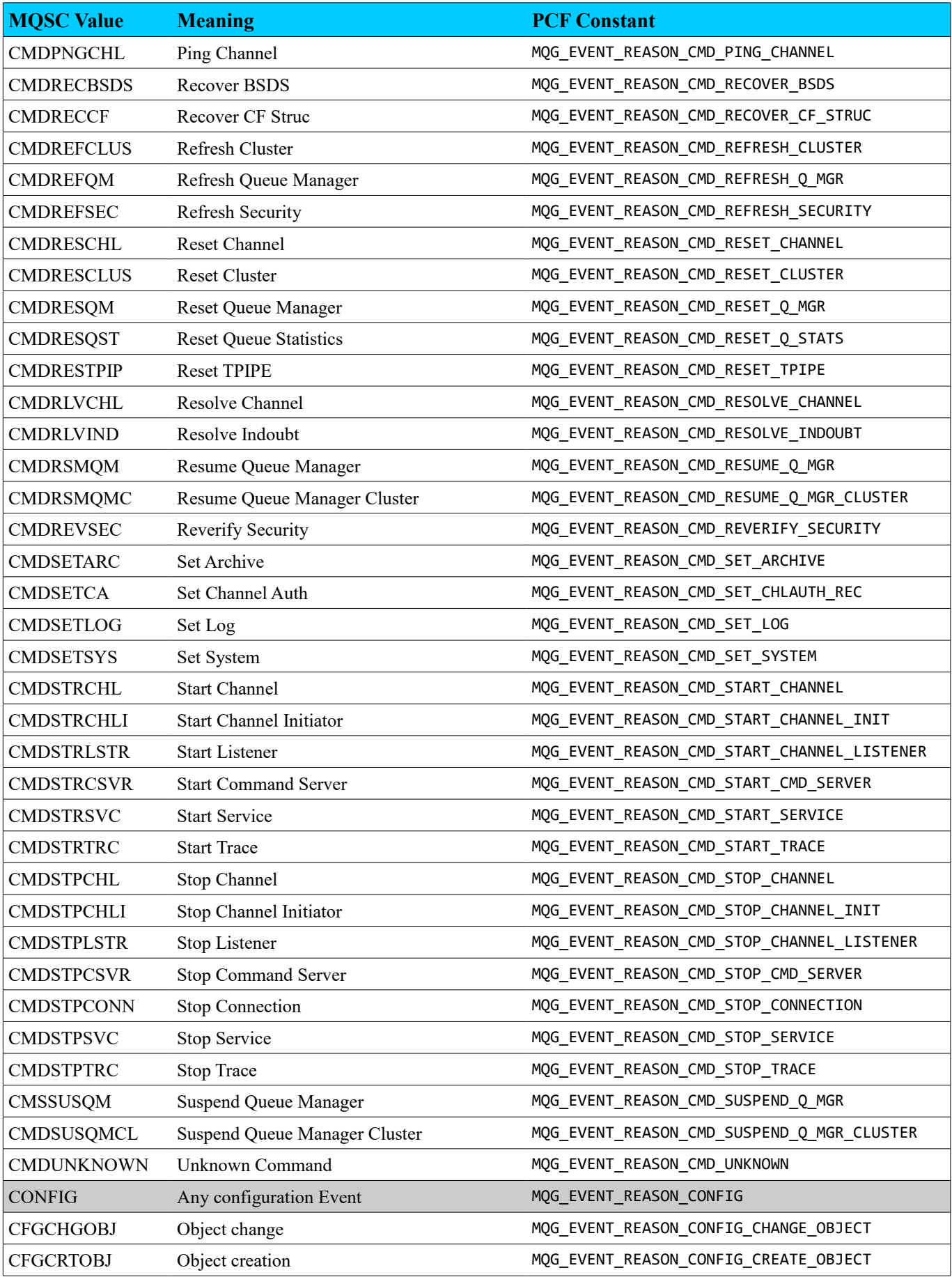

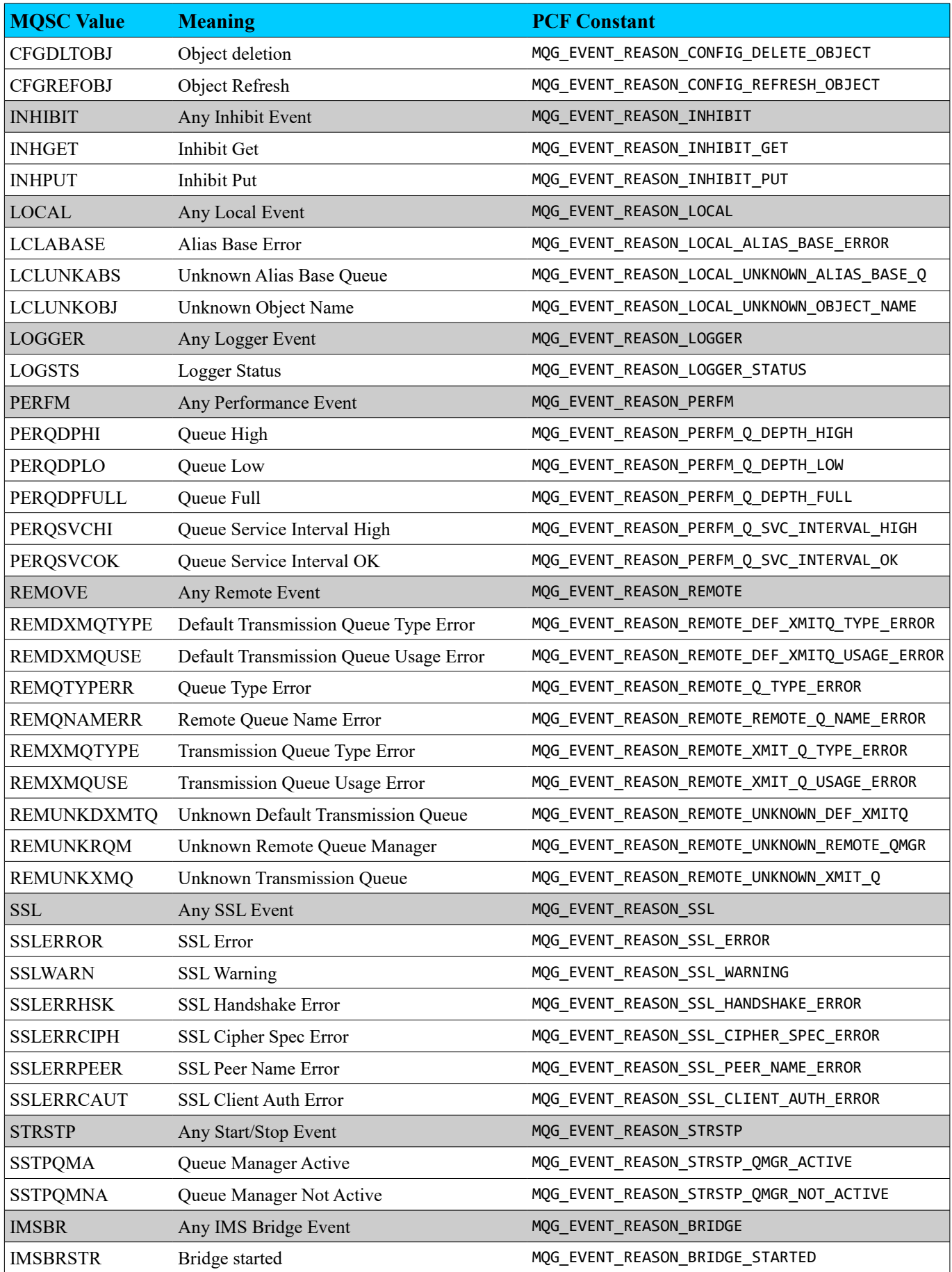

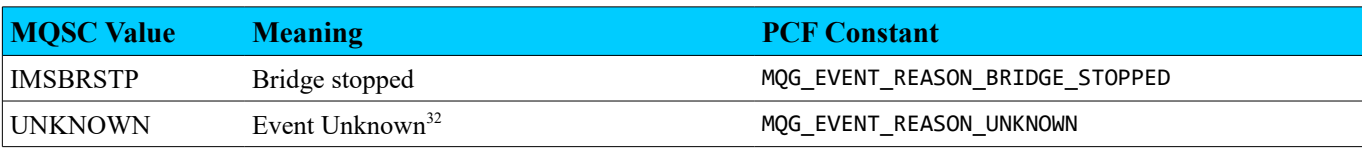

<span id="page-226-0"></span><sup>32</sup> This should not happen. If you see this response please ensure that you are using the latest version of MQEV. If you are using the latest version and you still get this response then please let us know and we will look into the issue.

End of document

MQGem Software Limited [www.mqgem.com](http://www.mqgem.com/)